**UNIVERSIDAD NACIONAL JOSÉ FAUSTINO SÁNCHEZ CARRIÓN FACULTAD DE INGENIERÍA CIVIL ESCUELA PROFESIONAL DE INGENIERÍA CIVIL**

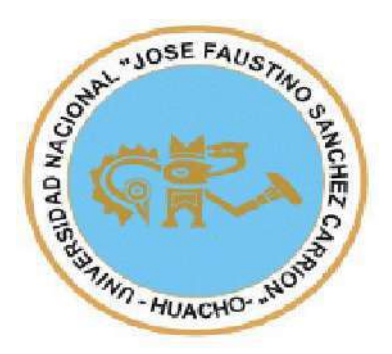

## **TESIS**

**COMPARACIÓN ENTRE LOS SOFTWARE PIX4D Y AGISOFT METASHAPE DE LOS PRODUCTOS FOTOGRAMÉTRICOS DE LA ESTACIÓN DEL METROPOLITANO PLAZA DE FLORES E INTERSECCIÓN DE SUS VÍAS BARRANCO - LIMA, 2021**

## **PRESENTADO POR:**

## **Bach. MARTIN ESTIVEN RODRIGUEZ GARCÍA**

**PARA OPTAR EL TÍTULO PROFESIONAL DE INGENIERO CIVIL**

**ASESOR:**

**Ing. FREDY ROMAN PAREDES AGUIRRE**

**SUIRRE ERO QUIMICO PNP 95123** 

**HUACHO – 2021**

# **COMPARACIÓN ENTRE LOS SOFTWARE PIX4D Y AGISOFT METASHAPE DE LOS PRODUCTOS FOTOGRAMÉTRICOS DE LA ESTACIÓN DEL METROPOLITANO PLAZA DE FLORES E INTERSECCIÓN DE SUS VÍAS BARRANCO - LIMA, 2021**

**Bach. MARTIN ESTIVEN RODRIGUEZ GARCÍA**

# **TESIS**

## **ASESOR: Ing. FREDY ROMAN PAREDES AGUIRRE**

**UNIVERSIDAD NACIONAL**

# **JOSÉ FAUSTINO SÁNCHEZ CARRIÓN**

# **FACULTAD DE INGENIERÍA CIVIL**

# **ESCUELA PROFESIONAL DE INGENIERÍA CIVIL**

**HUACHO**

**2021**

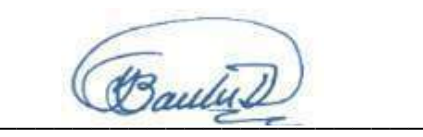

# **PRESIDENTE Dr. BAUTISTA LOYOLA FRANCISCO**

Cuurt  $\overline{\phantom{a}}$ 

**SECRETARIO Dr. HUERTA FALCON WILDER DAVID**

 $\overline{\mu_1}$  dmai

**VOCAL Mg. GOÑY AMERI CARLOS FRANCISCO**

**\_\_\_\_\_\_\_\_\_\_\_\_\_\_\_\_\_\_\_\_\_\_\_\_\_\_\_\_\_\_\_\_\_\_**

**ASESOR Ing. PAREDES AGUIRRE FREDY ROMAN**

## <span id="page-3-0"></span>**DEDICATORIA**

El presente estudio lo dedico a mis padres y familiares; principales pilares para seguir adelante y quienes han velado por mi futuro profesional, ingenieros y profesionales, quienes me han tenido a su cargo y me han exigido en su medida y su motivación para culminar mis estudios superiores y amigos por su apoyo en las aulas de estudio.

#### **AGRADECIMIENTO**

<span id="page-4-0"></span>Agradezco a Dios por guiarme en los primeros años de mi vida. Gracias a mis padres, por sus consejos en las dudas que he podido tener en mis posibilidades de ámbito social y profesional, gracias por confiar y creer en mis ideales, valores y principios que me han inculcado.

Gracias también a los profesionales que me han tenido bajo su tutela y que me han ofrecido la oportunidad de desarrollarme, gracias a los ingenieros Daniel, Roberto, Norma, Silvia, John y Jorge, quienes he demostrado mis capacidades de egresado de la carrera de ingeniería civil. A mis docentes quienes he rescatado lo mejor que me han enseñado en los ciclos completados y a mi asesor, por haber compartido su tiempo y sus conocimientos y poder desarrollar esta investigación científica en mi carrera.

# ÍNDICE

<span id="page-5-0"></span>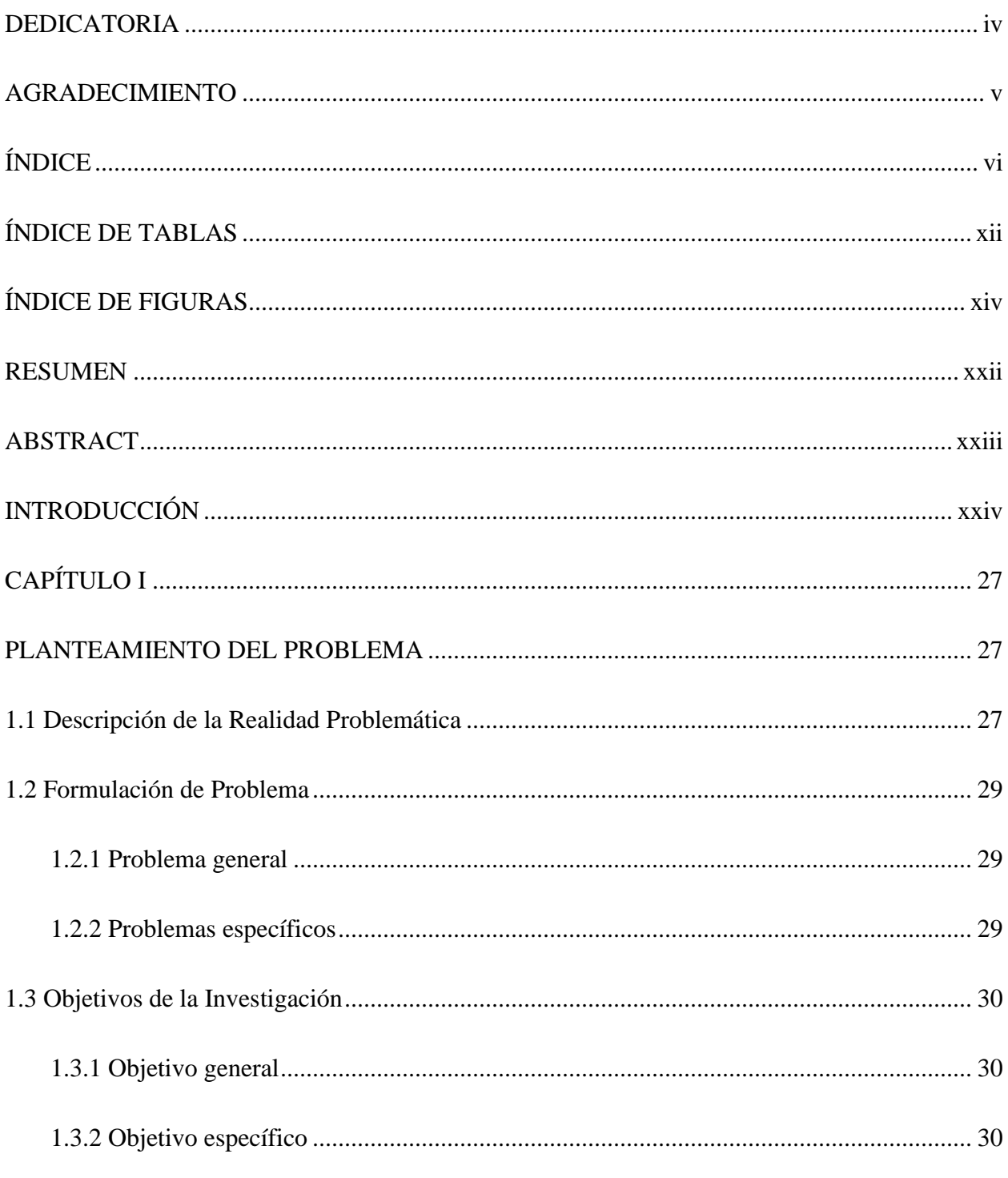

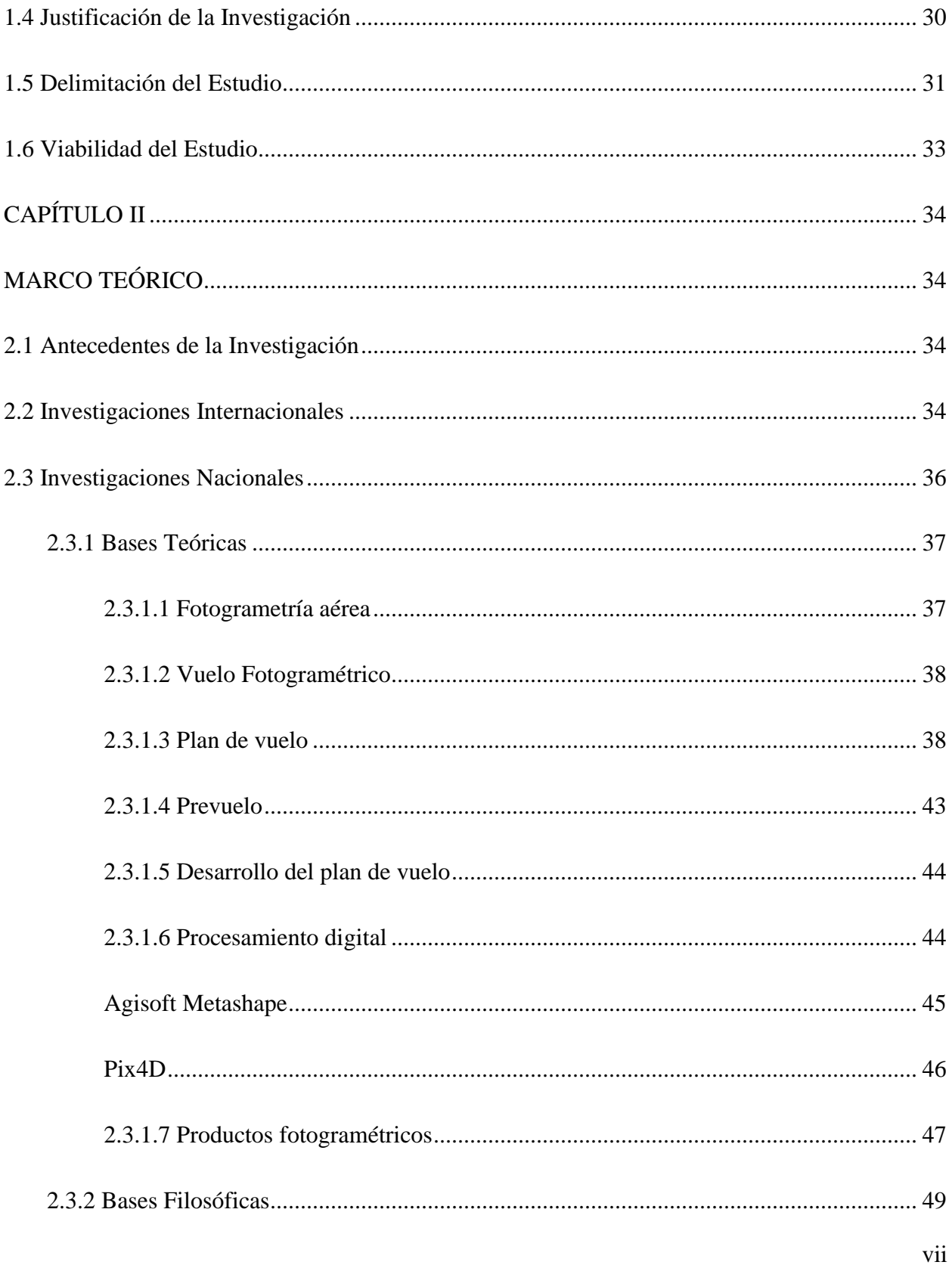

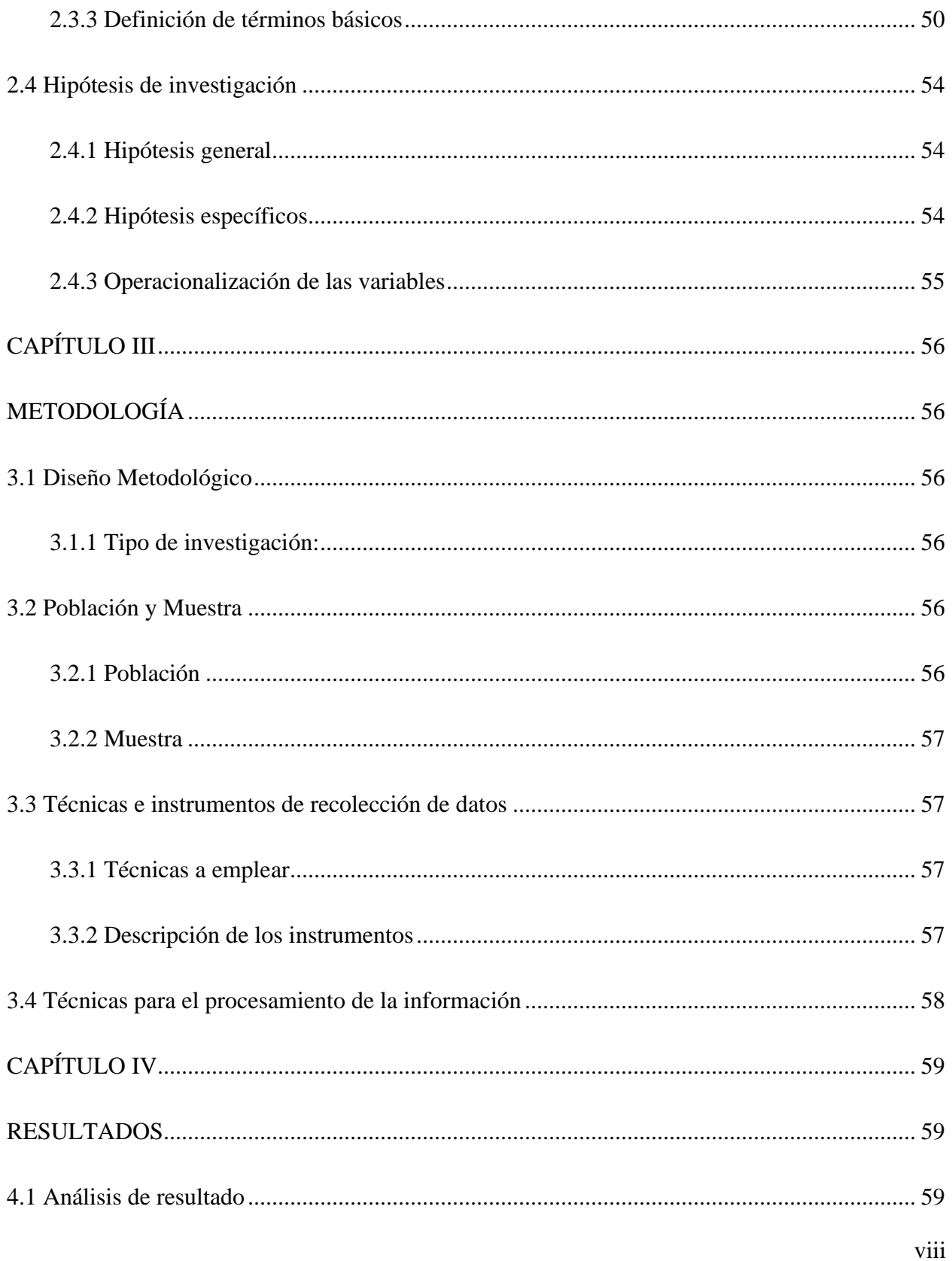

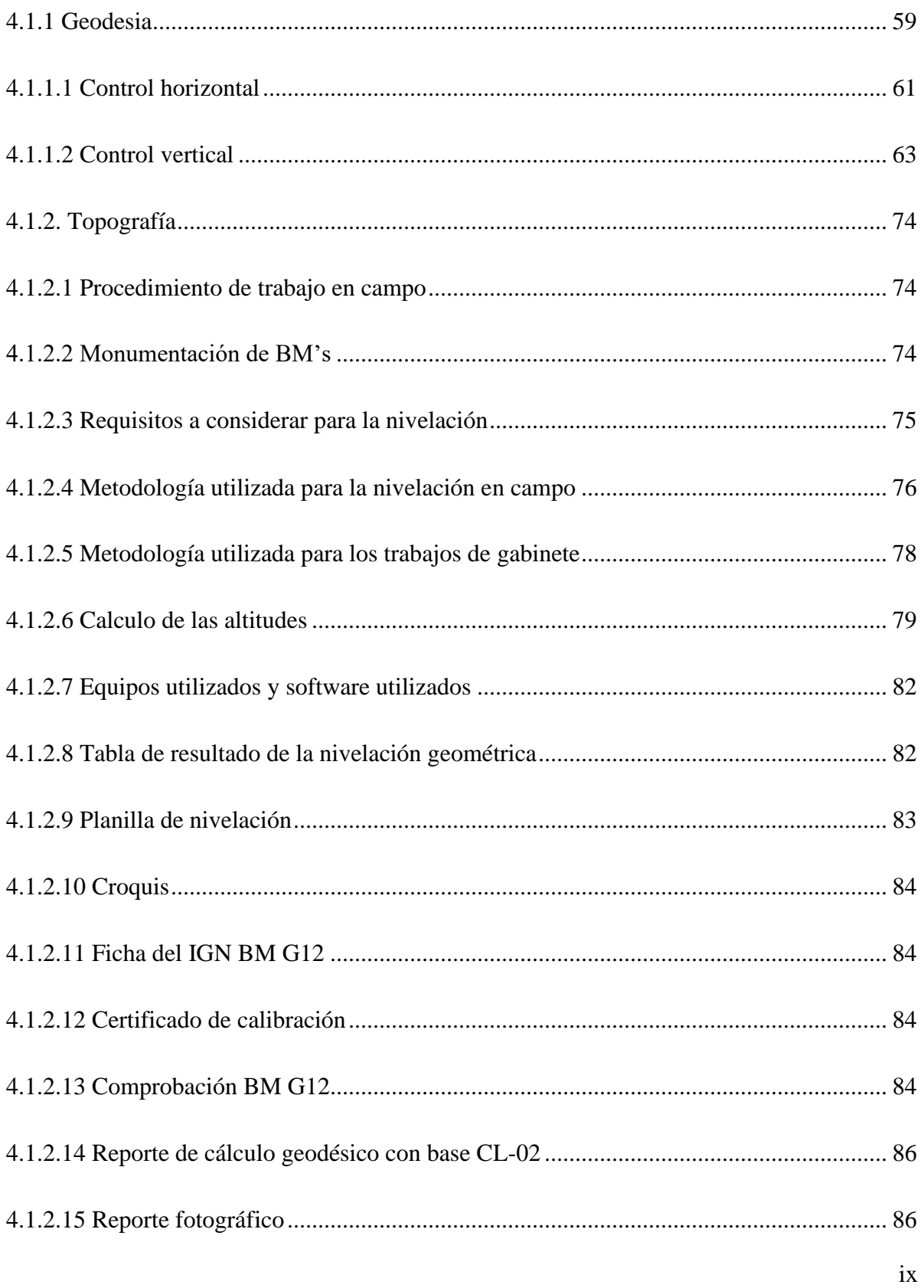

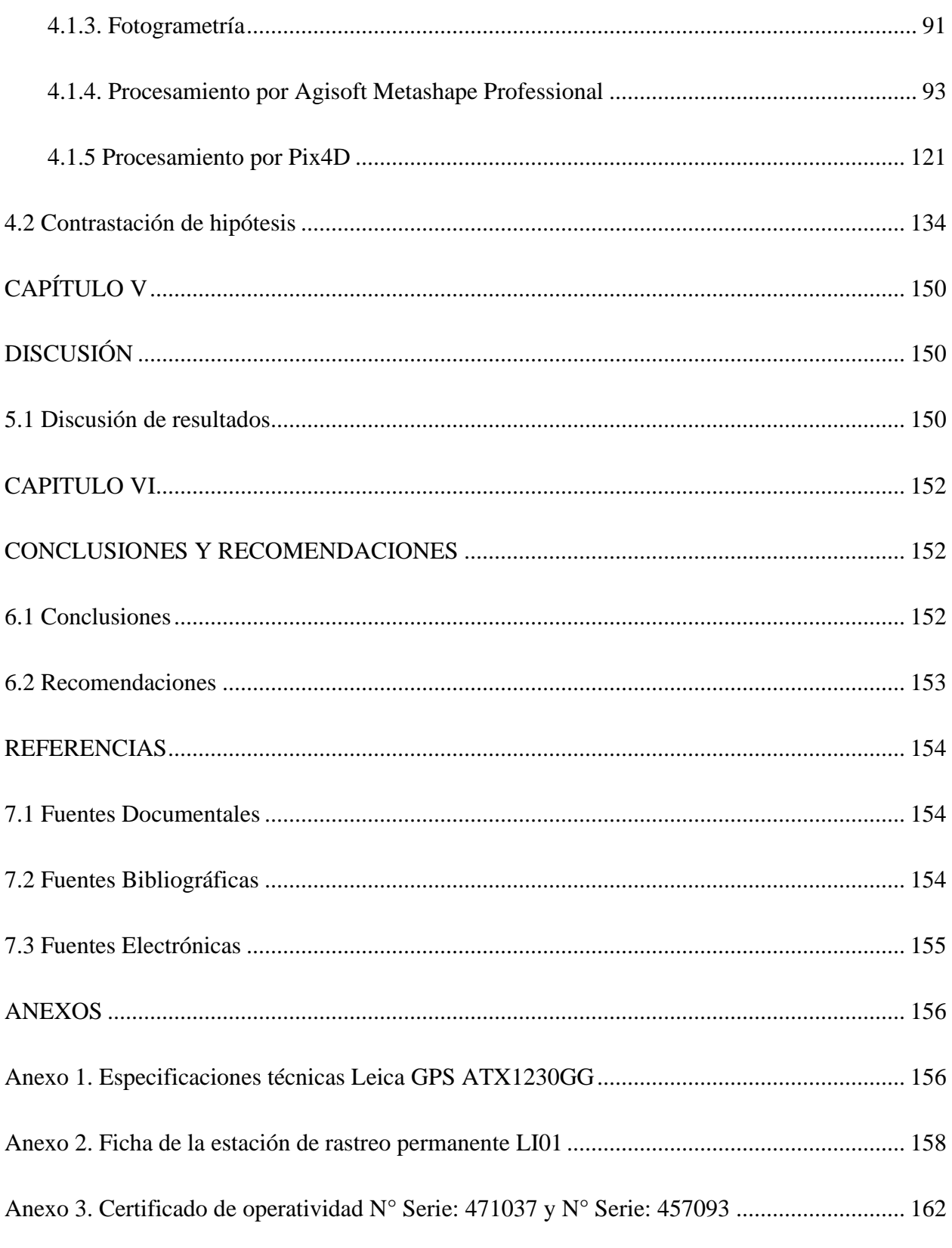

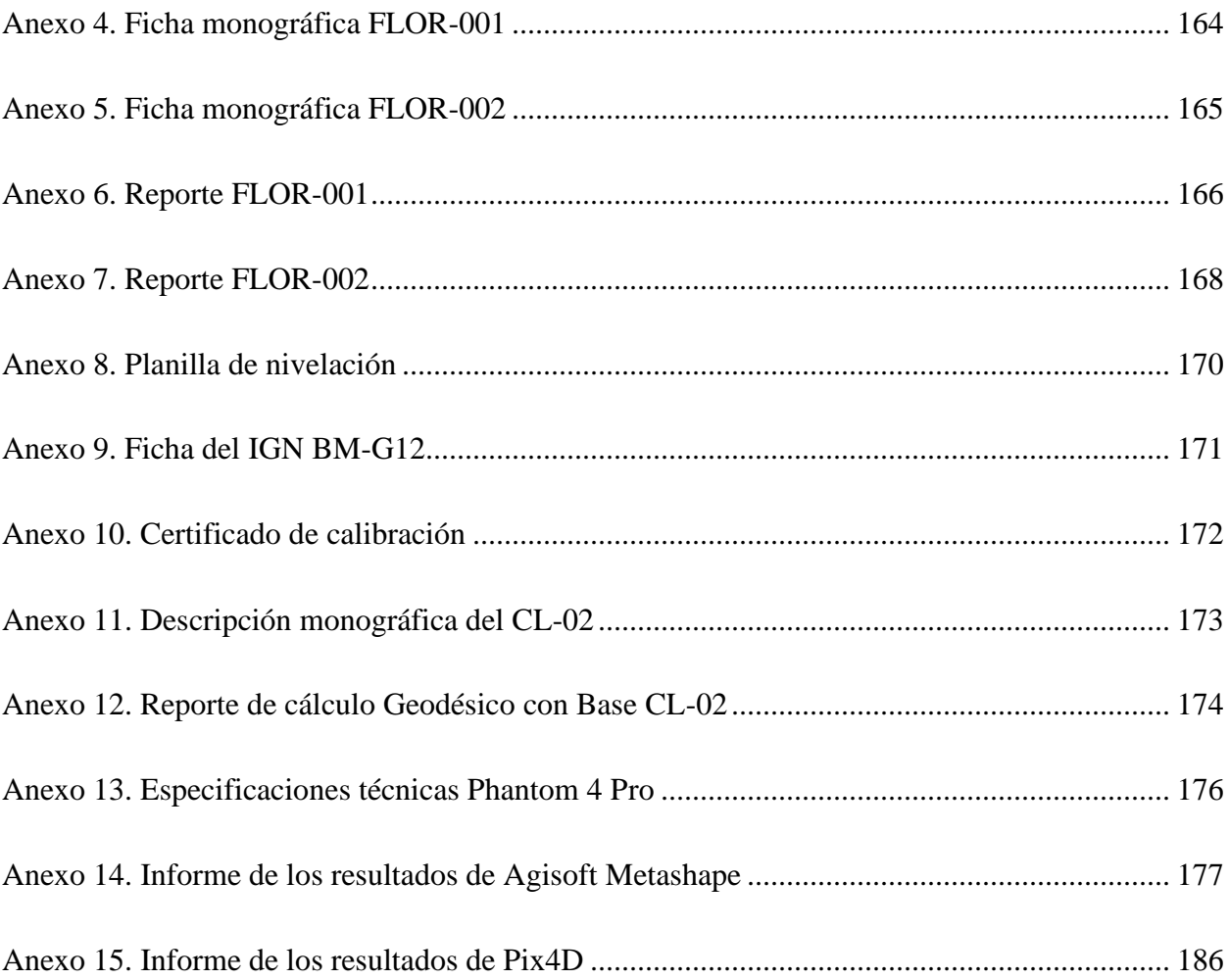

# **ÍNDICE DE TABLAS**

<span id="page-11-0"></span>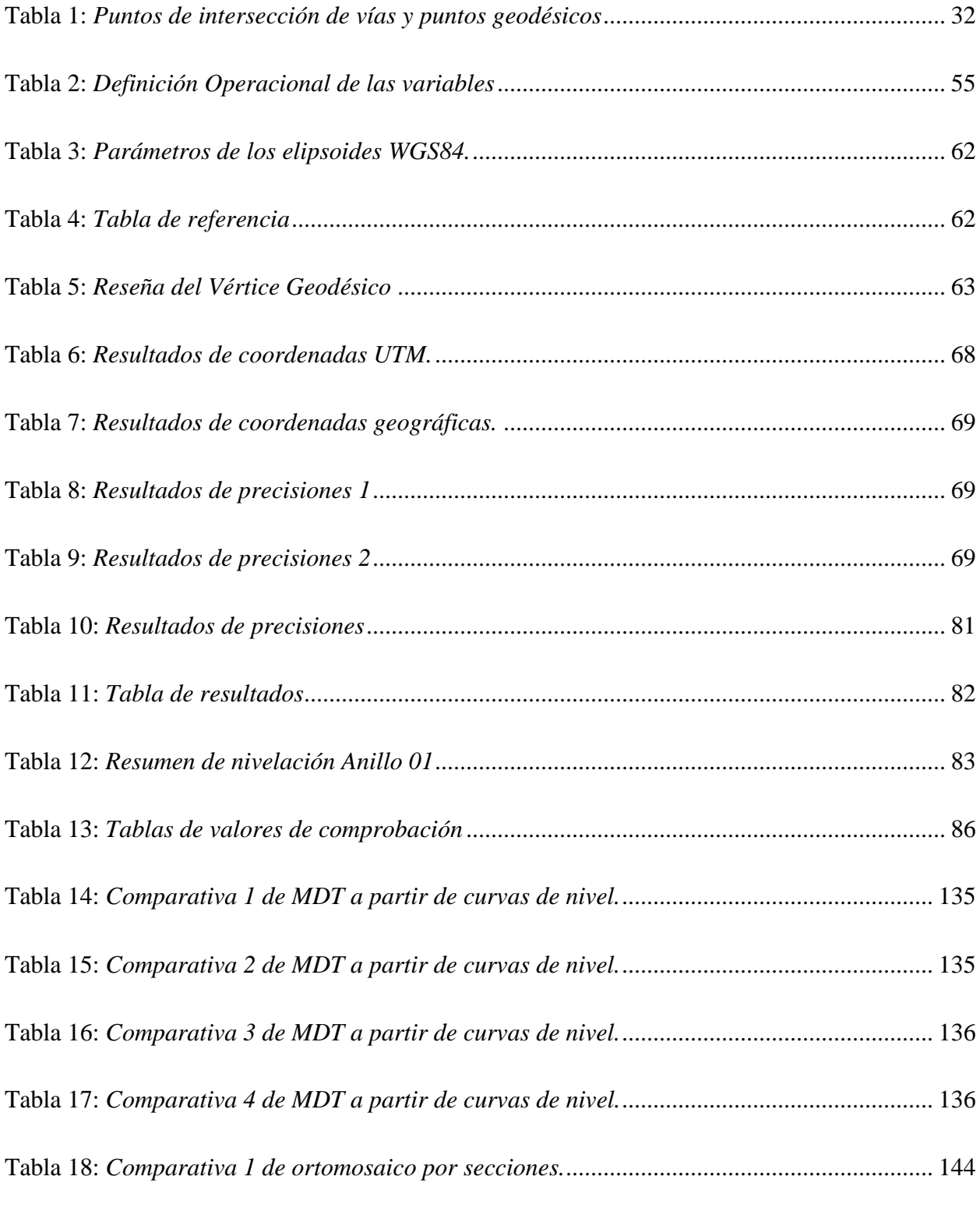

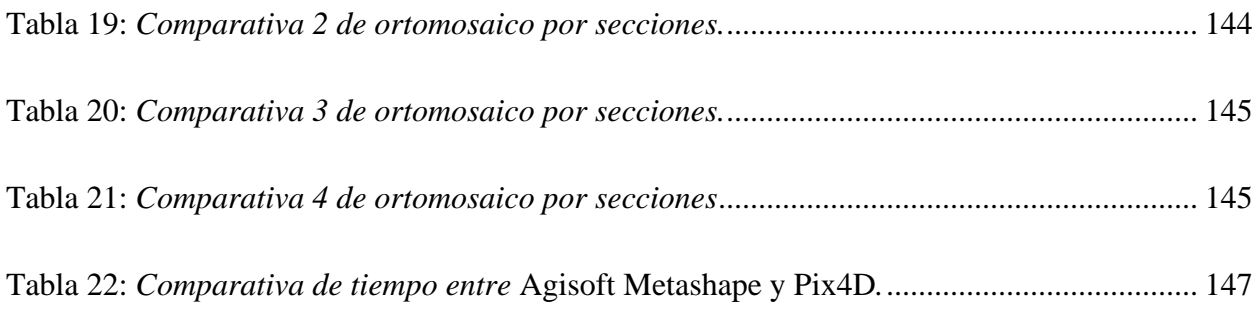

# **ÍNDICE DE FIGURAS**

<span id="page-13-0"></span>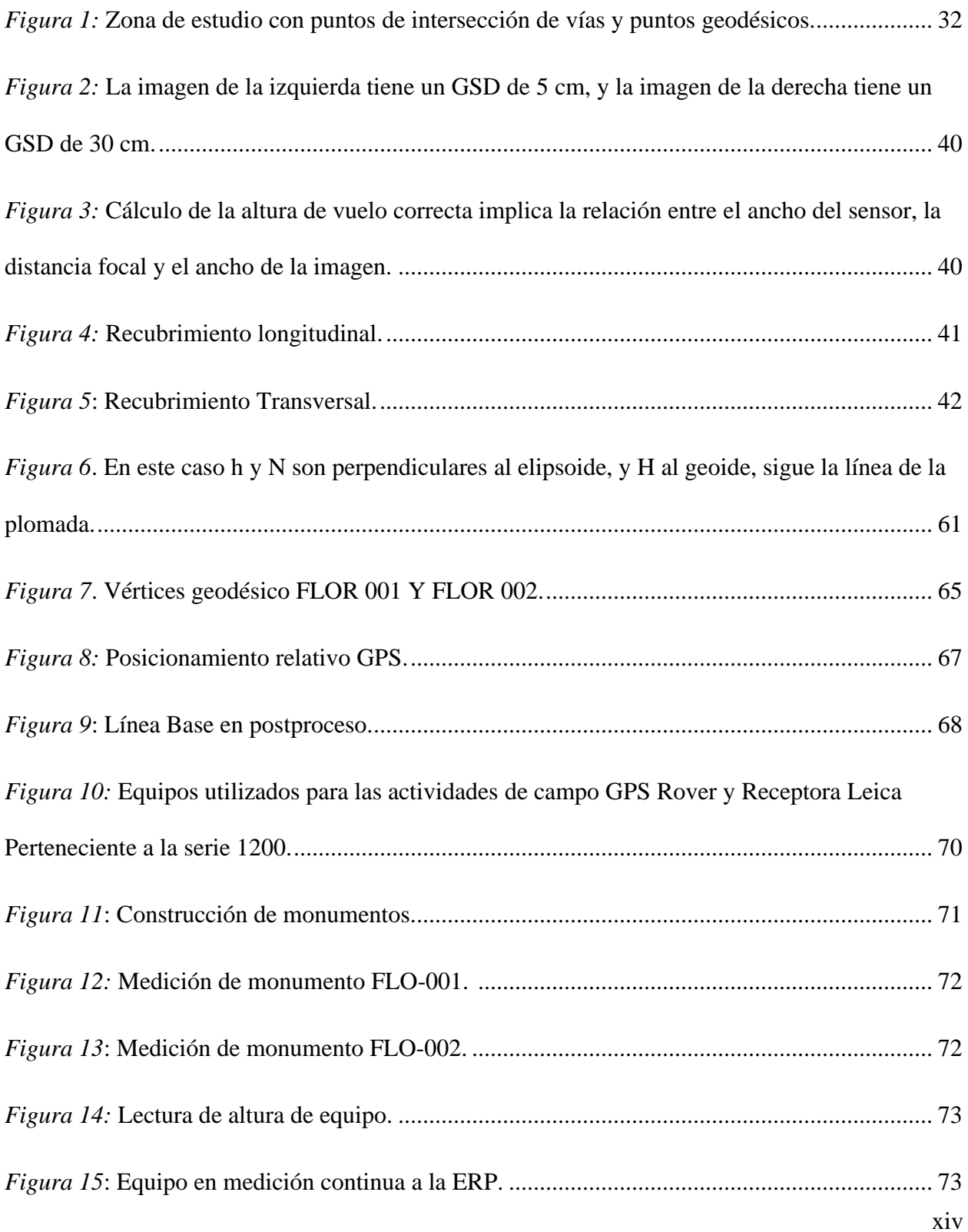

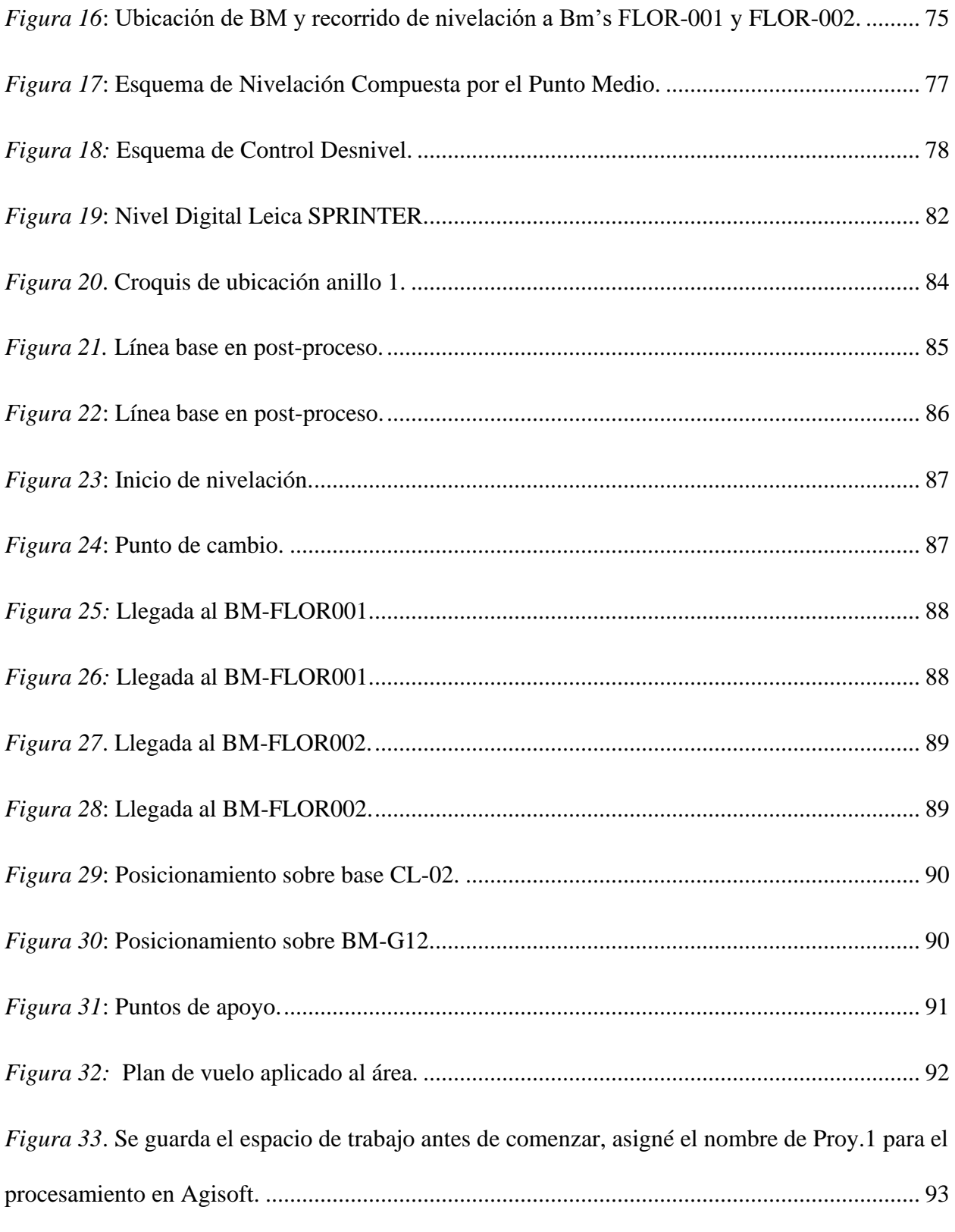

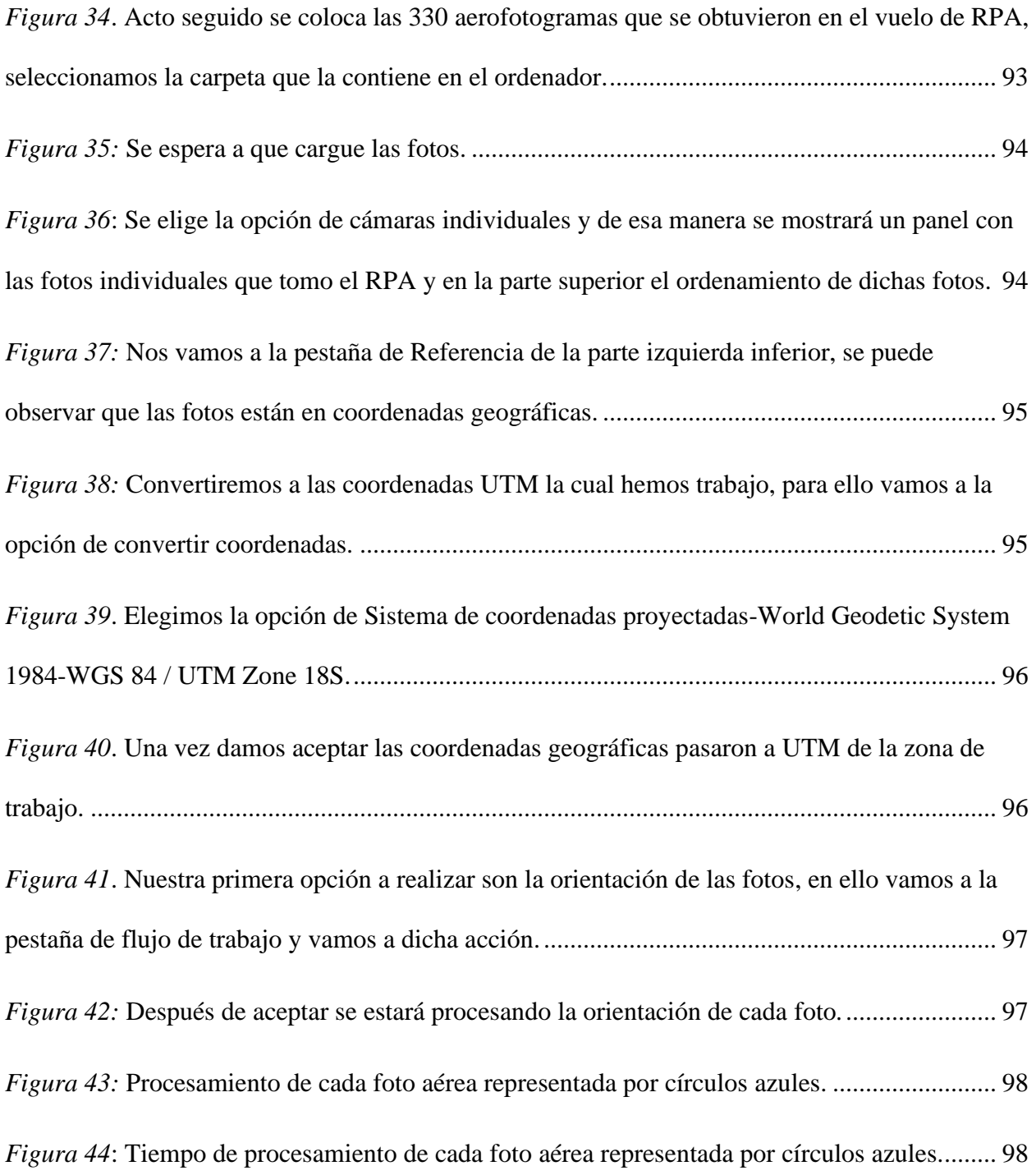

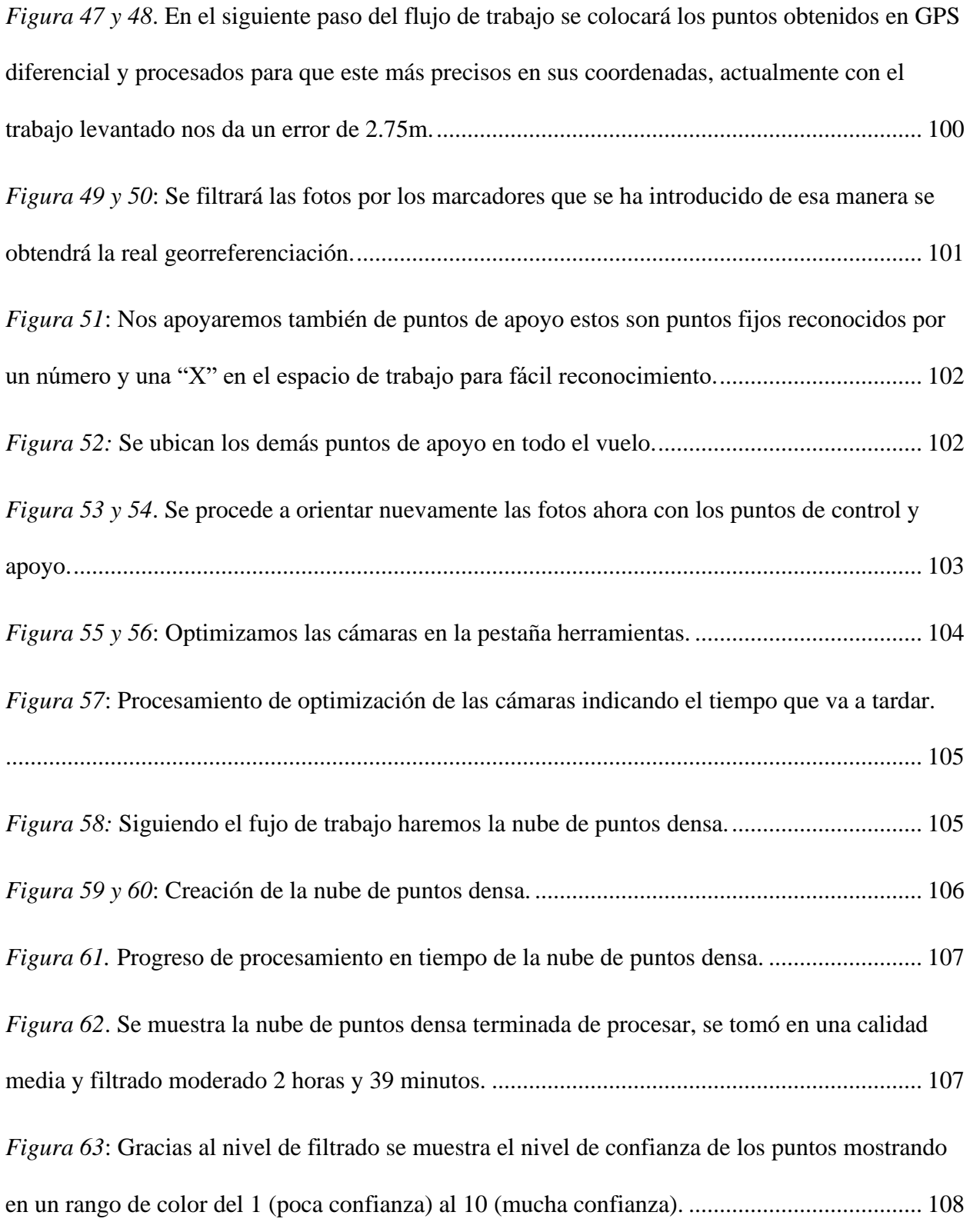

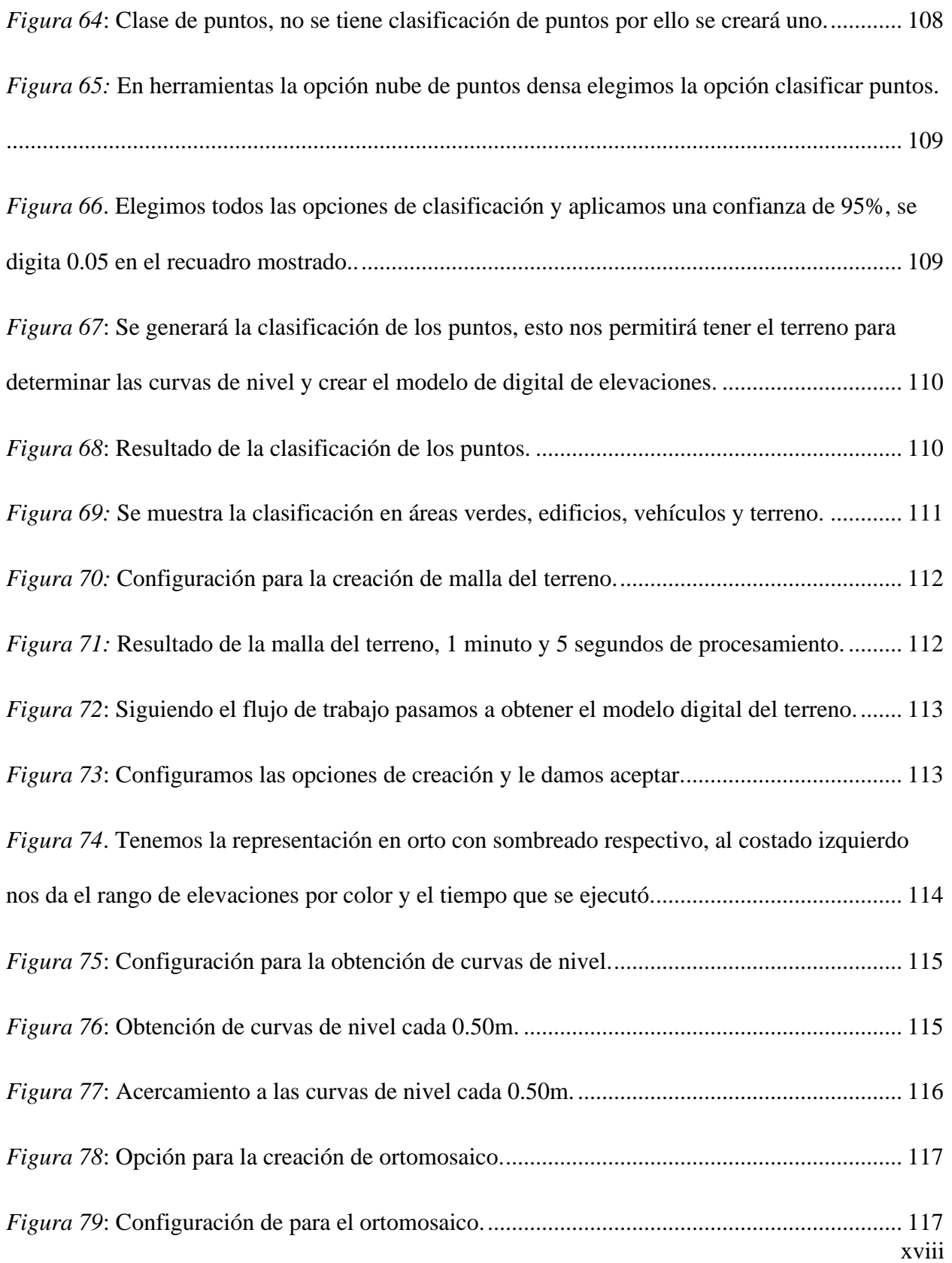

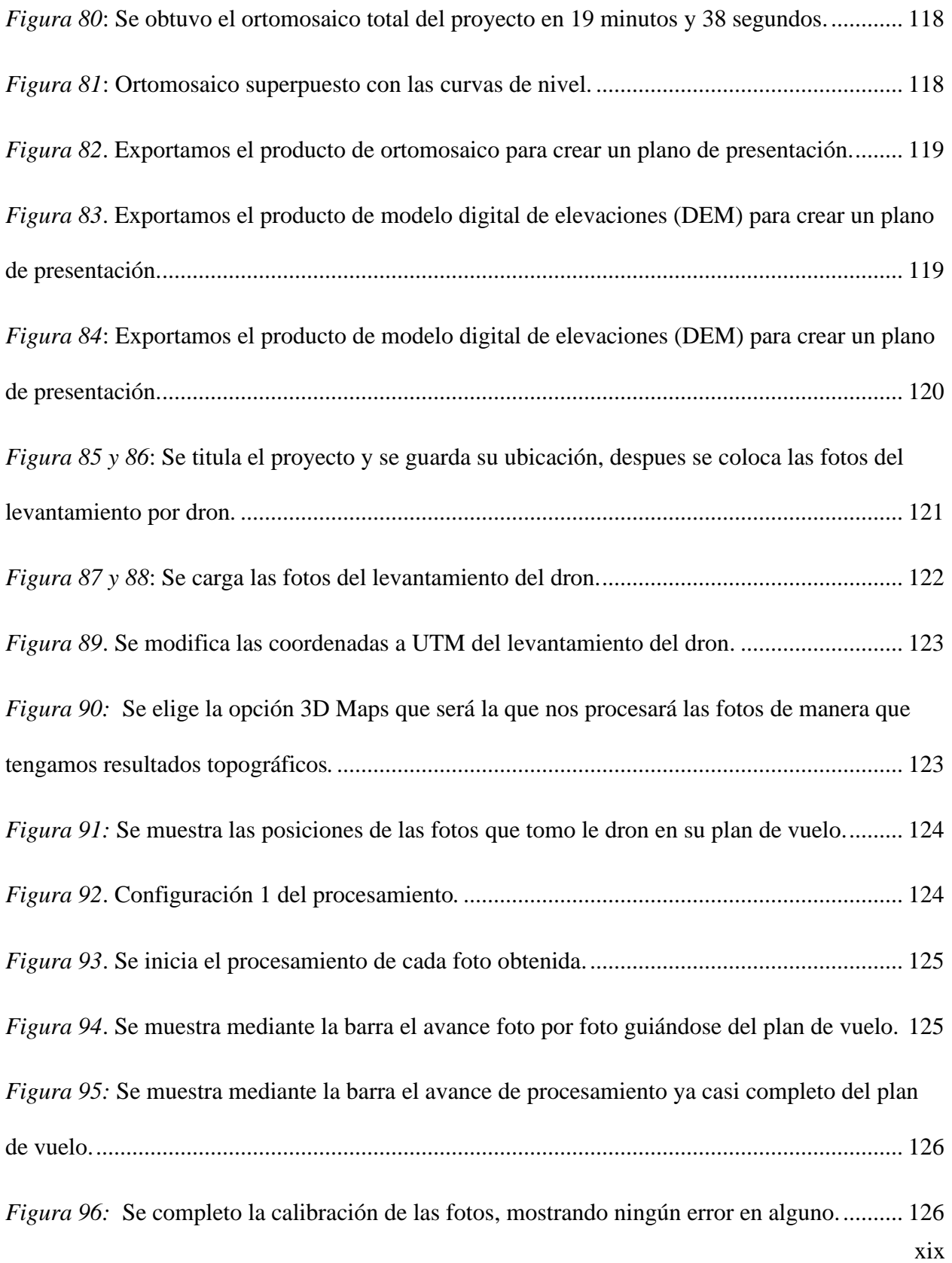

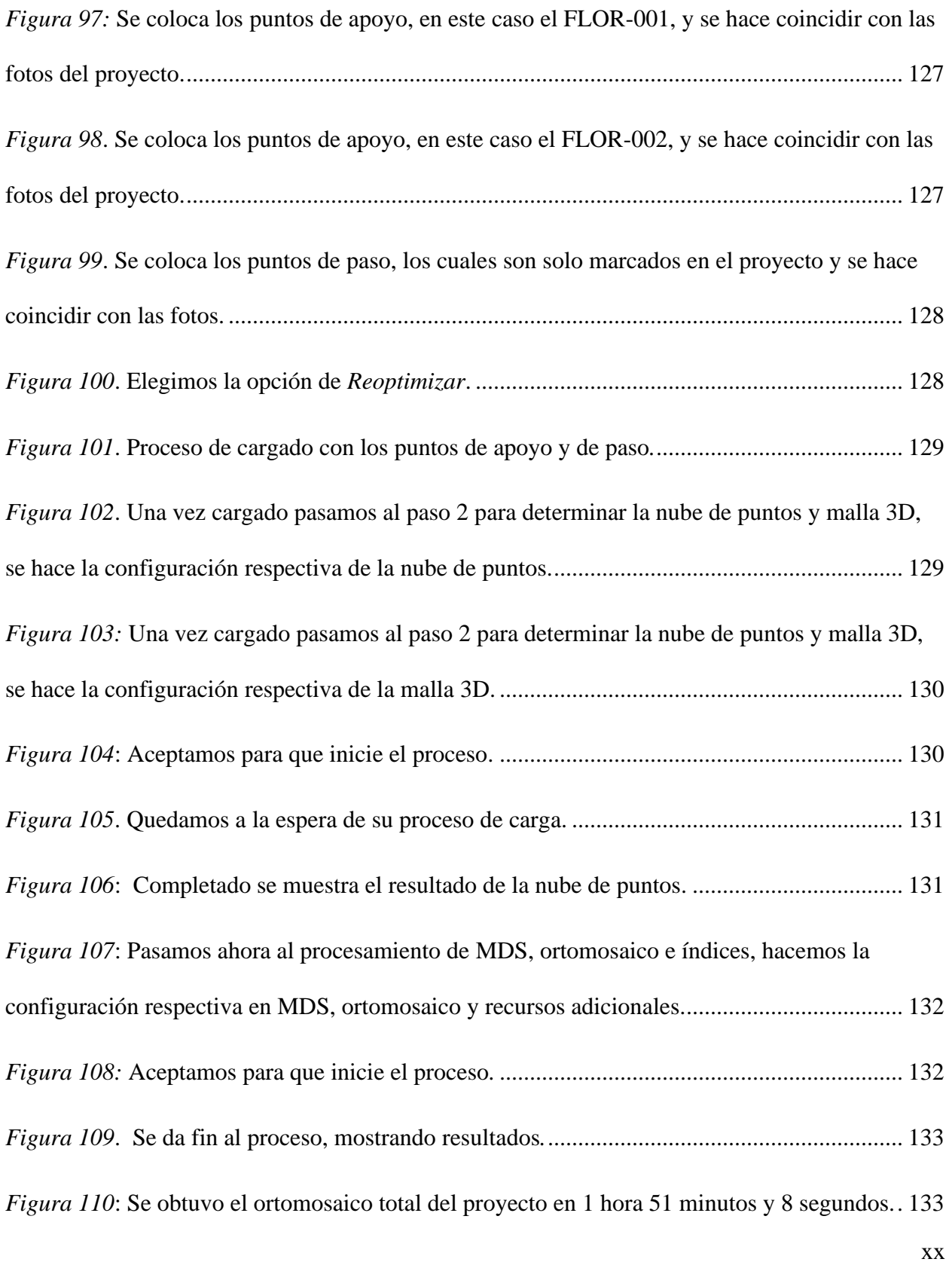

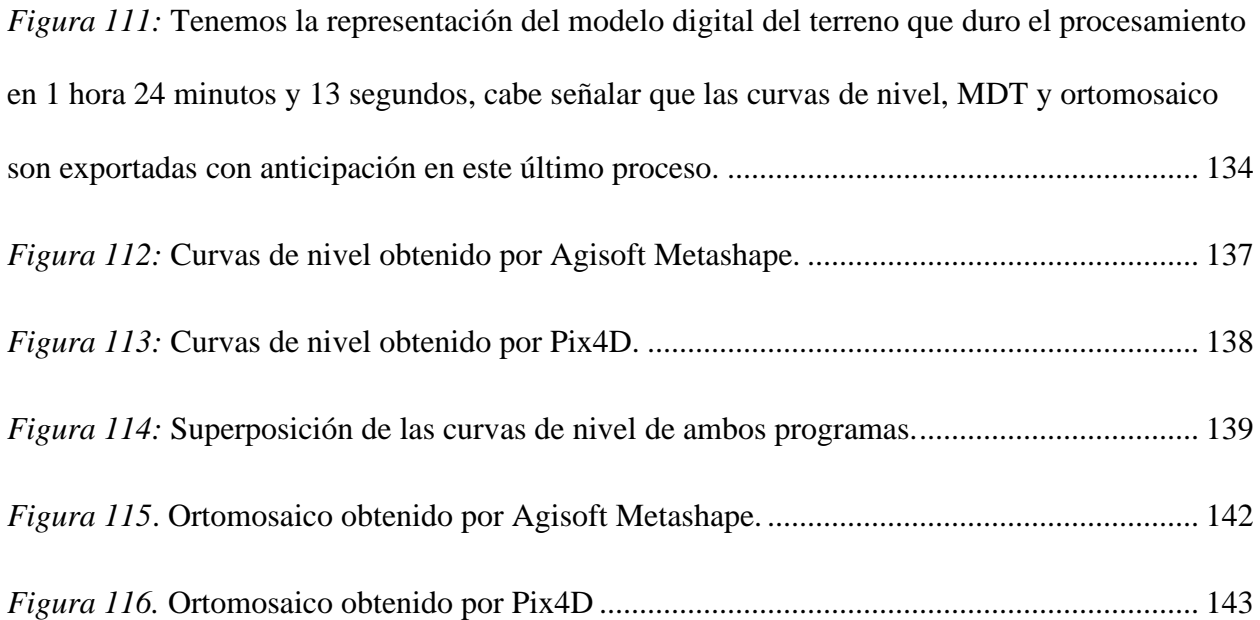

#### **RESUMEN**

<span id="page-21-0"></span>La investigación se hizo mediante un diseño descriptivo – explicativo, se compara qué software de fotogrametría, Agisoft Metashape y Pix4D; es el adecuado para el uso en zonas urbanas, en este caso aplicado en la estación del metropolitano Plaza de Flores e intersección de sus vías - Barranco - Lima, 2021. El mercado de fotogrametría se está ampliando al igual que los software de procesamiento requeridos, se optaron por los programas que se mencionaron antes ya que son los más conocidos y más comerciales , los dos son muy utilizados a nivel mundial pero cada uno se desarrolla de distinta manera y para saber que programa es el que representa de manera más verdadera el terreno de manera física a digital se ha hecho esta investigación de manera q sea un aporte más al momento de abordar trabajos de esta misma rama. La muestra de estudio se realizó mediante un vuelo de dron obteniendo 330 fotos aéreas, se emplearon como instrumentos Nivel digital, GPS diferencial, un dron, y una laptop de la cual se procedió a procesar las imágenes obtenidas en los softwares antes mencionados.

Los resultados indican que para proyectos de fotogrametría en zonas urbanas el Pix4D es bueno, ya que el resultado del producto del modelo digital de terreno (MDT) representa de manera más fehaciente el terreno real, asimismo el Agisoft Metashape presenta más ventajas con respecto al ortomosaico que también es un producto del trabajo fotogramétrico teniendo mayor calidad y menor tiempo en su obtención, solo que para trabajos donde se tenga una data a trabajar el Pix4d presenta mejor nivel. En caso no se pueda trabajar por algún motivo con el Pix4d, se tiene que tener algunas consideraciones con Agisoft Metashape como es colocar más puntos de control y puntos de paso.

**Palabras clave: Fotogrametría, dron, RPA, Pix4D, Agisoft Metashape.**

xxii

#### **ABSTRACT**

<span id="page-22-0"></span>The research was done through a descriptive - explanatory design, comparing which photogrammetry software, Agisoft Metashape and Pix4D; it is suitable for use in urban areas, in this case applied in the Plaza de Flores metropolitan station and intersection of its roads - Barranco - Lima, 2021. The photogrammetry market is expanding as well as the required processing software, the programs that were mentioned before were chosen since they are the best known and most commercial, both are widely used worldwide but each one is developed in a different way and to know which program is the one that most truly represents the terrain From physical to digital, this research has been done in such a way that it is one more contribution when approaching works in this same branch. The study sample was carried out by means of a drone flight obtaining 330 aerial photos, digital level, differential GPS, a drone, and a laptop were used as instruments, from which the images obtained were processed in the aforementioned software.

The results indicate that for photogrammetry projects in urban areas, Pix4D is adequate, since the result of the product of the digital terrain model (DTM) represents the real terrain in a more reliable way, also the Agisoft Metashape presents more advantages with respect to the orthomosaic that is also a product of photogrammetric work having higher quality and less time to obtain it, only that for works where there is a data to work with, Pix4d presents a better level. In case you cannot work for some reason with Pix4d, you have to have some considerations with Agisoft Metashape, such as placing more control points and waypoints.

#### **Keywords: Photogrammetry, drone, RPA, Pix4D, Agisoft Metashape.**

### **INTRODUCCIÓN**

<span id="page-23-0"></span>En el Perú, un país en desarrollo maneja el objetivo de brindar transitividad, conexión y acceso entre todas las regiones, también mejorar las ya existentes, todos estos trabajos empiezan en el punto de la topografía, topografía que requiere una representación de lo real a lo digital para el manejo de datos y detalles posteriores de ingeniería, una herramienta que ha tomado mucho valor en el tema de obtención de terreno ya sea de grandes áreas o pequeñas es la fotogrametría a partir de RPA (drones).

La fotogrametría conlleva una serie de pasos de las cuales la obtención de las fotos aéreas es importante pero también lo es el procesamiento de estas y esta tesis detallará el proceso y la comparación de dos softwares de fotogrametría más importantes y comerciales las cuales son el Agisoft Metashape y Pix4d.

Si bien es cierto estos programas están orientados a la representación digita del terreno, cada uno lo desarrolla de manera distinta y a partir de ello se genera la duda y competencia de cual es la mejor o la más adecuada para ciertos trabajos donde el contexto del área del proyecto será un factor para optar el programa consecuente; la razón de realizar este estudio es para dar a conocer que software representa el terreno en zonas urbanizadas de manera las real y posterior a ello tomar acciones con respecto a la transitabilidad que se busca en los accesos de servicio vehicular y de peatón en la estación del metropolitano Plaza de Flores e intersección de sus vías - Barranco - Lima, 2021

Este estudio está dividido en 5 capítulos, los cuales comprenden los siguientes:

El capítulo I, comprende el planteamiento del problema, en la cual indica la realidad problemática, los problemas y objetivos. Así como las delimitaciones, justificaciones e importancia del estudio. Problema general: ¿Cuál de los dos softwares de fotogrametría, Agisoft Metashape y Pix4D es el adecuado para obtener los correctos productos fotogramétricos del levantamiento fotogramétrico de la estación del metropolitano Plaza de Flores e intersección de sus vías - Barranco - Lima, 2021?

El capítulo II, constituido por, el marco teórico, antecedentes nacionales e internacionales con relación al tema de estudio y por supuesto las bases referidas al tema de la fotogrametría; se plantea la hipótesis principal: Agisoft Metashape es el software adecuado para la obtención de los productos fotogramétricos requeridos de la estación del metropolitano Plaza de Flores e intersección de sus vías - Barranco - Lima, 2021.

El capítulo III, que expone la metodología, como el método descriptivo – explicativo. A su vez es precisado la poblacion y muestra de la investigación. Al final se indican las técnicas e instrumentos empleados para recoger datos,

El capítulo IV expone los resultados, previamente detallando algunos pasos mas que hace posible la mayor exactitud de nuestros futuros productos fotogramétricos, teniendo las fotos y los pasos en geodesia se procede al trabajo en gabinete, mediante el uso de los software Agisoft Metashape y Pix4d se inserta las fotos del dron, cada uno tiene diferencias en la cantidad de pasos para finalmente llegar al producto respectivo, el procesamiento de software y hardware participan en la resolución del producto a obtener; en la contrastación de la hipótesis, se muestra las

diferencias que se tiene en los productos del procesamiento de los dos programas con respecto a los objetivos propuestos en el capítulo I

El capítulo V contiene la discusión de los resultados que es reforzada por parte de la contrastación de la hipótesis q se tuvo anteriormente

Finalmente, el capítulo VI presento las conclusiones, recomendaciones y anexos, mostrando las certificaciones de los equipos utilizados, y los métodos de geodesia, el informe del software Agisoft Metashape y Pix4D.

## **CAPÍTULO I**

## **PLANTEAMIENTO DEL PROBLEMA**

#### <span id="page-26-2"></span><span id="page-26-1"></span><span id="page-26-0"></span>**1.1 Descripción de la Realidad Problemática**

Actualmente se ha expandido el uso de drones por todo el mundo, los cuales representan una aeronave pilotada a distancia (RPA), viene siendo un equipo muy apreciado en el área de topografía para la elaboración y desarrollo de trabajos en esta disciplina geográfica. Rufo Wiston Pari Rendon, Fredy Diogenes Sedano Mateo (2019). **"***Análisis, desarrollo y comparación de un levantamiento fotogramétrico realizado con un RPA frente a un levantamiento topográfico convencional realizado con GNSS - Mina Barrick, 2018"* (Tesis para optar el título profesional de ingeniero civil) Universidad Privada del Norte.

Desde hace mucho tiempo atrás el conocer el espacio geográfico ha sido parte fundamental para las futuras actividades del ser humano, es por ello el desarrollo de nuevas tecnologías con la finalidad de obtener la topografía de superficies terrestres, entornos de obras civiles en una versión digital que sea cada vez más idénticas de su recopilado en la realidad.

En el mercado actual global se tiene una amplia gama de softwares de fotogrametría, siendo su función el procesamiento de imágenes de una *aeronave pilotada a distancia*, de aquí en adelante RPA; existiendo distintas marcas consolidadas y en auge hace que se deba tener en consideración y evaluación previa lo que uno busca en el trabajo de levantamiento por fotogrametría para optar por el mejor programa y en consecuencia obtener una representación más cercana a la realidad. Existen en el mercado dos software más comerciales y mejor representativos de la morfología terrestre, los cuales son: Agisoft Metashape y Pix4D

En Perú se tiene una gran demanda de la fotogrametría en distintos sectores de la ingeniería cada uno para usos especiales y específicos como en agricultura, minería, movimientos de tierras, levamiento de terrenos y de estructuras de obras civiles, es por ello que han aparecido empresas dedicadas a este rubro hace poco menos de 10 año y donde también las grandes empresas han acogido a personal capacitado en vuelos aéreos. La empresa ACRE surveying solutions es uno de los pioneros globales en el uso de drones para topografía hace casi 10 año, se ha posicionado en Perú prestando sus servicios a grandes empresas y obras muy importantes, siendo así distribuidores de los softwares de procesamiento ya mencionados Agisoft Metashape y Pix4D. Por lo tanto, existen dos formas alternativas de modelar superficies 3D, generar planos, realizar mediciones precisas (longitud, área, volumen) a un costo mucho menor que los métodos tradicionales y con exactitud asegurada en todo el país.

En Lima, en el distrito de Barranco la estación del metropolitano Plaza de las Flores está ubicada en la intersección de Vía Expresa Paseo de la República y la Av. De Panamá, se procedió en hacer un levantamiento fotogramétrico para los futuros trabajos de adecuación en esta estación; por ello se debe conocer que software de fotogrametría sería el más adecuado para un contexto predominante de estructuras civiles.

Las consecuencias de no poder resolver este problema son distintas de las cuales tiene la de mayor prioridad el establecer mal los niveles de la estructura y terreno, en consecuencia, tener también errores de cuantificación de trabajos de movimientos de tierras, mal lugar de puntos de soporte de nivelación para los trabajos de modificación de la estructura de estación del metropolitano y por último un mal diseño de niveles de la estructura a posteriori con respecto al nivel del mar.

Lo que podemos hacer como profesionales es escoger el software mejor adecuado con respecto al contexto en que nos encontramos, más allá de comparaciones de costos entre ellos, pues las características técnicas y la calidad de información obtenida establecen qué programa es mejor para el proceso de todos los proyectos específicos, con base a lo que se quiere lograr.

## <span id="page-28-0"></span>**1.2 Formulación de Problema**

### <span id="page-28-1"></span>*1.2.1 Problema general*

• ¿Cuál de los dos softwares de fotogrametría, Agisoft Metashape y Pix4D es el adecuado para obtener los correctos productos fotogramétricos del levantamiento fotogramétrico de la estación del metropolitano Plaza de Flores e intersección de sus vías - Barranco - Lima, 2021?

#### <span id="page-28-2"></span>*1.2.2 Problemas específicos*

- ¿Qué software de fotogrametría obtendrá mayor calidad en la ortofoto del levantamiento fotogramétrico de la estación del metropolitano Plaza de Flores e intersección de sus vías - Barranco - Lima, 2021?
- ¿Cuál de los dos softwares de fotogrametría será el que procese en menor tiempo las imágenes del levantamiento fotogramétrico de la estación del metropolitano Plaza de Flores e intersección de sus vías - Barranco - Lima, 2021?

#### <span id="page-29-0"></span>**1.3 Objetivos de la Investigación**

#### <span id="page-29-1"></span>*1.3.1 Objetivo general*

• Determinar entre los softwares de fotogrametría, Agisoft Metashape y Pix4D, el adecuado para la obtención de los productos fotogramétricos de la estación del metropolitano Plaza de Flores e intersección de sus vías - Barranco - Lima, 2021.

### <span id="page-29-2"></span>*1.3.2 Objetivo específico*

- •Determinar el software de fotogrametría que obtendrá mayor calidad en los productos fotogramétricos del levantamiento fotogramétrico de la estación del metropolitano Plaza de Flores e intersección de sus vías - Barranco - Lima, 2021.
- •Conocer de los softwares de fotogrametría el que procese en menor tiempo el levantamiento fotogramétrico de la estación del metropolitano Plaza de Flores e intersección de sus vías - Barranco - Lima, 2021.

### <span id="page-29-3"></span>**1.4 Justificación de la Investigación**

#### • **Justificación teórica**

Aplicar los manuales de los softwares a utilizar y los estudios de geodesia y topografía para obtener el terreno digital más realista del lugar.

#### • **Justificación Metodológica**

El próspero crecimiento del uso de la fotogrametría, desplaza a la topografía clásica en proyectos de mayor extensión queriendo tener un resultado favorable reduciendo el tiempo y lo económico. Por ello se aplicará después de la recolección de datos del vuelo con dron, el procesamiento en dos softwares haciendo un flujo de trabajo donde se iguale los métodos de obtención de terreno digital y compararlos.

#### • **Justificación Práctica**

Para la obtención digital del terreno se procederá a usar un dron y los softwares ya mencionados de manera que se podrá determinar que programa es más recomendable usar en zonas urbanas

### • **Justificación Social**

El estudio tiene un aporte para las personas que trabajan en rubro de construcción y los pilotos de drones, de manera que tengan una referencia al momento de elegir el programa de procesamiento de sus imágenes de vuelo

### <span id="page-30-0"></span>**1.5 Delimitación del Estudio**

Para la realización de esta investigación, se efectuó el levantamiento fotogramétrico con un dron en la Vía Expresa Paseo de la República y la Av. República de Panamá en Barranco, Lima, Lima, a 20 km de la capital del Perú. Para desarrollar el trabajo de campo se contó con recursos financieros requeridos, en cuanto a los recursos humanos, el asesor de la investigación será un docente de la Universidad Nacional José Faustino Sánchez Carrión.

El título del estudio contiene dos variables, la primera, los productos fotogramétricos por procesamiento con el software Pix4d y la segunda es la misma obtención de productos fotogramétricos, pero a través del software Agisoft Metashape. Lo cual son necesarias para la investigación.

• **Delimitación geográfica** 

Lugar: Distrito de Barranco

Provincia: Lima

Departamento: Lima

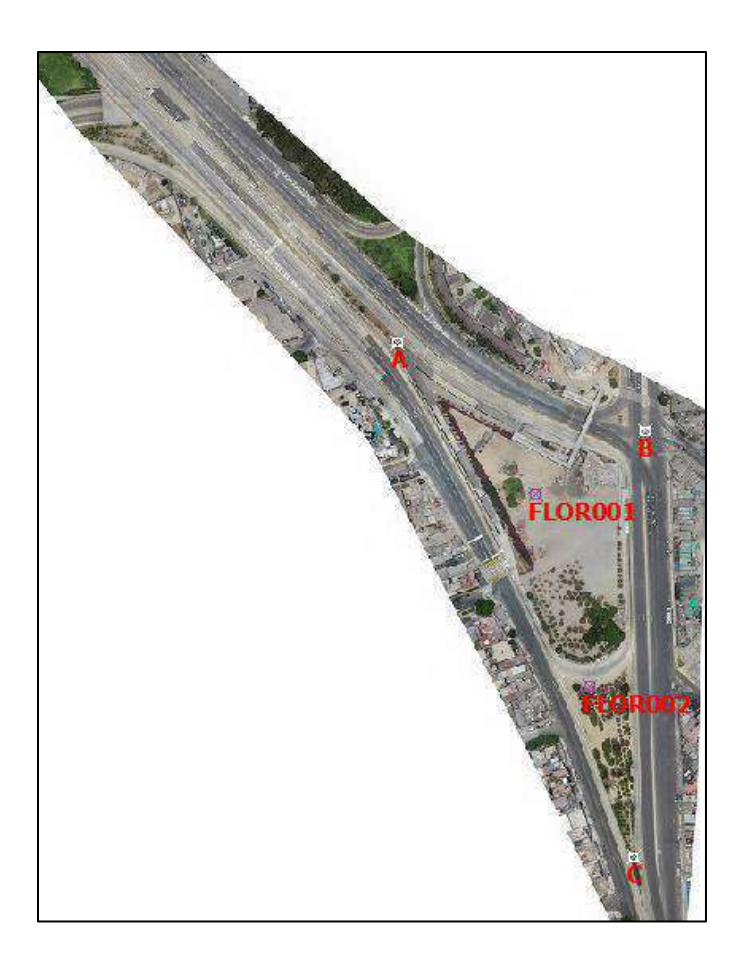

<span id="page-31-1"></span>*Figura 1:* Zona de estudio con puntos de intersección de vías y puntos geodésicos. *Fuente*:

Google Earth (2021)

<span id="page-31-0"></span>Tabla 1: *Puntos de intersección de vías y puntos geodésicos*

*Puntos de intersección de vías y puntos geodésicos*

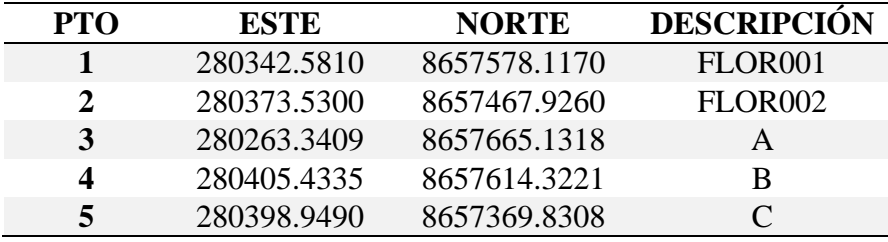

*Fuente:* Elaboración propia

## • **Delimitación temporal**

El estudio se desarrollará en los meses de octubre y noviembre de 2021.

## <span id="page-32-0"></span>**1.6 Viabilidad del Estudio**

## • **Técnica**

Por ser una investigación de carácter técnico, este puede ser desarrollado por profesionales de la rama de Ingeniería Civil, en donde su proceso de formación, llevan cursos de topografía, geodesia, y fotogrametría; al igual que un egresado puede optar por una especialización en geomática

## • **Operativa**

Operacionalmente fue viable, ya que la entidad de servicios de fotogrametría tiene los recursos humanos y herramientas para el proyecto.

## • **Financiera**

El presupuesto y costo de este estudio correrá a cargo del autor de la investigación.

## • **Ambiental**

Por ser una investigación netamente académica, y un método de extracción de datos no invasiva no tiene efectos de algún punto de vista en el medioambiente.

## **CAPÍTULO II**

## <span id="page-33-1"></span>**MARCO TEÓRICO**

### <span id="page-33-2"></span><span id="page-33-0"></span>**2.1 Antecedentes de la Investigación**

#### <span id="page-33-3"></span>**2.2 Investigaciones Internacionales**

A nivel europeo se tiene a:

Sergio Figueras Sánchez. (2018). "*La integración de nubes de puntos generados a partir de técnicas de fotogrametría aérea por multicorrelación de zonas urbanizadas"* (trabajo fin de máster). Universidad Politécnica de Madrid, Madrid, España. Este trabajo tiene como finalidad mejorar la homogeneidad y densidad de las nubes de puntos obtenidas por fotogrametría aérea. A razón de ello, fue realizado otro vuelo de fotogrametría oblicua de diferentes características. Se utilizó el software comercial Pix4D y Photoscan para el procesamiento. Por lo tanto, se expone el método para fusionar todos los vuelos desde puntos de enlace. Después de eso, también se efectúa una breve comparación de los dos softwares. Al final, se debate qué programa es el más adecuado para este clase de investigación, al respecto con los modelos 3D alcanzados por fusión y la calidad de las nubes de puntos mejoradas.

 En Latinoamérica se suscitaron estudios del desarrollo de la fotogrametría en distintos ámbitos como, por ejemplo:

Edgar Felipe Tarazona Bran. (2017). *Análisis de un método que permita el estudio geológico de afloramientos inaccesibles* (tesis de pregrado) Universidad de los Andes, Bogotá, Colombia, en su tesis de grado se buscó implementar un método que permita obtener información estructural de un afloramiento geológico. El proyecto se desarrolló en la vía principal que comunica a la ciudad de Bogotá con el municipio de Choachí. Se tomaron mediciones estructurales en dos planos diferentes de un afloramiento elegido (un plano de fractura y un plano de estratificación); también se fotografió dicho afloramiento geológico, con lo cual se obtuvo un total de 2 adquisiciones de fotografías que posteriormente fueron introducidas en programas de procesamiento de fotografías (Agisoft Photoscan y Pix4D), los cuales arrojan como resultado un modelo digital y tridimensional. Como resultado final, se estimaron las diferencias y se pudo observar que la variación entre las mediciones reales y digitales no aumentaba los 10°, concluyendo que el método es de uso aceptable.

Gabriel Alexander Costales Acurio. (2018). "*Análisis comparativo entre los softwares de prueba Agisoft photoscan y Pix4D para el procesamiento de datos obtenidos con fotogrametría de vehículo aéreo no tripulado (UAV) de bajo costo aplicado a proyectos de medio ambiente"* (proyecto previo a la obtención de título de ingeniero ambiental) Escuela Politécnica Nacional, Quito, Ecuador; Se realizó dos levantamientos fotogramétricos en una cantera de la ciudad de Ambato y en terrenos de Riobamba, donde se realizó el proceso con las versiones de prueba del programa Pix4D y Agisoft PhotoScan. Como producto se obtuvo el MDT (modelo digital de terreno), ortomosaico, y el informe del procesamiento instaurado por ambos programas, también se procedió a calcular el volumen de cante y áreas de los terrenos para poder evaluar los atributos de estos softwares para este tipo de trabajo. Los resultados fueron con respecto al periodo de procesamiento Agisoft es de 3,3 veces superior a Pix4D en vuelo de terrenos y 2.4 veces superior en el vuelo en la cantera, a nivel del ortomosaico ambos presentan buena nitidez y detalle de imagen, con respecto al MDT Agisoft presenta sobre posición en algunas cotas de sus curvas de niveles mientras y por último en el tema de cálculos de solemnes y áreas Pix4D presenta más alternativas de cálculo.

#### <span id="page-35-0"></span>**2.3 Investigaciones Nacionales**

Omar Christian Quispe Enriquez (2016). "*Propuesta metodológica para la generación de ortofotomapas desde imágenes aéreas obtenidas con microdron – multirotor, área de estudio: playas distrito de Barranco, Lima-Perú"* (tesis para la obtención del título profesional de ingeniero geógrafo) Universidad Nacional Mayor San Marcos, Lima, Perú; Se llevó a cabo todas las preparaciones del vuelo y se aplicó en el lugar de estudio, posterior a ello se obtuvo las fotos y se procesó en Agisoft PhotoScan para poder tener la ortofoto del proyecto escala 1:1000 y pueda cumplir con las especificaciones q demanda los organismos técnicos nacionales, se hizo el procesamiento dos veces, la primera fue la no controlada y la segunda fue con los puntos de control que se colocaron en el proyecto, todo ello para corroborar la calidad de la ortofoto. La ortofoto final obtenida fue confirmada por un levantamiento de orden mayor con una confiabilidad de traza del 76% a escala 1:1000, pero 90% de la confiabilidad requerida por IGN a escala 1:1500

Carlos Rodny Alvarado Calderón (2020). "*Análisis de la precisión entre los levantamientos aerofotogramétricos realizado con el dron ebee plus y topográfico realizado con el GPS diferencial en la Universidad Nacional Hermilio Valdizan Huánuco – 2019"* (tesis para optar el título profesional de ingeniero civil) Universidad Nacional Hermilio Valdizan Huánuco, Huánuco, Perú; para la comparación el primero método es con el uso del dron para ello se realizó una inspección visual del lugar de estudio, se procede a crear un plan de vuelo para el dron ,se
realiza un levantamiento aerofotogramétrico usando el dron Ebee Plus y luego se procesa las fotos tomadas para obtener el modelo digital del levantamiento con el software Pix4D. El segundo método es levantar la superficie mediante el uso del equipo GPS diferencia de técnica del RTK con el cual nos dará la posición y la altura de manera que se pueda crear le modelo digital también, como resultado se obtuvo; con la cantidad de puntos de control en el vuelo un resultado de 91% confiable esto nos permite obtener un modelo digital del terreno (MDT) y mejores resultados en la georreferenciación del proyecto.

Yort Eli Flores Ramírez, Hildemaro Díaz Soria (2020). "*Comparación de postproceso entre el software Pix4D y Agisoft Metashape de un levantamiento topográfico con RPAS"* (trabajo de Investigación para optar el Grado Académico de Bachiller en Ingeniería Civil) Universidad Peruana Unión, Lima, Perú. Este artículo tiene el objetivo de determinar las diferencias entre Pix4D y Agisoft Metashape utilizando un análisis comparativo entre los recursos obtenidos, así como la información proporcionada por proyectistas con fines de investigación, procesados en ambos programas. Para la recogida de datos se empleó un dron Phantom 4 y GPS diferencial, y se recogieron 20 puntos de control y 3 puntos de trabajo.

#### *2.3.1 Bases Teóricas*

#### **2.3.1.1 Fotogrametría aérea**

# **Introducción a la Fotogrametría y Cartografía aplicadas a la Ingeniería Civil, Elia Quirós Rosado.** En conformidad con Bonneval, la fotogrametría es una técnica diseñada para estudiar y precisar con exactitud la forma, la posición y las dimensiones de cualquier objeto en el espacio, en especial a partir de mediciones realizadas en una o más fotografías.

La fotogrametría aérea es una disciplina que posee la finalidad obtener datos, dimensiones y características físicas propias de un terreno en estudio con la ejecución de un vuelo mediante un dron y/o RPAS, en esta actividad la aeronave pilotada a distancia generará fotografías a una altura determinada para posteriormente hacer en un procesamiento digital y representar gráficamente el terreno en mención en planos.

#### **2.3.1.2 Vuelo Fotogramétrico**

Norma técnica-Especificaciones técnicas para la producción de cartografía básica escala 1:5000 – IGN. El vuelo fotogramétrico posee como objetivo obtener un encuadre vertical del terreno región de interés con cobertura estereoscópica considerando siempre cada márgen requeridos para la geometría óptima del producto final. El vuelo con dron consta de pasos de cuales su orden y verificación harán que nuestro resultado sea el adecuado:

#### **2.3***.1.3 Plan de vuelo*

#### **Estudio previo al vuelo de dron**

Para el vuelo que realizaremos se tiene que hacer los preparativos correspondientes de la zona de proyecto, de los cuales son; conocer y recopilar información sea estos mapas, fotos, archivos digitales, catastros, plataformas digitales georreferenciadas, etc. Todo ello para poder tener accesos de entradas, tener un punto de despegue y aterrizaje. Una vez el RPA este en el vuelo, el piloto deberá mantener visibilidad directa con el dron durante todo su recorrido y para poder movilizarse en sincronía con el RPA ayudará toda la información del terreno que se tenga para trazar la ruta de vuelo del RPA.

Una vez identificado el lugar de trabajo mediante la información recolectada se procede a visitar la zona para demostrar que con todo lo recopilado tenga concordancia, se procede a elegir un adecuado RPA según las condiciones físicas y ambientales vistas en el pre recorrido del vuelo fotogramétrico y se hace un análisis de posibles riesgos que puedan afectar a nuestro RPA como también evaluar si nuestro RPA no sea un peligro para el lugar y tiempo que se realice el vuelo, posteriormente el vuelo se realizara a cargo de un piloto licenciado ´por la DGAC, organismo regulador de aeronáutica civil del MTC.

#### **Requerimiento para el vuelo de dron**

Teniendo en consideración las condiciones climatológicas y geográficas del lugar del vuelo a realizar, se debe limitar el alcance del trabajo para tener la mejor accesibilidad de los lugares de despegue y aterrizaje en la cantidad de vuelos que vayamos a realizar y también considerar la visibilidad de los objetos por parte del RPA para elegir la altura y escala adecuada.

#### **Estudio de las características fotogramétricas**

**GSD** (Ground Simple Distance), comprende la distancia entre los centros de dos píxeles sucesivos medidos en el suelo. Los proyectos con GSD mayor tendrán detalles menos visibles. La GSD se perjudica por la altura del vuelo y detalles de la cámara a una altura más cerca el terreno se tendrán resultados más detallados

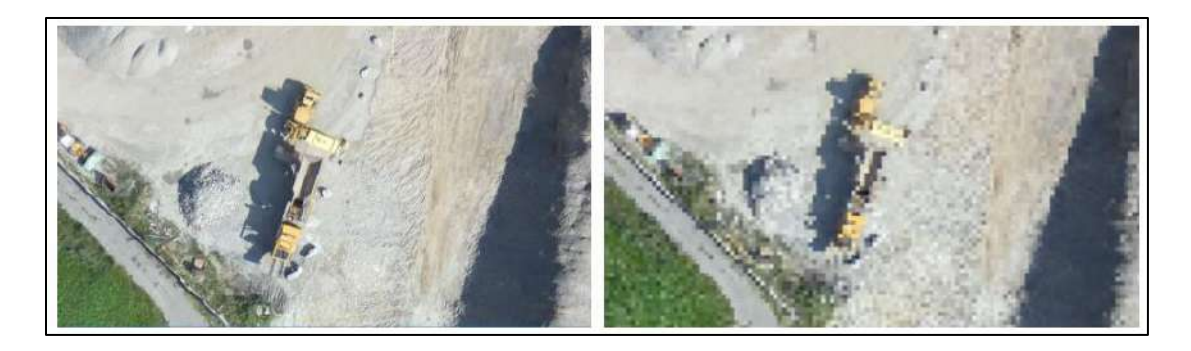

*Figura 2:* La imagen de la izquierda tiene un GSD de 5 cm, y la imagen de la derecha tiene un GSD de 30 cm. *Fuente:* Pix4D ¿Qué es la precisión en un proyecto de mapeo aéreo?

**Altura de vuelo**, si se requiere una mayor precisión se tendrá que tener un adecuado GSD, de lo cual se tendrá que contar con una adecuada altura, de esta manera la altura es un elemento variable dependiente de las necesidades del proyecto; con un GSD inferior se podrá tener una mayor cantidad de detalles posibles

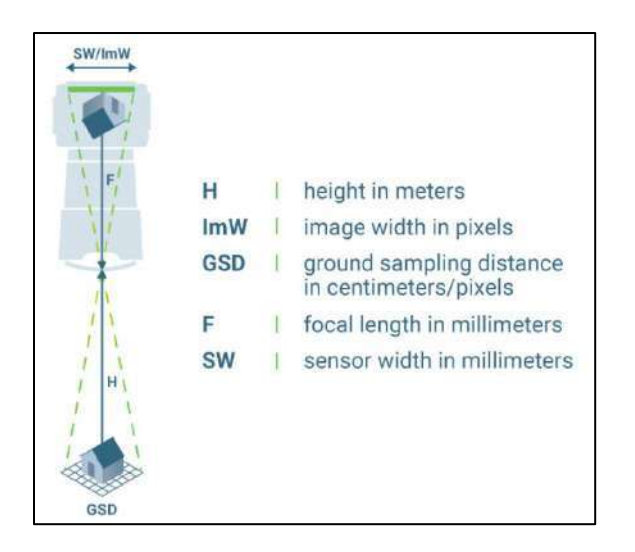

*Figura 3:* Cálculo de la altura de vuelo correcta implica la relación entre el ancho del sensor, la distancia focal y el ancho de la imagen. *Fuente:* Pix4D ¿Qué es la precisión en un proyecto de mapeo aéreo?

Para el cálculo de la altura de vuelo:

$$
H[m] = (ImW * GSD * F) / (SW * 100)
$$

*H:* Altura en metros

*ImW:* Ancho de la imagen en pixeles

*GSD:* Distancia de muestreo del suelo en centímetros

*F:* Distancia focal in milímetros

*SW:* Ancho del sensor en milímetros

**Traslape Longitudinal,** es la parte donde se encuentran puntos en común entre fotos consecutivas siguiendo la ruta de vuelo, esto permitirá en adelanten un adecuado procesamiento**.**

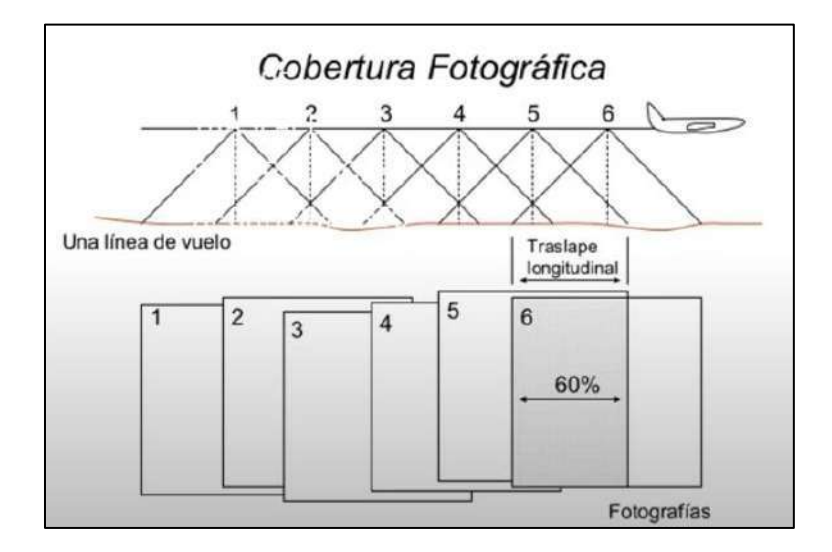

*Figura 4:* Recubrimiento longitudinal. *Fuente:* Traslapes en fotogrametría – Youtube. Autor: Lazo Solorzano Diane Medaly

**Traslape Transversal,** es la parte donde se encuentran puntos en común entre fotos paralelas en sus líneas de vuelo correspondientes siguiendo la ruta de vuelo, esto permitirá en adelanten un adecuado procesamiento**.**

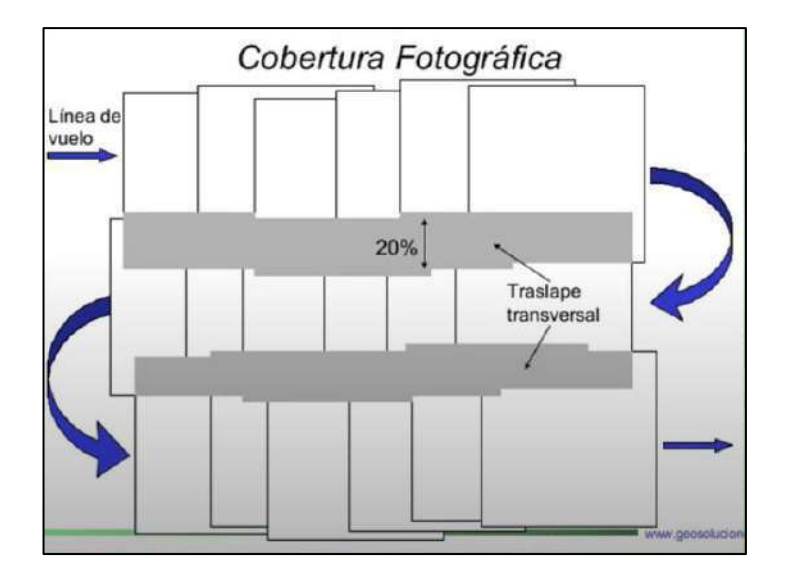

*Figura 5*: Recubrimiento Transversal. *Fuente:* Traslapes en fotogrametría – Youtube. Autor: Lazo Solorzano Diane Medaly

**Tiempo de captura,** intervalo de disparo de la cámara instalada en el RPA.

**Número de fotografías por línea de vuelo,** al tener una memoria donde se guardará cada fotograma tomado se debe considerar la cantidad necesaria para evitar su saturación.

**Georreferenciación de imágenes,** las imágenes deben contar con la respectiva orientación en la zona donde trabajaremos para facilitar su procesamiento.

**Número de líneas de vuelo,** de la ruta programada a volar se puede elegir la trayectoria que recorrerá para obtener las fotos en todo del área que abarca el proyecto, de esa manera se obtendrá las líneas de vuelas y el tiempo que llevará ejecutarlas.

**Puntos de control**, cada punto de control será reconocido por sus tres coordenadas y nos dará una georreferenciación con el terreno que estaremos trabajado cada uno estará identificado en el área del proyecto de manera que en el procesamiento sea identificable y poder asignarle sus coordenadas reconocidas.

### **2.3.1.4 Prevuelo**

#### **Señalización de los puntos de control**

Cada punto de control debe ser identificables una vez el dron este en el vuelo y será posible con el tamaño que se le haya asignado una vez elegido el GSD, se toma lectura de los puntos señalados.

#### **Verificación de elementos aptos para el vuelo**

Se tendrá que hacer una revisión para el buen funcionamiento de sus características y elementos que forman parte del RPA previo a vuelo:

- Motores

- Baterías
- Calibración del RPA
- Control sistema a tierra
- Cámara fotográfica
- Memoria

#### **2.3.1.5 Desarrollo del plan de vuelo**

El trabajo fotogramétrico de campo consiste en la toma de información de campo (fotogramas), almacenados en la memoria interna de la cámara fotográfica. Igualmente son almacenadas las coordenadas de la posición de los equipos RPAS en el momento de la toma fotográfica, así como la información de la telemetría en el momento de la toma fotográfica. Estos datos facilitan el cálculo de los procesos de restitución que se realizan en gabinete.

#### **2.3.1.6 Procesamiento digital**

Para procesar todos datos fotogramétricos se utilizarán ordenadores con alta capacidad de procesamiento, debido a la resolución de la información procedente del vuelo. Estas fotografías son procesadas mediante el uso de software especializados en restitución fotogramétrica que toman como base de procesamiento la información almacenada en cada fotografía (altura del vuelo, características físicas de la cámara, etc.).

Para la obtención de cada uno de los productos descritos en los párrafos anteriores, es necesario incorporar la totalidad de las fotografías del vuelo al software de edición, el cual, apoyado en los archivos que contienen los puntos base de apoyo en tierra, genera de forma preliminar un modelo cuya orientación ésta basada en estos puntos realizando un reconocimiento de las fotos cercanas a estos puntos.

En este modelo preliminar se pueden visualizar aquellos puntos que pueden generar una distorsión en el modelo final; estos puntos serán llevados luego a sitio mediante un ajuste en las fotografías correspondientes. De ser necesario y de no lograr un ajuste correcto entre dichos puntos y las fotografías correspondientes, se opta por eliminar del modelo estas fotografías, para trabajar solamente con aquellas que permitan la correcta generación del modelo final, es decir, los puntos de apoyo colocados en el sitio con estación total topográficas son los que definen mediante la aerotriangulación las coordenadas finales de cada una de los fotogramas realizando un ajuste en su metadata (posición X, Y, Z) obteniendo así la posición corregida del modelo final.

Una vez obtenidas las imágenes adecuadas con las características definidas se procede con la aerotriangulación de todas las imágenes, proceso con el cual se generará el modelo 3D. Dicha aerotriangulación.

#### **Agisoft Metashape**

Este software posibilita la generación de ortofotos georreferenciadas de alta resolución DEM (modelo digital de elevación) detallados y DTM (modelo digital de terreno). Su flujo de trabajo es de muy sencillo manejo y hace a todo usuario gestionar y procesar las imágenes aéreas tomados por el RPA para producir los datos de fotogrametría en un nivel profesional en todos los sectores de ingeniería. Entre sus principales atributos se menciona en la página web del grupo ACRE, empresa en el sector de la fotogrametría aquí en Perú, lo siguiente:

#### •**Topografía y mapeo**

Basado en la tecnología de vanguardia desarrollado por Agisoft, permite un procesamiento muy rápido, proporcionando al mismo tiempo resultados precisos (hasta 3 cm para antena, y hasta 1 mm para fotografía de corto alcance). Agisoft Metashape es capaz de procesar miles de fotos, sin la necesidad de transmitir los datos a otra empresa externa, por lo que es la solución ideal para procesamiento de datos sensibles.

#### •**Medición**

Reconstruya guías poligonales y DSM de alta precisión con Agisoft PhotoScan lo que permite mediciones precisas del volumen y área. El procesamiento de fotografías multiespectrales y medir del índice NDVI lo convierten en un instrumento invaluable para agricultura de precisión.

#### •**Visualización**

Las capacidades de procesamiento en red de Agisoft PhotoScan le permiten disminuir efectivamente el periodo estimado mientras se trabaja con informaciones masivas. La optimización jerárquica proporciona un formato de modelo de mosaico para ciudades y escalas de guías lo que hace que todas las operaciones de Big data sean transparentes y compatibles con SIG.

#### *Pix4D*

Pix4Dmapper convierte las fotos del RPA en mapas 2D y formatos digitales 3D georreferenciados son modificables, dinámicos.

Divide la nube de puntos de color en 5 grupos:

- Vegetación elevada
- Suelo
- Edificaciones realizadas por el hombre
- Edificios

• Superficies de la carretera (cubiertas de asfalto)

Entre sus principales atributos se menciona en la página web del grupo ACRE, empresa en el sector de la fotogrametría aquí en Perú, lo siguiente:

#### •**Capturar**

Con cualquier cámara se captura imágenes RGB, multiespectrales o térmicas. Si se emplea un dron, debe hacer uso de la aplicación gratuita Pix4Dcapture con la finalidad de automatizar el vuelo y transferir información de imágenes.

#### •**Controlar**

Evaluar y mejorar la calidad de los proyectos. Los informes de calidad le brindan una vista anticipada de cada resultado de construcción de aquel detalle de calibración y más métricas de calidad del proyecto.

#### •**Medición**

Medir distancia volumen y área. Extraiga información del perfil de altura y realice supervisiones virtuales.

Puede utilizar plantillas predeterminadas con el fin procesamiento automático o usar configuraciones personalizadas para el control completo sobre la calidad de proyectos y la información. Escojer cuándo y cómo utilizar el procesamiento en la nube y de escritorio.

#### **2.3.1.7 Productos fotogramétricos**

• **Imágenes aéreas**, son todas las imágenes adquiridas por le dron en el plan de vuelo en formato jpeg y que poseen orientación tridimensional en el espacio.

• **Ortofotos,** se genera a partir de fotografías aéreas capturadas del plan de vuelo del proyecto a levantar, con el traslape necesario e incluyendo toda información de los puntos de control, en el procesamiento se procederá a hacer la rectificación de posiciones para formar el terreno digital y mostrar en conjunto la vista panorámica del proyecto en su conjunto.

Si hay más de un plan de vuelo las fotografías se podrán trabajar en conjunto en el procesamiento ya que obtendrán características similares y se podrán relacionar y obtener la ortofoto total del proyecto

- **Nube de puntos,** al haber hecho uso del dron, se tiene como primer producto las fotografías capturadas, después de haber pasado por el procesamiento estas fotos capturan puntos de los cuales poseen datos de orientados tridimensionalmente en el espacio, formando una exactitud milimétrica para representar la superficie realística en una digital.
- **Modelos digitales de elevaciones (DEM),** es un modelo digital filtrado que contiene puntos no terrestres como obras civiles, de esa manera se adquiere un modelo de elevación digital apacible. Se genera un DEM cuando la vegetación y cualquier obra hecha por el hombre se eliminan de los datos de elevación. Las Directrices de Elevación de tierra desnuda son exclusivamente útiles en hidrología, suelo y planificación del uso de la tierra.
- **Modelos digitales de superficie (DSM)**, considera los objetos que forman parte de la superficie de proyecto, muestra las características hechas por la superficie de la tierra e incluye también las que son hechas por el hombre.

• **Modelos digitales de terreno (DTM),** es un modelo similar al DSM ya que también se puede encontrar con los datos y características propias netamente del terreno natural, lo que se diferencia del DSM es que incluye elementos geográficos a su data de elevaciones como crestas, ríos, pendientes curvaturas, etc.

#### *2.3.2 Bases Filosóficas*

**La fotogrametría terrestre en España (1914-1958), J. Ignacio Muro Morales, Luis Urteaga, Francesc Nadal.** La fotogrametría terrestre innova técnicas topográficas tradicionales incluidas las técnicas de campo y de restauración. En la segunda mitad del siglo XIX comenzó a encontrar un uso práctico en la medición de series de mapas nacionales a gran medición. En España la fotogrametría terrestre se conoce desde hace mucho tiempo entre tanto su aspecto teórico como práctica. Sin embargo, fue desde la segunda década del siglo XX cuando se generalizó su uso especialmente en los levantamientos y recitaciones del mapa de espacios protegidos de Marruecos y el mapa topográfico de España los dos editados a escala 1:50000.

Desde principios del siglo hasta la década de 1930, el ingeniero geógrafo José María Torroja y Miret fueron uno de los pioneros organizadores, introductores e impulsores de los trabajos de fotogrametría. A inicios de la década del año 1930, donde la fotogrametría aérea comenzó a reemplazar a la fotogrametría terrestre, al tiempo facilitó significativamente la automatización del trabajo de gabinete. No obstante, las especiales circunstancias de la España de posguerra hicieron que los recursos para la fotogrametría terrestre continuaran hasta 1958.

#### *2.3.3 Definición de términos básicos*

#### •**Términos con respecto a la operacionalidad por parte del estado**

Toda actividad que se realice dentro del territorio del país es regulada por el gobierno del país, ello implica que se tenga una normativa para brindar un orden, supervisión y se tenga presente un sustento legal para el amparo del usuario que ejerce esta actividad frente al gobierno; de las actividades y definiciones que engloban el proceder de un vuelo fotogramétrico está plasmado en la Norma técnica complementaria de la DGAC (Dirección General de Aeronáutica Civil) con el tema: **Requisitos para las Operaciones de Sistemas de Aeronaves Pilotadas a Distancia.**

Mencionare algunos términos básicos y complementarios que están presente en páginas anteriores y posteriores de este presente trabajo de investigación.

**DGAC:** La Dirección General de Aeronáutica Civil (DGAC) viene a ser el organismo que ocupa la autoridad de aeronáutica civil en la nación y por lo tanto control, supervisa regula, audita y penaliza todas las actividades relacionadas con el uso de aeronaves civiles.

**AERONAVE:** Una aeronave se considera un mecanismo o dispositivo capaz de circular en el sitio aéreo empleando la respuesta del aire que no sea una reacción de este ante la superficie terrestre, y es adecuado para transportar objetos y persona.

**AERONAVE NO TRIPULADA:** Aeronave destinada a volar sin piloto a bordo.

**RPA (Remotely Piloted Aircraft)***:* Una RPA consta de una aeronave controlada por un "piloto remoto", situado en una "estación de piloto remoto" con ubicación fuera de la aeronave (o sea en barco, en tierra en otras aeronaves, en el espacio) quien tiene el control de la aeronave siempre y posee la responsabilidad inmediata de la operación segura de la

aeronave durante todo el vuelo. RPA puede tener muchas clases de tecnologías de conducción autónoma

Esta comprende una sub categoría de aeronaves no tripuladas. Dependiendo de su origen, etimología y finalidad, estos vehículos tienen diversas denominaciones, las más seguras son:

**DRONE**: el nombre del campo militar. El término de "drone" surge de dræn o dran, zángano o abeja macho, donde se puede referir al zumbido generado por sus motores, lo cual es semejante a los zánganos volando. Para este desenlace de la NTC se dejó de lado el nombre y en adelante deberá llamarse RPA.

**UAV (Unmanned Aerial Vehicle):** Vehículo aéreo no tripulado, término obsoleto.

**OPERACIÓN CON VISIBILIDAD DIRECTA VISUAL:** La tripulación remota mantiene solo contacto visual con la aeronave para tareas de vuelo y separación y precaución de anticolisiones.

**PERSONAS NO INVOLUCRADAS EN LA OPERACIÓN:** Cualquiera que se encuentre cerca del vuelo, despegue, aterrizaje, lanzamiento o recuperación de una RPA, que no sea un piloto de RPAS.

**UAS (Unmanned Aerial System):** Sistemas de aeronaves no tripuladas; aeronaves y sus componentes asociados que funciona sin piloto.

#### **RPAS (Remotely Piloted Aircraft System):**

Una serie de elementos adaptables, conformado por aeronaves pilotadas a distancia, con estaciones piloto remoto conexas, los enlaces necesarios de mando y control y cualquier otro elemento de sistema que pueda requerirse en cualquier punto durante la operación de vuelo.

**ZONA URBANA.** Espacio donde habita una población que cuenta con una red de servicios básicos, tales como alumbrado público o servicios de agua potable. Incluye edificaciones, calles, plazas y toda infraestructura utilizada frecuentemente por un colectivo humano.

#### •**Términos geográficos por parte del estado**

El estudio de la fotogrametría en el Perú está a cargo del IGN (Instituto geográfico nacional) el cual se encarga de todo el tema geográfico, también presentan reglamentos en los cuales definen los términos correctos para la formación académica de la topografía, geodesia, cartografía y fotogrametría.

Mencionare algunos términos básicos y complementarios que están presente en páginas anteriores y posteriores de este presente trabajo de investigación.

**SISTEMA UTM:** Sistema de proyección Universal Transversal de Mercator

**SISTEMA GEODÉSICO OFICIAL:** Sistema integrado por la Red Geodésica Horizontal Oficial y la Red Geodésica Vertical Oficial, introducida y supervisada por el Instituto Geográfico Nacional (IGN); constituye el sistema de referencia único a nivel nacional, el cual se encuentra compuesto al Sistema de Referencia Mundial. Está materializado por puntos ubicados dentro del área del territorio nacional, mediante marcas o monumentos que interconectados posibilitan la adquisición conjunta o por separado de su posición (La

coordenada), altitud o del sitio de la gravedad, relacionado con el sistema de referencia nacional.

**RED GEODÉSICA GEOCÉNTRICA NACIONAL:** Los hitos y señales de orden "Cero", "A", "B" y "C", previstos dentro del territorio nacional se integran y contribuyen a este bien nacional.

**RED GEODÉSICA VERTICAL OFICIAL:** Comprende la red nacional de nivelación, la cual esta a cargo del "Instituto Geográfico Nacional", con el nivel medio del mar como plano de referencia, integrada por Bench Mark (BM)) o Marcas de Cota Fija (MCF) distribuidas en las más importantes vías de circulación terrestre de la nación, y con la composición de los bienes del Estado van por el mismo camino.

#### •**Términos fotogramétricos**

**GPS-RTK (Real Time Kinematic):** La técnica de posicionamiento RTK se basa en las respuestas de los usuarios a las señales emitidas por el GPS del Sistema Global de Navegación por Satélite. La estación de referencia es la responsable de la corrección instantánea de la estación móvil, lo que significa que con la exactitud obtenida puede alcanzar el nivel centimetrito.

**RGB:** Es una sigla formada por los términos en Inglés Red, Green y Blue (Rojo, Verde y Azul) este hace referencia a un modo Cromático que se trata en representar un gran número de colores que obtienen desde estos tres colores básicos.

**NDVI**: El Índice de Diferencia Normalizada de Vegetación, la cual comprende de una mezcla de bandas capturadas espectrales por el sensor de un instrumento dedicado. Esta mezcla enaltece la vegetación a través de su reacción espectral y a sui vez disminuye el detalle de otros componentes ubicados cerca de la masa vegetal, como agua, suelo, entre otros.

# **2.4 Hipótesis de investigación**

#### *2.4.1 Hipótesis general*

• Agisoft Metashape es el software adecuado para la obtención de los productos fotogramétricos requeridos de la estación del metropolitano Plaza de Flores e intersección de sus vías - Barranco - Lima, 2021.

#### *2.4.2 Hipótesis específicos*

- Agisoft Metashape es el software adecuado para obtener una ortofoto con mayor calidad del levantamiento fotogramétrico de la estación del metropolitano Plaza de Flores e intersección de sus vías - Barranco - Lima, 2021.
- Agisoft Metashape es el software que procesa en menor tiempo el levantamiento fotogramétrico de la estación del metropolitano Plaza de Flores e intersección de sus vías - Barranco - Lima, 2021.

# *2.4.3 Operacionalización de las variables*

# Tabla 2: *Definición Operacional de las variables*

# *Definición Operacional de las variables*

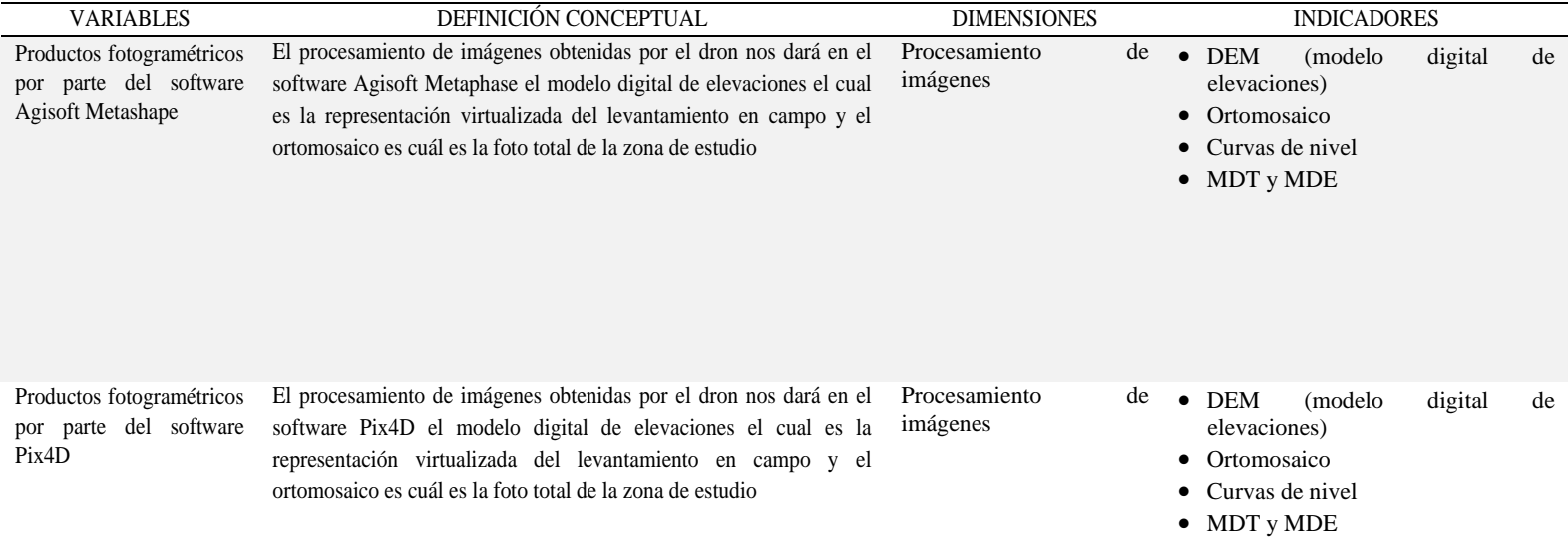

*Fuente:* Elaboración propia

# **CAPÍTULO III**

### **METODOLOGÍA**

#### **3.1 Diseño Metodológico**

#### *3.1.1 Tipo de investigación:*

Este trabajo pertenece al nivel descriptivo-explicable, en vista de que el estudio recolecta datos y expone cada característica de los fenómenos, eventos, grupos y una circunstancia establecida, determina su conducta. (Arias , 2012, p.21).

De acuerdo a la opinión de Hernández (2018) el diseño es no experimental, ya que las informaciones se recogieron en un único momento, no fue manipulado en ningún momento, tampoco hubo la intención de manipular y hacer variar intencionalmente. (p. 152).

"La característica que posee el presente estudio es al tipo Transversal, dado que todos los datos se adquirieron dentro de un tiempo determinado, asimismo se describieron las variables y se identificaron los eventos intermedios". (Valderrama, 2015, p. 68).

#### **3.2 Población y Muestra**

#### *3.2.1 Población*

"Se hace referencia al ámbito del estudio, es decir, un grupo de casos o poblaciones con características similares que cumplen con los criterios de estudio y pueden ser incluidos en la investigación". (Arias, 2012p. 81).

Debido a ello, la población analizada para este estudio se constituye por el levantamiento fotogramétrico del distrito de Barranco.

#### *3.2.2 Muestra*

"Se hace referencia al proceso de extraer una porción de una población, en otras palabras, se debe seleccionar una muestra cuyos criterios garantiza obtener los resultados la población en estudio". (Valderrama, 2015, p.188).

La muestra es el área del levantamiento fotogramétrico

#### **3.3 Técnicas e instrumentos de recolección de datos**

"Se refiere a un procedimiento construido por un investigador para recopilar toda la información necesaria para ejecutar una investigación, utilizando herramientas de medición que ayudan a obtener las características y detalles correctas de los datos". (Cascante, 2011, 64).

#### *3.3.1 Técnicas a emplear*

Se traza la técnica seleccionada para el desarrollo del trabajo mediante levantamiento topográfico con RPAS, con utilización del dron DJI Phantom 4 PRO V.2 de los vuelos aéreos y tomas fotográficas digitales con el fin de su postproceso.

#### *3.3.2 Descripción de los instrumentos*

Para los levantamientos topográficos utilizando RPAS, se utilizarán como instrumentos los siguientes:

- Puntos de fotocontrol DIANAS
- Drone DJI Phantom 4 Pro V 2.0
- Estación Total Topográfica TS06. 3"
- Sprinter 250 Leica
- GPS ATX1230 GG.

# **3.4 Técnicas para el procesamiento de la información**

"Para el análisis de datos, es necesario dividir los factores básicos de los datos a examinar respondiendo a los resultados de las discusiones presentadas en el estudio de investigación" (Rojas, 2013, p. 333).

Las informaciones adquiridas en el levantamiento topográfico con RPAS se procesarán mediante el software de Agisoft Metashape y Pix4D para la generación de los formatos Ortofotos y digitales.

# **CAPÍTULO IV**

#### **RESULTADOS**

#### **4.1 Análisis de resultado**

#### *4.1.1 Geodesia*

Comprende la ciencia de analizar y estudiar la forma y dimensiones de la tierra. Ello incorpora la superficie del fondo marino y el campo gravitatorio externo de la tierra. A su vez se incorporan la posición y orientación de la tierra en el espacio. Para este proyecto se aplicará la "Norma técnica geodésica especificaciones técnicas para posicionamiento geodésico estático relativo con receptores del sistema satelital de navegación global."

Algo importante de la geodesia es determinar la ubicación de un punto en la superficie terrestre a través de las coordenadas (latitud, altura, longitud,). La materialización de estos puntos en el suelo compone una red geodésica de puntos o señales horizontales compuesta por un conjunto de vértices y coordenadas geodésicas que forman la base de la cartografía nacional. "*Organismo autónomo centro nacional de información geográfica"* [https://www.ign.es/web/ign/portal/gds](https://www.ign.es/web/ign/portal/gds-teoria-geodesia)[teoria-geodesia](https://www.ign.es/web/ign/portal/gds-teoria-geodesia)

La obtención de los fundamentos matemáticos y físicos requeridos hace de la geodesia una ciencia fundamental para otras disciplinas como la topografía, la cartografía, la fotogrametría, la navegación, la ingeniería civil, los sistemas de datos geográficos, etc.nInstituto Geográfica Nacional (2015) "*Norma técnica geodésica especificaciones técnicas para posicionamiento geodésico estático relativo con receptores del sistema satelital de navegación global"*. Lima, Perú

#### •**Elipsoide**

En geodesia se establece una aproximación de la forma de la tierra, denominada elipsoide. Puesto que la tierra tiene rasgos ligeramente aplastados en polos y esta ensancha en Ecuador; uno de los elipsoides de referencia más usados en la actualidad es el WGS-84 (World Geodetic System 84) y su origen es el baricentro de la Tierra, y su popularidad es debido a su uso por GNSS. Cuando es medido mediante un receptor GNSS, las coordenadas calculadas se refieren a este elipsoide.

#### •**Geoide**

Para la definición del componente z o la altura, el elipsoide no representa una referencia adecuada. El agua en el océano posee el propósito del equilibrio y por lo tanto busca la superficie gravitatoria equipotencial, a razón de ello, se considera como referencia el nivel medio del mar, la superficie equipotencial en el área gravitatorio terrestre, llamada **Geoide**, y a esta altura es denominada ortométrica.

La relación entre la altura d elipsoidal y la altura geoidal se da través de la fórmula  $h = H$ + N, donde:

- h es la altura elipsoidal de un punto respecto al elipsoide
- ▪H o altura ortométrica es la altura de un punto respecto al geoide
- ▪N es la ondulación del geoide, la altura del geoide respecto al elipsoide.

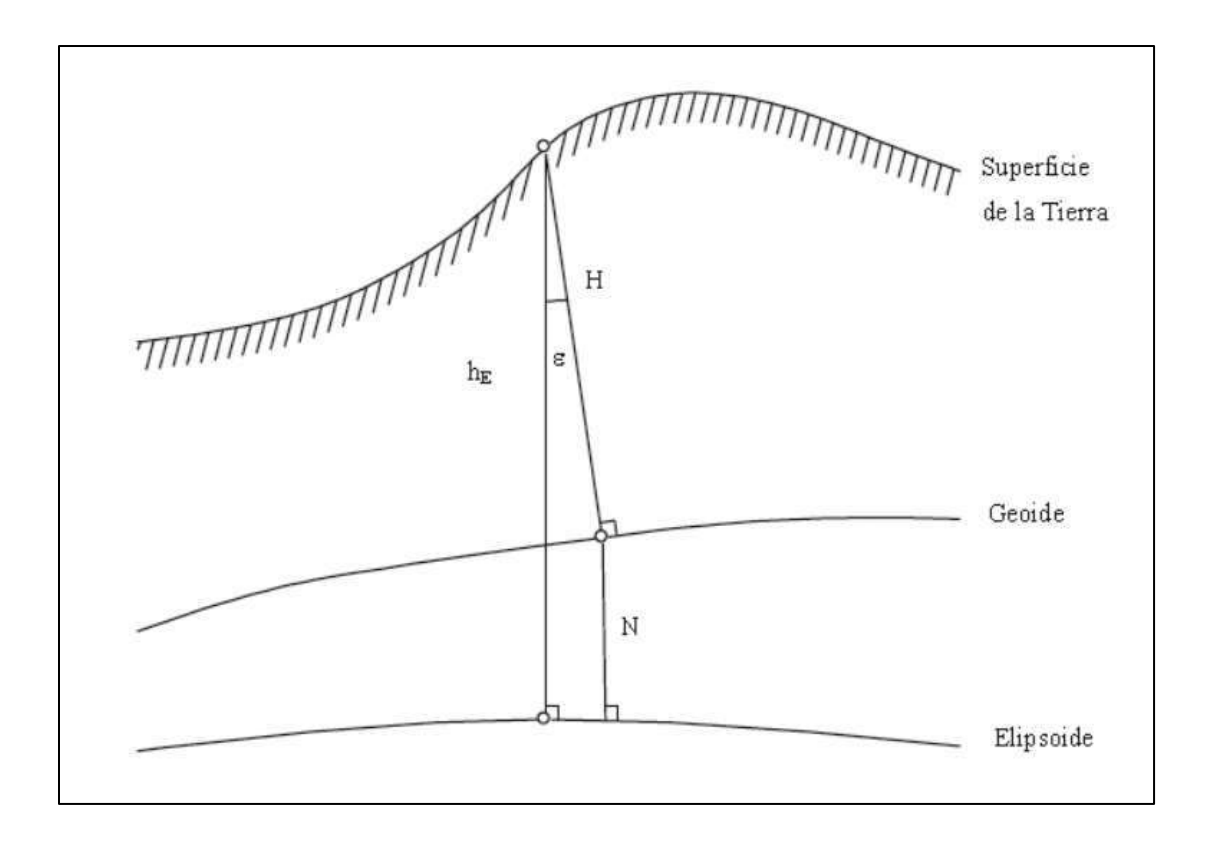

*Figura 6***.** En este caso h y N son perpendiculares al elipsoide, y H al geoide, sigue la línea de la plomada. *Fuente:* GNSS. GPS: Fundamentos y aplicaciones en Geomática, capitulo 17, pagina 410, Varios autores

### *4.1.1.1 Control horizontal*

# •**Sistema de coordenadas**

WGS-84 será el sistema de coordenadas a usar, porque se hizo uso del GNSS, el cual está configurado para referenciarse a este elipsoide

#### Tabla 3: *Parámetros de los elipsoides WGS84.*

*Parámetros de los elipsoides WGS84.*

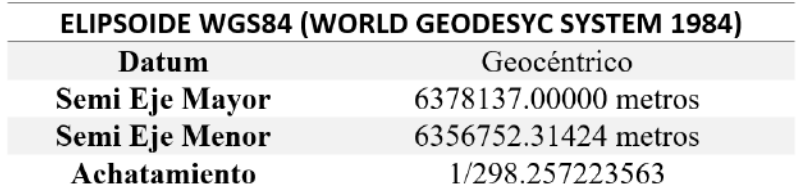

*Fuente:* GNSS. GPS: Fundamentos y aplicaciones en Geomática, capitulo 2, pagina 54, Varios autores

El sistema de proyección cartográfica en Perú es el "Sistema Universal Transverse

Mercator" (UTM en inglés), un sistema cilíndrico transversal conforme, secante al globo

terráqueo donde se proyecta el geoide en áreas comprendidas entre meridianos distante 6º de

longitud.

En la República del Perú, el IGN tiene establecido las Zonas 17, cuyo meridiano de

referencia es 81° Oeste, la Zona 18 cuyo meridiano de referencia es 75° Oeste y la Zona 19 cuyo

meridiano de referencia es 69° Oeste.

Tabla 4: *Tabla de referencia* 

*Tabla de referencia*

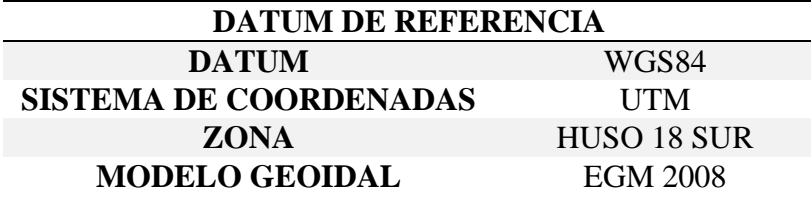

*Fuente:* Elaboración propia

Basados en el sistema de coordenadas, para la georreferenciación de este estudio se ha establecido un punto de enlace que pertenece a la "Red Geodésica Nacional del IGN" (Instituto Geográfico Nacional), el cual corresponde a la Estación de enlace permanente SURQUILLO, con codificación "Li01", cuyos datos se resumen en la Tabla 2.

Tabla 5: *Reseña del Vértice Geodésico*

*Reseña del Vértice Geodésico*

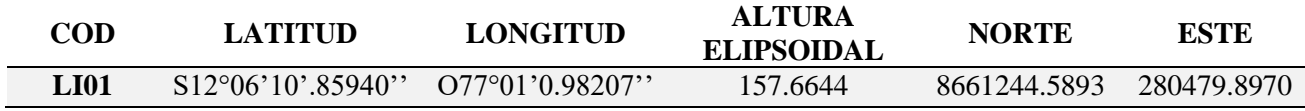

*Fuente:* Ficha técnica IGN

Los Puntos han sido enlazados al punto LI01 perteneciente a la Red REGGEN del IGN con localización en la ciudad de Lima y distante a 3.7 km sur-este del centro aproximado del proyecto en Estudio.

### *4.1.1.2 Control vertical*

### • **Geodesia de referencia**

Para el control de elevaciones, se utilizaron las elevaciones elipsoidales de los puntos de Control Base del Instituto Geográfico Nacional del Perú y la corrección por el modelo de ondulación EGM2008.

El geoide es definido como superficie teóricamente no uniforme de la Tierra que conecta cada uno de los puntos de equivalente gravedad. La forma creada asume una continuación debajo de la superficie de cada continente, suponiendo que no haya mareas, una continuación del océano y la superficie del océano, que están en calma y libres de perturbaciones externas. Como perturbaciones externas están la atracción lunar (marea) y la interacción de todo sistema solar.

Este modelo de geopotencial, llamado EGM2008, es un modelo de la Tierra y consiste en coeficientes armónicos esféricos para ultimar los grados y ordenes 360, como se muestra a continuación:

El Geoide de la Tierra Modelo gravitacional EGM2008 se ha hecho público por la "National Geospatial-Intelligence Agency de Estados Unidos" (NGA), quien es el Equipo de Desarrollo EGM. Este modelo de gravedad tiene más complejidad a nivel de armónicos esféricos e incluye coeficientes agregados extendidos a 2190 y 2159 grados.

Las constantes empleadas para la definición del elipsoide de referencia y el área de gravedad normal vinculado con las ondulaciones del geoide son:

- a=6.378.137,00m (semi-eje mayor del elipsoide WGS84)
- f=1/298.257223563 (aplanamiento del elipsoide WGS84)
- GM=3.986004418 x 1014  $m3s2/$  (producto de la masa de la Tierra y la constante gravitacional)
- $\omega$ =7292115 x 10-11 radianes/s (velocidad angular de la Tierra)

#### *4.1.1.3 Procedimiento para la georreferenciación*

Para la georreferenciación del levantamiento Topográfico se establecieron (02) Vértices Geodésicos monumentados con dimensiones  $(0.30*0.30*0.30)$  m con fierro de Ø1/2" y vinculados al Sistema de Referencia ELIPSOIDE WGS84 (WORLD GEODESIC SYSTEM 1984) del INSTITUTO GEOGRAFICO NACIONAL I.G.N. el cual servirá de apoyo para los trabajos Topográficos en la periferia del predio.

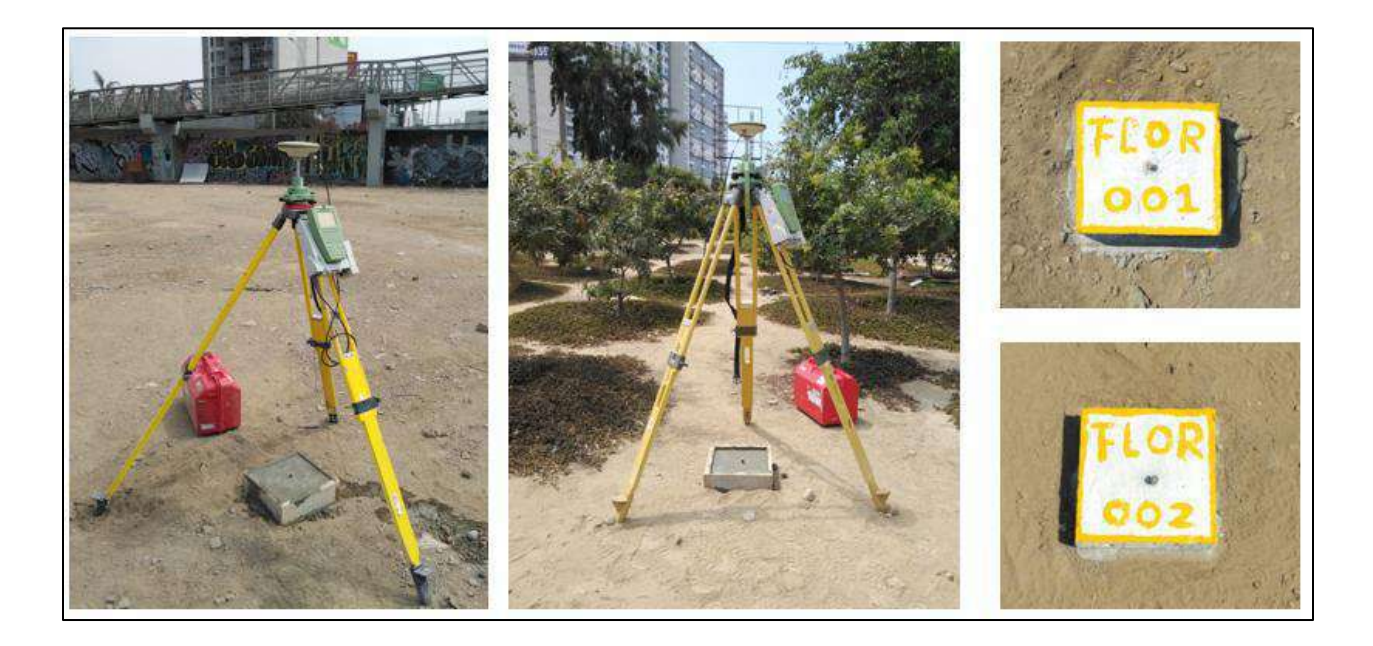

*Figura 7***.** Vértices geodésico FLOR 001 Y FLOR 002. *Fuente:* Elaboración propia

#### *4.1.1.4 Observaciones de los vértices geodésicos*

Para la georreferenciación de estos puntos se utilizó equipos de GPS diferencial, además se aplicó el método estático con post proceso de observaciones. La metodología de observación consta en instalar un dispositivo GPS en cada punto registrando observaciones cada 5", para poder establecer las coordenadas geodésicas después de realizar el cálculo.

Se observarán y calcularán las coordenadas de (02) Vértices Geodésicos.

El propósito del posicionamiento relativo es determinar las componentes de un vector que conecta dos puntos A y B, uno de los cuales se determina que es fijo, este vector es denominada línea base o baselínea. Los componentes antes mencionados se determinarán en aumentos de coordenadas o en determinar el azimut, la diferencia y distancia relativa de altitud. Esta posición puede lograrse mediante mediciones de pseudodistancia y fase.

El posicionamiento relativo necesita las observaciones sincrónicas desde 2 estaciones A y B y 4 o una cantidad mayor de satélites, durante 2 épocas o tiempos de observación muy cercanos, con base en estos requisitos es posible instaurar varias combinaciones lineales para atenuar o eliminar el sistema inherente al error de las observaciones de fase. S indica que este método logra una alta precisión porque elimina o anula la mayor parte del error sistemático y proporciona soluciones para que las redes estáticas alcancen la precisión que normalmente es requerida.

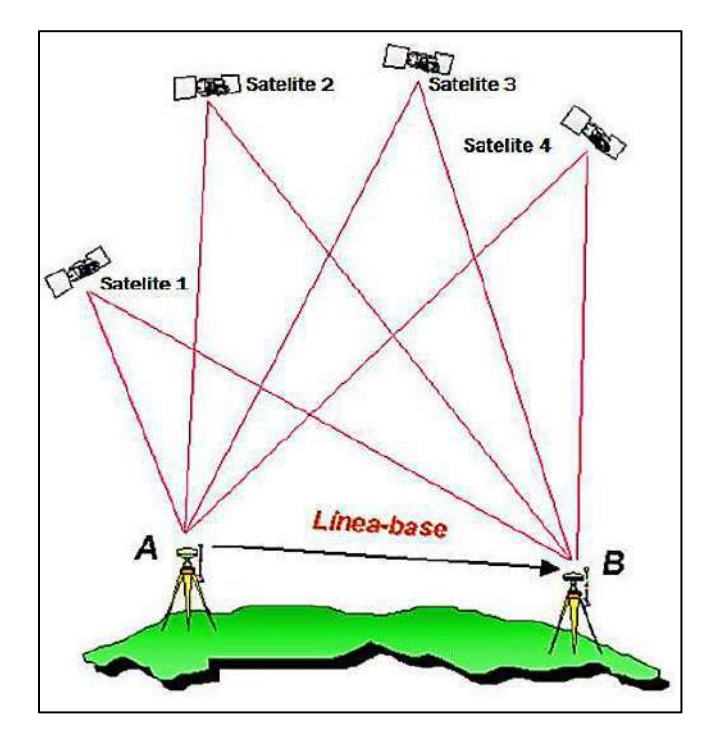

*Figura 8:* Posicionamiento relativo GPS. *Fuente*: Servicios internacionales de posicionamiento geodésico Preciso vía internet. Universidad Nacional de La Plata Facultad de Ingeniería Departamento de Agrimensura; Lahitte Cecilia, Rodríguez Tello Mauricio Nicanor

En este proyecto se realizaron observaciones comunes mediante el uso de 2 receptores GPS situados en los puntos durante la misma ventana de observación, las mediciones de esta información se realizaron de forma conjuntas, durante más de 2 horas.

Adicional a las observaciones realizadas, fue necesario para la comprobación utilizar la información de la Estaciones de Rastreo Permanente del IGN.

Se realizó un ajuste de las informaciones incluidas en el cálculo, obteniendo unas correcciones ajustadas por dicho método, el cual tiene como componentes principales el modelo matemático (relación entre observables conocidos y desconocidos) y el modelo estocástico (descripción de la distribución a priori de errores de los observables).

#### *4.1.1.5 Actividades de gabinete*

Una vez realizado las actividades de campo, se adquirió de la data correspondiente a la Estación de Rastreo Permanente (E.R.P.) más cercana del IGN, del día de la medición, con esta data y la data obtenida de la medición en campo se procede a la descarga en formato nativo del mismo GPS y Rinex obtenidas del IGN, para la generación del proceso de cálculo mediante software de post proceso Leica Infinity, el cual arrojo los resultados o coordenadas X,Y,Z, necesarias para la georreferenciación del Levantamiento Topográfico de acuerdo a las especificaciones del IGN, mediante reporte de post-proceso.

• **Línea base**

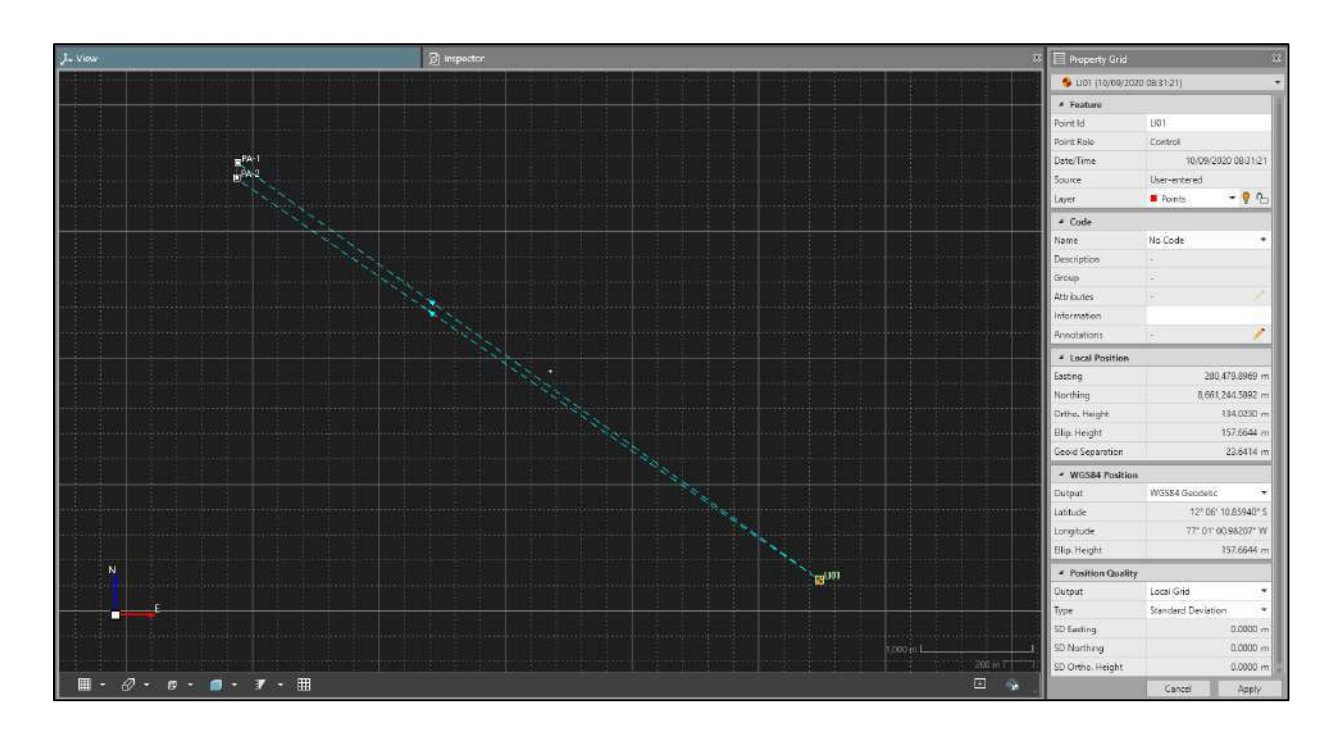

*Figura 9*: Línea Base en postproceso. *Fuente:* Elaboración propia

# • **Resultado de coordenadas UTM**

Tabla 6: *Resultados de coordenadas UTM.*

*Resultados de coordenadas UTM.*

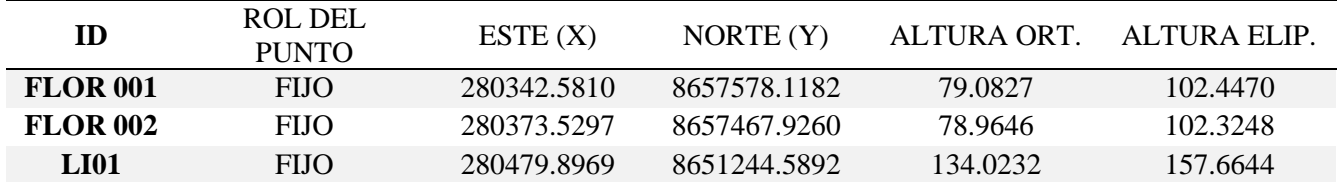

*Fuente:* Elaboración propia

# • **Resultado de coordenadas geográficas**

# Tabla 7: *Resultados de coordenadas geográficas.*

*Resultados de coordenadas geográficas.*

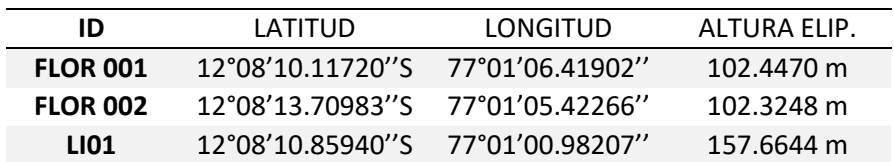

*Fuente:* Elaboración propia

# • **Resultado de precisiones**

Tabla 8: *Resultados de precisiones 1*

*Resultados de precisiones 1*

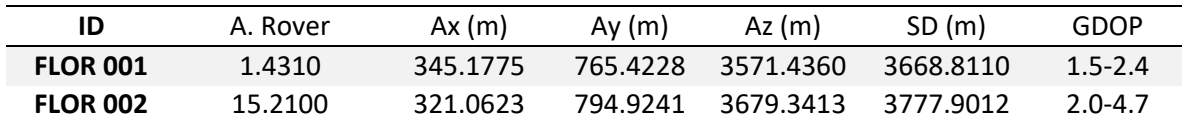

*Fuente:* Elaboración propia

Tabla 9: *Resultados de precisiones 2*

*Resultados de precisiones 2*

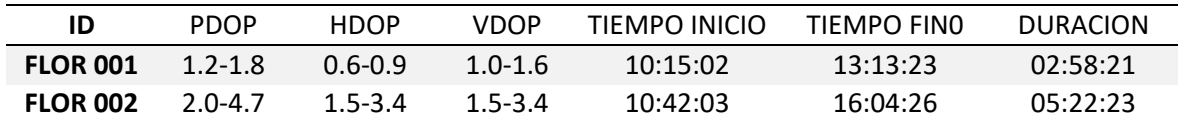

*Fuente:* Elaboración propia

# *4.1.1.6 Equipo para la georreferenciación*

Respecto a los instrumentos utilizados (GPS Y ACCESORIOS), estos han cumplido con las especificaciones técnicas de las normas técnicas de geodesia.

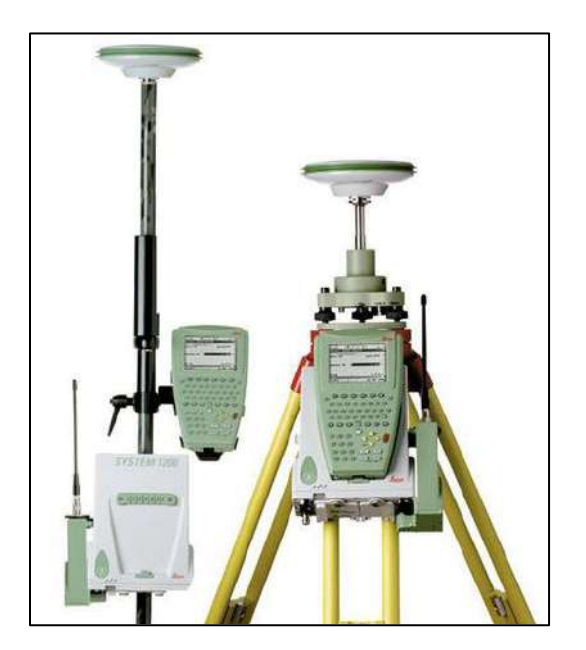

*Figura 10:* Equipos utilizados para las actividades de campo GPS Rover y Receptora Leica Perteneciente a la serie 1200. *Fuente:* Leica Geosystem

# *4.1.1.7 Especificaciones técnicas Leica GPS ATX1230GG*

Ver Anexo 1

# *4.1.1.8 Ficha de la estación de rastreo permanente LI01*

Ver Anexo 2

*4.1.1.9 Certificado de operatividad de los GPS*

Ver Anexo 3

*4.1.1.10 Ficha monográfica FLOR-001*

Ver Anexo 4

*4.1.1.11 Ficha monográfica FLOR-002*

Ver Anexo 5

*4.1.1.12 Reporte FLOR-001*

Ver Anexo 6

# *4.1.1.13 Reporte FLOR-002*

Ver Anexo 7

# *4.1.1.14 Reporte fotográfico*

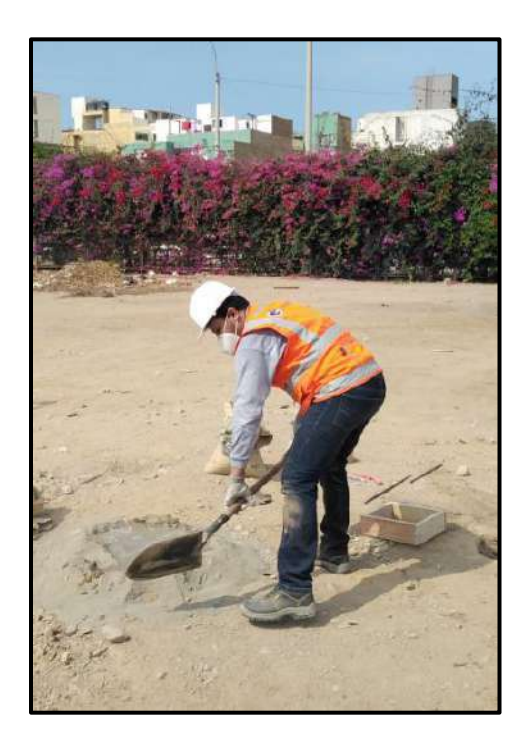

*Figura 11***:** Construcción de monumentos. *Fuente*: Elaboración propia

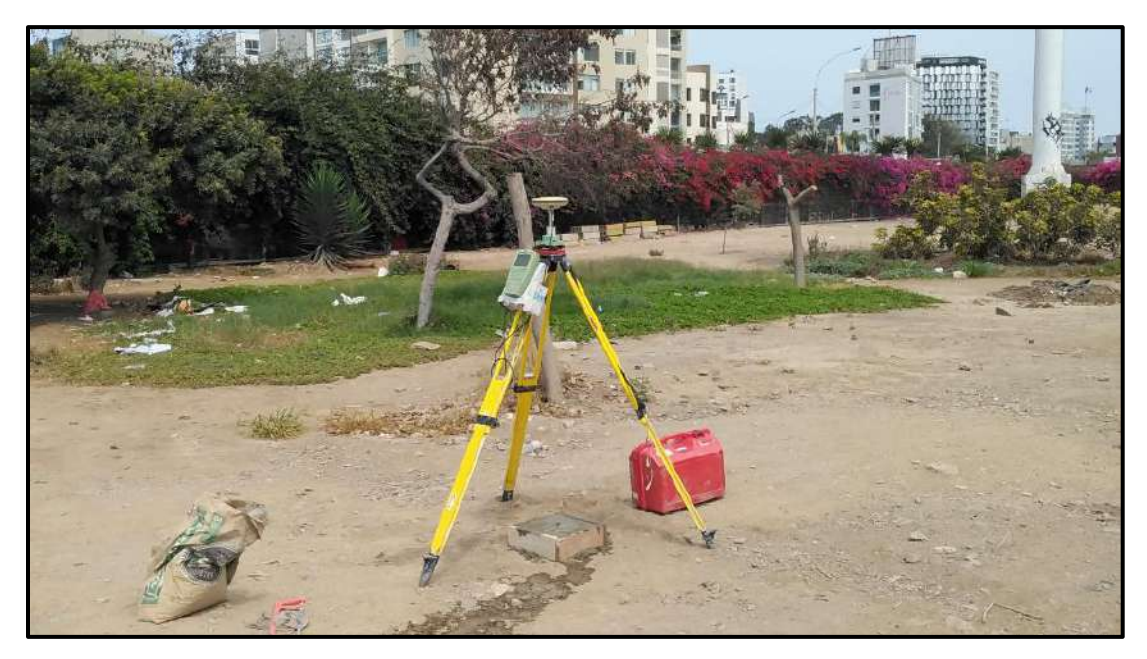

*Figura 12:* Medición de monumento FLO-001. *Fuente*: Elaboración propia

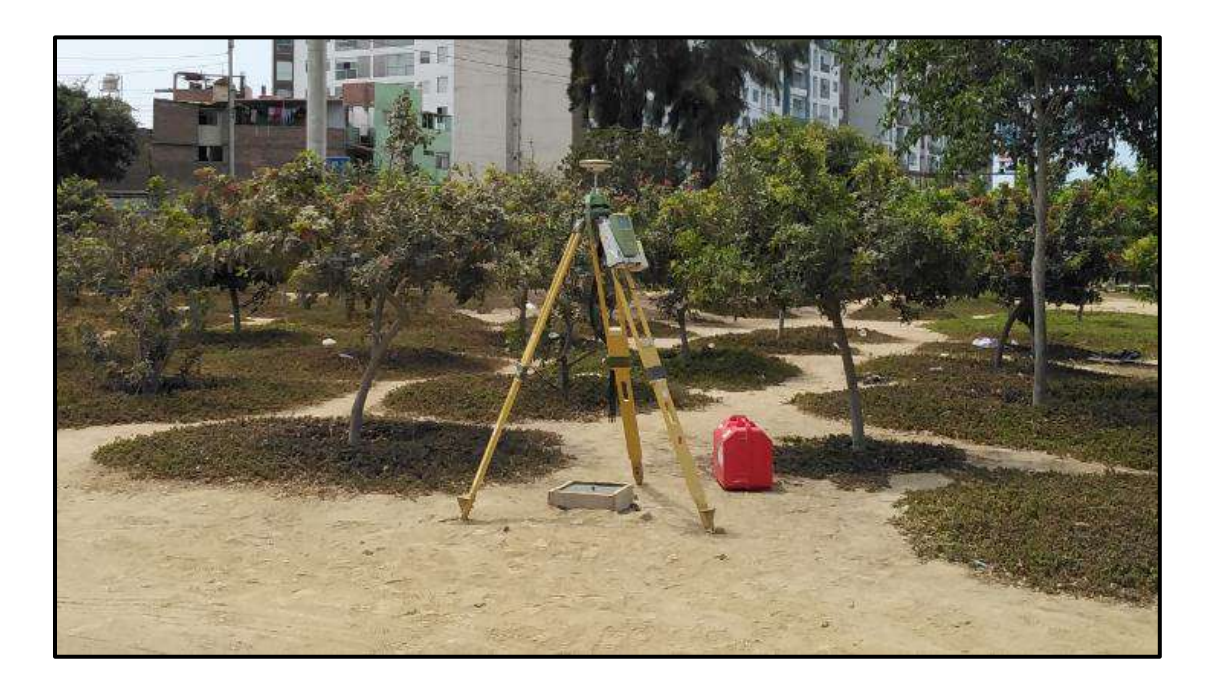

*Figura 13*: Medición de monumento FLO-002. *Fuente*: Elaboración propia
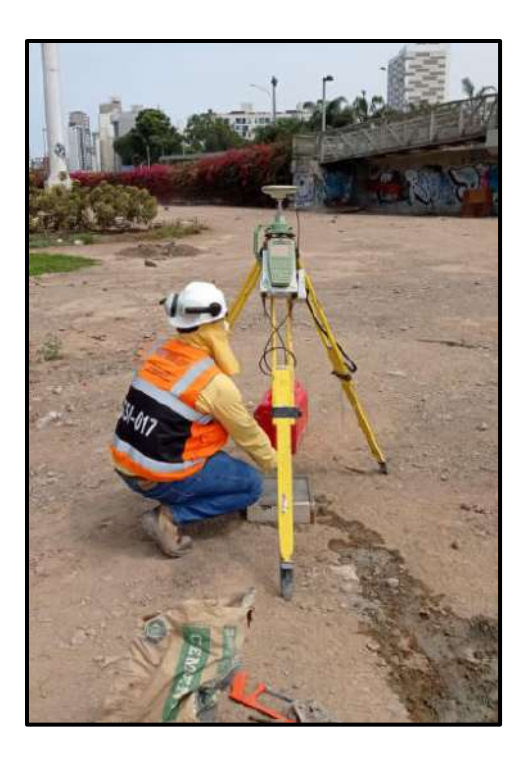

*Figura 14:* Lectura de altura de equipo. *Fuente*: Elaboración propia

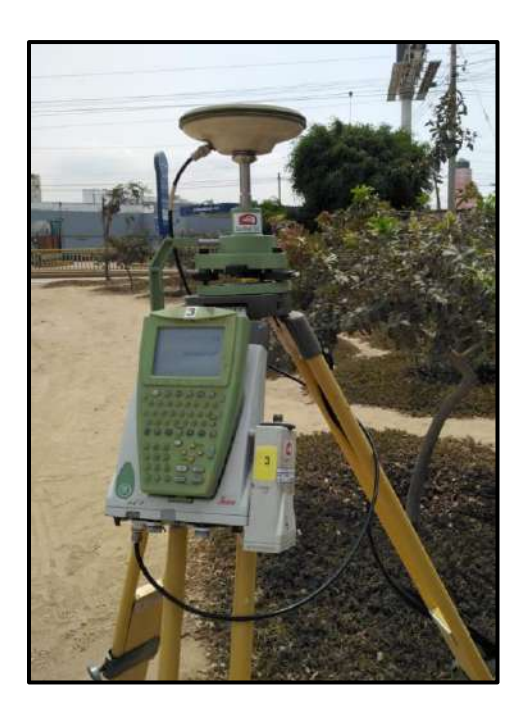

*Figura 15*: Equipo en medición continua a la ERP. *Fuente*: Elaboración propia

# *4.1.2. Topografía*

## *4.1.2.1 Procedimiento de trabajo en campo*

Ubicación y monumentación para la ejecución de la Nivelación.

- •Reconocimiento de lo BMs M-G12.
- •Ejecución de los trabajos mediante, nivelación compuesta, de ida y vuelta a lo largo de una longitud de 1005.527 m.
- •Revisión de los incrementos en campo de los BMs
- •Realización del Cálculo de la Nivelación
- •Redacción de informe.

### *4.1.2.2 Monumentación de BM's*

Para los puntos de BMs, se utilizó los monumentos ya construidos para la georreferenciación del proyecto con fierro de  $\varnothing \frac{1}{2}$ " para que perduren en el tiempo. Estos puntos han sido en total (02) BM FLOR-001Y BM FLOR-002.

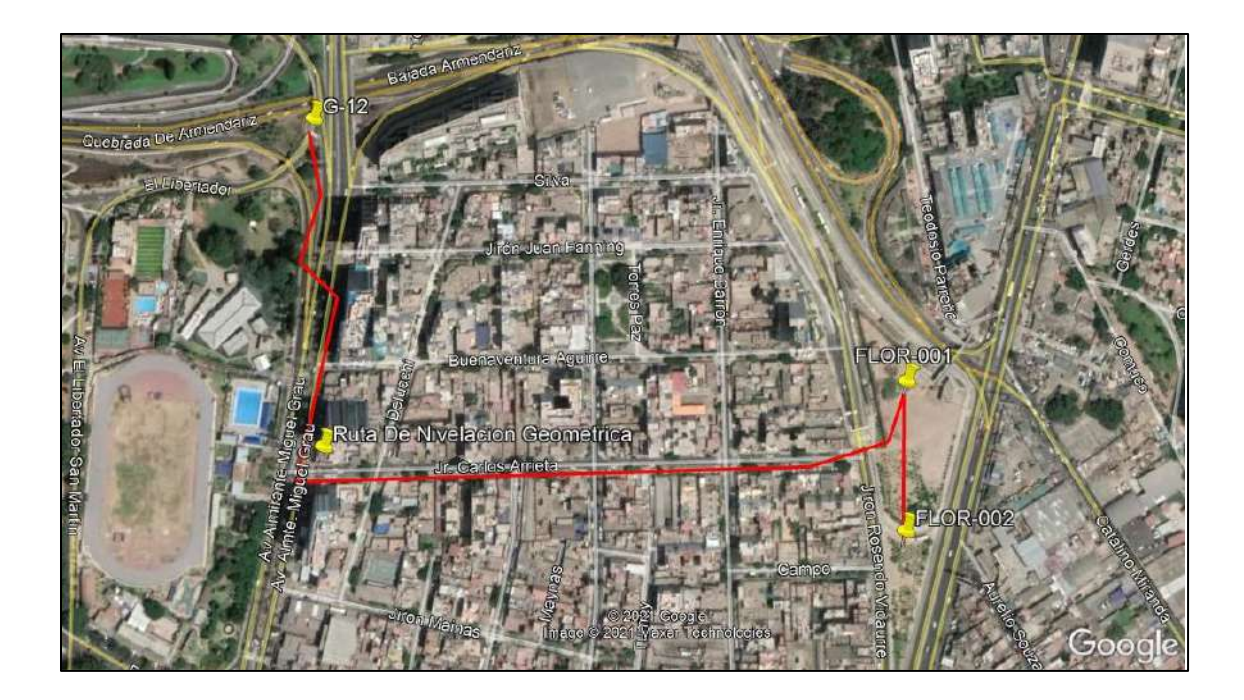

*Figura 16*: Ubicación de BM y recorrido de nivelación a Bm's FLOR-001 y FLOR-002. *Fuente*: Elaboración propia

### *4.1.2.3 Requisitos a considerar para la nivelación*

Para la realización de los trabajos de nivelación, los requisitos que se cumplieron para las actividades de nivelación fueron los siguientes:

Como punto de partida se utilizó BM G12 perteneciente a la Red de Nivelación Nacional del IGN.

Las nivelaciones no deben exceder de una distancia entre nivel y mira de 50 metros.

Las mediciones sobre las miras telescópicas utilizada no excedieron en ningún caso a los 2 metros, utilizándose como máximo dos tramos de estas, para así conseguir mayor precisión en el caso de conseguir la verticalidad de estas y medir con el nivel electrónico sobre ellas.

Fueron utilizadas las placas base de apoyo para mira, con apoyo semiesférico, para así uniformar y da estabilidad a la mira, la brigada de nivelación utilizo el mismo criterio durante todo el recorrido.

El recorrido de nivelación entre punto y punto se llevó a cabo sobre la línea de eje imaginaria entre estos dos, la única dificultad presente fue el tránsito vehicular.

#### *4.1.2.4 Metodología utilizada para la nivelación en campo*

La metodología empleada en campo para el desarrollo de los trabajos de nivelación, correspondió a una nivelación de tipo compuesta y doble (ida y vuelta), apoyándose en el método del punto medio.

Como fue descrito anteriormente, este método consiste en obtener el desnivel entre dos puntos encadenando el método de nivelación simple de punto medio. Este método consiste en realizar más de una estación para determinar el desnivel entre los dos puntos, si los puntos cuyo desnivel que se quieren encontrar están excesivamente separados entre sí o la diferencia de nivel es mayor que la que puede medirse de una vez, es necesario encontrarlo realizando varias determinaciones sucesivas, es decir, efectuando una nivelación compuesta. El procedimiento de observación es el siguiente:

Sean A y E los puntos de los que interesa encontrar su desnivel.

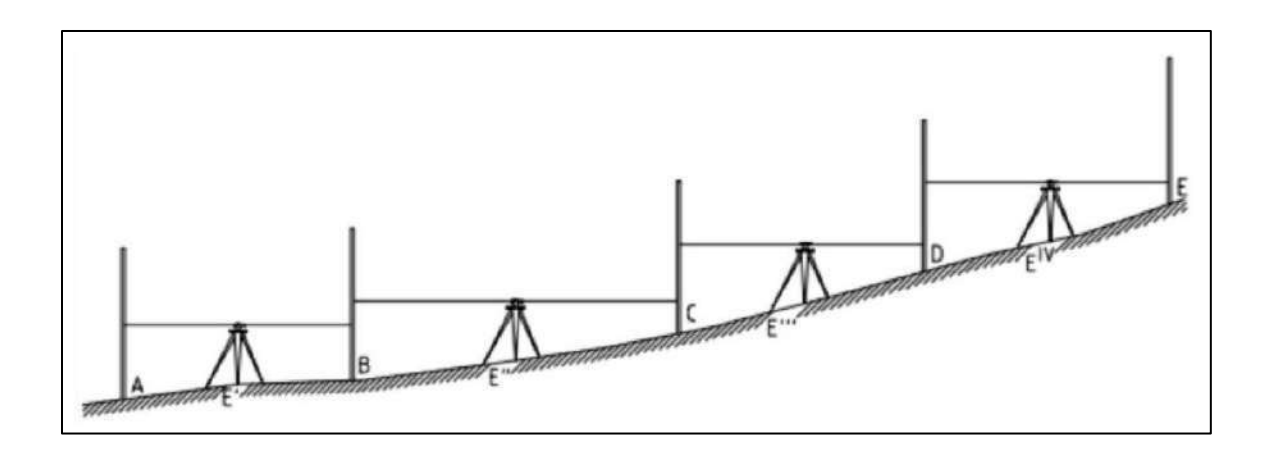

*Figura 17*: Esquema de Nivelación Compuesta por el Punto Medio. *Fuente*: Elaboración propia

Situamos la mira en el punto de salida A y la segunda mira en B, a una distancia que permita aplicar el método del punto medio, se efectúan las lecturas de frente y de espalda. El desnivel viene dado por:

## $\triangle HAB = LE - LF$

A continuación, la mira en B se gira, sin moverla de su emplazamiento queda mirando hacia C, donde se instala la mira que estaba en A.

El instrumento se sitúa equidistante a B y C y se efectúan las lecturas.

#### $\triangle$ HBC = LE – LF

De modo análogo hasta llegar a la estación EVIque permite obtener el desnivel ΔHDE. Evidentemente, el desnivel entre A y E se obtendrá sumando los desniveles parciales:

 $\Delta \text{HEA} = \Delta \text{HBA} - \Delta \text{HCB} + \Delta \text{HDC} + \Delta \text{HED}$ 

Con esto se concluye que el desnivel de E respecto de A,  $\triangle HAE$ , es el resultado de restar la suma de todas las miras de espalda a la de todas las de frente.

### *4.1.2.5 Metodología utilizada para los trabajos de gabinete*

En gabinete hay dos etapas que fueron diferenciadas: Control de los datos de campo y Cálculo de altitudes. Procedemos a analizar cada una de estas fases.

### •*Control de los datos de campo*

El primer trabajo de gabinete consistió en realizar el control de los datos de campo, para validarlos y proceder al cálculo de la línea de nivelación correspondiente, para ello se debe considerar dos ítems a controlar:

- Control de los desniveles de los anillos.

- Control de la línea de ida y de vuelta.

En este caso se definen los puntos A y E como aquellos sobre los cuales interesa encontrar el desnivel, y sean B, C y D los extremos de los anillos de la línea.

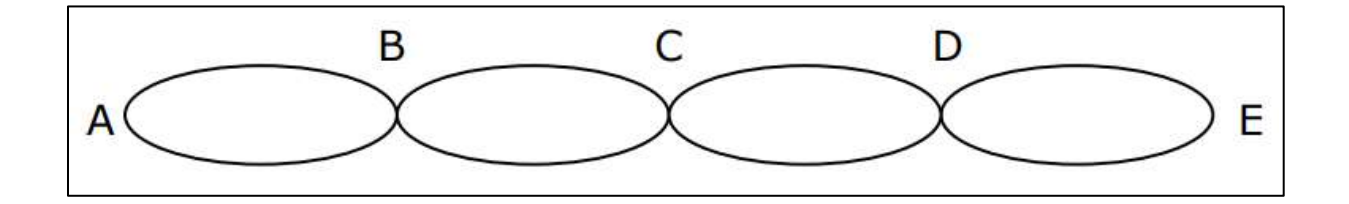

*Figura 18:* Esquema de Control Desnivel. *Fuente*: Elaboración propia

### •*Control de los desniveles de los anillos*

En las líneas dobles, una vez calculados los desniveles en el anillo, se procedió a comprobar si en cada anillo la diferencia entre la ida y la vuelta se encontraba dentro de la tolerancia, siendo esta diferencia el error de cierre altimétrico, y expresado como:

## $ec = \sum mida - \sum m\nu uelta$

Expresándose la tolerancia como:  $T = e k \sqrt{k}$ 

Donde:

- $-$  ek = tolerancia del equipo utilizado en la medición
- k = longitud de la línea a nivelar en kilómetros

## •*Control de la línea de ida y de vuelta*

Cuando todos estos cierres de los anillos son tolerables, se calcula el desnivel de toda la línea de ida, por un lado, y el desnivel de toda la línea de vuelta por otro

### *4.1.2.6 Calculo de las altitudes*

En el caso del Levantamiento Topográfico para la Estación Flores y Monumentación de los puntos FLOR-001 y FLOR-002, tratándose de una nivelación geométrica compuesta doble (ida y vuelta), el punto de inicio y fin de cada anillo nivelado es el mismo, sólo se tiene como dato previo la altitud del punto de inicio del anillo; debido a esto no se realiza ningún promedio de desniveles de ida y vuelta, sino que partiendo del punto A se desarrolla toda la línea hasta volver al mismo punto. El procedimiento en gabinete entonces se resume de la siguiente forma:

- Se parte de la altitud conocida del punto de inicio HA.

- Se realiza la corrida de altitud de toda la línea (de A hasta A)
- Se determina el error de cierre en el punto A.
- Se calcula la tolerancia o error máximo permisible (T=ek\* $\sqrt{k}$ )
- Se define el valor y método de compensación (para este caso, la compensación se realizó de forma proporcional a la distancia entre cada vértice que compone el anillo)
- Se definen las altitudes o cotas compensadas.
- Se determina la altitud o cota final, siendo esta el promedio de las cotas compensadas de ida y de vuelta.

### •*Descripción de los anillos que conforman la nivelación*

Los trabajos de nivelación se realizaron en un total 02 BMs FLOR-001 Y FLOR-002 siendo el G12 el BMs de Salida; estos puntos fueron enlazados formando 01 anillo de nivelación de este trabajo, donde se describen a continuación:

## **Anillo 01**

Vértice Inicial: BM G12

Vértices intermedios: Bm FLOR-001

Vértice Final: Bm FLOR-002

Longitud Total (m): 1005.527

#### Tabla 10: *Resultados de precisiones*

### *Resultados de precisiones*

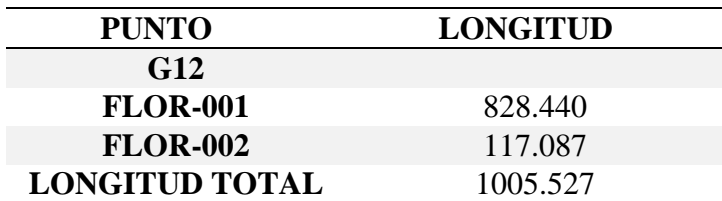

*Fuente:* Elaboración propia

### •*Comprobación de los anillos*

Culminadas las actividades de nivelación, se procedió a realizar la comprobación de los puntos que conforman la red principal y a la red de apoyo, dando como resultado valores milimétricamente similares a los obtenidos en la nivelación.

La metodología utilizada para la comprobar la nivelación ha sido la utilizada inicialmente; la diferencia radica en manejarse a través de líneas de nivelación con distancias y puntos de intercambio totalmente diferente a los trazados inicialmente, ya que la comprobación se basa en calcular y obtener las mismas elevaciones que se obtuvieron por los trazados iniciales.

Todo el personal que ha trabajado para el desarrollo de las actividades, tanto de campo como de gabinete, cuenta con una amplia experiencia en el área de la geodesia, la topografía y las actividades vinculadas a estas áreas. Este personal se describe a continuación:

# *4.1.2.7 Equipos utilizados y software utilizados*

Respecto a los instrumentos utilizados (bastones, nivel SPRINTER 250 LEICA, miras graduadas y accesorias), estos han cumplido con las especificaciones técnicas de la N.T.G. para levantamiento Geodésicos Verticales del IGN.

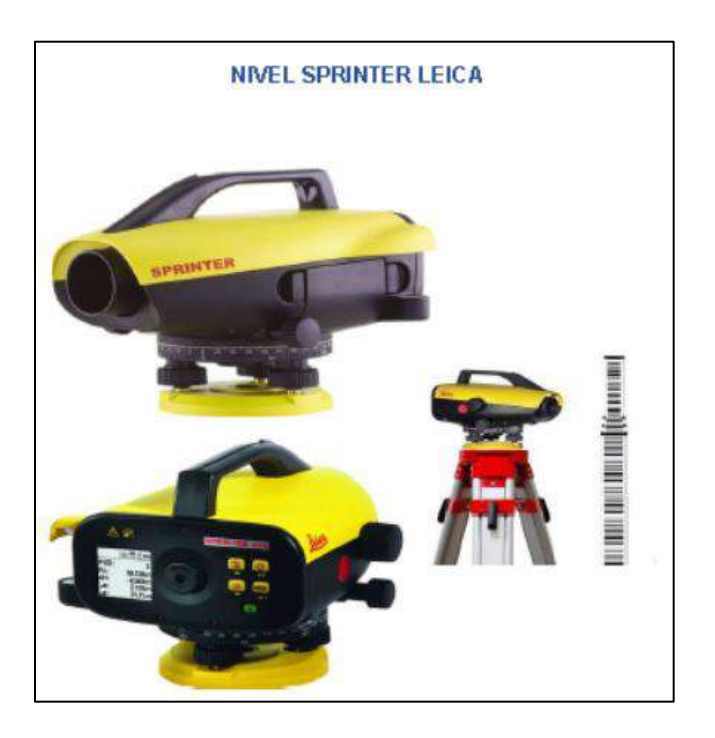

*Figura 19***:** Nivel Digital Leica SPRINTER. *Fuente*: Elaboración propia

# *4.1.2.8 Tabla de resultado de la nivelación geométrica*

Tabla 11: *Tabla de resultados*

*Tabla de resultados*

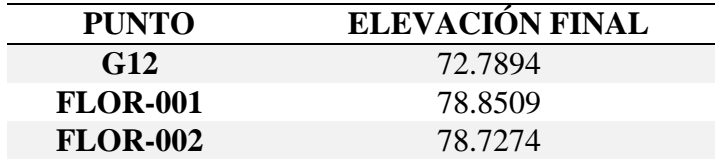

*Fuente:* Elaboración propia

# *4.1.2.9 Planilla de nivelación*

Ver Anexo 18

Tabla 12: *Resumen de nivelación Anillo 01*

*Resumen de nivelación Anillo 01*

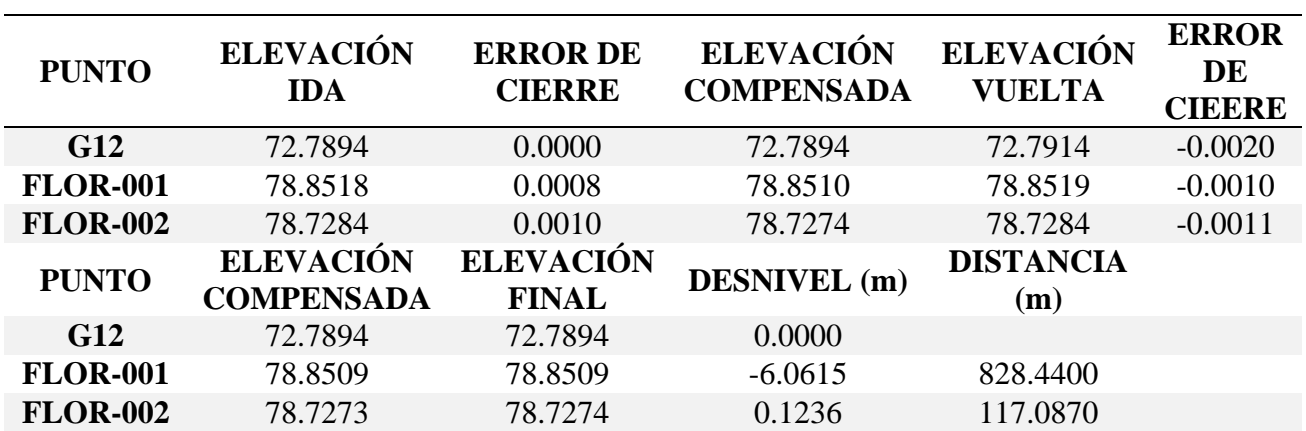

*Fuente:* Elaboración propia

# *4.1.2.10 Croquis*

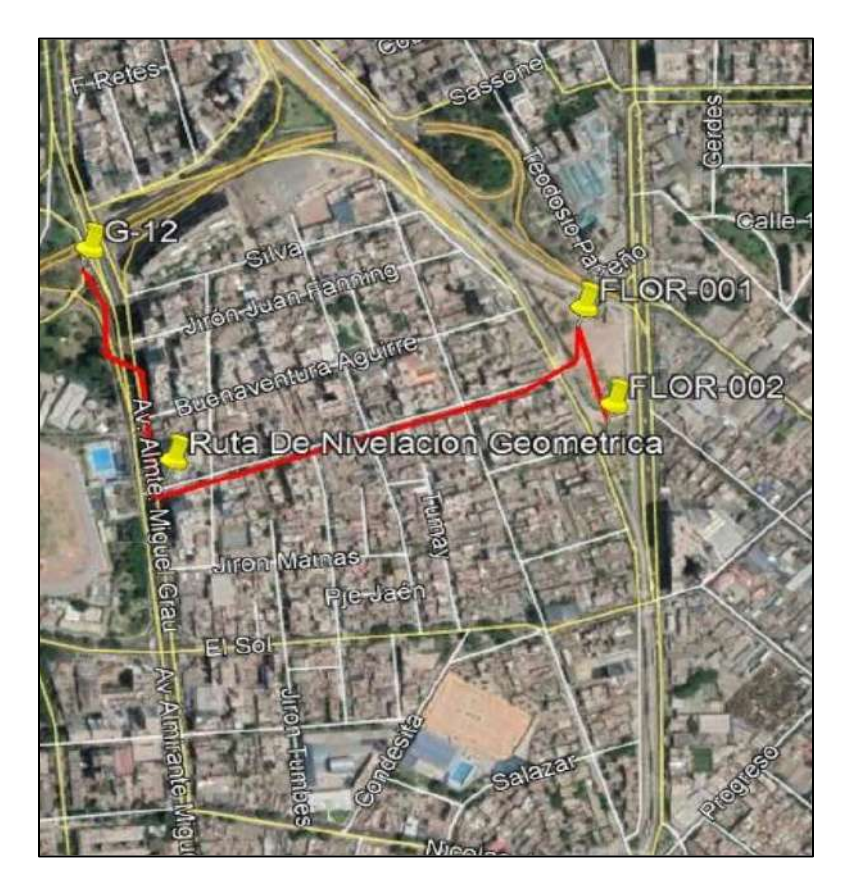

*Figura 20*. Croquis de ubicación anillo 1. *Fuente:* Elaboración propia - Google Earth

## *4.1.2.11 Ficha del IGN BM G12*

Ver Anexo 9

## *4.1.2.12 Certificado de calibración*

Ver Anexo 10

# *4.1.2.13 Comprobación BM G12*

Debido a la diferencia que arrojo la medición con Técnicas GNSS y la Nivelación Geométrica se procedió a realizar la comprobación del BM-G12 para de esta forma corroborar la cota del mencionado BM se estaciono un GPS en el punto "CL-02" ubicado entre la Av. Guardia Civil y Av. Del Parque Norte, en el Distrito de San Borja, Departamento de Lima; Ver Anexo 11.

Dicho Punto sirvió de base, y consecutivamente (solo con minutos de diferencia) se estaciono un segundo GPS en el punto BM "G12, como se visualiza a continuación:

Tomando lecturas consecutivas por más de hora y media para así definir mediante cálculos geodésicos utilizando el software Leica Infinity 2.0 las Coordenadas y cota Ortométrica esto con la intensión de comprobar la diferencia que existe entre la cota de la Ficha del IGN correspondiente al BM G12 y la arrojada por la medición con técnicas GNSS.

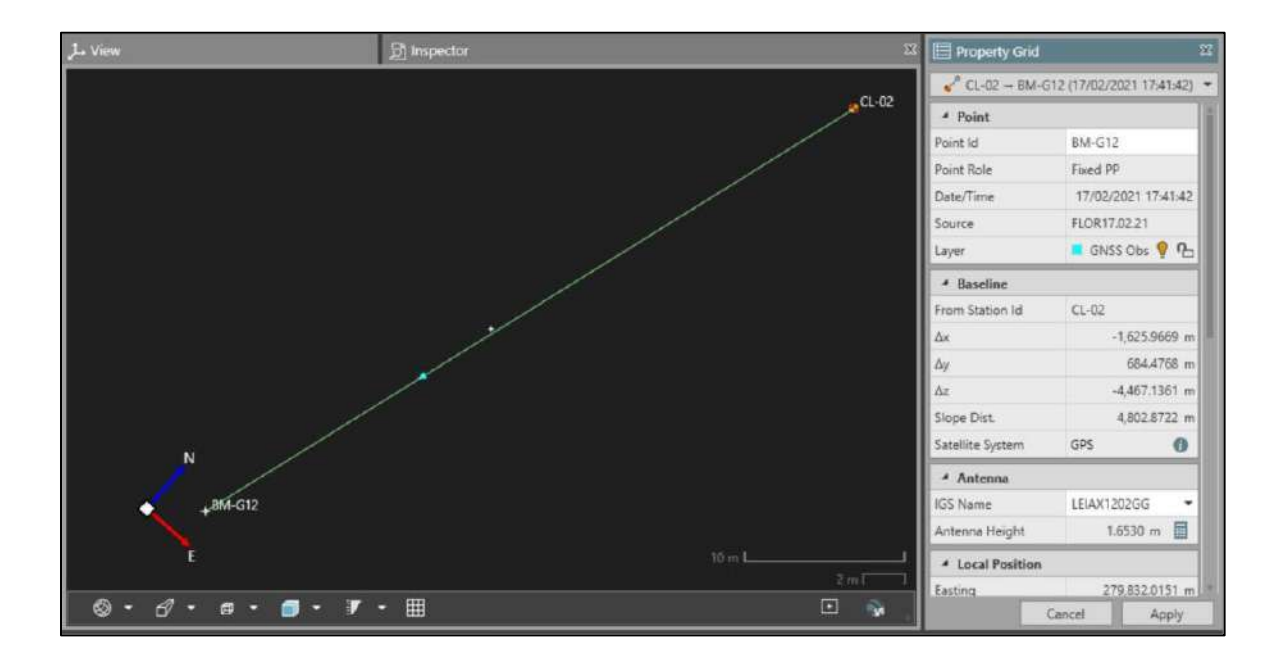

*Figura 21.* Línea base en post-proceso. *Fuente:* Elaboración propia

De esta manera se determinó que la medición con Técnicas GNSS arrojo una diferencia de -0.2122m con respecto a la cota reflejada en la ficha del BM-G12 del IGN, esta comprobación nos permitió analizar las diferencia entre las mediciones como se representa en la siguiente tabla.

# Tabla 13: *Tablas de valores de comprobación*

*Tablas de valores de comprobación*

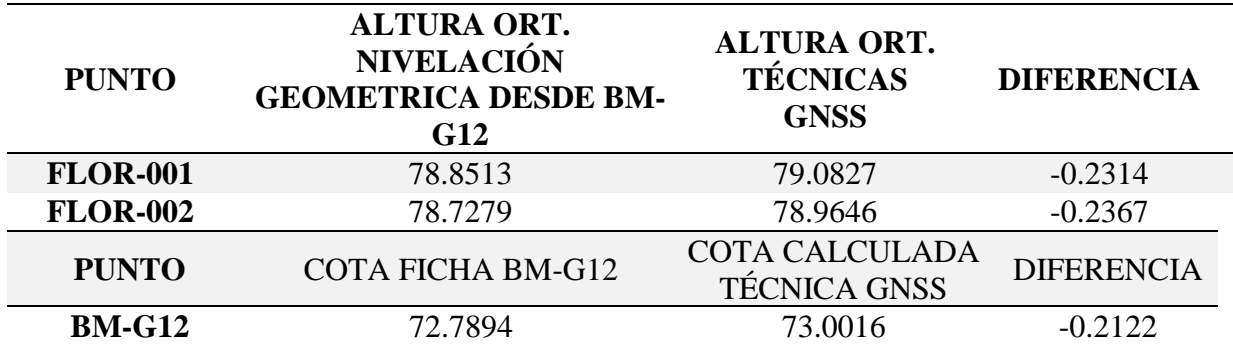

*Fuente:* Elaboración propia

# *4.1.2.14 Reporte de cálculo geodésico con base CL-02*

Ver Anexo 12

# *4.1.2.15 Reporte fotográfico*

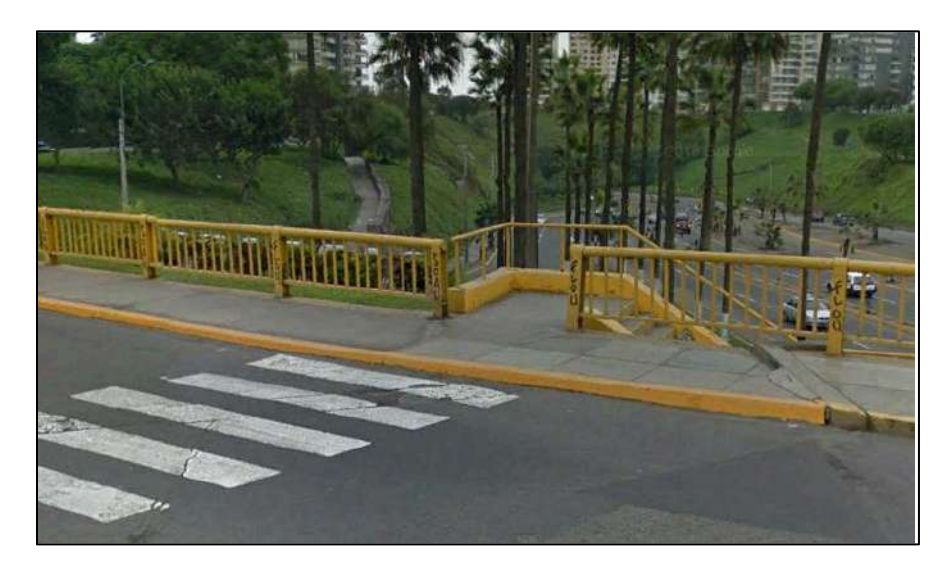

*Figura 22*: Línea base en post-proceso. *Fuente:* Elaboración propia

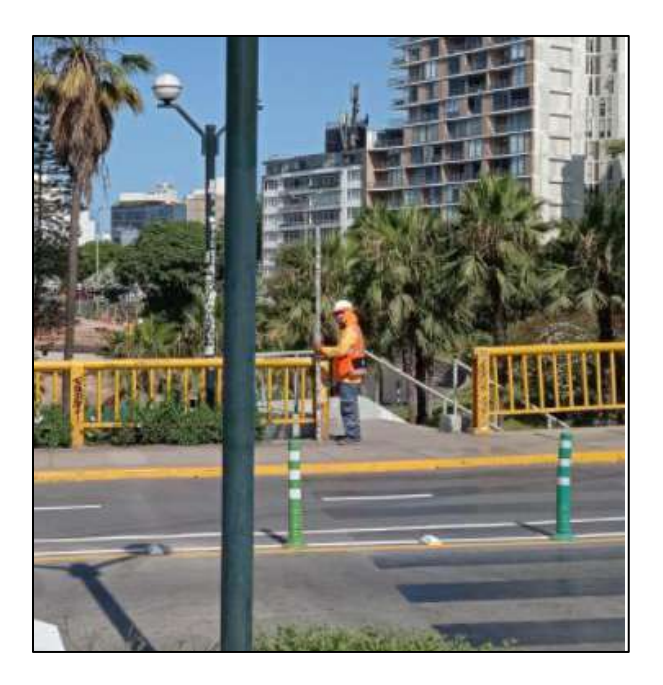

*Figura 23*: Inicio de nivelación. *Fuente:* Elaboración propia

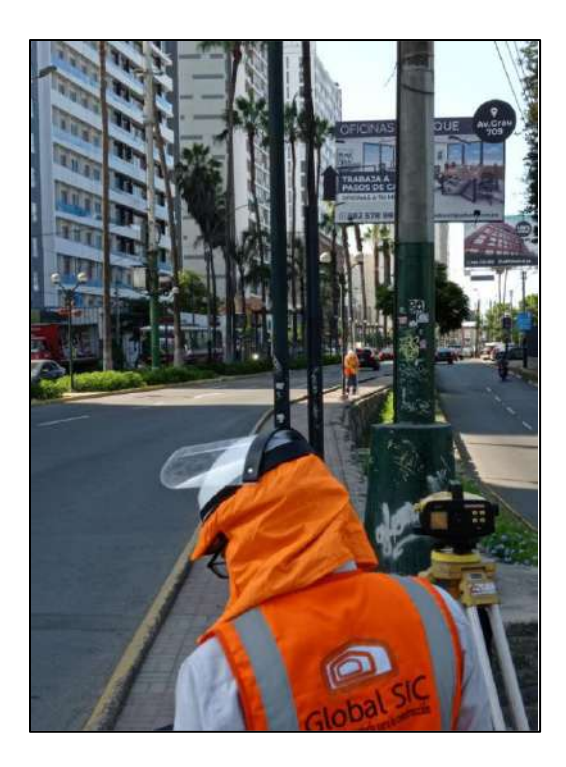

*Figura 24*: Punto de cambio. *Fuente:* Elaboración propia

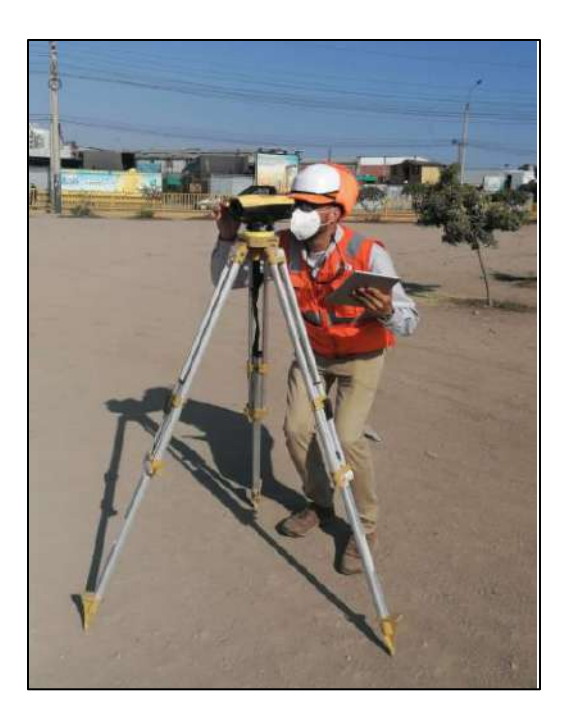

*Figura 25:* Llegada al BM-FLOR001. *Fuente:* Elaboración propia

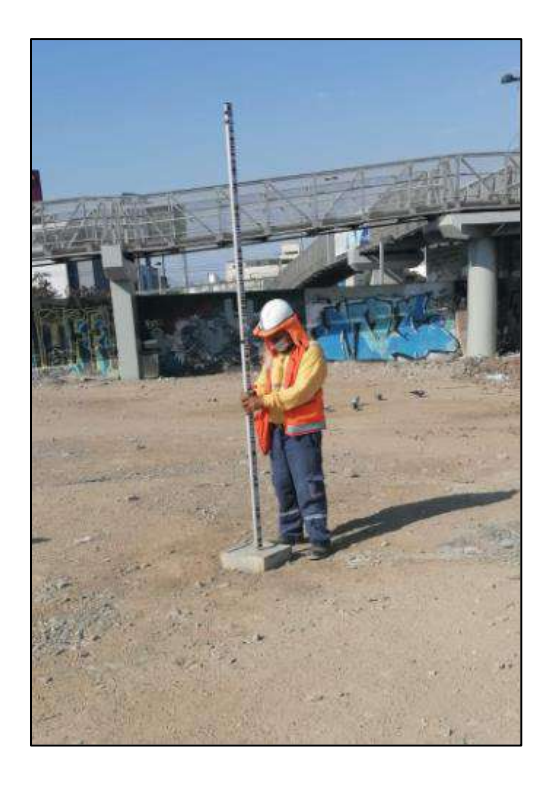

*Figura 26:* Llegada al BM-FLOR001. *Fuente:* Elaboración propia

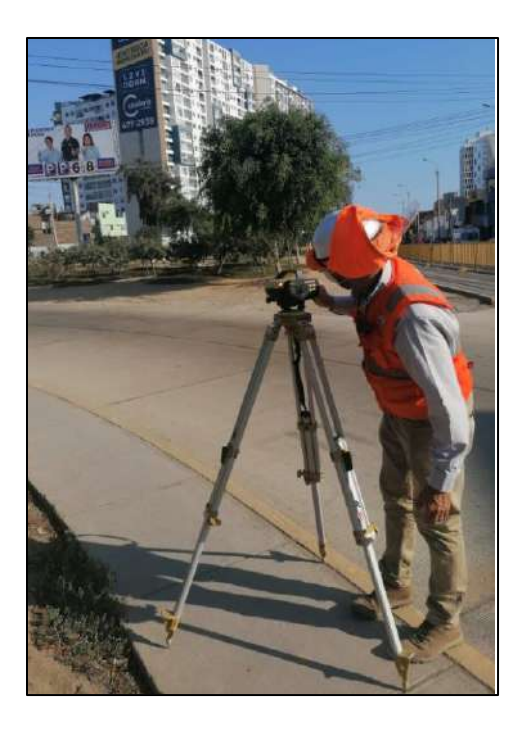

*Figura 27*. Llegada al BM-FLOR002. *Fuente:* Elaboración propia

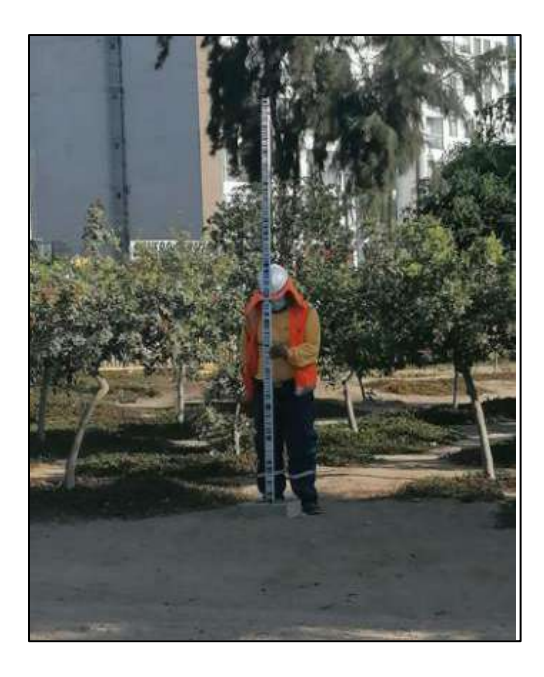

*Figura 28***:** Llegada al BM-FLOR002. *Fuente:* Elaboración propia

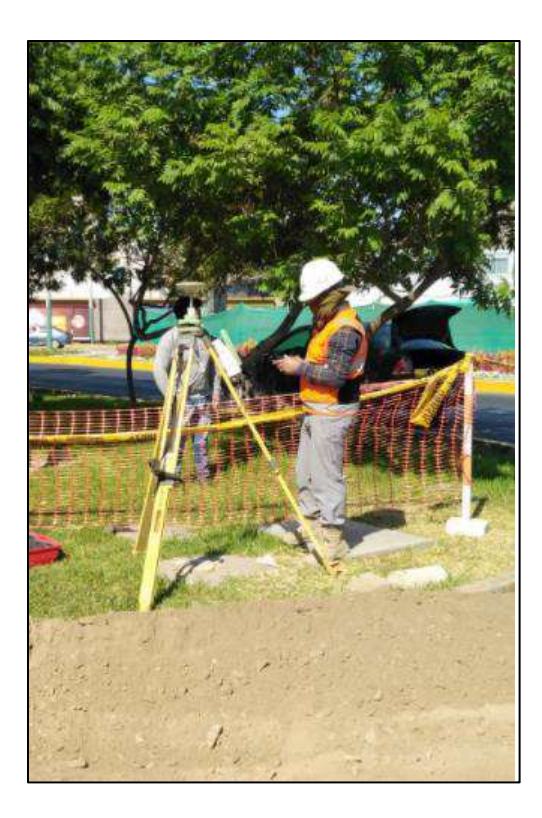

*Figura 29***:** Posicionamiento sobre base CL-02. *Fuente:* Elaboración propia

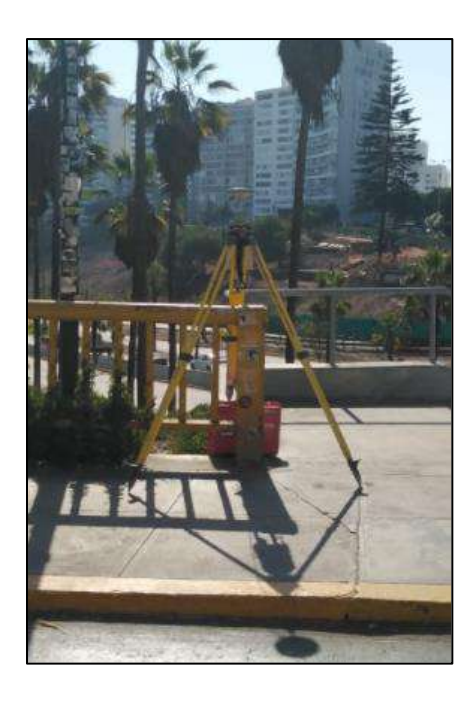

*Figura 30*: Posicionamiento sobre BM-G12. *Fuente:* Elaboración propia

### *4.1.3. Fotogrametría*

El levantamiento fotogramétrico mediante RPA presenta una serie de pasos necesarios para culminar con la extracción de la topografía del lugar de trabajo, las que se pueden resumir en lo siguientes:

## •**Puntos de apoyo fotogramétrico**

Se posiciona el equipo Estación Total Topográfica, en el Punto Geodésico FLOR-001, orientándose con el Punto Geodésico FLOR-002, los cuales están georreferenciados al sistema WGS84 UTM18S, según Ficha Técnica de la ERP del IGN, anexa junto al reporte de procesamiento en el Informe de geodesia de este proyecto y vinculados al BM LI01 del IGN, según ficha técnica anexa en el Informe de Nivelación Geométrica de este mismo proyecto, para de esta manera comenzar con la identificación de los puntos de apoyo mediante el método de radiación. Apoyado en los Puntos geodésicos ya mencionados. Estos puntos se materializaron en el área con pintura blanca en el suelo y también fueron tomados con el láser del equipo incorporado puntos identificables de las fachadas del edificio colindantes.

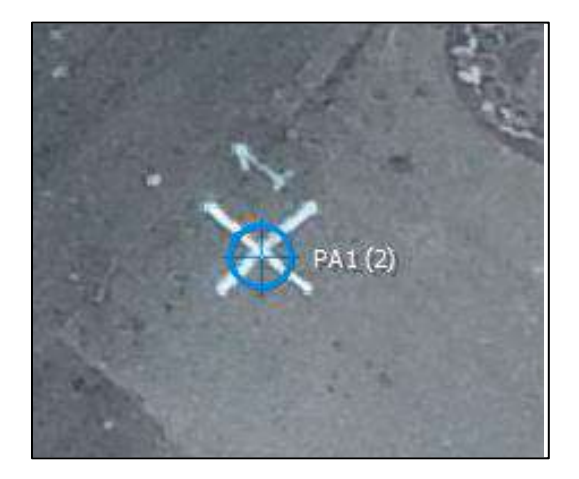

*Figura 31***:** Puntos de apoyo. *Fuente:* Elaboración propia

## •**Plan de vuelo**

Como se mencionó anteriormente, se entiende como Plan de Vuelo las coordenadas planimétricas y altimétricas por las que debe desplazarse el RPA, así como la velocidad del RPA y el tiempo de disparo entre toma y toma fotográfica. Estos datos dependen de los condicionantes que solicite el cliente en el TDR (Términos de Referencia). Un ejemplo de ello puede ser, solicitar un GSD de 5cm y un solape longitudinal de 80% y transversal del 70%.

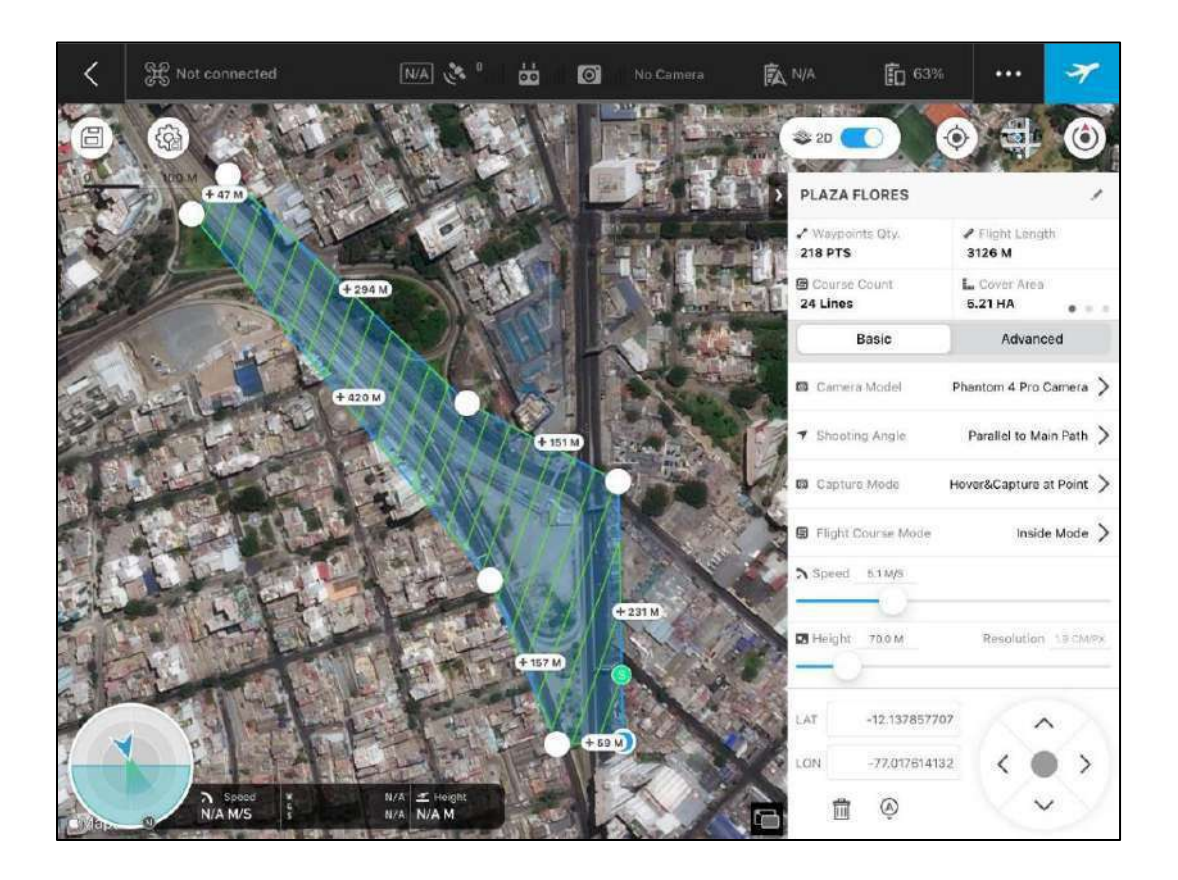

*Figura 32:* Plan de vuelo aplicado al área. *Fuente:* Elaboración propia

Ya teniendo el plan de vuelo se verificará el buen funcionamiento del dron requerido en el TDR para este tipo de trabajo, ver anexo 13; despues de volar la zona y recolectar las fotos se procederá a su procesamiento

# *4.1.4. Procesamiento por Agisoft Metashape Professional*

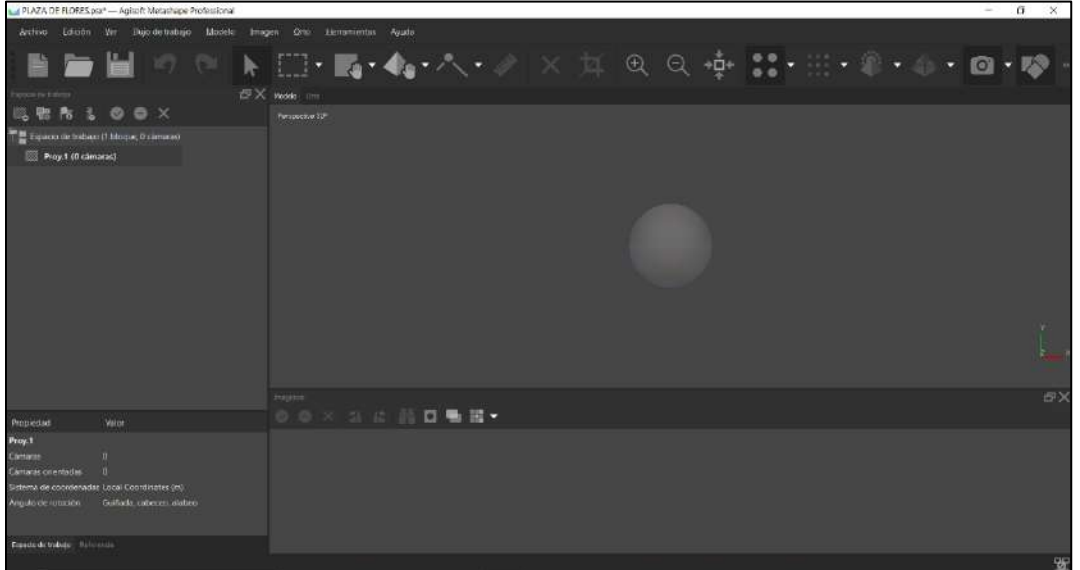

*Figura 33***.** Se guarda el espacio de trabajo antes de comenzar, asigné el nombre de Proy.1 para el

procesamiento en Agisoft. Fuente: Elaboración propia

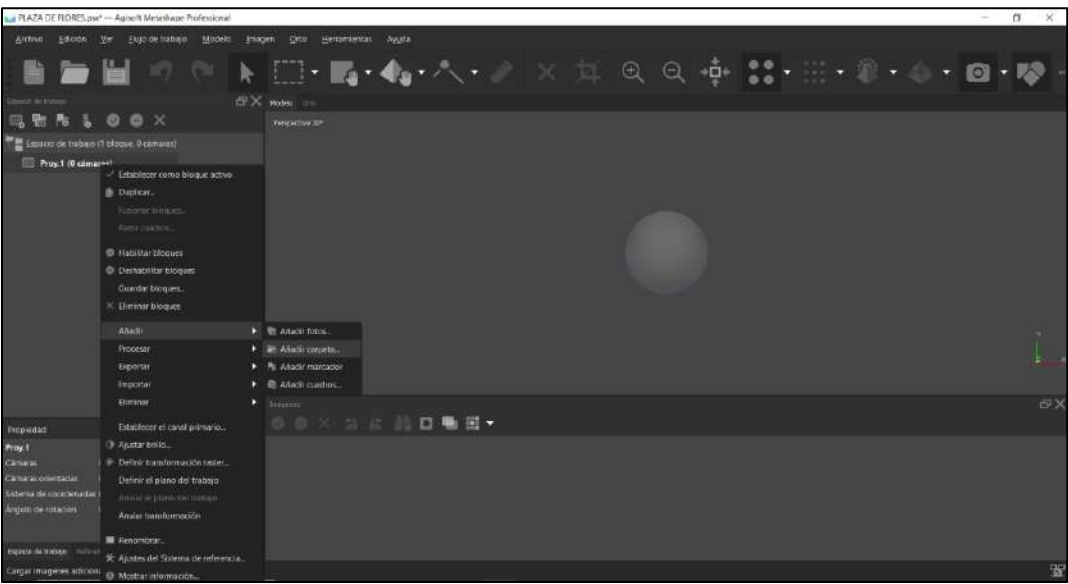

*Figura 34*. Acto seguido se coloca las 330 aerofotogramas que se obtuvieron en el vuelo de RPA, seleccionamos la carpeta que la contiene en el ordenador. Fuente: Elaboración propia

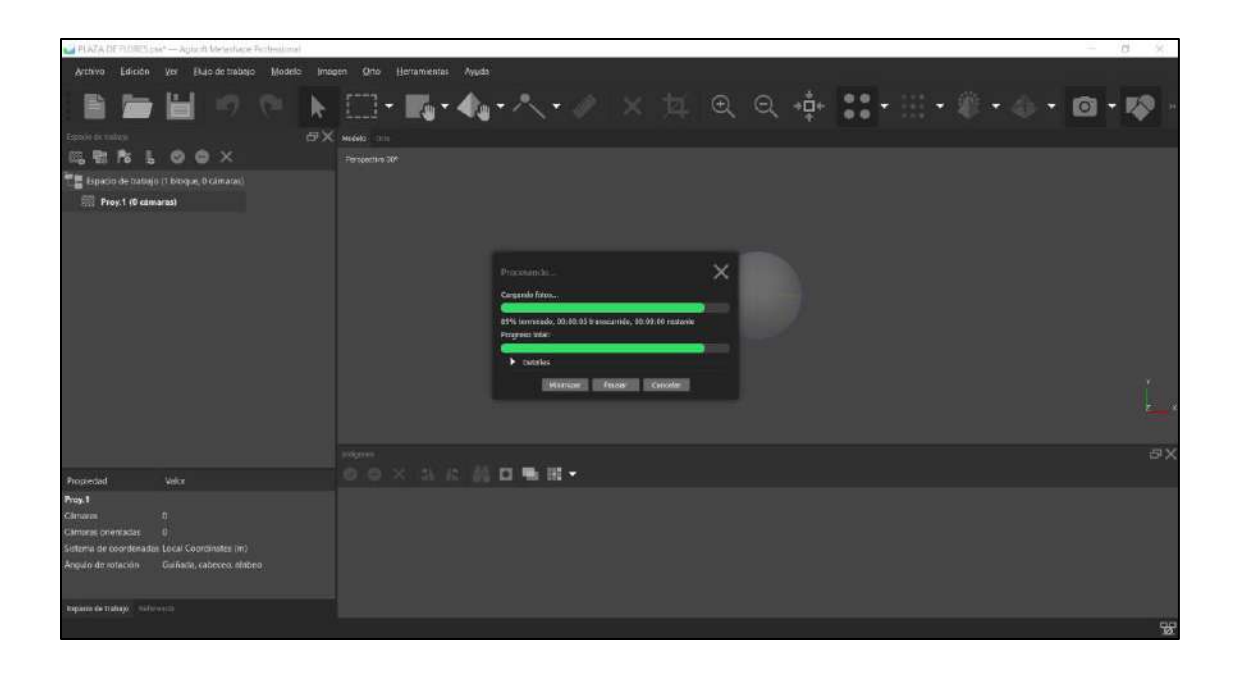

*Figura 35:* Se espera a que cargue las fotos. Fuente: Elaboración propia

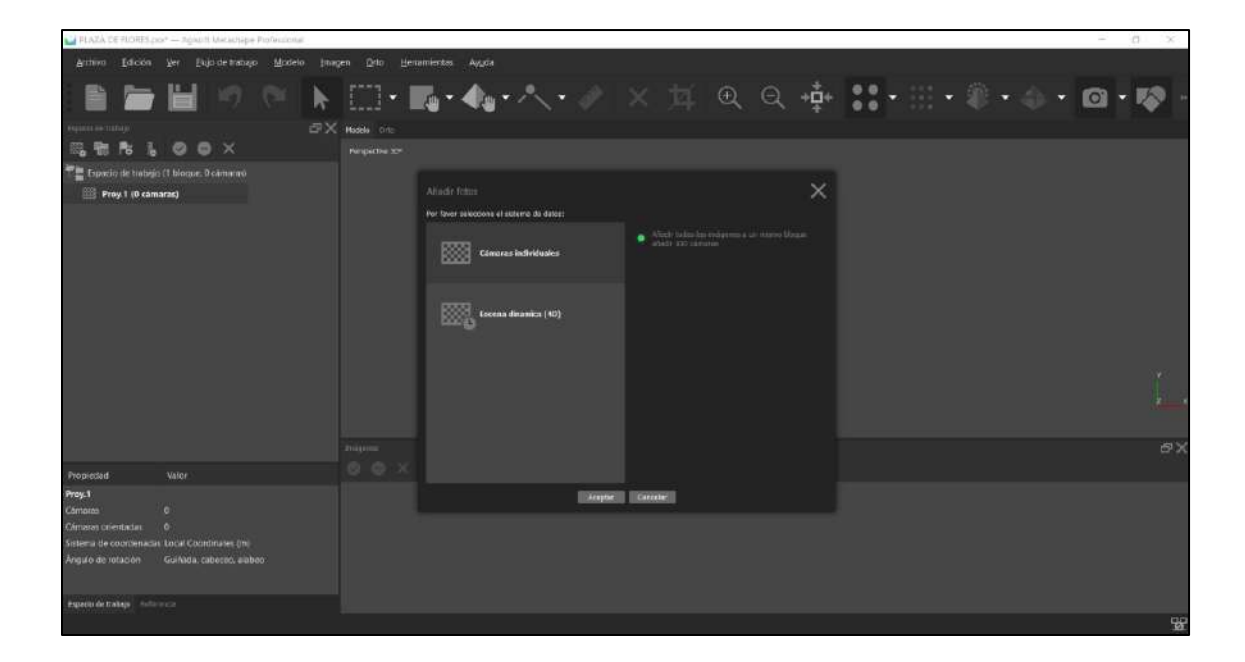

*Figura 36***:** Se elige la opción de cámaras individuales y de esa manera se mostrará un panel con las fotos individuales que tomo el RPA y en la parte superior el ordenamiento de dichas fotos. Fuente: Elaboración propia

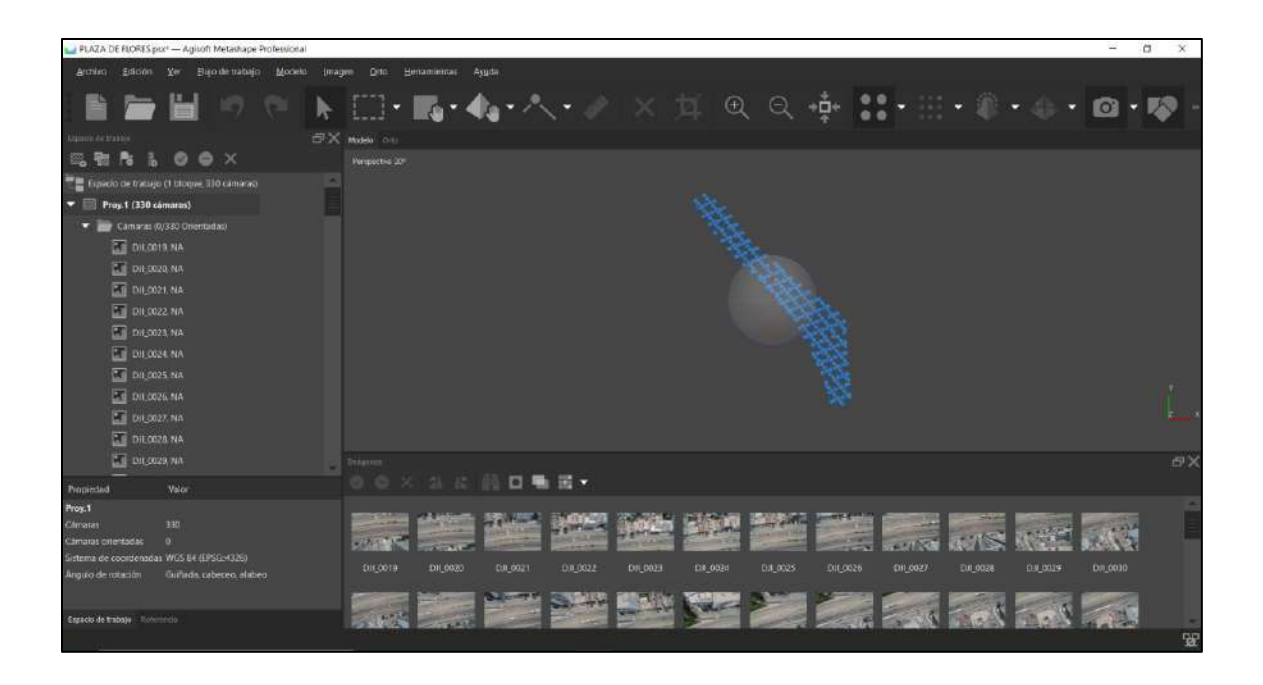

*Figura 37:* Nos vamos a la pestaña de Referencia de la parte izquierda inferior, se puede observar que las fotos están en coordenadas geográficas. Fuente: Elaboración propia

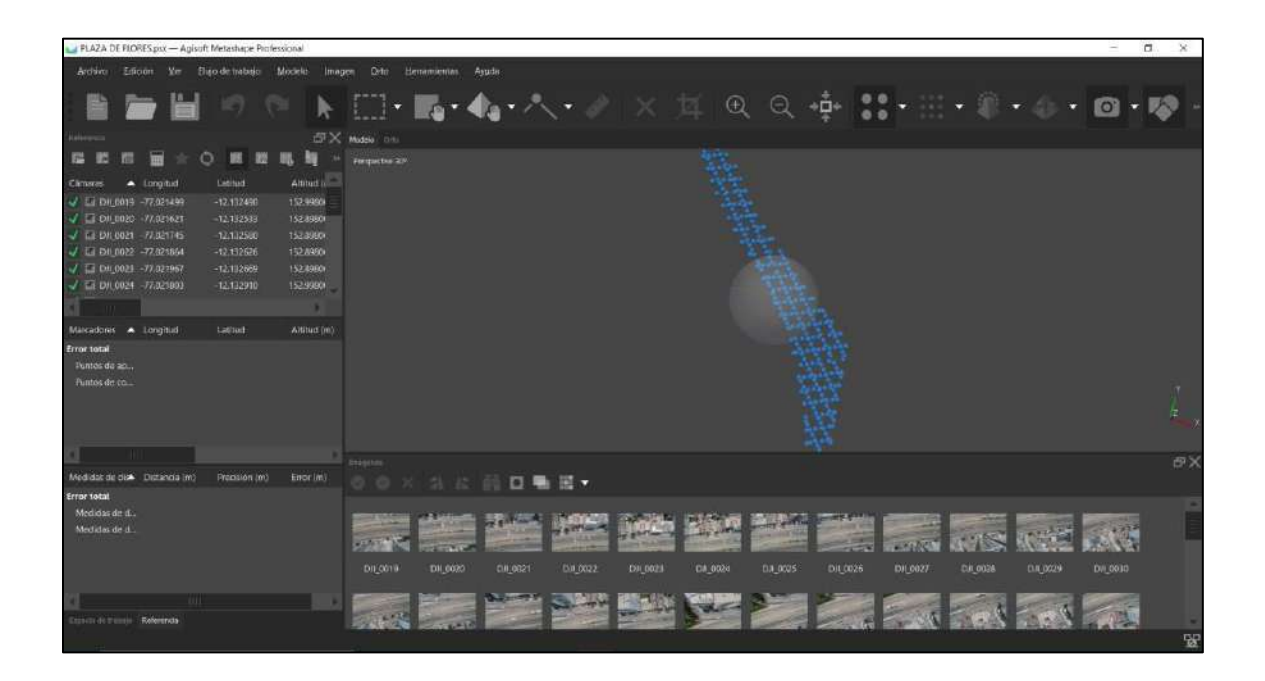

*Figura 38:* Convertiremos a las coordenadas UTM la cual hemos trabajo, para ello vamos a la opción de convertir coordenadas. Fuente: Elaboración propia

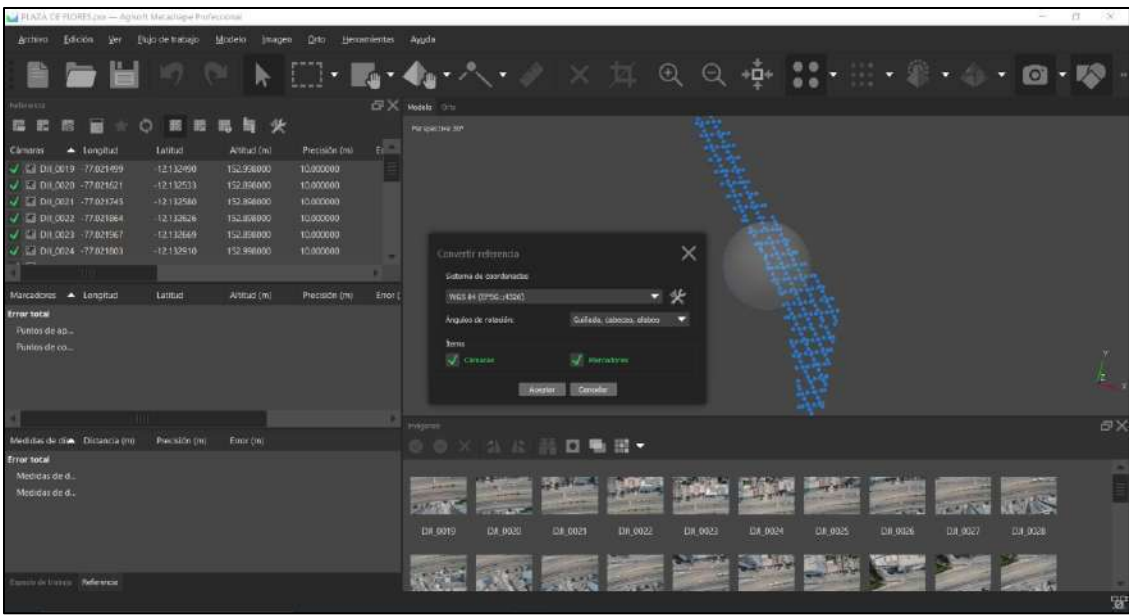

*Figura 39***.** Elegimos la opción de Sistema de coordenadas proyectadas-World Geodetic System

1984-WGS 84 / UTM Zone 18S. Fuente: Elaboración propia.

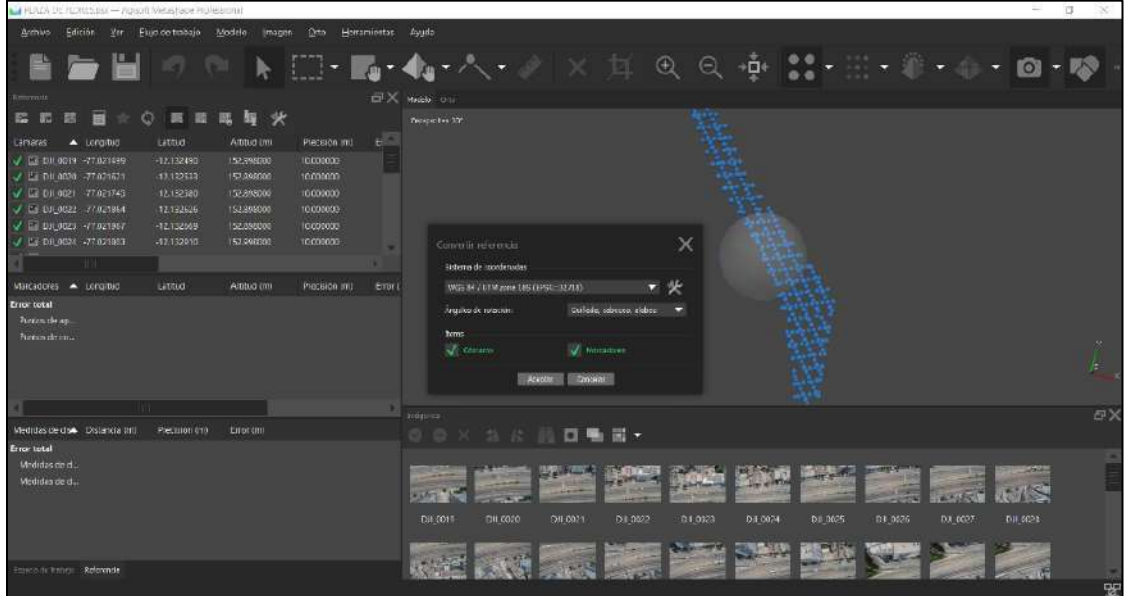

*Figura 40***.** Una vez damos aceptar las coordenadas geográficas pasaron a UTM de la zona de trabajo. Fuente: Elaboración propia.

# **Flujo de trabajo**

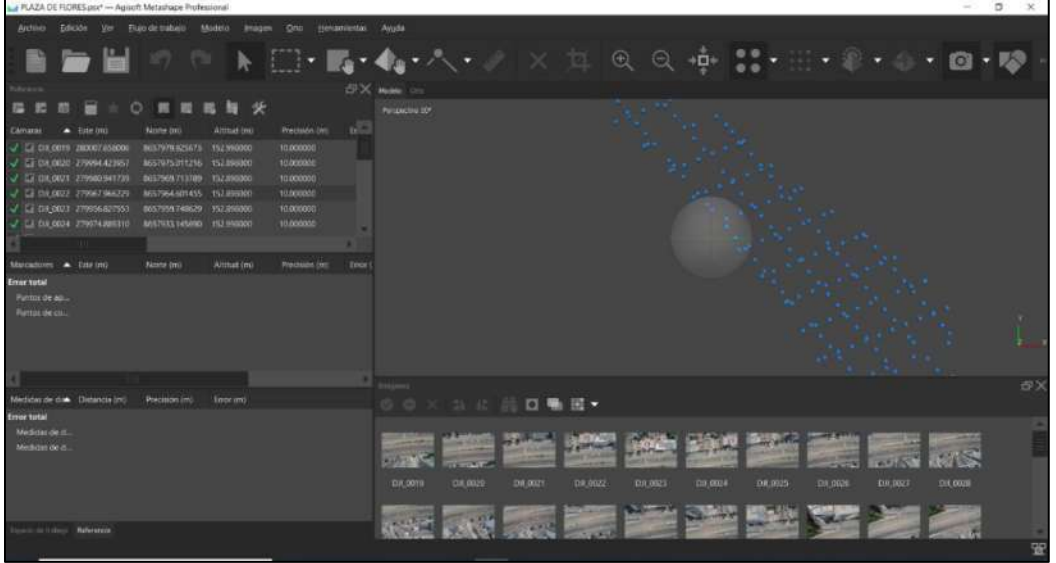

*Figura 41***.** Nuestra primera opción a realizar son la orientación de las fotos, en ello vamos a la pestaña de flujo de trabajo y vamos a dicha acción. Fuente: Elaboración propia.

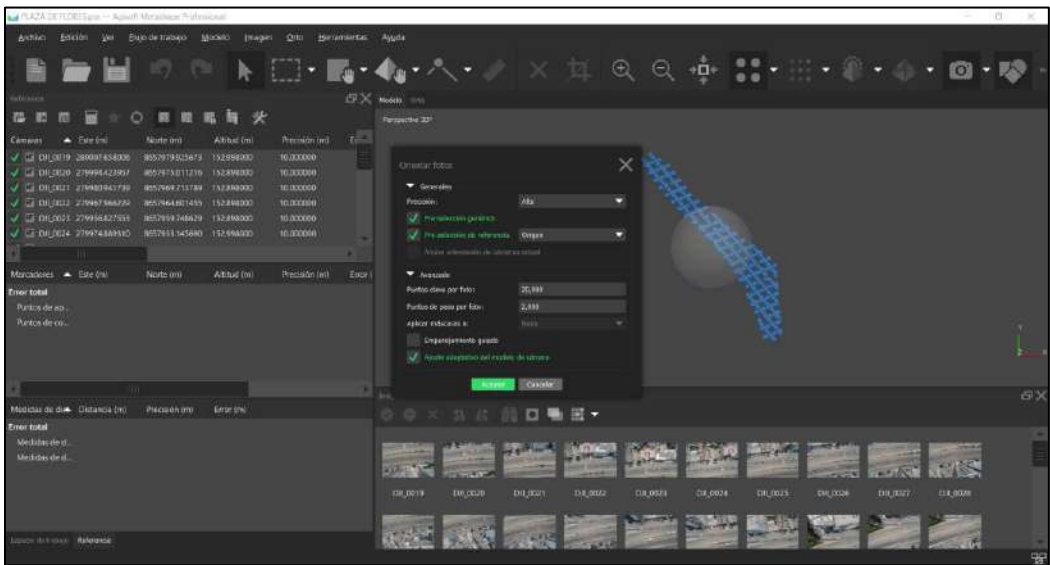

*Figura 42:* Después de aceptar se estará procesando la orientación de cada foto*.* Fuente: Elaboración propia.

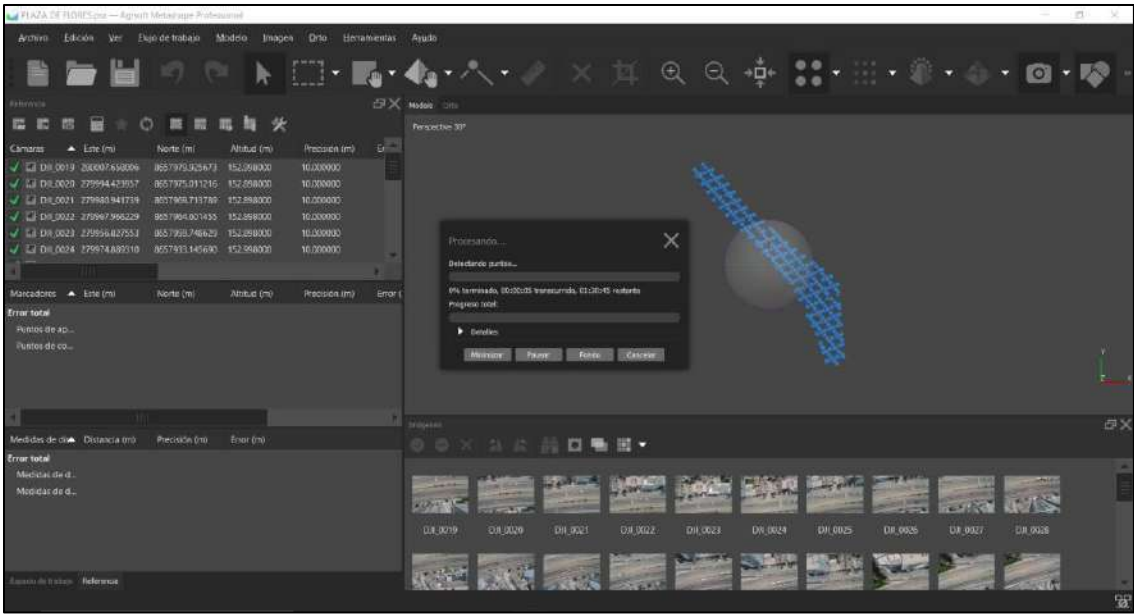

*Figura 43:* Procesamiento de cada foto aérea representada por círculos azules. Fuente: Elaboración

propia.

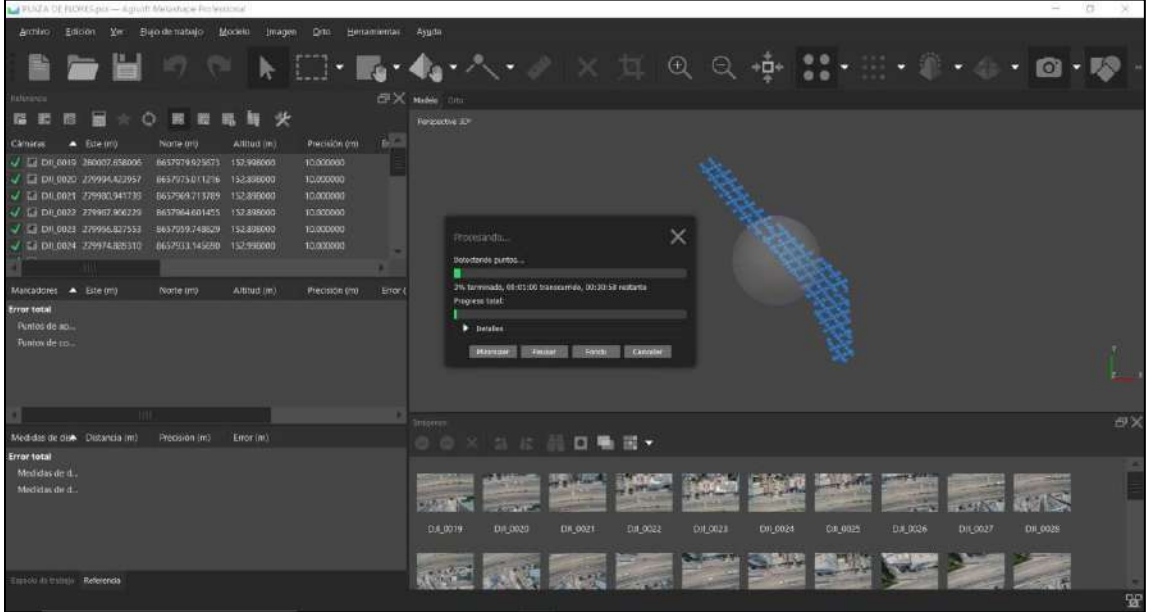

*Figura 44*: Tiempo de procesamiento de cada foto aérea representada por círculos azules. Fuente: Elaboración propia.

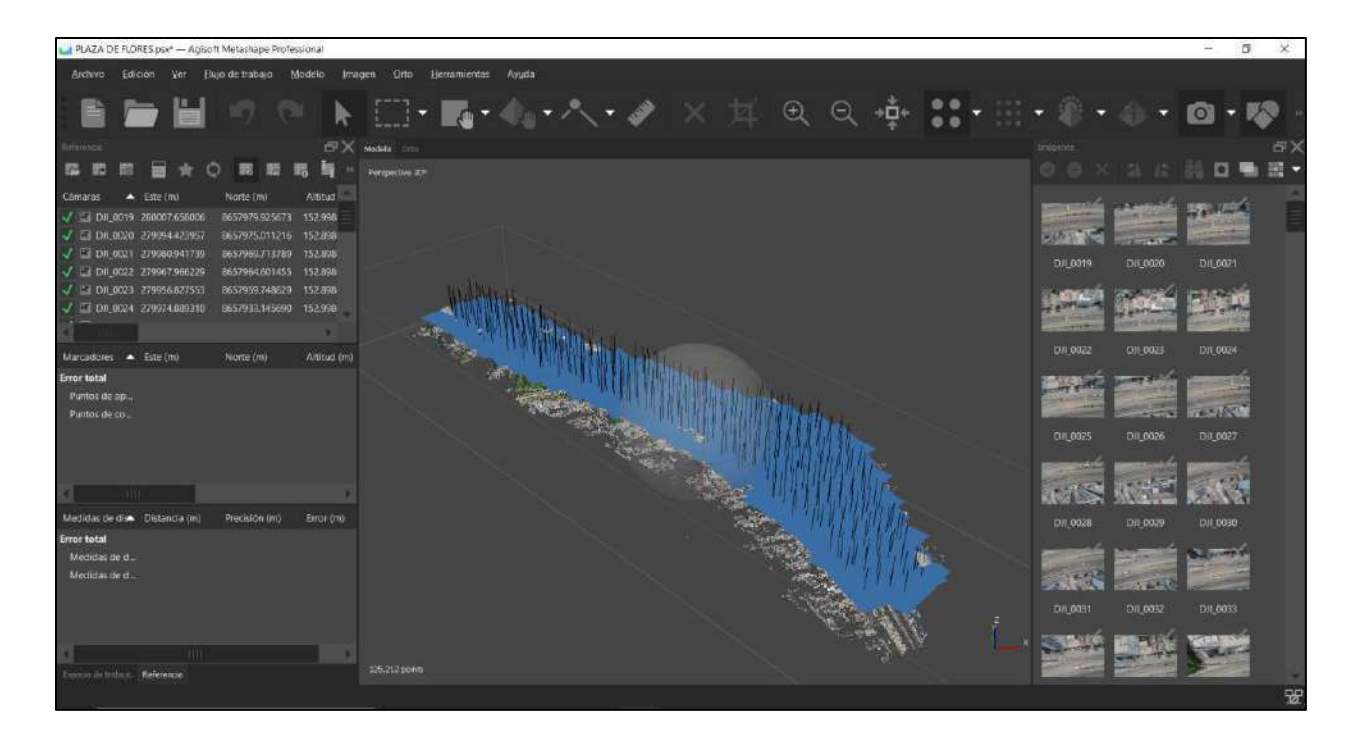

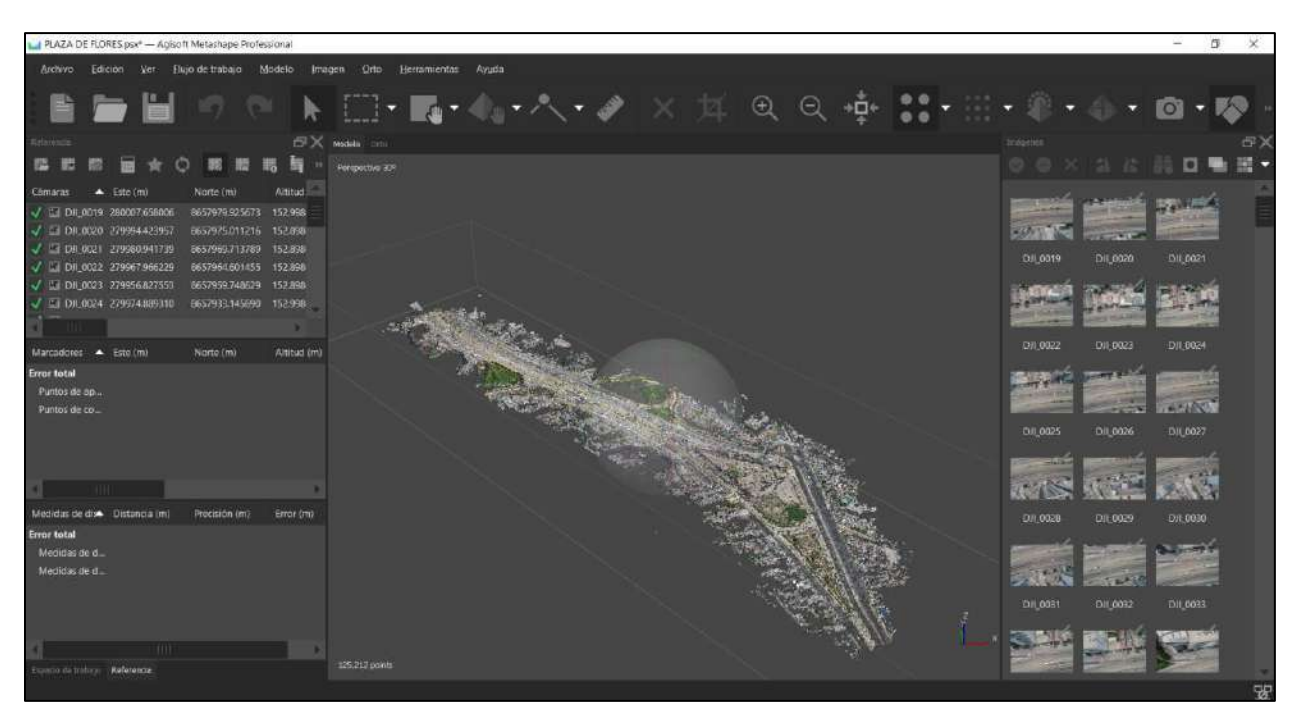

*Figura 45 y 46:* Una vez procesado se mostrará de manera orientada cada foto aérea representada por cuadros azules superiores, estos a su vez se pueden desactivar para poder visualizar las nubes de puntos obtenidos en el vuelo aéreo. Fuente: Elaboración propia.

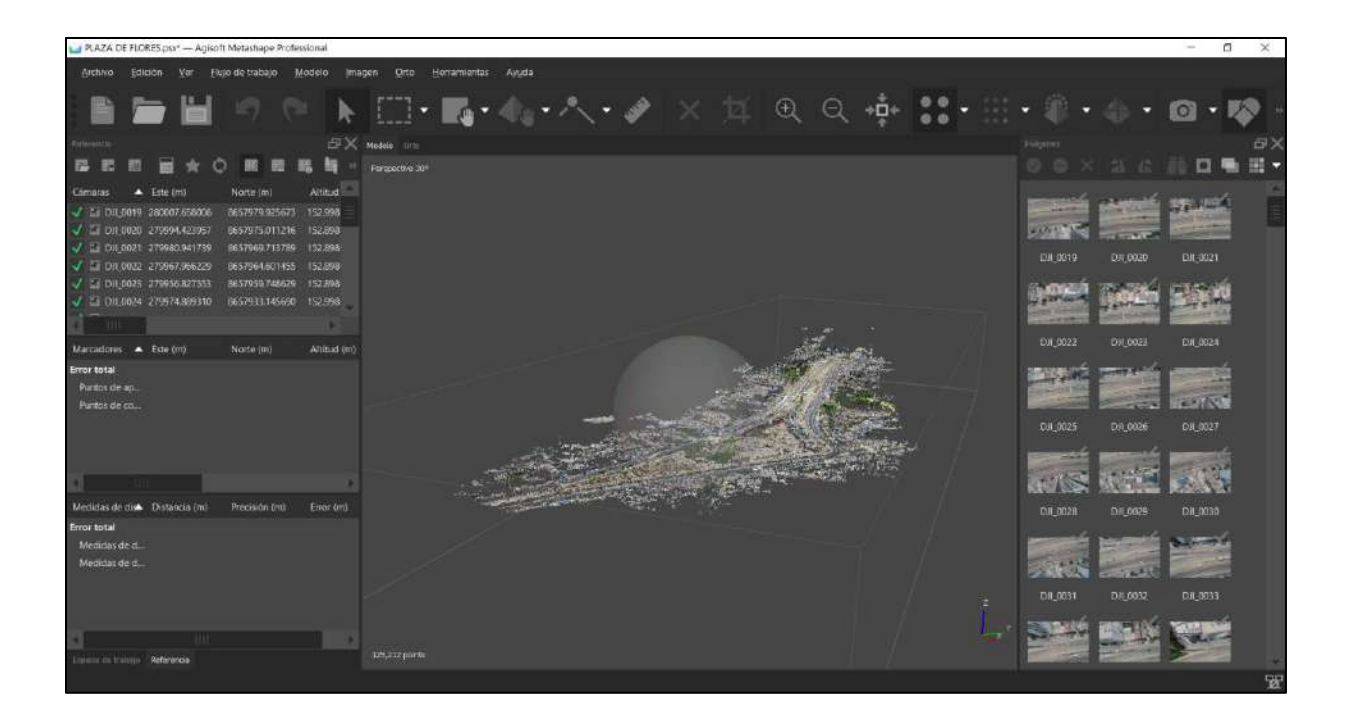

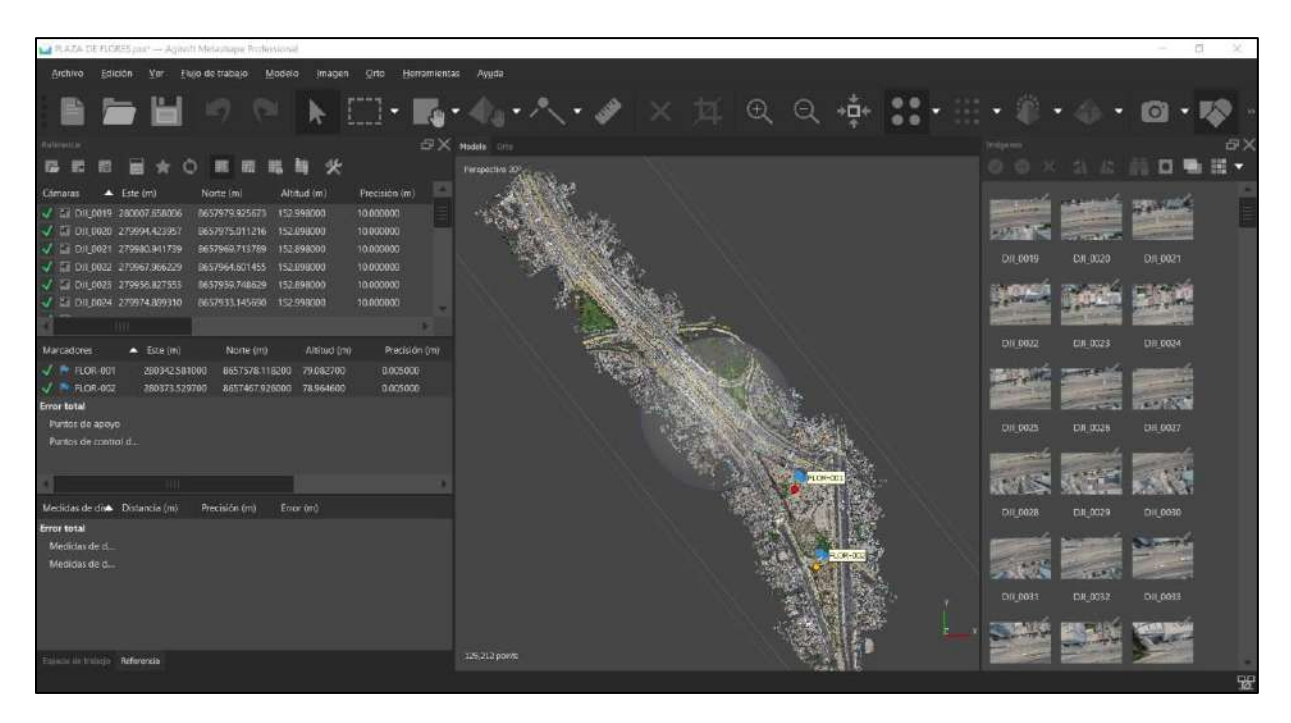

*Figura 47 y 48***.** En el siguiente paso del flujo de trabajo se colocará los puntos obtenidos en GPS diferencial y procesados para que este más precisos en sus coordenadas, actualmente con el trabajo levantado nos da un error de 2.75m. Fuente: Elaboración propia.

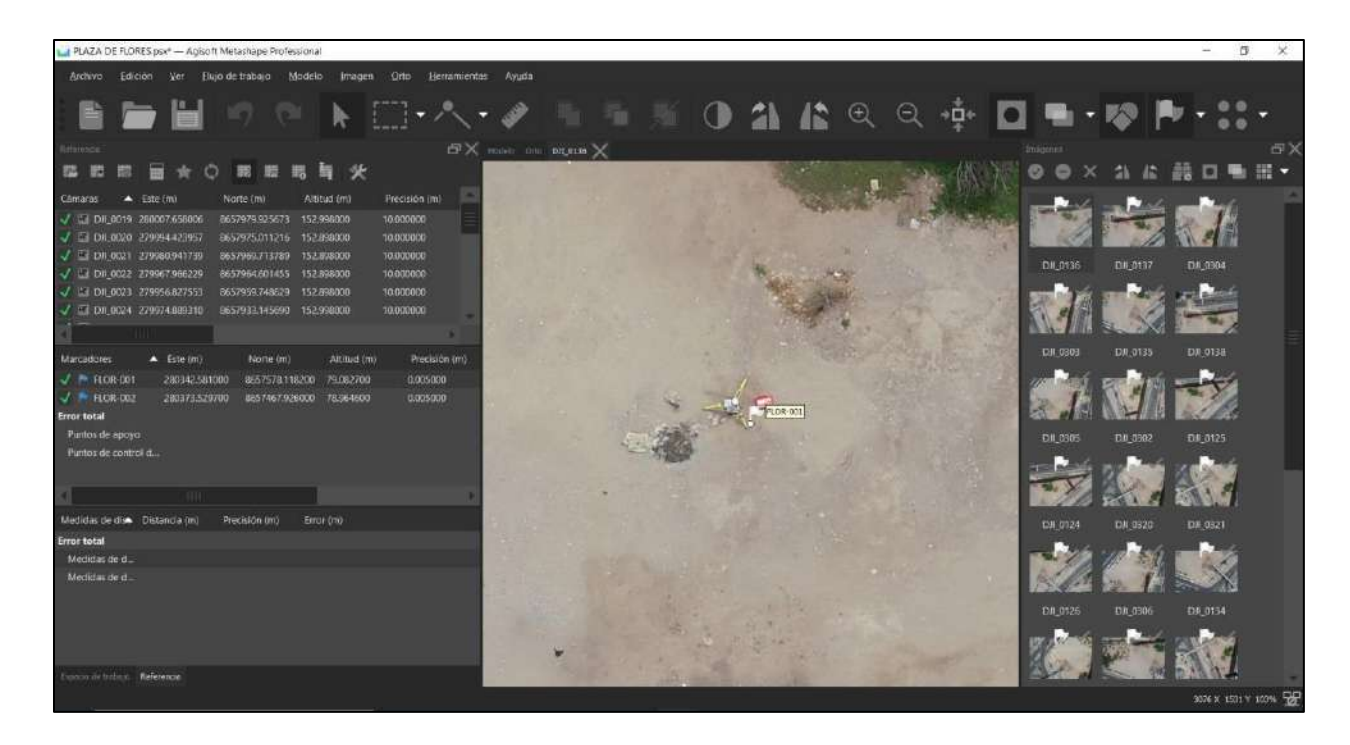

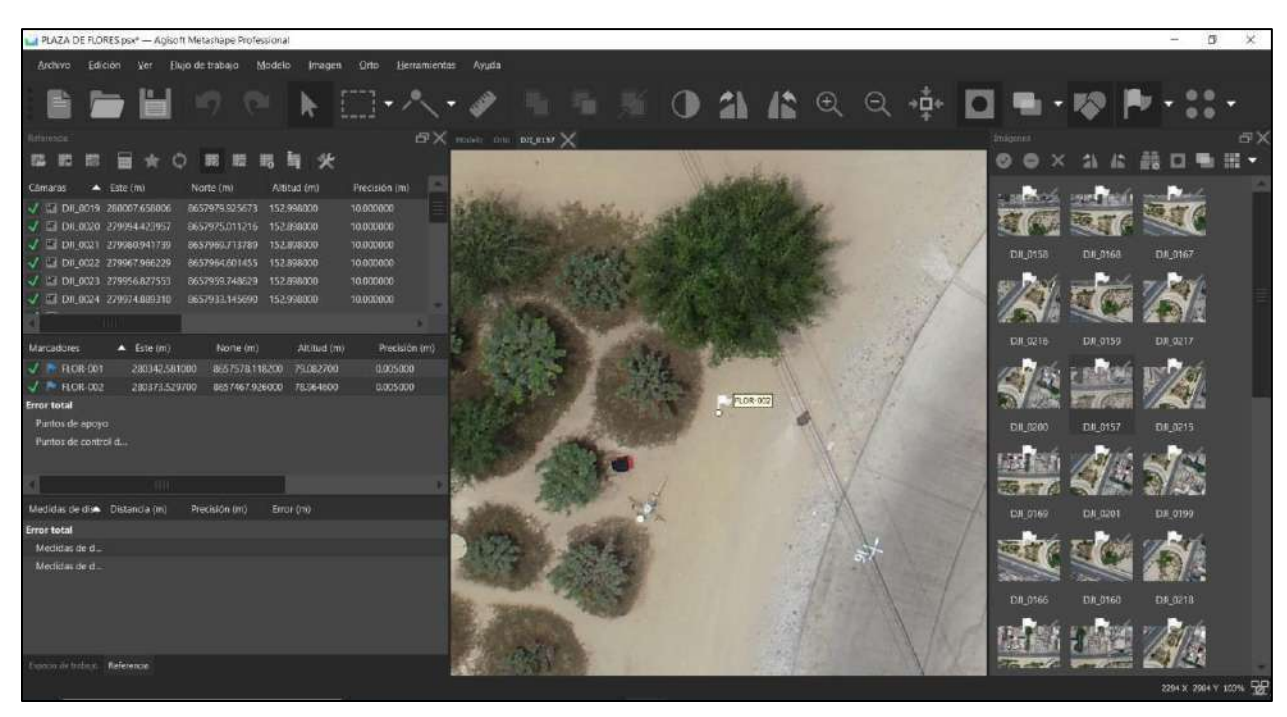

*Figura 49 y 50*: Se filtrará las fotos por los marcadores que se ha introducido de esa manera se obtendrá la real georreferenciación. Fuente: Elaboración propia.

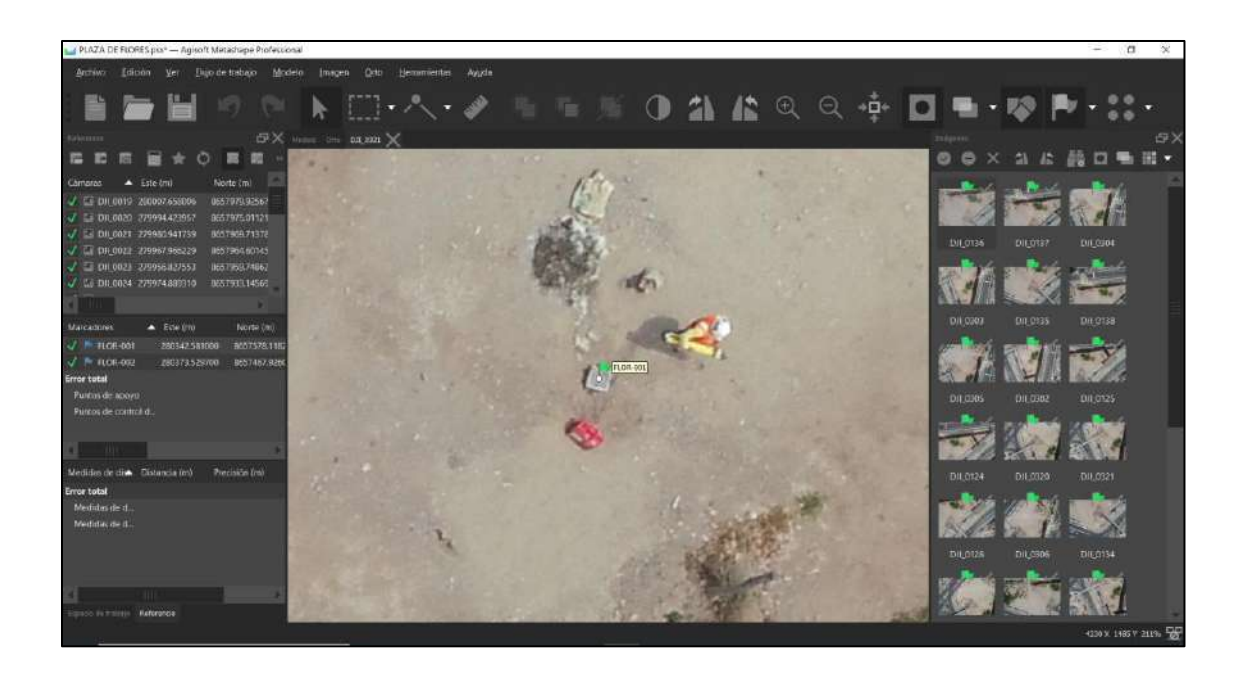

*Figura 51*: Nos apoyaremos también de puntos de apoyo estos son puntos fijos reconocidos por un número y una "X" en el espacio de trabajo para fácil reconocimiento. Fuente: Elaboración propia.

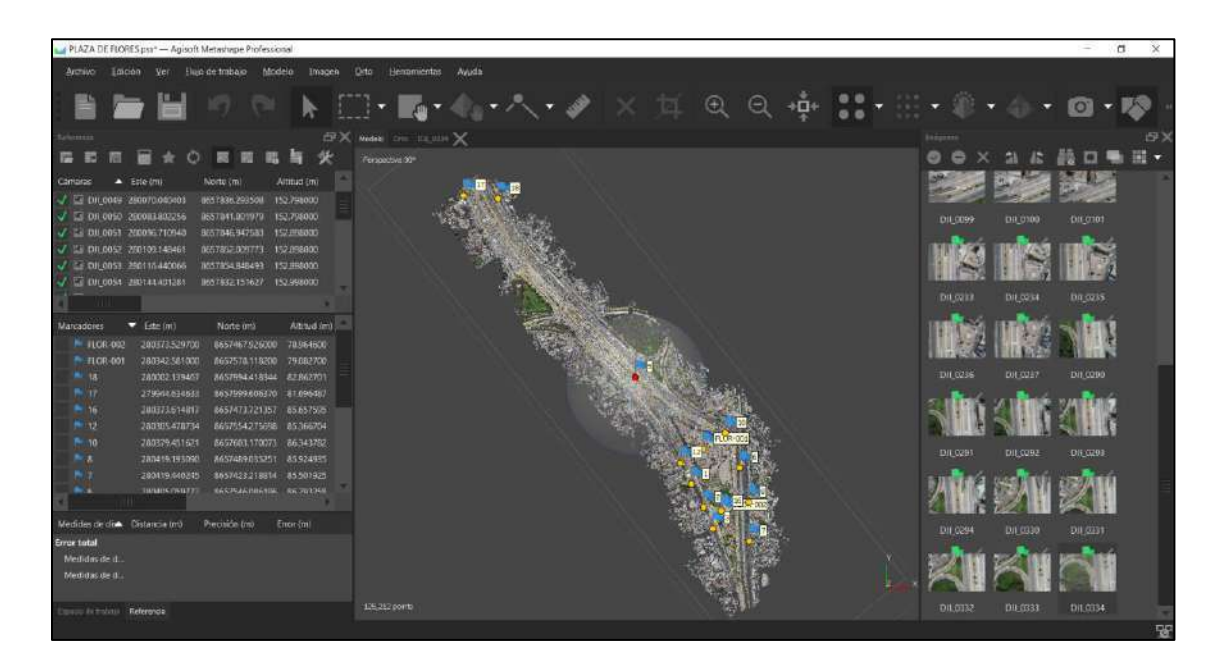

*Figura 52:* Se ubican los demás puntos de apoyo en todo el vuelo. Fuente: Elaboración propia.

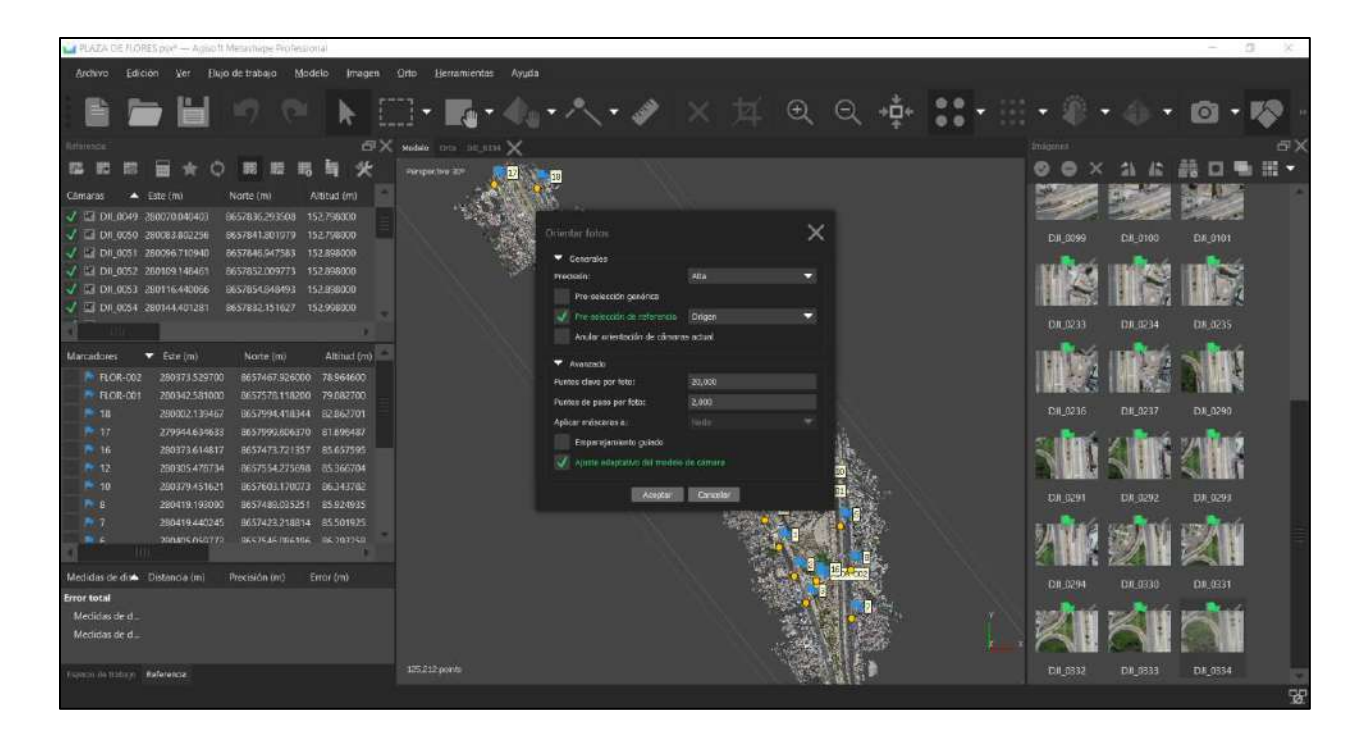

| m.<br>PLAZA DE FLORES psv* - Agiso ft Metashape Professional                                                                  | D.<br>×        |
|----------------------------------------------------------------------------------------------------|----------------|
| Archivo Edición Ver Elujo de trabajo Modelo<br>Imagen<br>Orto<br>Herramientas<br>Avuda                                        |                |
| B D H D C R II R 4 4 4 4 2 3 4 8 9 9 1 1<br>$\mathbf{r} = \mathbf{r} \cdot \mathbf{r} + \mathbf{r} \cdot \mathbf{r}$          |                |
| Relations<br><b>SIX</b> water one or prove X<br>Iniquines                                                                     |                |
| ø<br>路膜                                                                                                    | $\blacksquare$ |
| Camaras<br>A Esto (m)<br>Norte (m)<br>Aintitud (m)                                                                            |                |
| J Ed DR 0049 280070.040403<br>8657835293508 152.798900                                                                        |                |
| √ Li DR.0050 28008380256<br>6657841.601979 152.798800<br>DX 0100<br>DX 0101<br>D.8 0099                                       |                |
| J E DR 0051 200096710940<br>6657846.047583 152.898000<br>J Li DJI 0052 280109 148461<br>6657852.009773 152.898000             |                |
| J Li DIL0053 290115440066<br>6657854.848493<br>152,898000                                                                     |                |
| J E1 DR 0054 280144-81281<br>5657832.151627<br>152,998000<br>120,0233<br>D.0.3234                                             |                |
| DA 0235                                                                                                    |                |
| Altitud (m)<br>Marcadores<br>Esta (m)<br>Narta (m)                                                                            |                |
| 8657467326000 78564600<br><b>P FLOR-DO2</b><br>200373529700<br>280342.531000<br><b>F FLOR-DOT</b><br>8657578.118200 79.082700 |                |
| DI 0236<br>DR 0237<br><b>DX-0290</b><br>290002.139467<br>8657994.418344 82.862701<br><b>P 18</b>                              |                |
| $-17$<br>279344.634633<br>8657993606370 81.696487                                                                             |                |
| 280373,614817<br>8657473,721357 85.657595<br>P 36<br>$0.00 - 0.00$<br>280305.478734<br>8657554.275698 85.366704<br>$-12$      |                |
| 8657603.170073 86343787<br>200379451621<br>$-10$                                                                              |                |
| <b>D.H. 0291</b><br>DR 7292<br>DA 0293<br>$N-1$<br>280419.193090<br>8657489.015251 85.924935                                  |                |
| $R_{1}$<br>280439.440245<br>8657423;218814 85.501925<br>Shi di<br>200805050773<br>INSTRAS DIGITAL IN 193158                   |                |
|                                                                                                    |                |
| Medidas de dise. Distancia (m)<br>Procision (m)<br>Error (m)<br>DJI 0294<br><b>DJI 0330</b><br>DJI:0331                       |                |
| <b>Error</b> total                                                                                                    |                |
| Medidas de d.<br>Medidas de d.                                                                                                |                |
|                                                                                                    |                |
| 125,212 points<br>DII:0332<br>DU 833<br>DA 3334<br>Enrops de Birbajo - / Risterence                                           |                |
|                                                                                                    | 꿁              |

*Figura 53 y 54*. Se procede a orientar nuevamente las fotos ahora con los puntos de control y apoyo. Fuente: Elaboración propia.

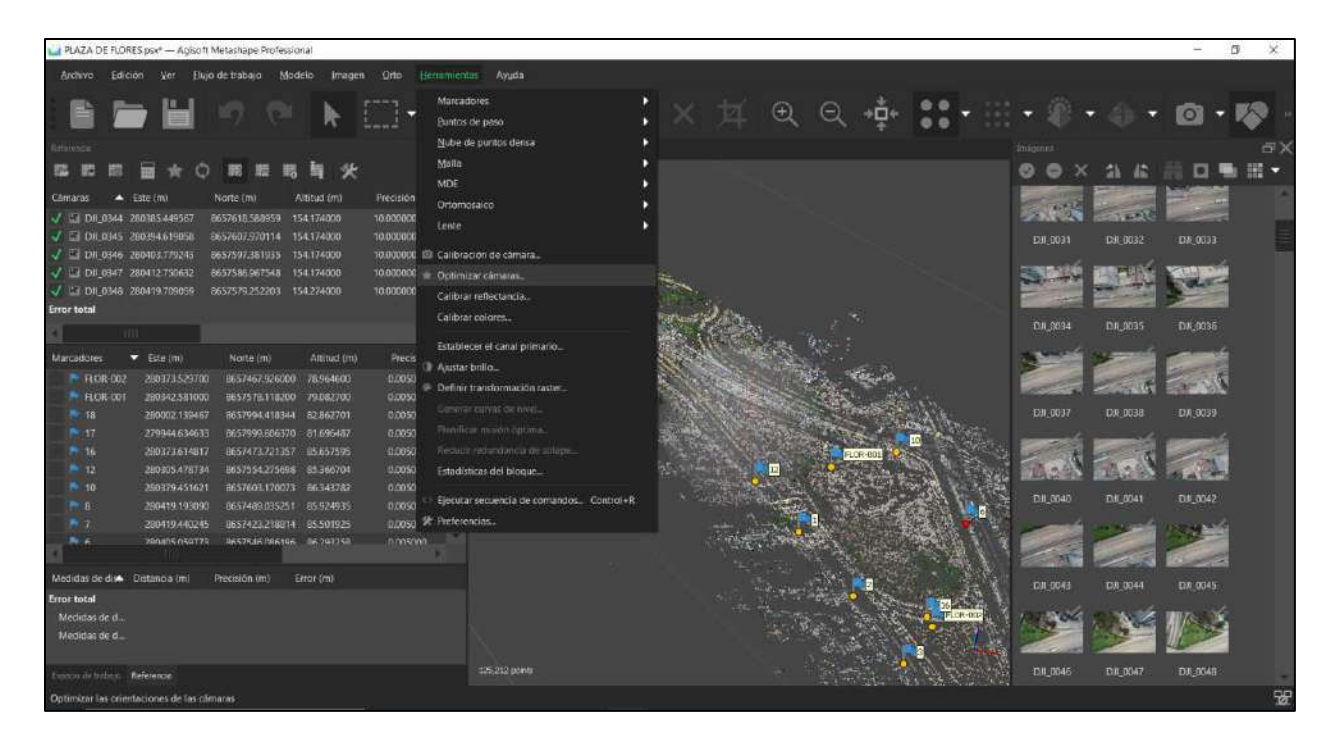

| J PLAZA DE FLORES port - Agoust Menastrape Professional                                                                                   |                                                        | $\alpha$                                     |
|----------------------------------------------------------------------------------------------------|--------------------------------------------------------|----------------------------------------------|
|                                                                                                    |                                                        |                                              |
| Archivo.<br>Edicion<br>Flujo de trabajo<br>Modelo<br>Imagen<br>Orto<br>Herramientas<br>Ner.                                               | Avuda                                                  |                                              |
| <b>BUSCARE</b> ARA                                                                                                    | $\bigoplus$<br>⊟                                       |                                              |
|                                                                                                    | BX Madels only interest X                              | Inisters                                     |
| œ<br>$\circ$<br>88                                                                                                    | Highlepectics all                                      | ⊞ -<br>ø                                     |
| Norte (mi)<br>Aititud (m)<br>Precision (m)<br>Comaras<br>Esto (m)<br>æ                                                                    |                                                        |                                              |
| 8657618.588959 154.174000<br>10.000000<br>J Ed DR 0344 280385449567                                                                       |                                                        |                                              |
| 10000000<br>$J = 00.0345 - 200354619058$<br>6657607.970114 154.174000                                                                     |                                                        | DA 0032<br><b>DA 0031</b><br>DX 0033         |
| J E DR 0346 200403.779243<br>8657597.381935 154.174000<br>10.000000                                                                       |                                                        |                                              |
| 10.000000<br>J E2 DI 0347-200412750632<br>5657586967548 154174008<br>U LT DR 0348 280419 709059<br>B657579.252203 154.274000<br>10.000000 | ×<br>Dottinitzar orlentación de camaras                |                                              |
| <b>Error total</b>                                                                                                    |                                                        |                                              |
| <b>HU</b>                                                                                                    | Generales.<br>$J$ <b>ADDITION</b><br>$J$ Apollal DC-TY | 128-0034<br>08/0035<br>D.R. 0036             |
| Altitud (m)<br>Precisión (m)<br>Marcadores<br>Eite (m)<br>Norte (m)                                                                       | $A$ Aleman Rd.<br>$J$ Angelet al.                      |                                              |
| 290373529700<br><b>P ROB-DO2</b><br>8657457.526000 78364600<br>0.005000                                                                   | A Alexandre Lit<br>$J$ . Another pol-                  |                                              |
| 0.005000<br>280342.531000<br>8657578.118200 79.082700<br>F FLOR-DOL                                                                       | $J = 10000$<br>$J$ algam by                            |                                              |
| 0.009300<br><b>PH 18</b><br>290002.139407<br>8657994.418344 82.862701                                                                     | A Alemania<br>$J$ Asistal U2                           | <b>DII:0037</b><br>DA 0038<br><b>DX-0039</b> |
| $-17$<br>279344.634633<br>B657999.606370 81.696487<br>0.009000                                                                            | Avanzado                                               |                                              |
| P 16<br>0.005000<br>280373,614817<br>8657473.721357 85.657595<br>$-12$<br>280305.478734<br>8657554.275698 85.366704<br>0.005000           | FLCP-08<br>of a sume economic difference or careers.   |                                              |
| 0.005/00<br>$-10$<br>290379.451621<br>8657603170073 86343782                                                                              | of Thimac programatic de los parties de pero           |                                              |
| $N$ $R$<br>0.005000<br>289419.193090<br>8657483.035251 85.924935                                                                          | Apathi carrectaring alternative                        | <b>DJI 0040</b><br>DA DOAT<br>DA:0042        |
| $P-7$<br>0.005000<br>280419-440245<br>8657423.218814 85501925                                                                             | Acettar<br><b>Eancolar</b>                             |                                              |
| nonsonn<br><b>Br.G</b><br>200405059773<br>RESTS AS REGISTER RECORDS                                                                       |                                                        |                                              |
| Medidas de dise. Distancia (m)<br>Error (m)<br>Precisión (m)                                                                              |                                                        |                                              |
| <b>Error</b> total                                                                                                    |                                                        | DJJ 0643<br>DJF 0344<br>D.610045             |
| Medidas de d                                                                                                    |                                                        |                                              |
| Medidas de d.                                                                                                    |                                                        |                                              |
|                                                                                                    | 325.232 points                                         | <b>DR 9946</b><br>DA 0047<br>D.I. 0348       |
| imaco de trabajo - Referencia                                                                                                    |                                                        |                                              |
|                                                                                                    |                                                        | 匮                                            |

*Figura 55 y 56*: Optimizamos las cámaras en la pestaña herramientas. Fuente: Elaboración propia.

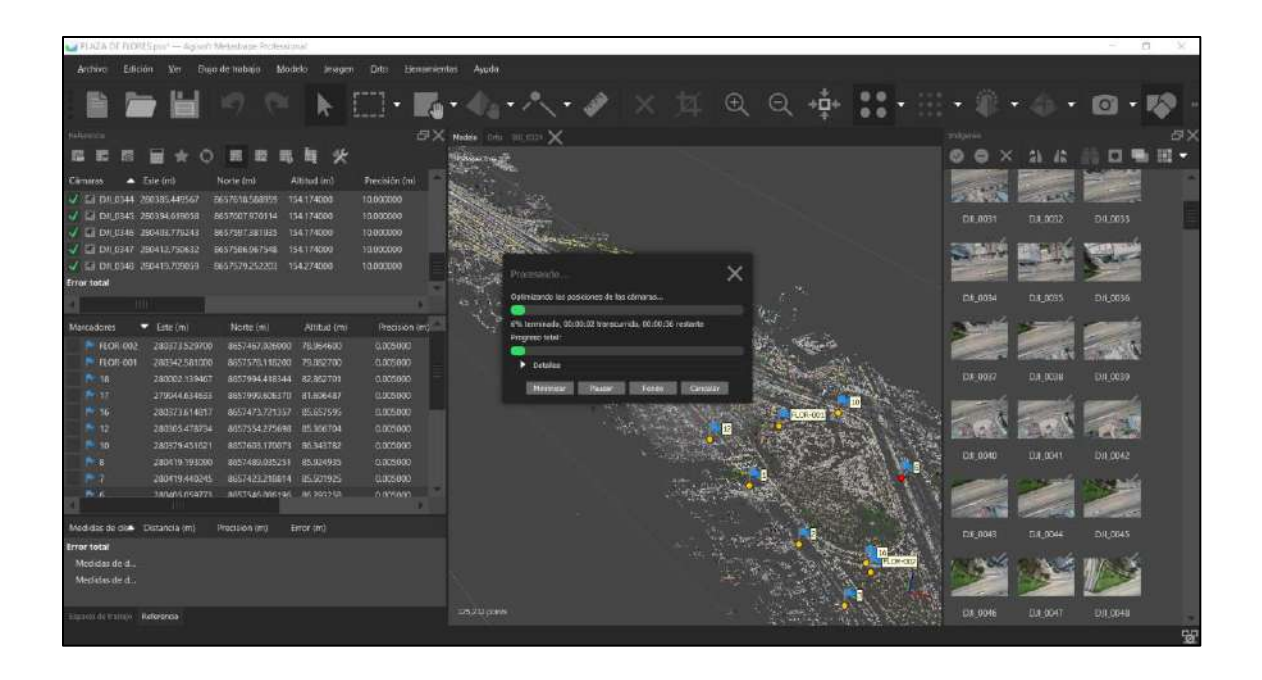

*Figura 57*: Procesamiento de optimización de las cámaras indicando el tiempo que va a tardar.

Fuente: Elaboración propia.

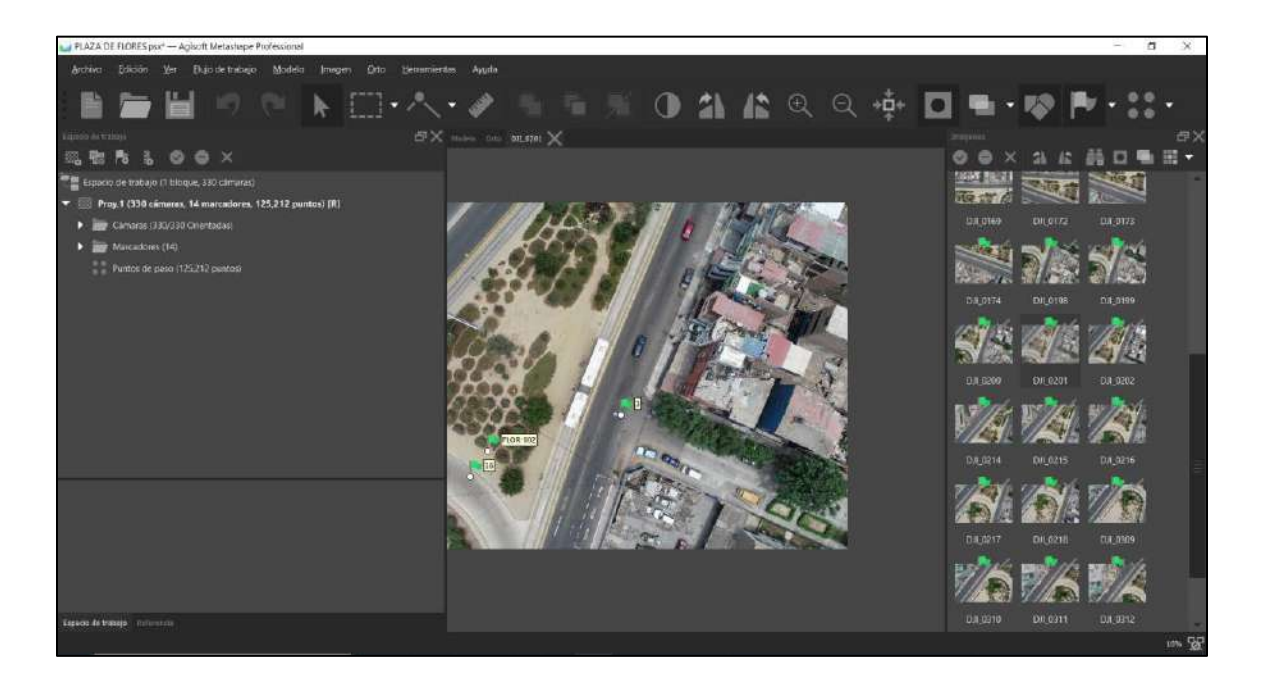

*Figura 58:* Siguiendo el fujo de trabajo haremos la nube de puntos densa. Fuente: Elaboración propia.

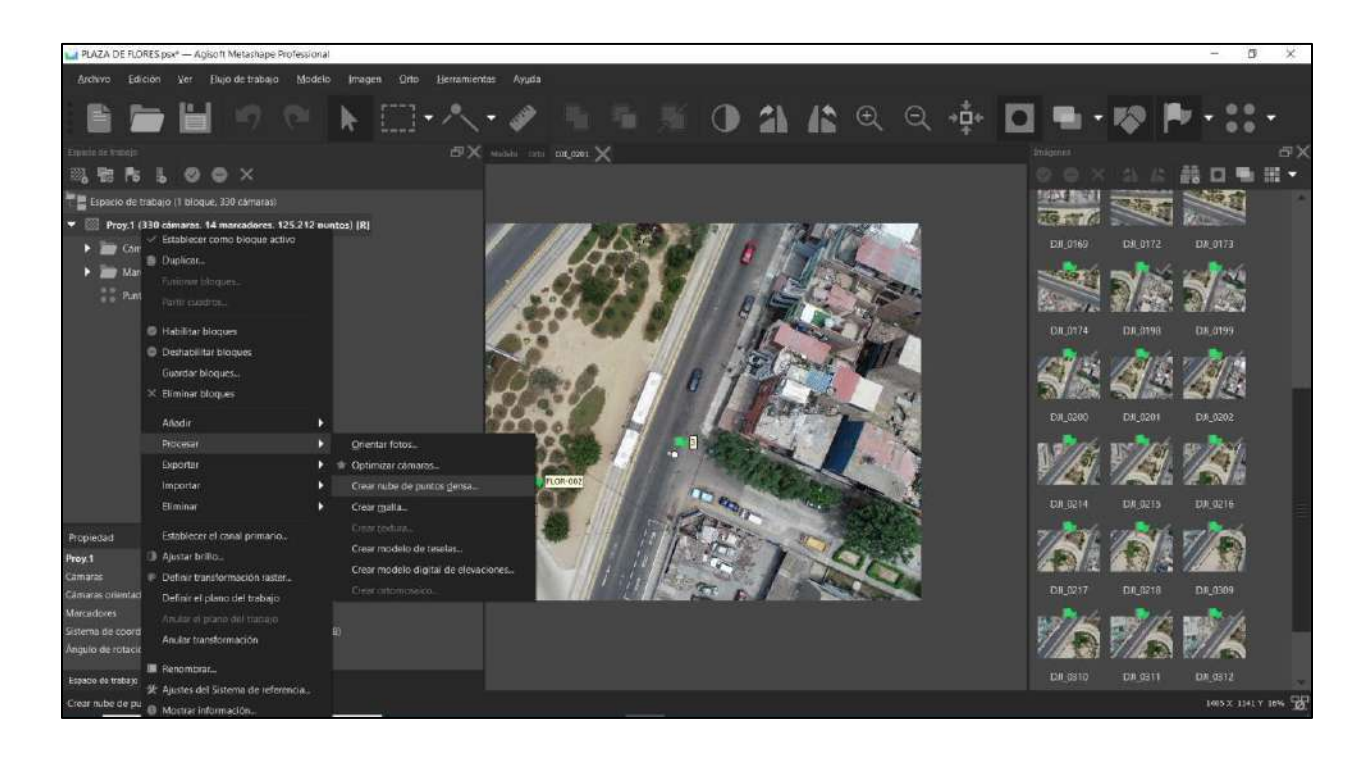

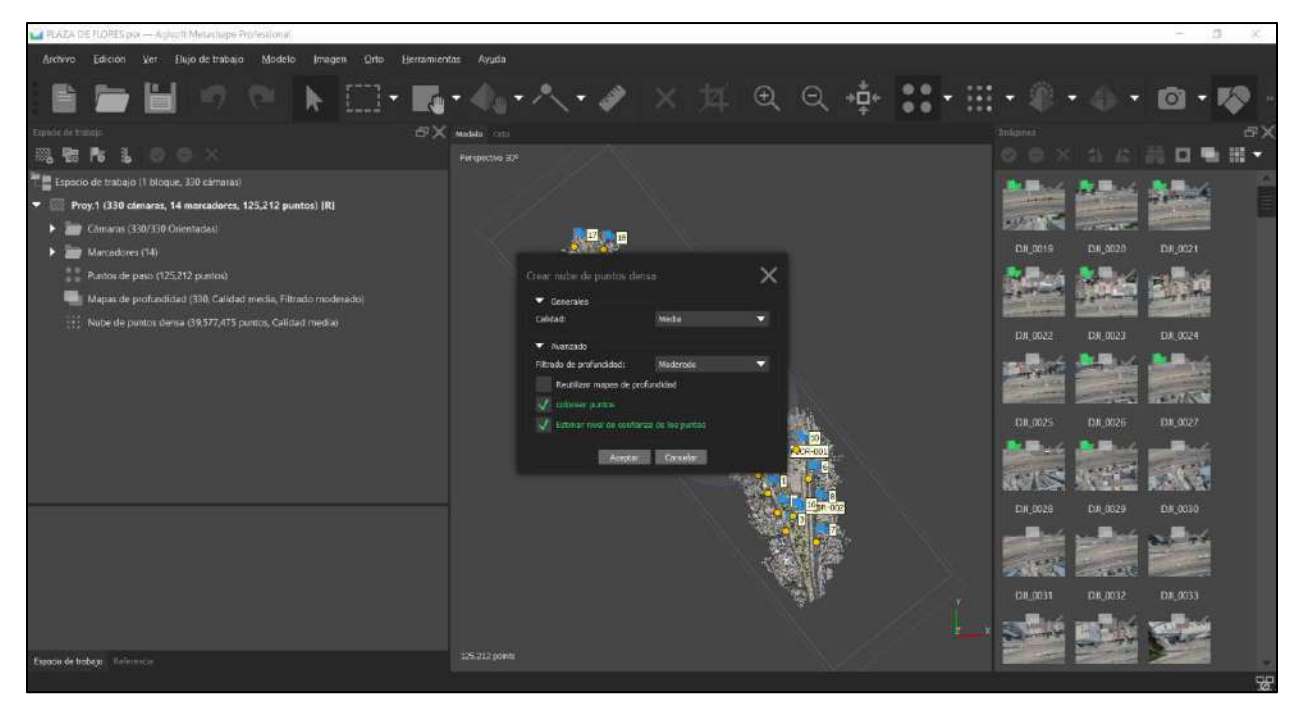

*Figura 59 y 60*: Creación de la nube de puntos densa. Fuente: Elaboración propia.

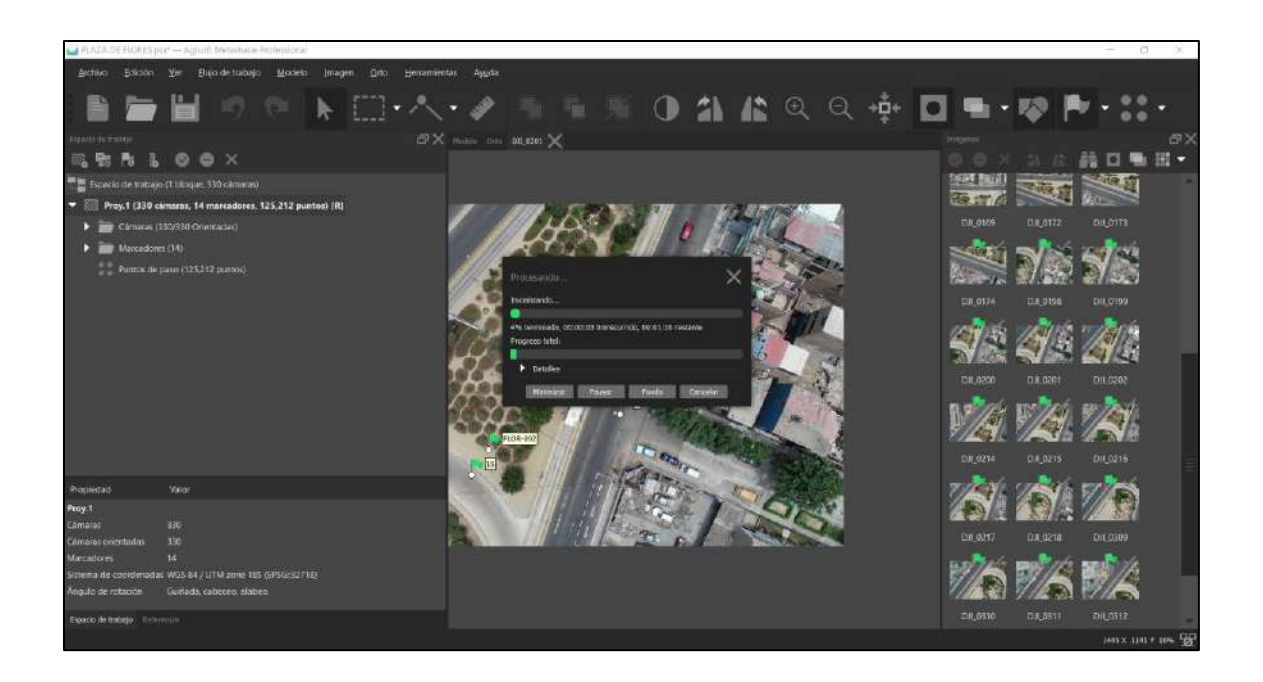

*Figura 61.* Progreso de procesamiento en tiempo de la nube de puntos densa. Fuente: Elaboración

propia.

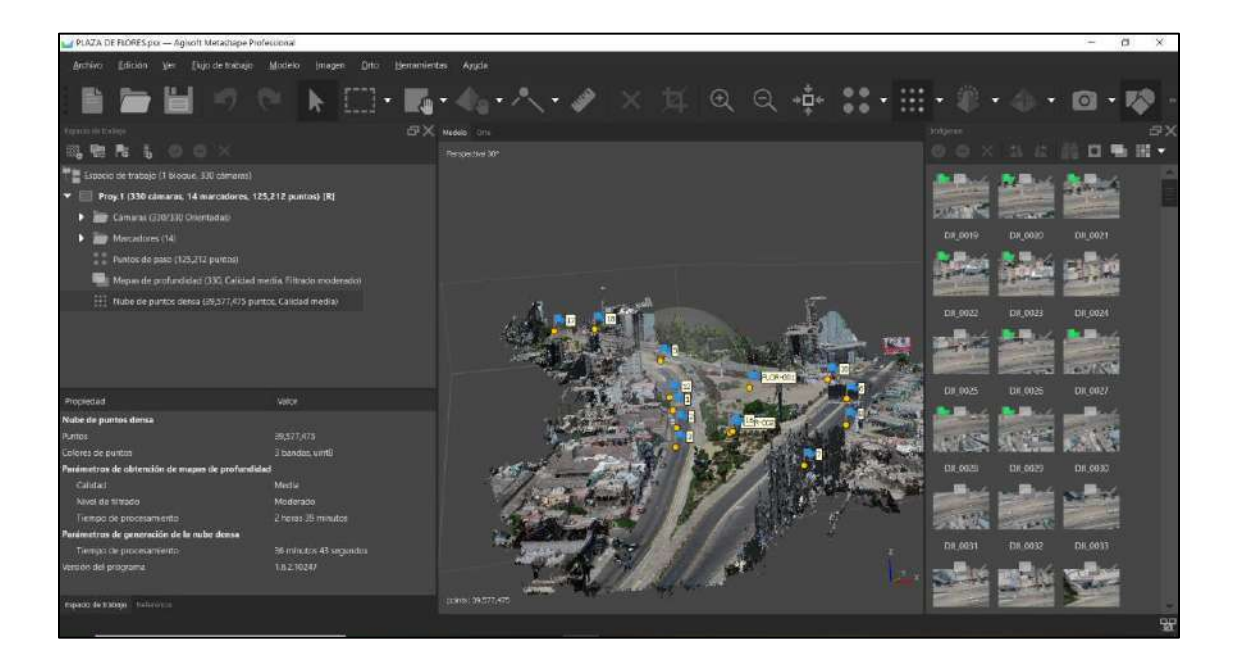

*Figura 62*. Se muestra la nube de puntos densa terminada de procesar, se tomó en una calidad media y filtrado moderado 2 horas y 39 minutos. Fuente: Elaboración propia.

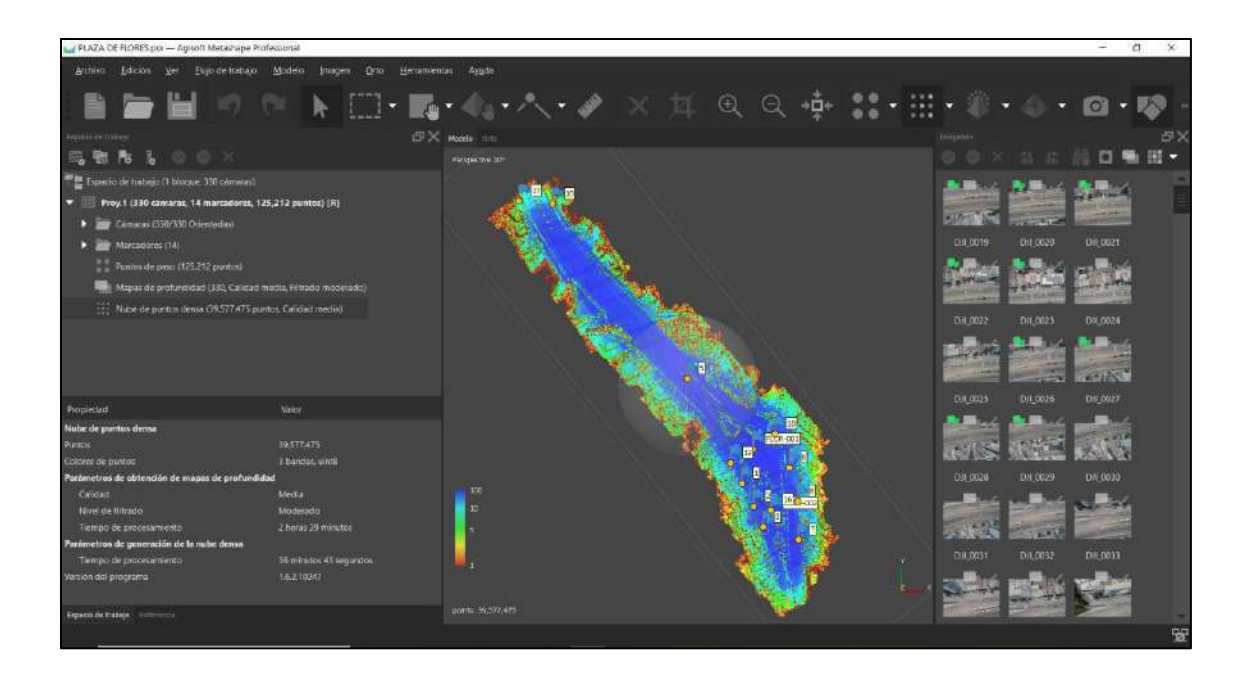

*Figura 63*: Gracias al nivel de filtrado se muestra el nivel de confianza de los puntos mostrando en un rango de color del 1 (poca confianza) al 10 (mucha confianza). Fuente: Elaboración propia.

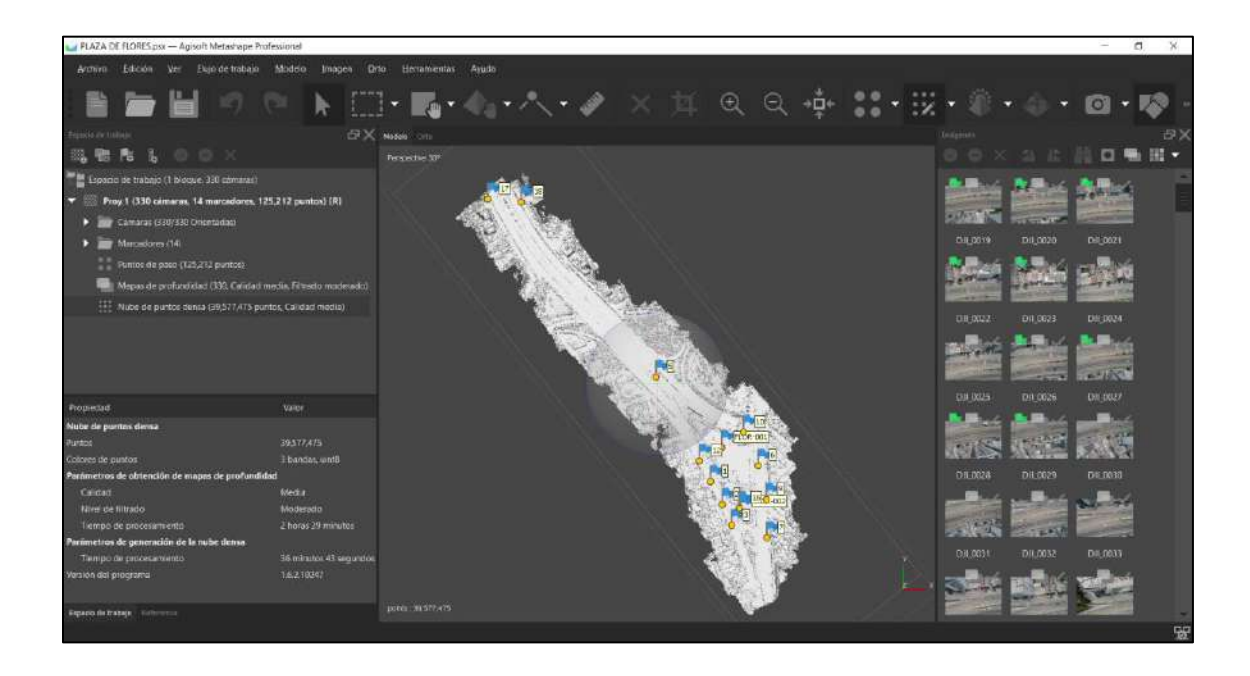

*Figura 64*: Clase de puntos, no se tiene clasificación de puntos por ello se creará uno. Fuente: Elaboración propia.
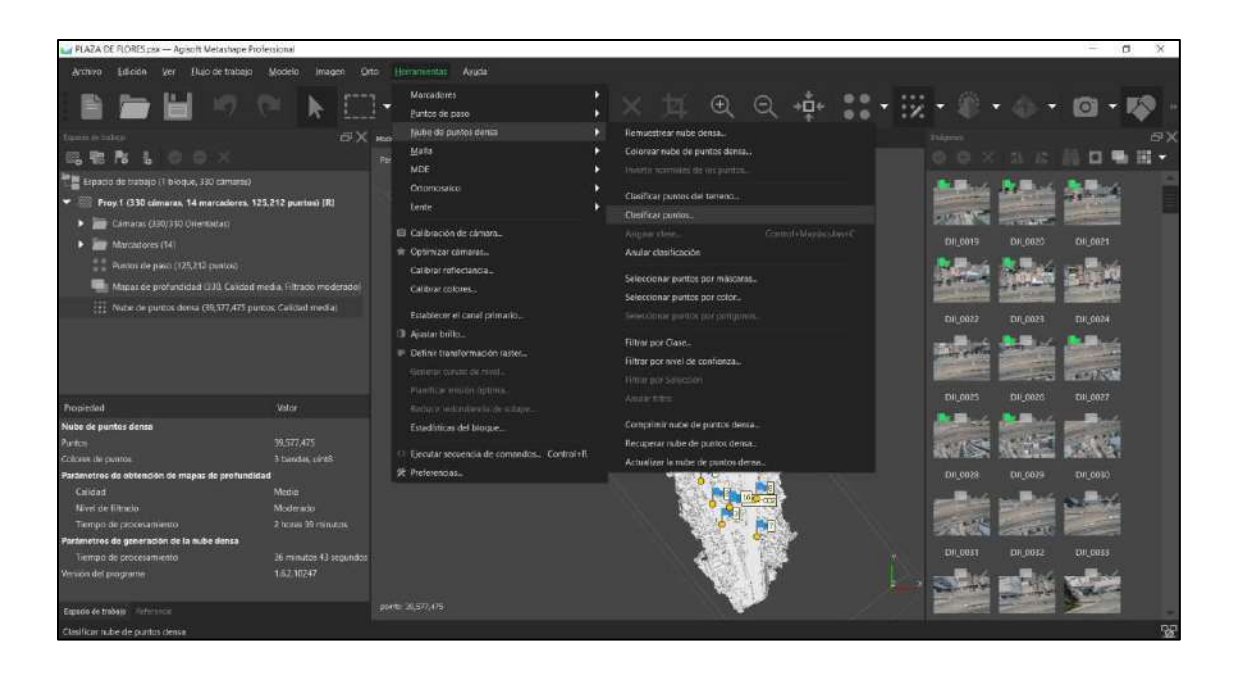

*Figura 65:* En herramientas la opción nube de puntos densa elegimos la opción clasificar puntos**.**

Fuente: Elaboración propia.

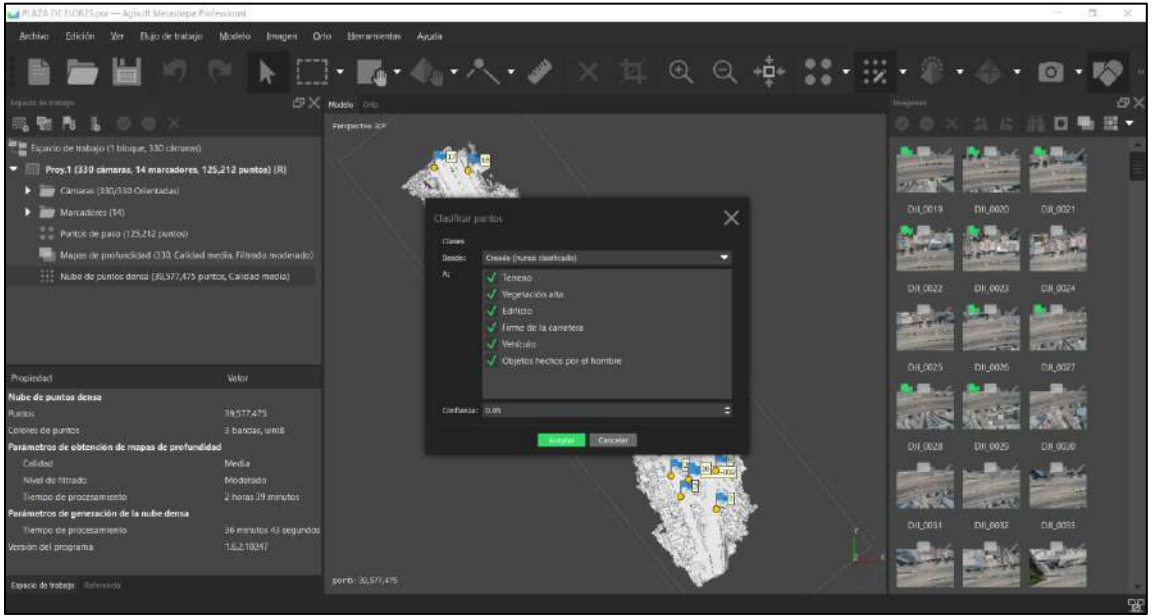

*Figura 66*. Elegimos todos las opciones de clasificación y aplicamos una confianza de 95%, se digita 0.05 en el recuadro mostrado. Fuente: Elaboración propia.

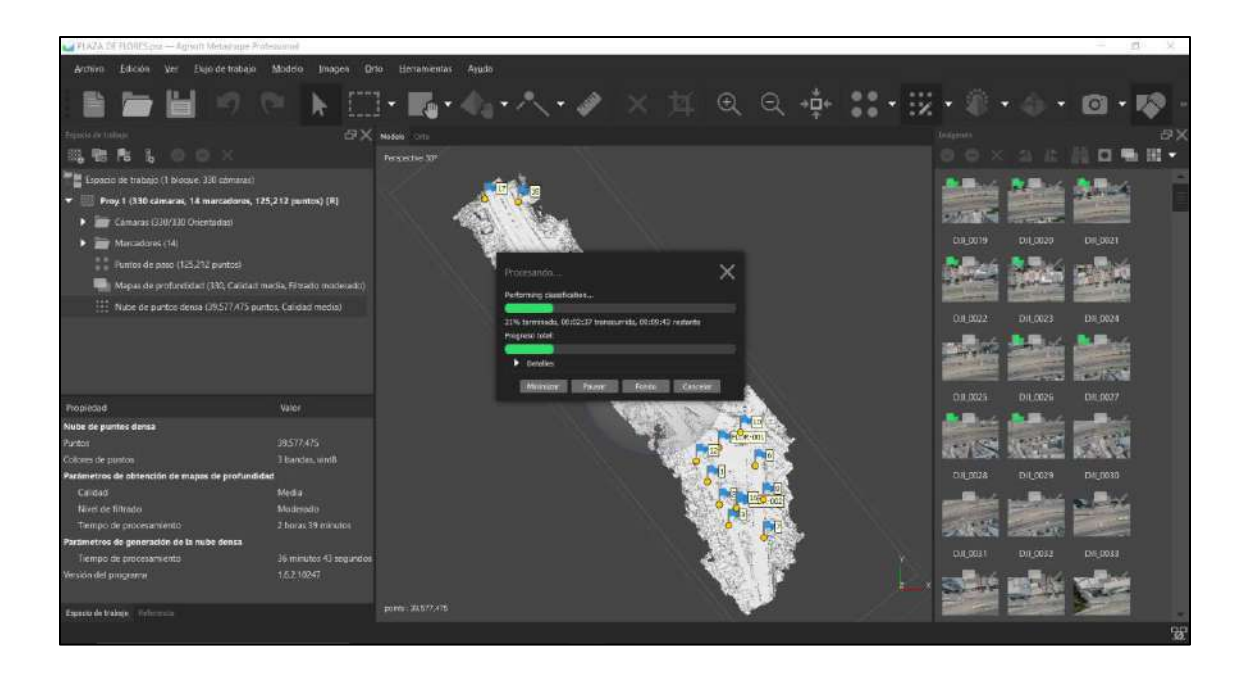

*Figura 67***:** Se generará la clasificación de los puntos, esto nos permitirá tener el terreno para determinar las curvas de nivel y crear el modelo de digital de elevaciones**.** Fuente: Elaboración propia.

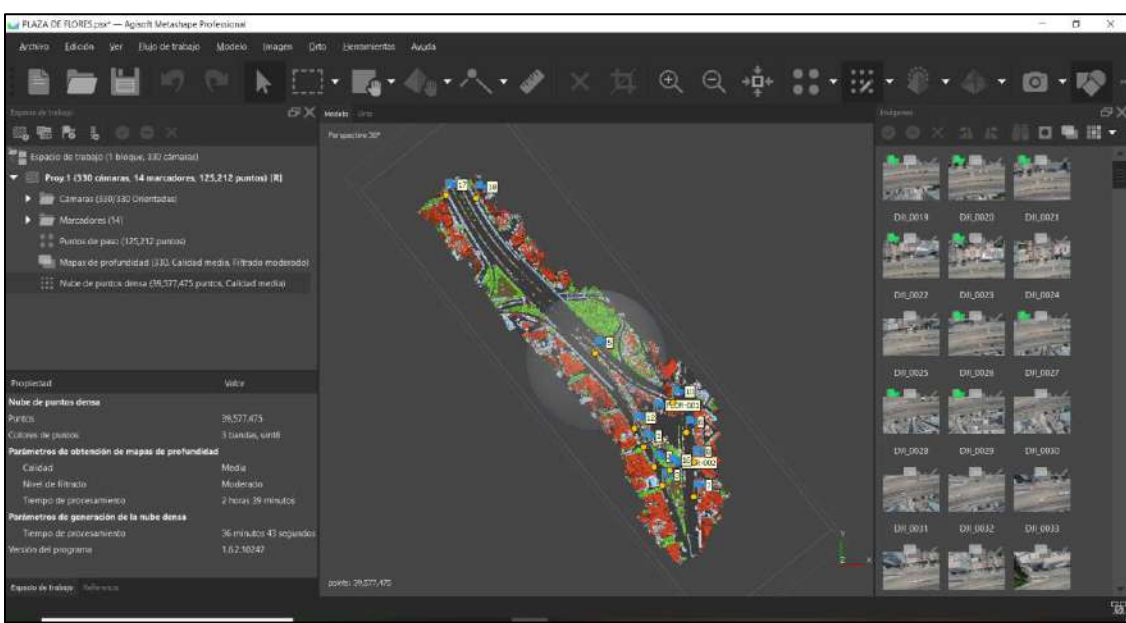

*Figura 68*: Resultado de la clasificación de los puntos. Fuente: Elaboración propia.

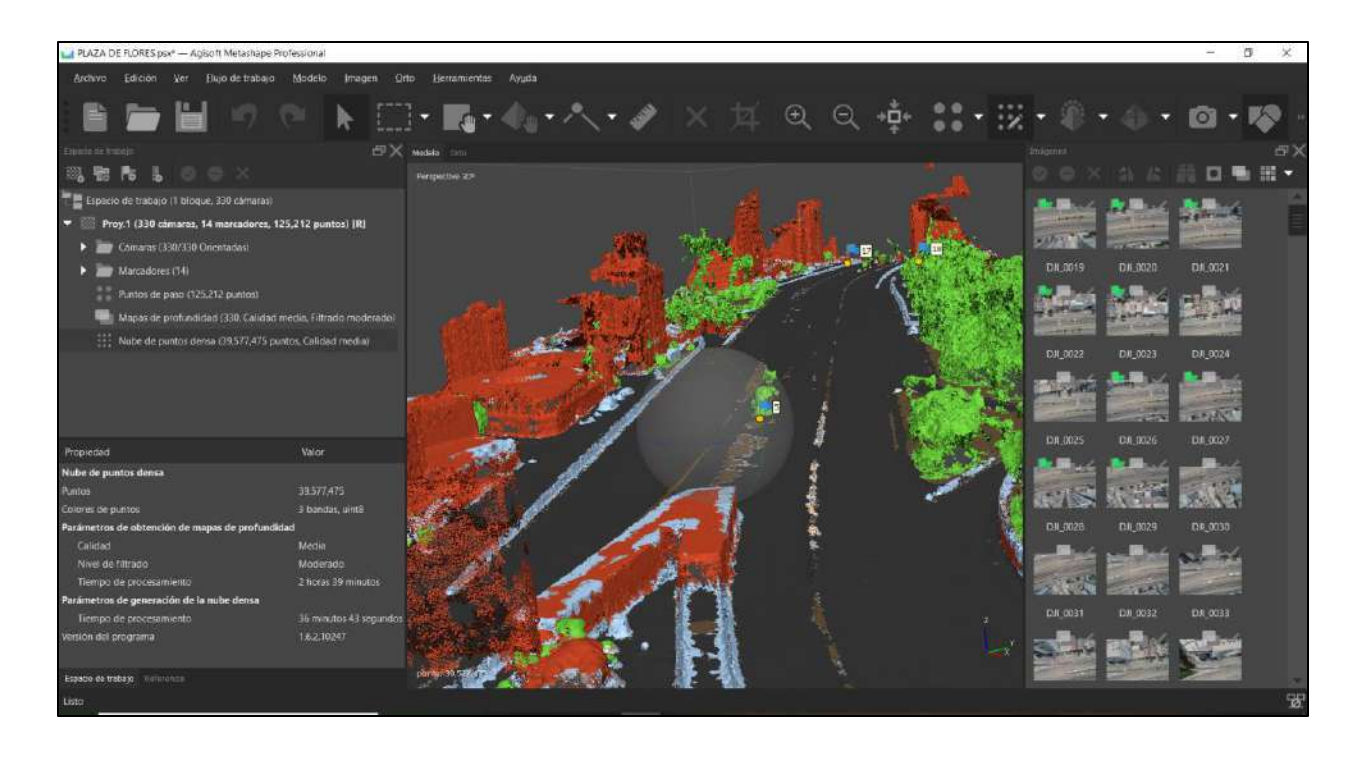

*Figura 69:* Se muestra la clasificación en áreas verdes, edificios, vehículos y terreno**.** Fuente: Elaboración propia.

Siguiendo el flujo de trabajo vamos a crear malla; aquí pondremos tipo de superficie bajo relieve/terreno para que el programa haga toda la triangulación, los datos de fuente será la nube de puntos densa debido a que en este tenemos más puntos y la triangulación será más exacta para el modelamiento.

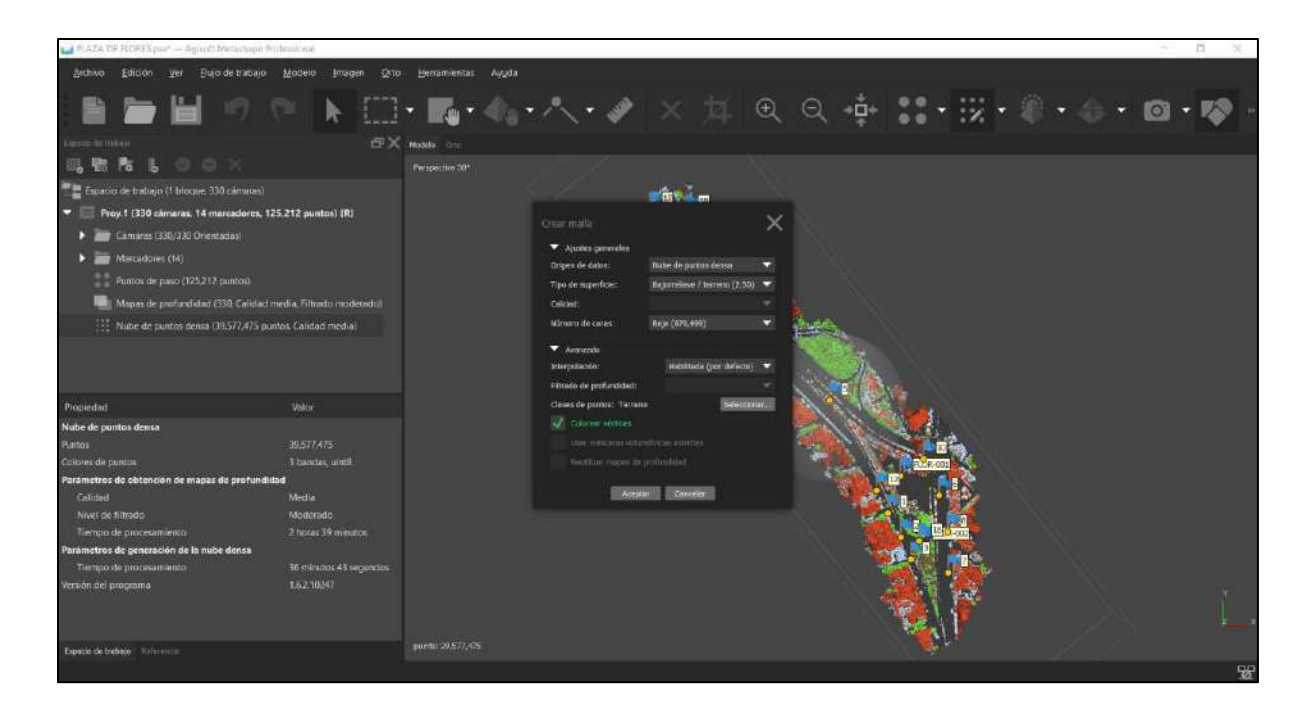

*Figura 70:* Configuración para la creación de malla del terreno**.** Fuente: Elaboración propia.

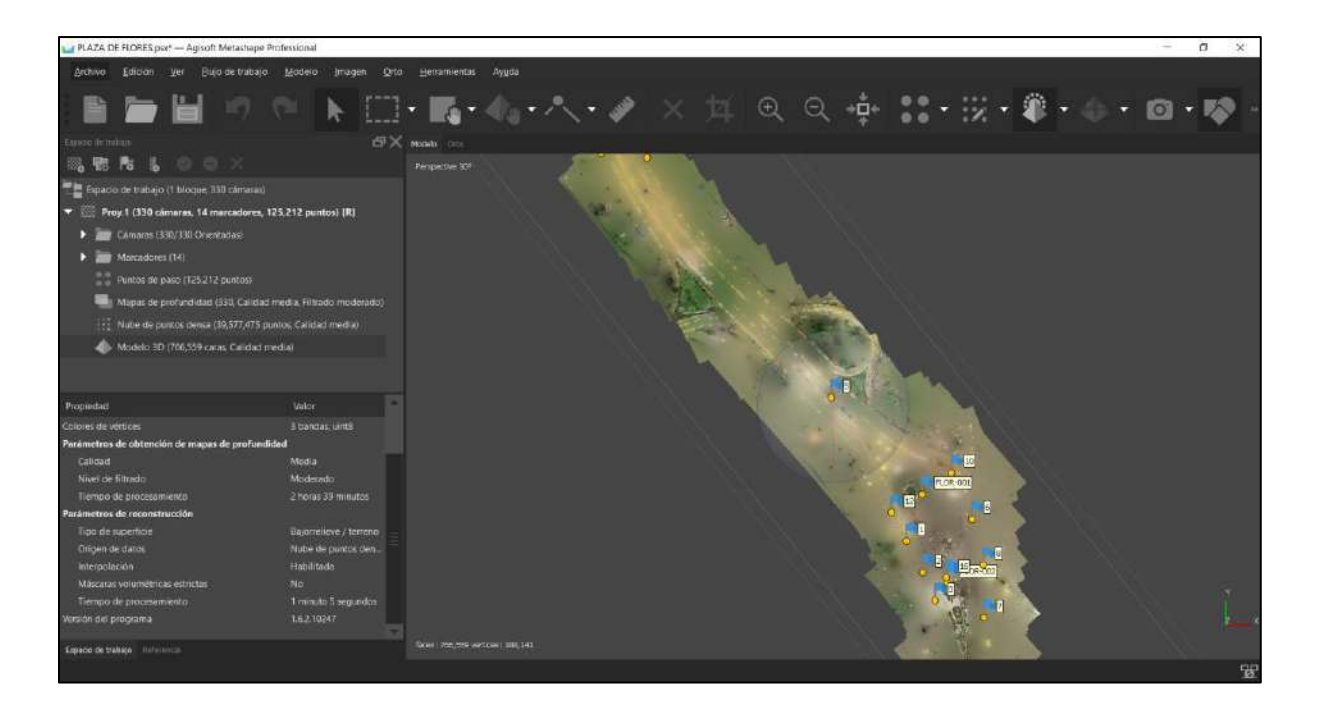

*Figura 71:* Resultado de la malla del terreno, 1 minuto y 5 segundos de procesamiento. Fuente: Elaboración propia.

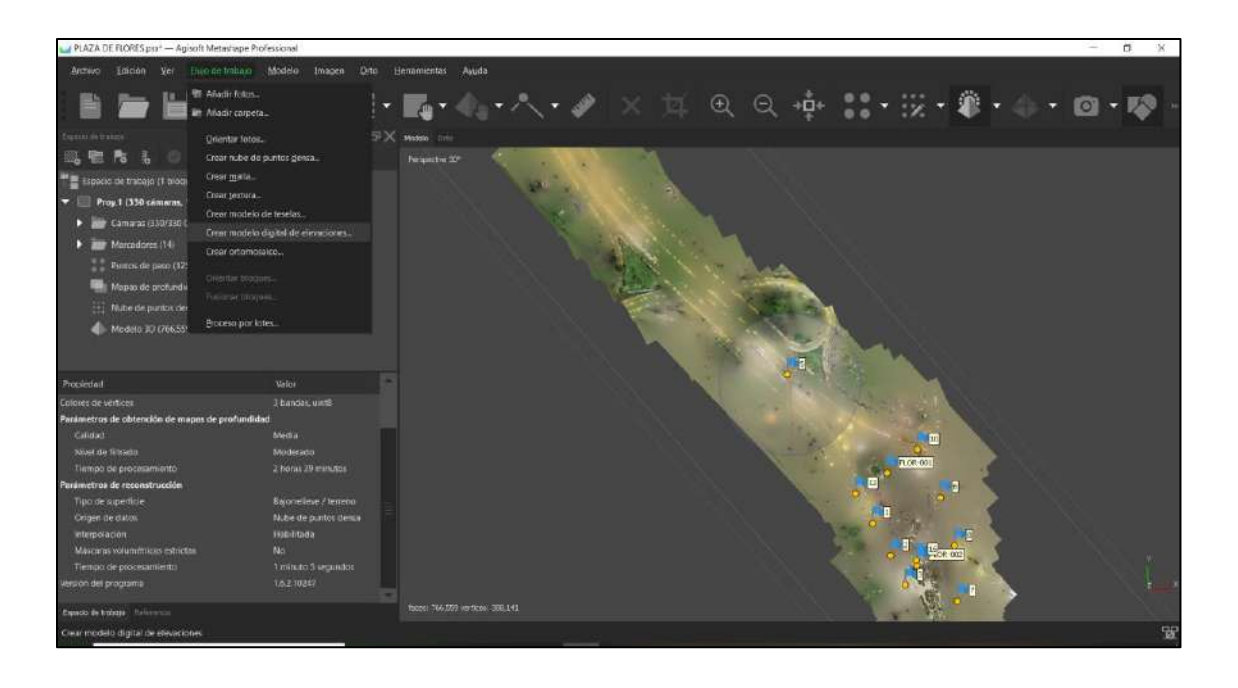

*Figura 72***:** Siguiendo el flujo de trabajo pasamos a obtener el modelo digital del terreno. Fuente:

Elaboración propia.

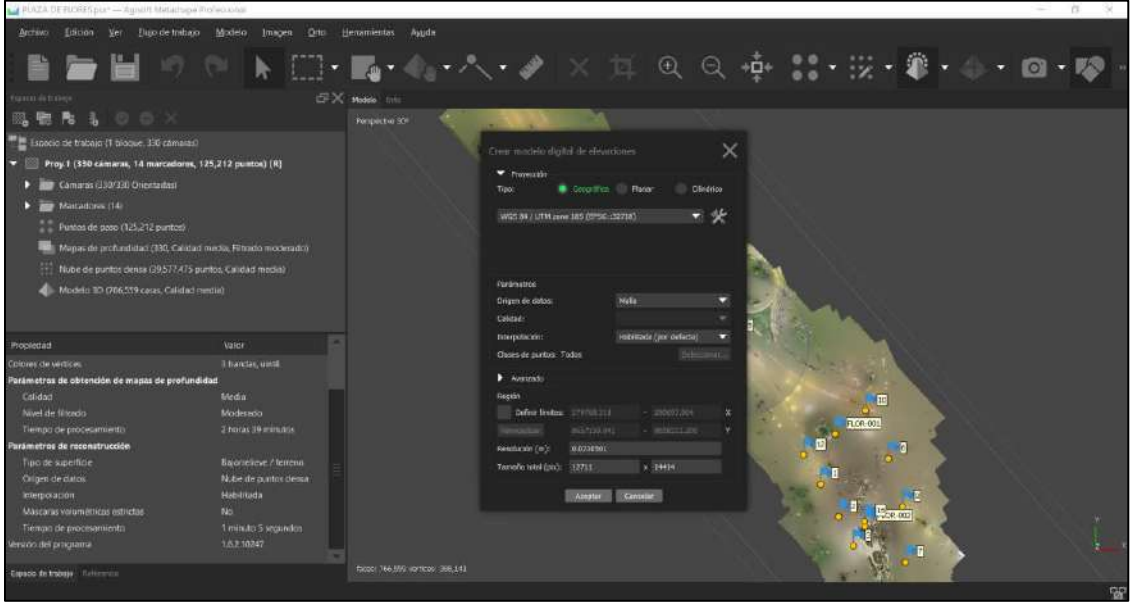

*Figura 73*: Configuramos las opciones de creación y le damos aceptar. Fuente: Elaboración propia.

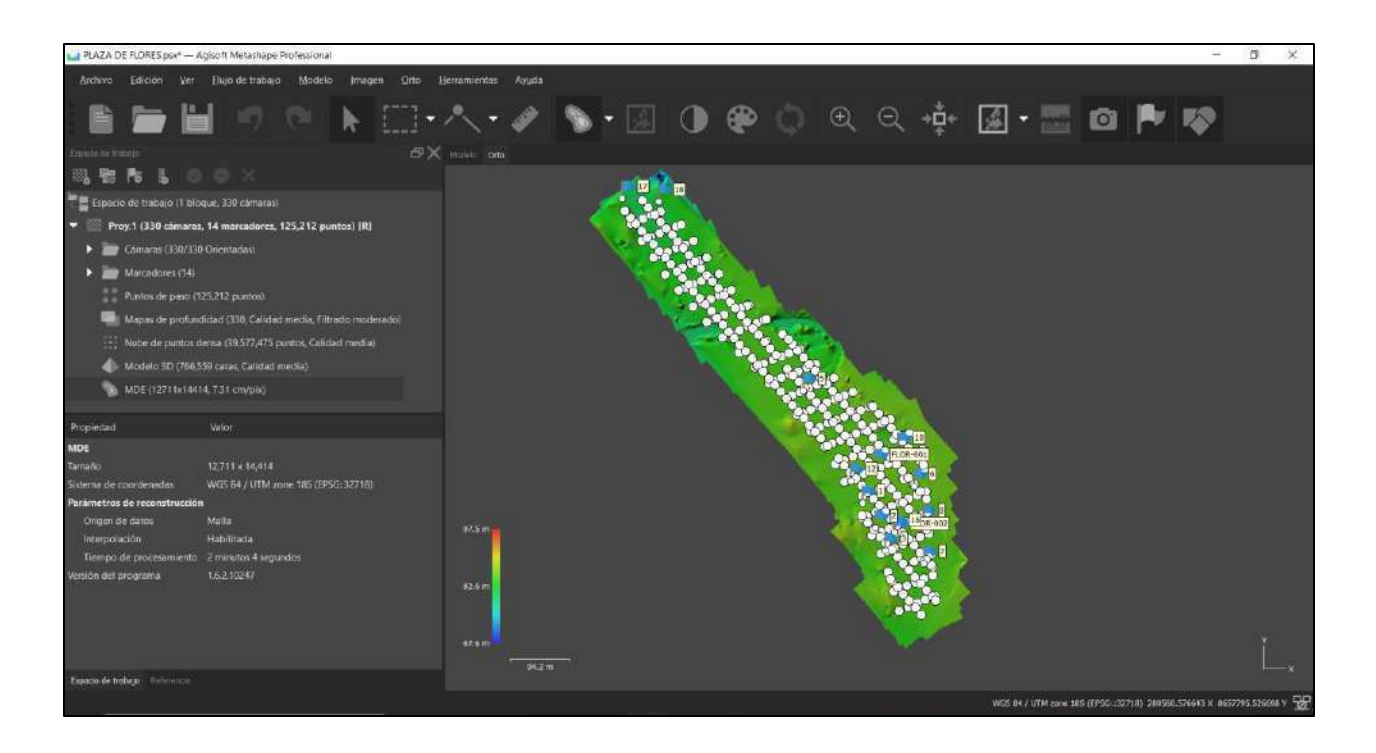

*Figura 74*. Tenemos la representación en orto con sombreado respectivo, al costado izquierdo nos da el rango de elevaciones por color y el tiempo que se ejecutó**.** Fuente: Elaboración propia.

Se va determinar las curvas de nivel, el programa nos muestra la altura máxima y mínima y se configura el intervalo de separación de manera que no se solape de curva a curva

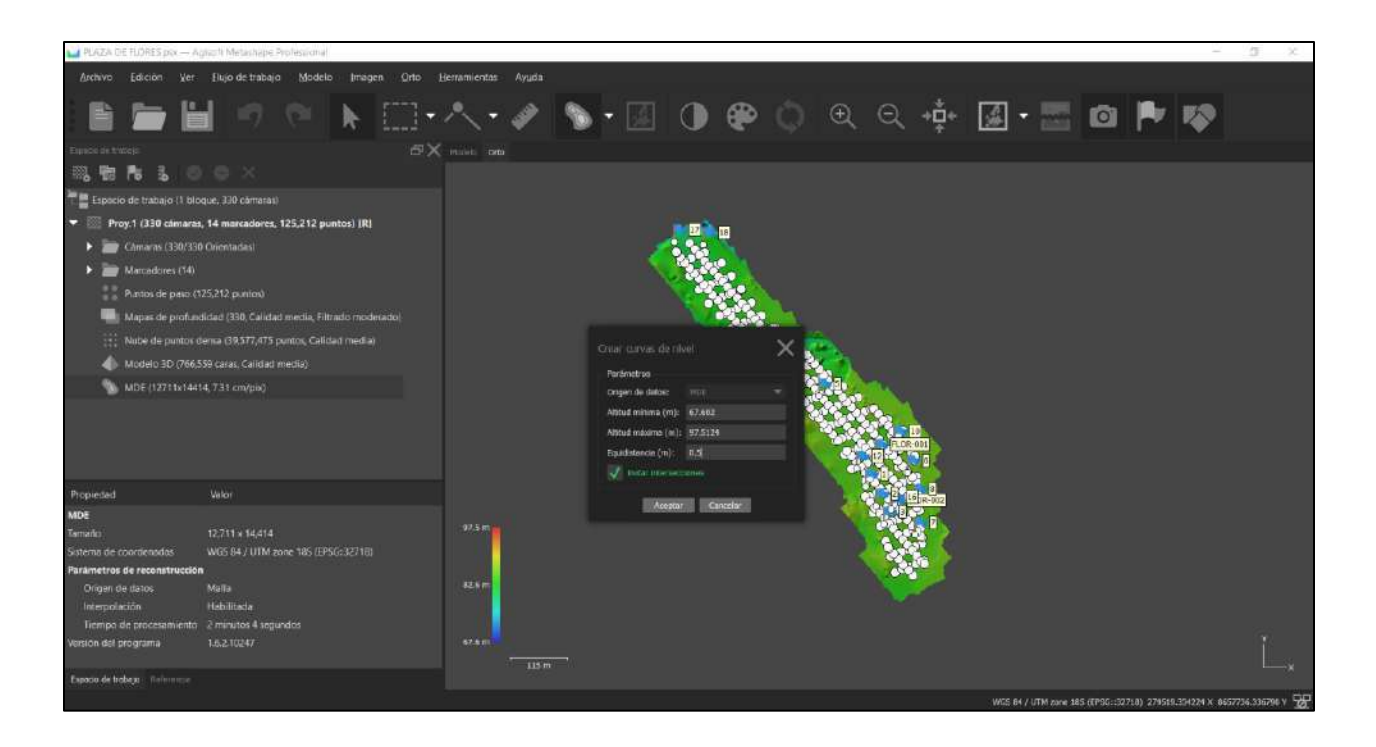

*Figura 75*: Configuración para la obtención de curvas de nivel. Fuente: Elaboración propia.

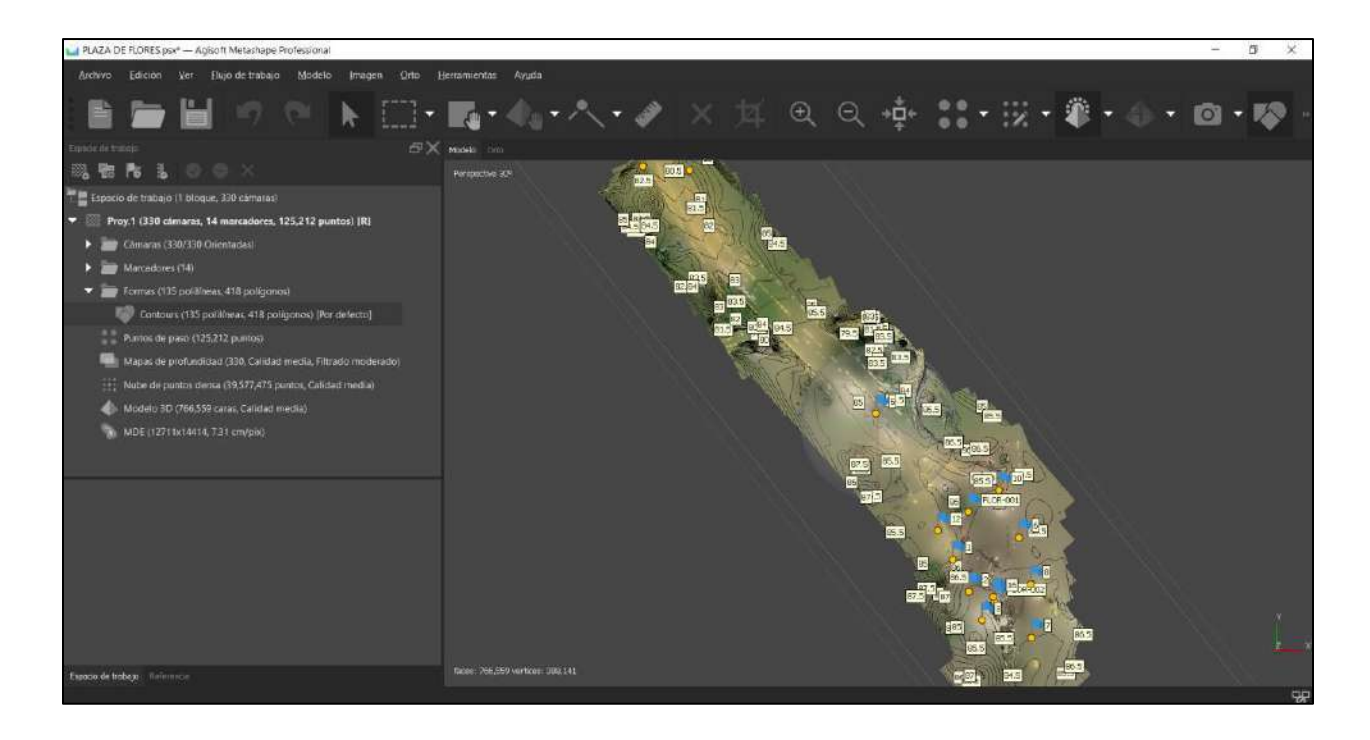

*Figura 76*: Obtención de curvas de nivel cada 0.50m. Fuente: Elaboración propia.

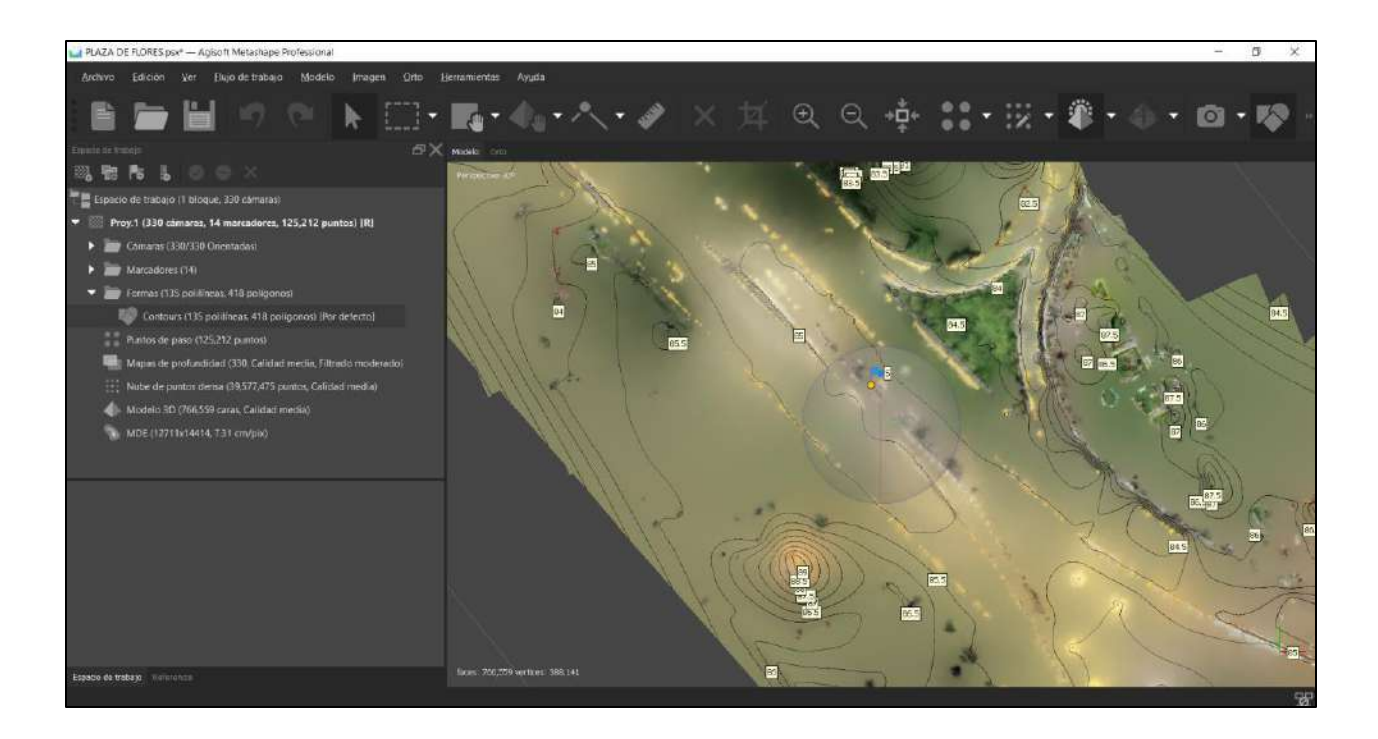

*Figura 77*: Acercamiento a las curvas de nivel cada 0.50m. Fuente: Elaboración propia.

Pasamos al ortomosaico que es la imagen que se genera una vez georreferenciado y organizado el conjunto de imágenes que se tomó en el campo, cabe resaltar que la distorsión geométrica ya está corregida y ortorrectificada, esta tiene información digital se puede exportar a varios programas que manejen sistemas de información geográfica.

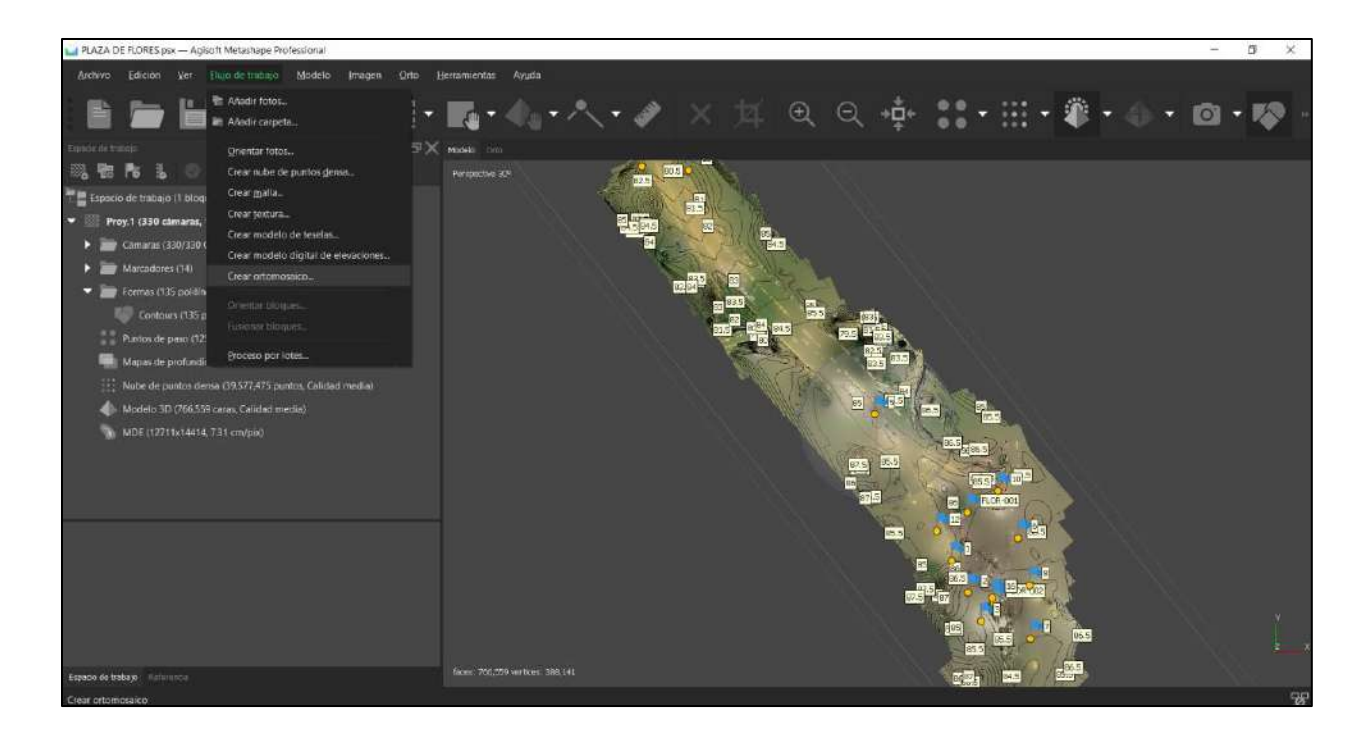

*Figura 78*: Opción para la creación de ortomosaico. Fuente: Elaboración propia.

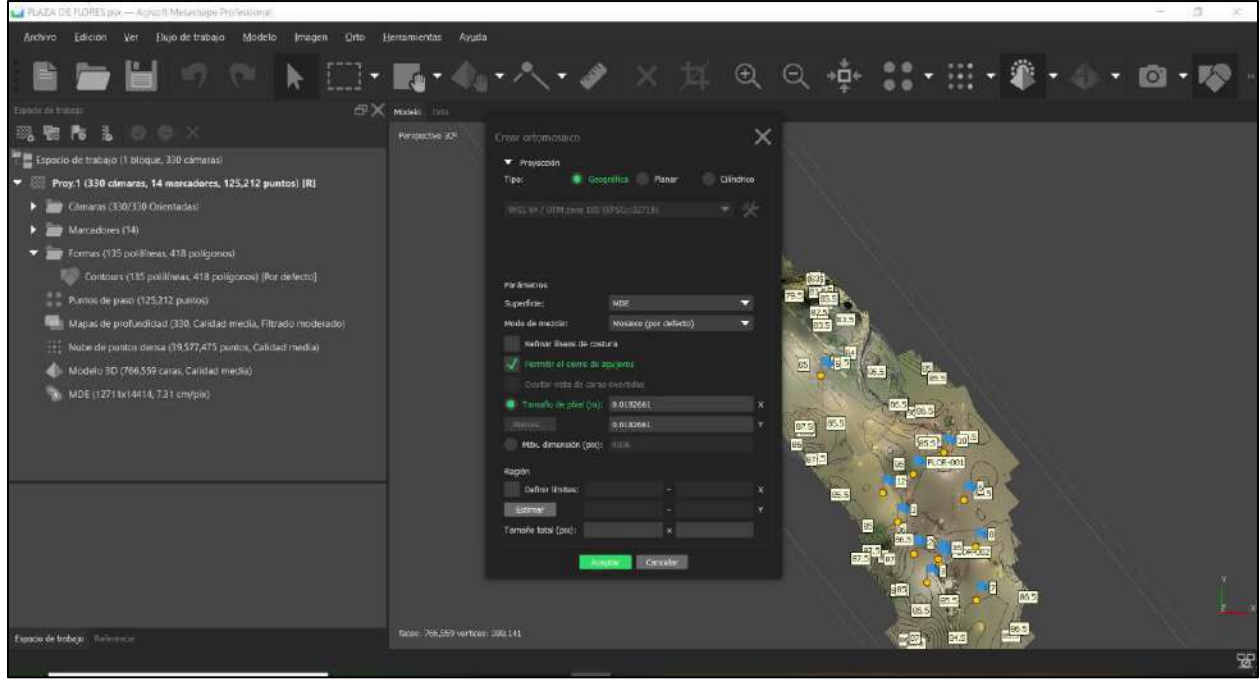

*Figura 79*: Configuración de para el ortomosaico. Fuente: Elaboración propia.

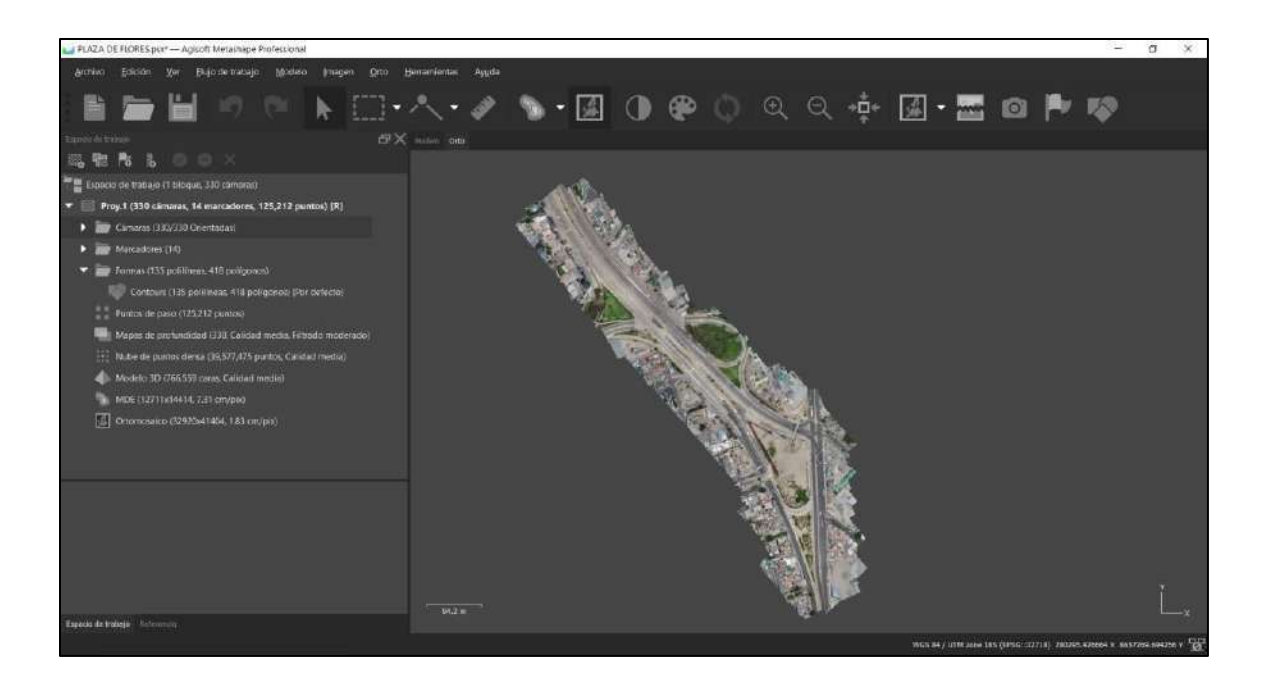

*Figura 80*: Se obtuvo el ortomosaico total del proyecto en 19 minutos y 38 segundos. Fuente: Elaboración propia.

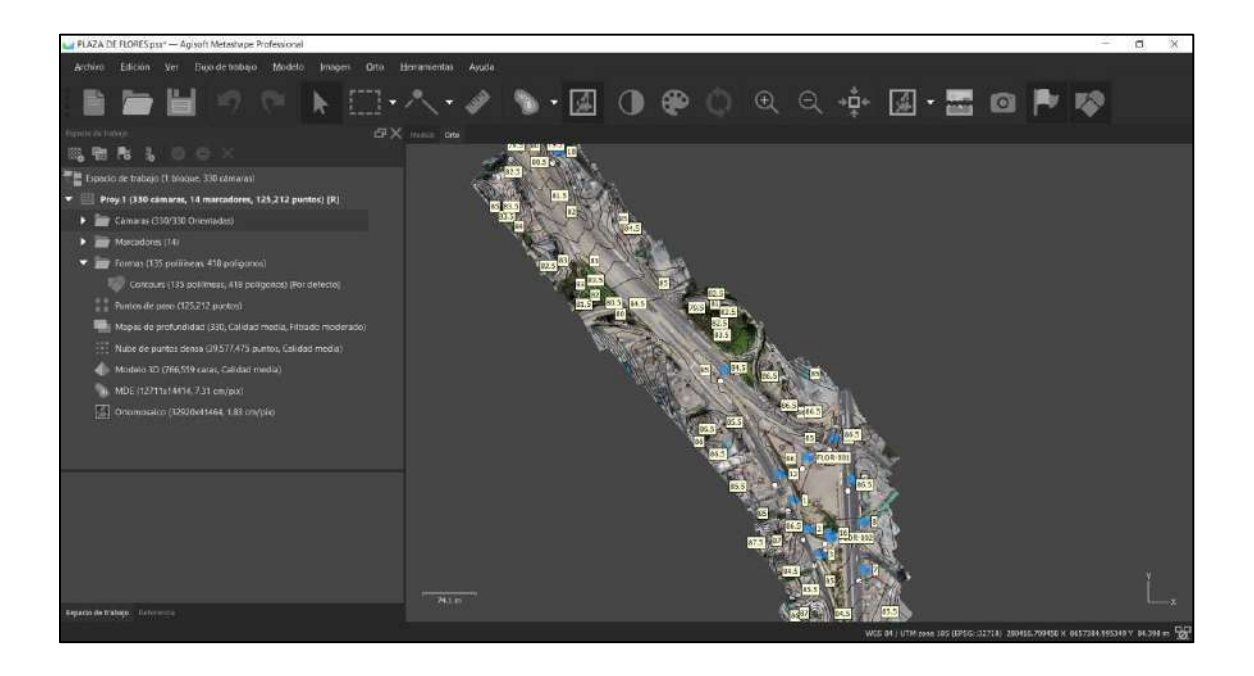

*Figura 81*: Ortomosaico superpuesto con las curvas de nivel. Fuente: Elaboración propia.

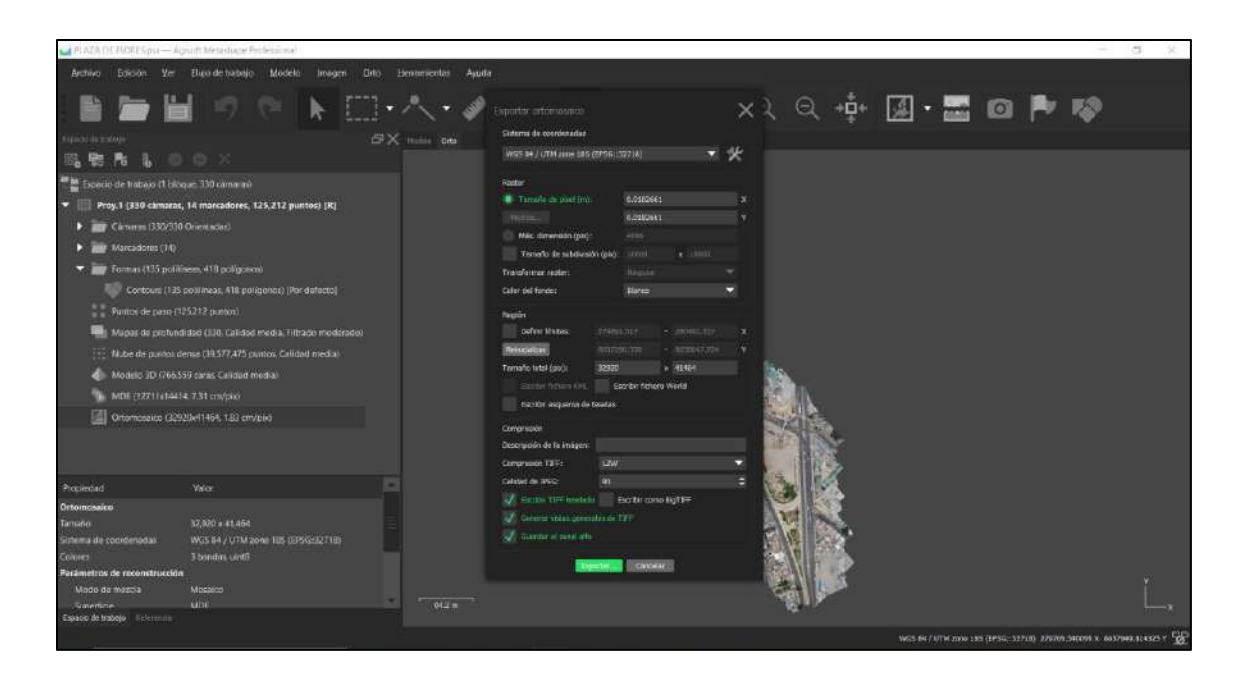

*Figura 82*. Exportamos el producto de ortomosaico para crear un plano de presentación**.** Fuente:

Elaboración propia.

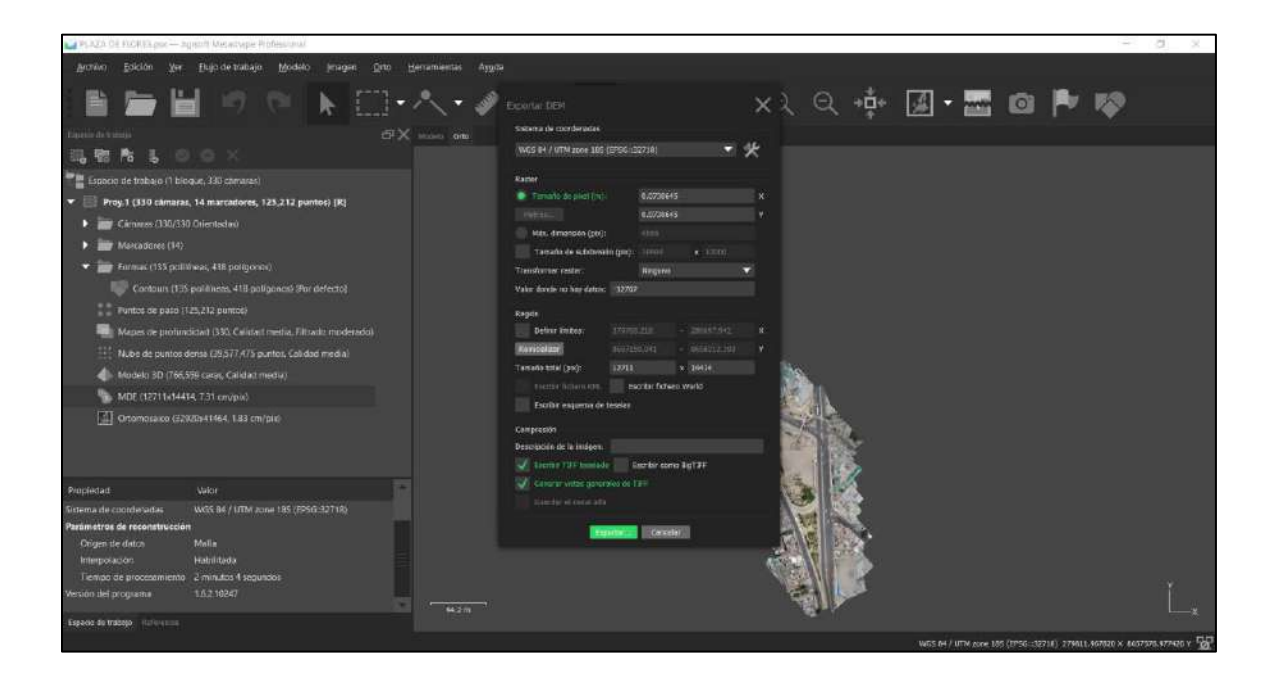

*Figura 83*. Exportamos el producto de modelo digital de elevaciones (DEM) para crear un plano de presentación. Fuente: Elaboración propia.

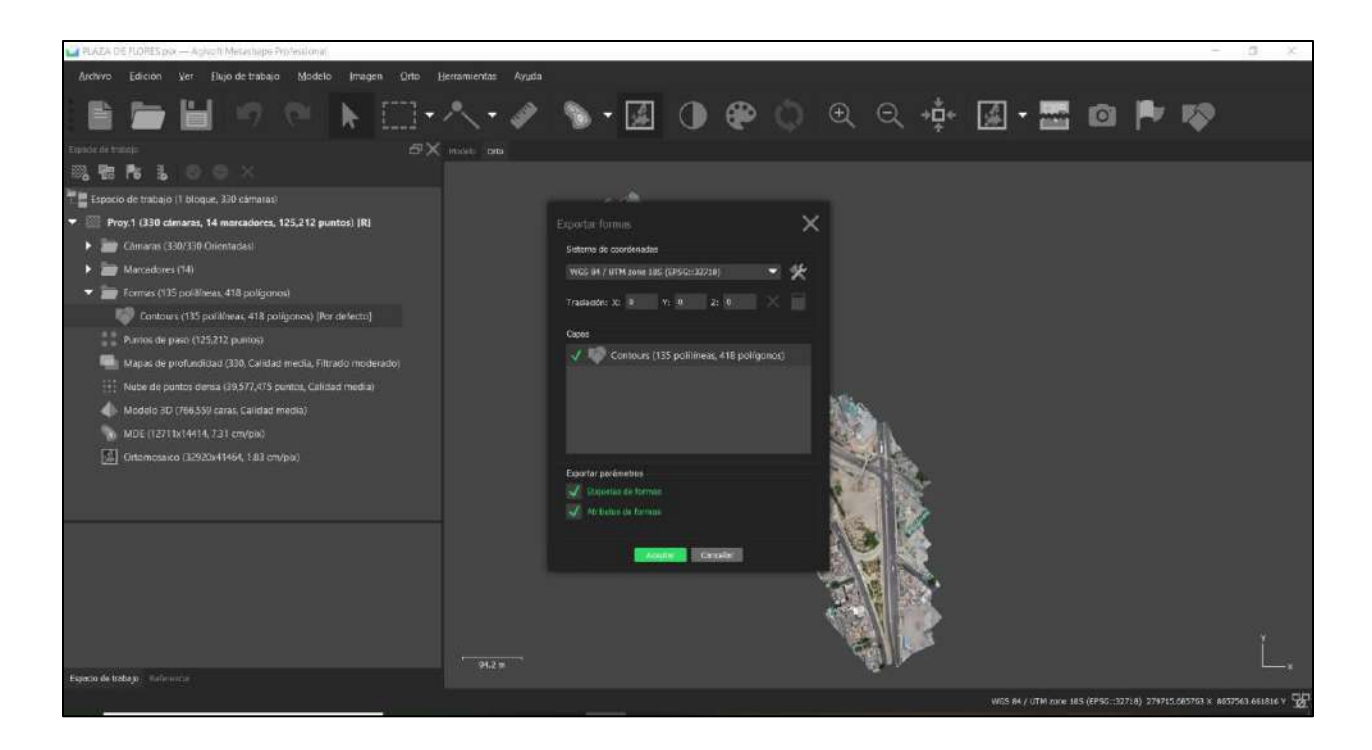

*Figura 84*: Exportamos el producto de modelo digital de elevaciones (DEM) para crear un plano de presentación. Fuente: Elaboración propia.

# *4.1.5 Procesamiento por Pix4D*

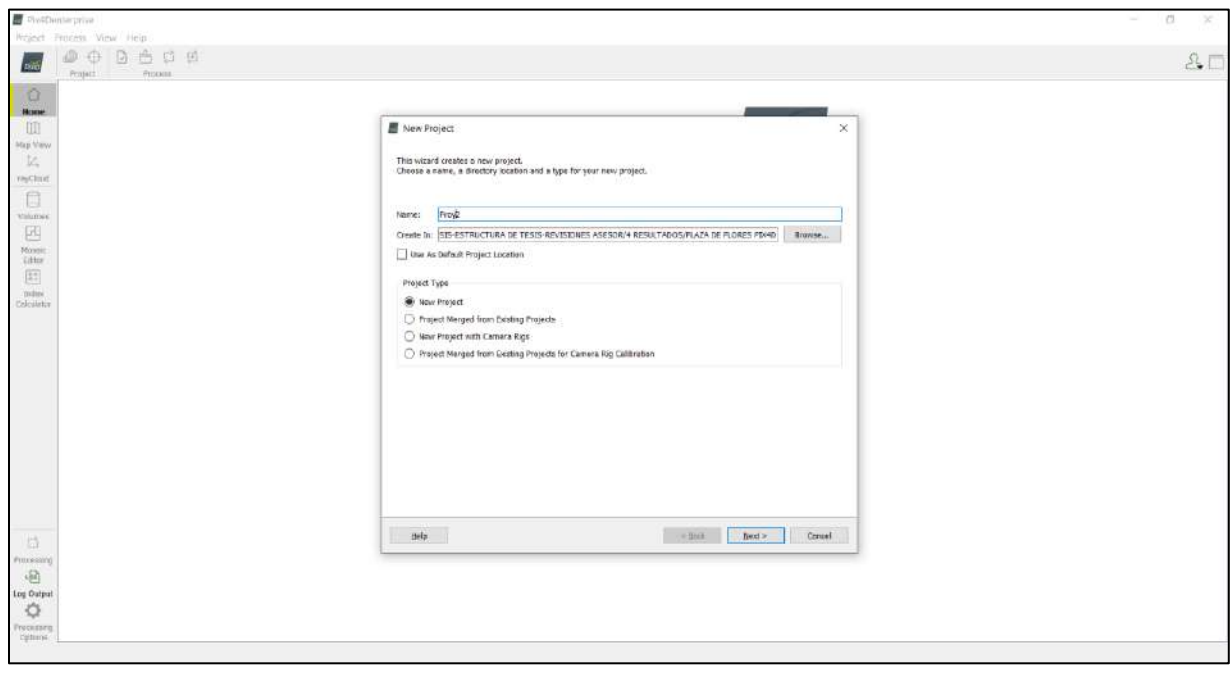

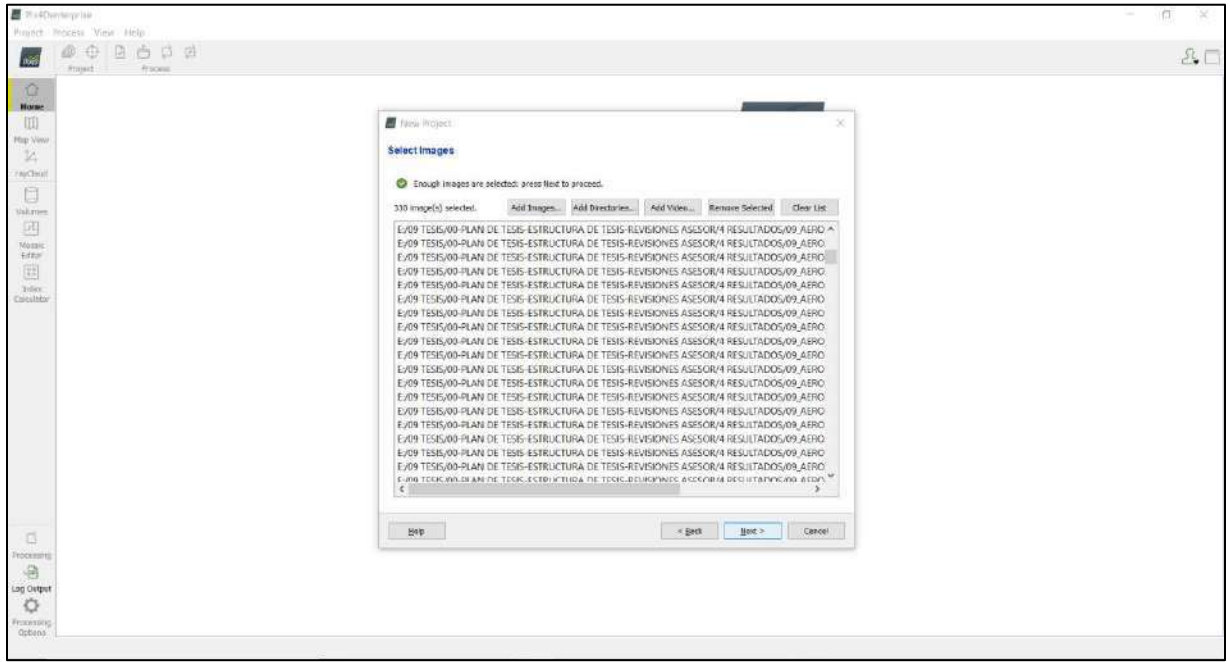

*Figura 85 y 86*: Se titula el proyecto y se guarda su ubicación, despues se coloca las fotos del levantamiento por dron. Fuente: Elaboración propia.

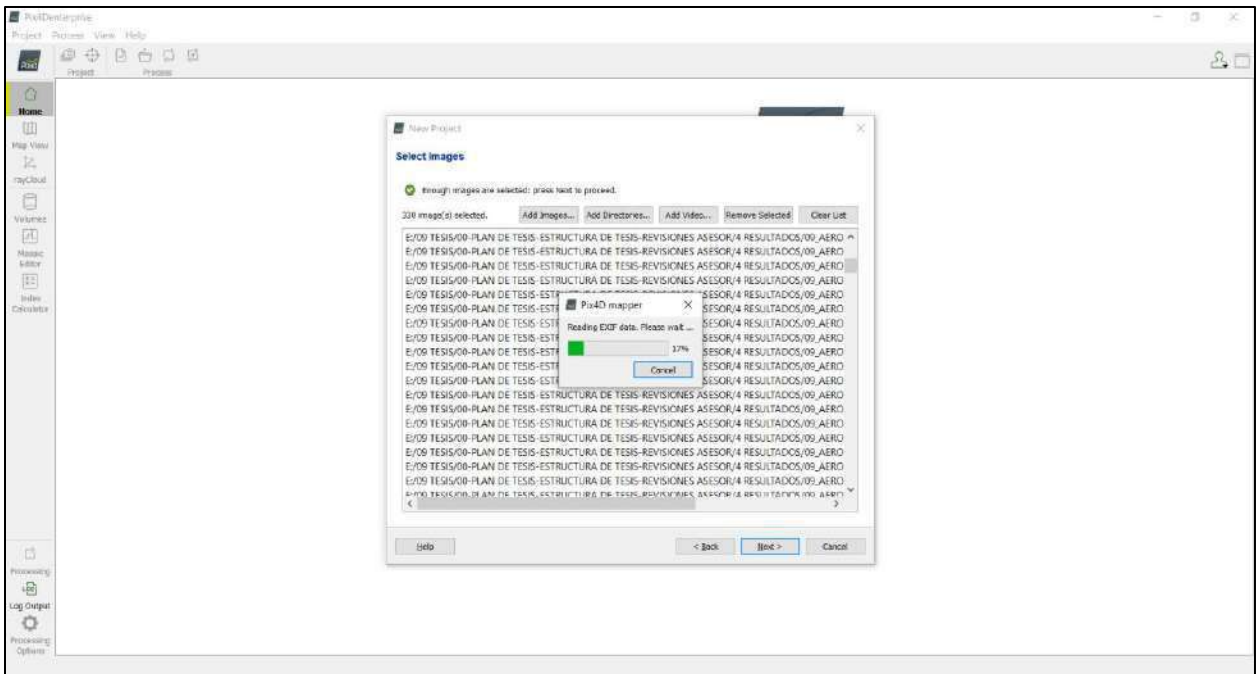

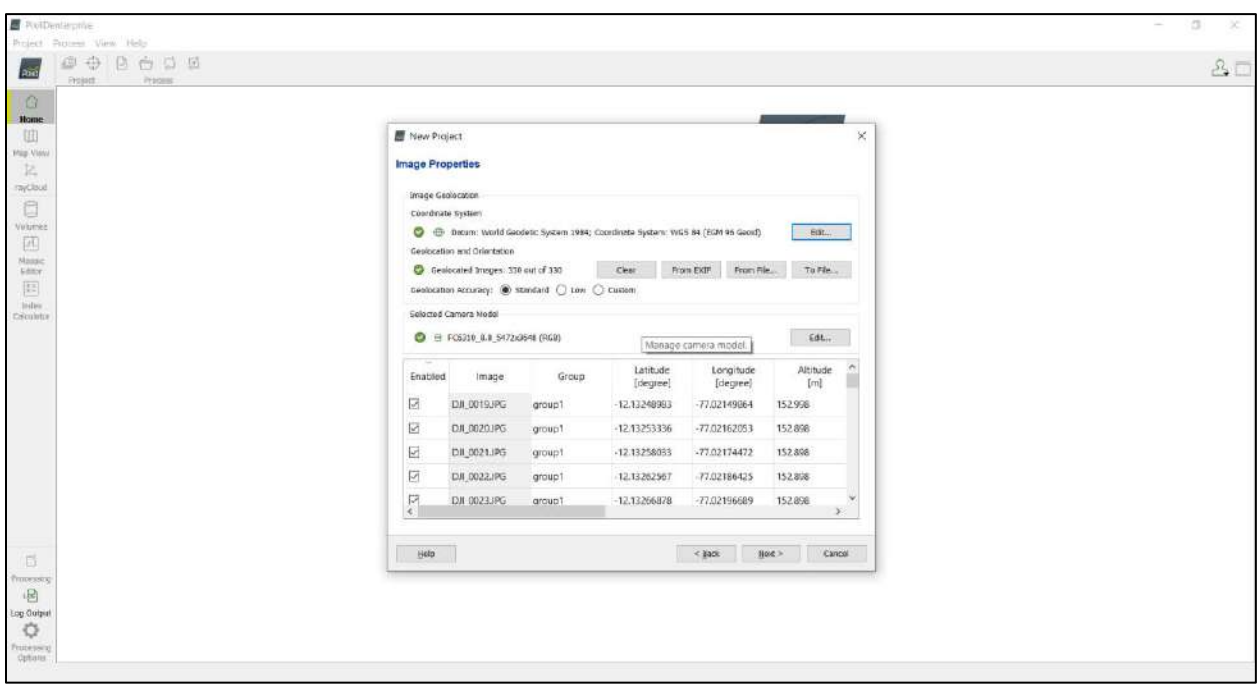

*Figura 87 y 88*: Se carga las fotos del levantamiento del dron. Fuente: Elaboración propia.

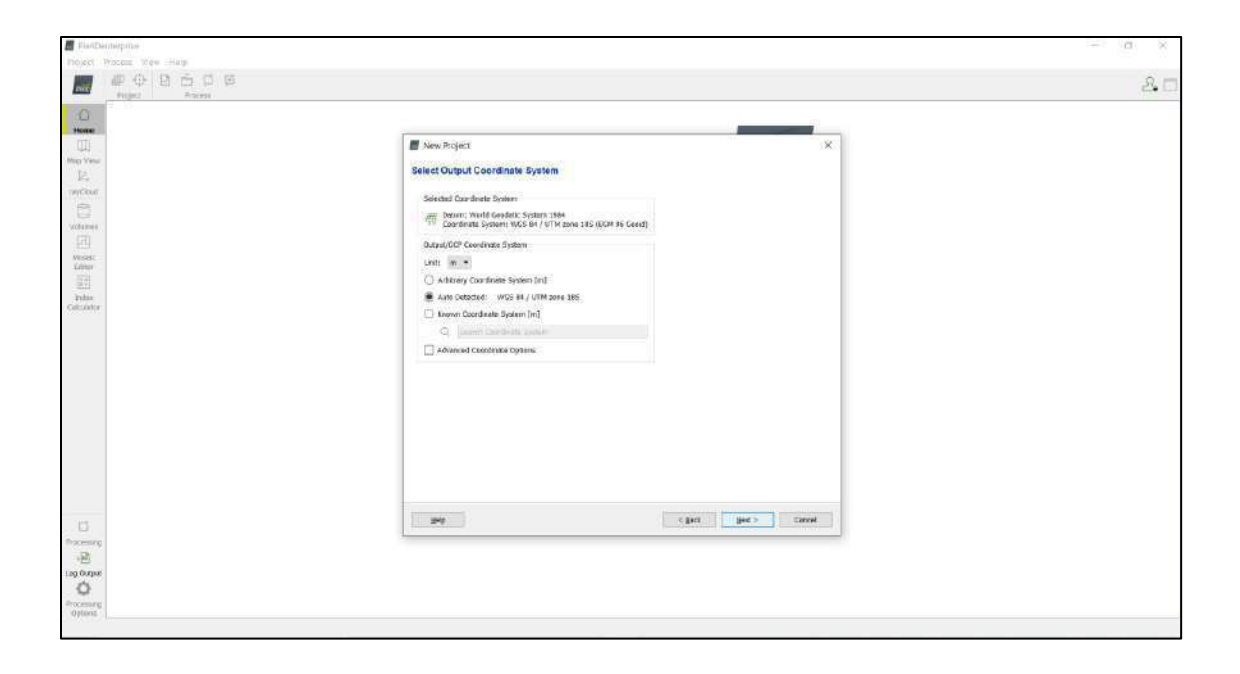

*Figura 89*. Se modifica las coordenadas a UTM del levantamiento del dron. Fuente: Elaboración

propia.

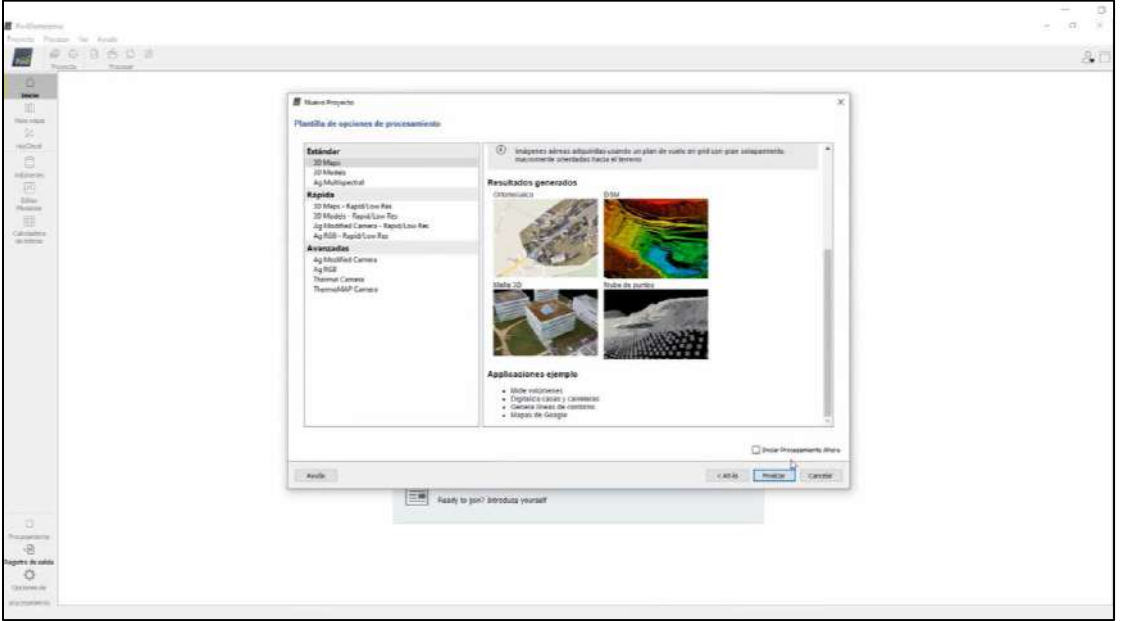

*Figura 90:* Se elige la opción 3D Maps que será la que nos procesará las fotos de manera que tengamos resultados topográficos*.* Fuente: Elaboración propia.

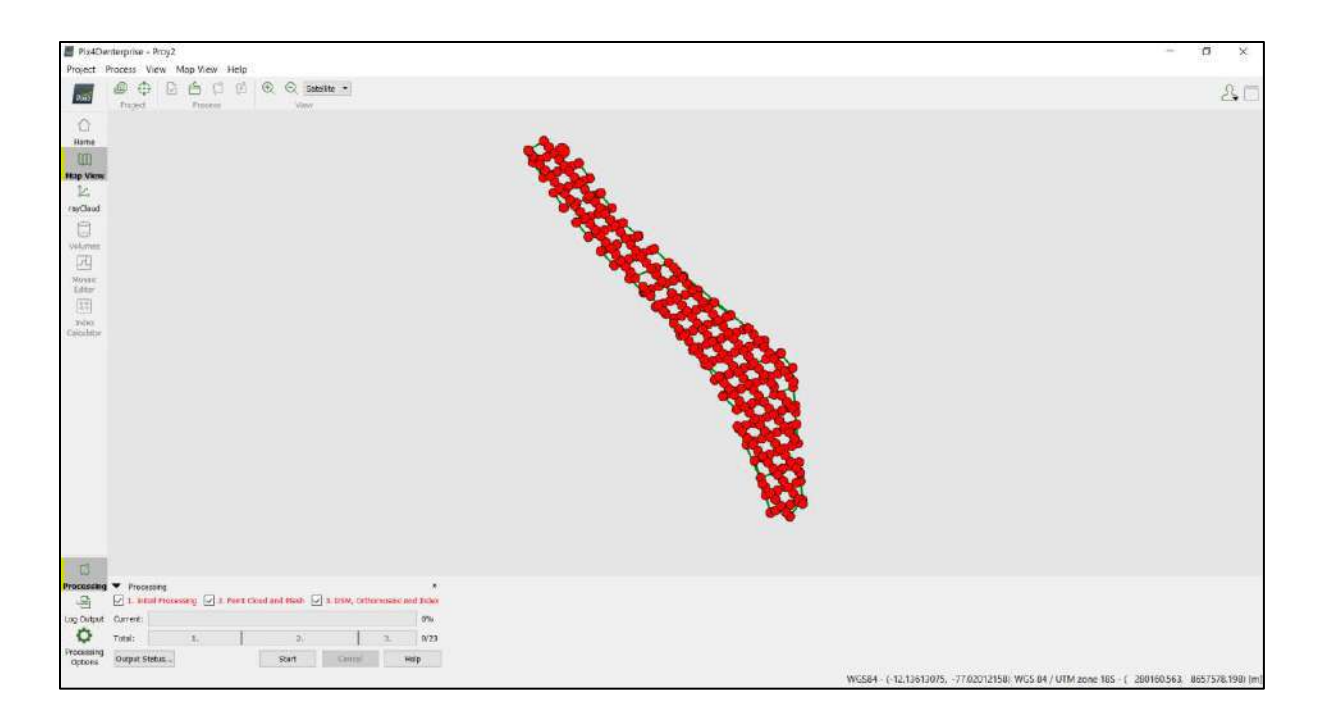

*Figura 91:* Se muestra las posiciones de las fotos que tomo le dron en su plan de vuelo. Fuente:

Elaboración propia.

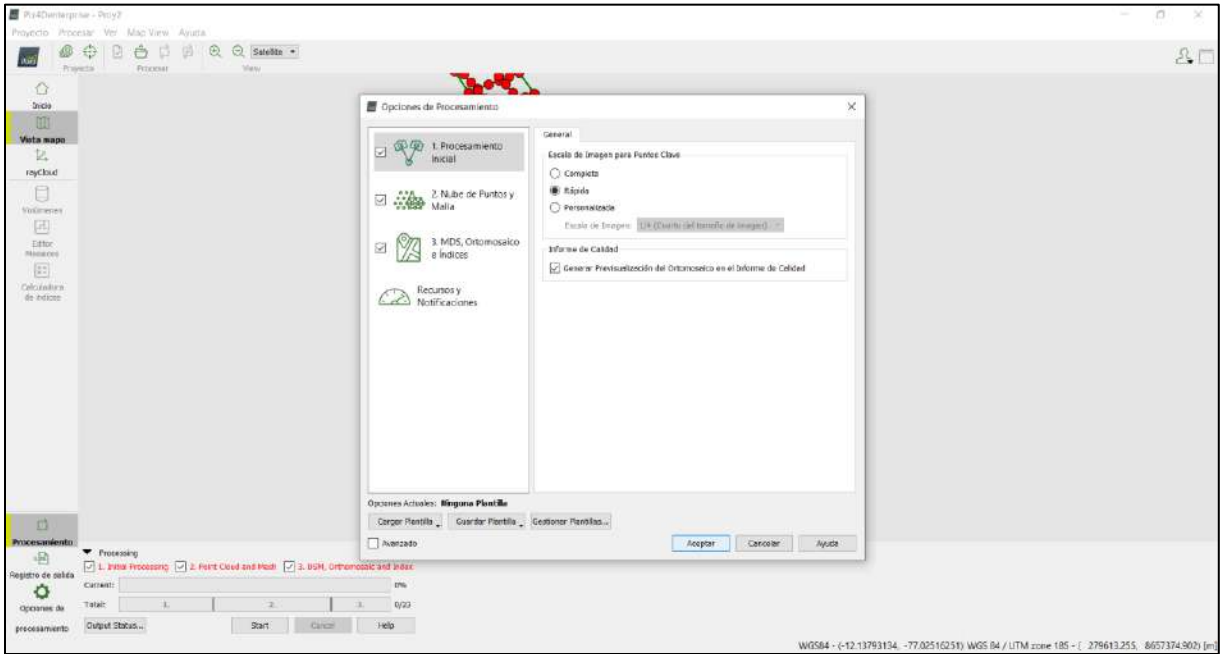

*Figura 92*. Configuración 1 del procesamiento*.* Fuente: Elaboración propia.

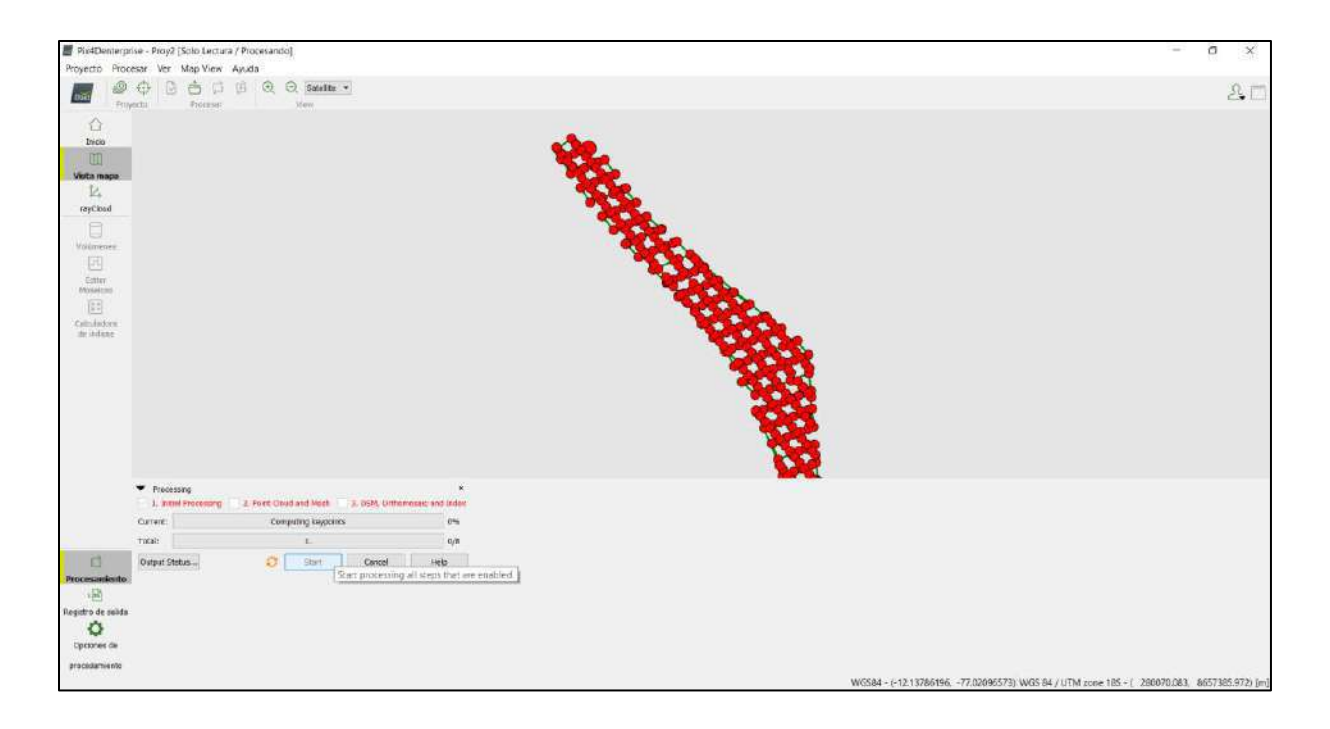

*Figura 93*. Se inicia el procesamiento de cada foto obtenida. Fuente: Elaboración propia.

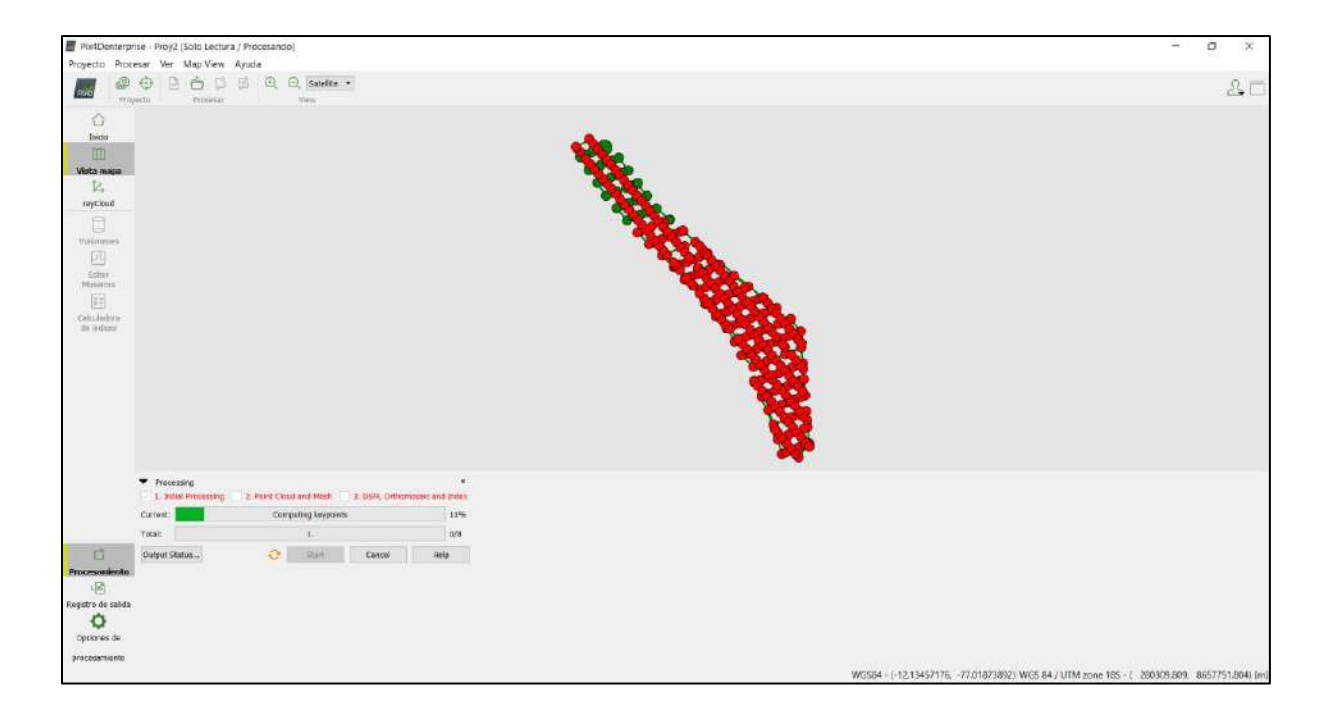

*Figura 94*. Se muestra mediante la barra el avance foto por foto guiándose del plan de vuelo. Fuente: Elaboración propia.

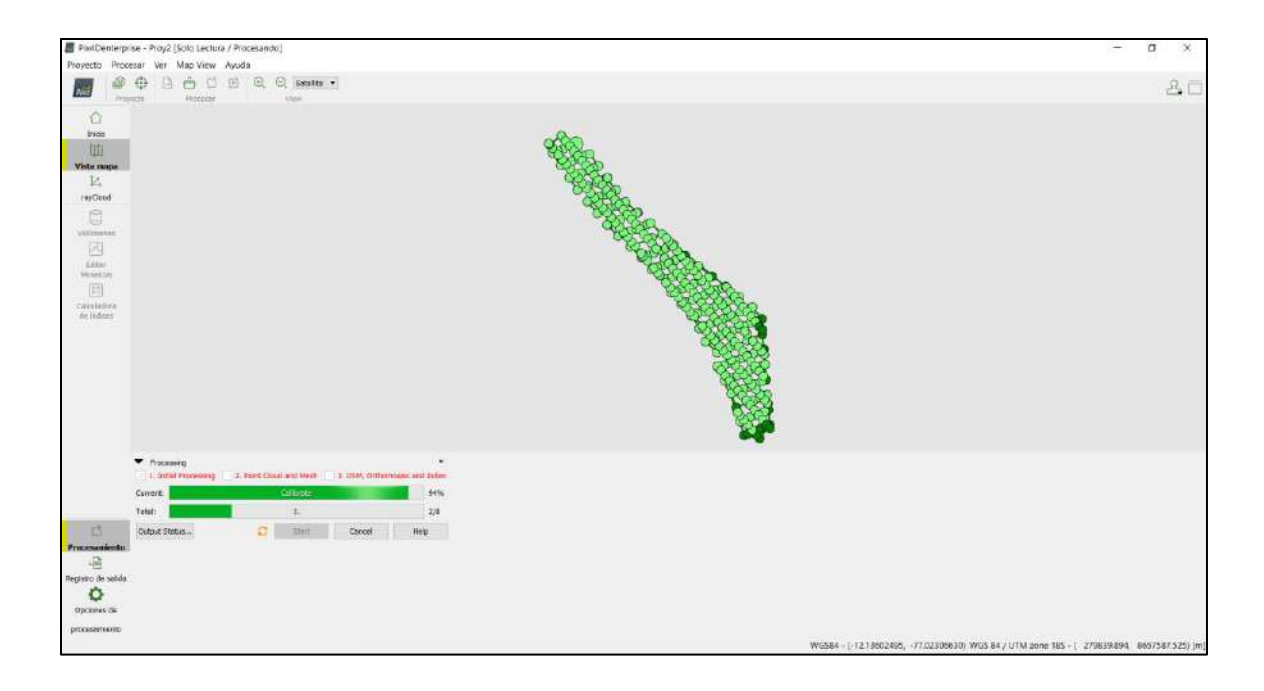

*Figura 95:* Se muestra mediante la barra el avance de procesamiento ya casi completo del plan de

vuelo. Fuente: Elaboración propia.

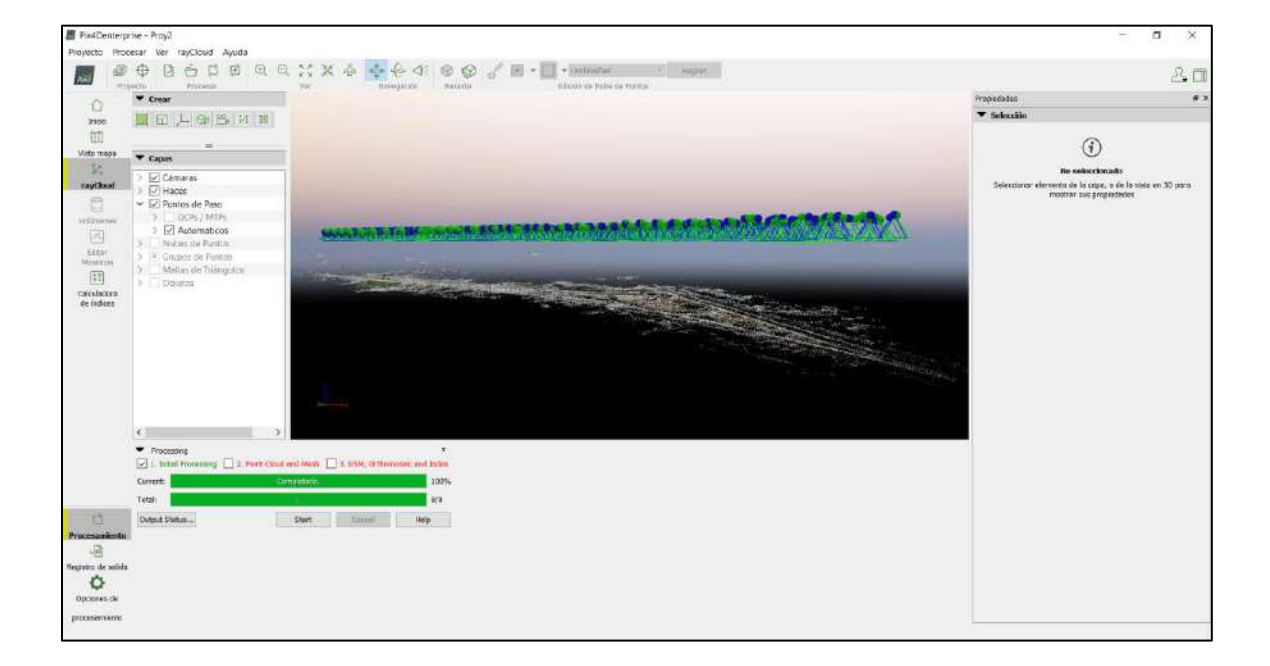

*Figura 96:* Se completo la calibración de las fotos, mostrando ningún error en alguno. Fuente: Elaboración propia.

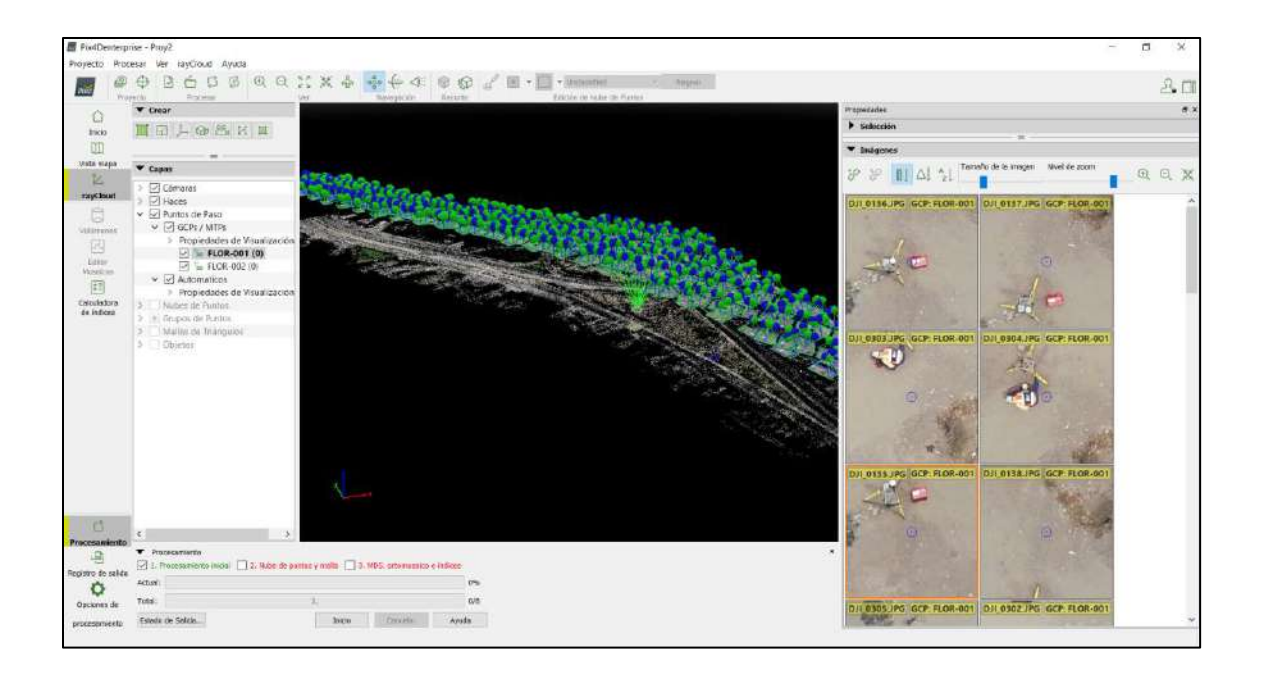

*Figura 97:* Se coloca los puntos de apoyo, en este caso el FLOR-001, y se hace coincidir con las

fotos del proyecto. Fuente: Elaboración propia.

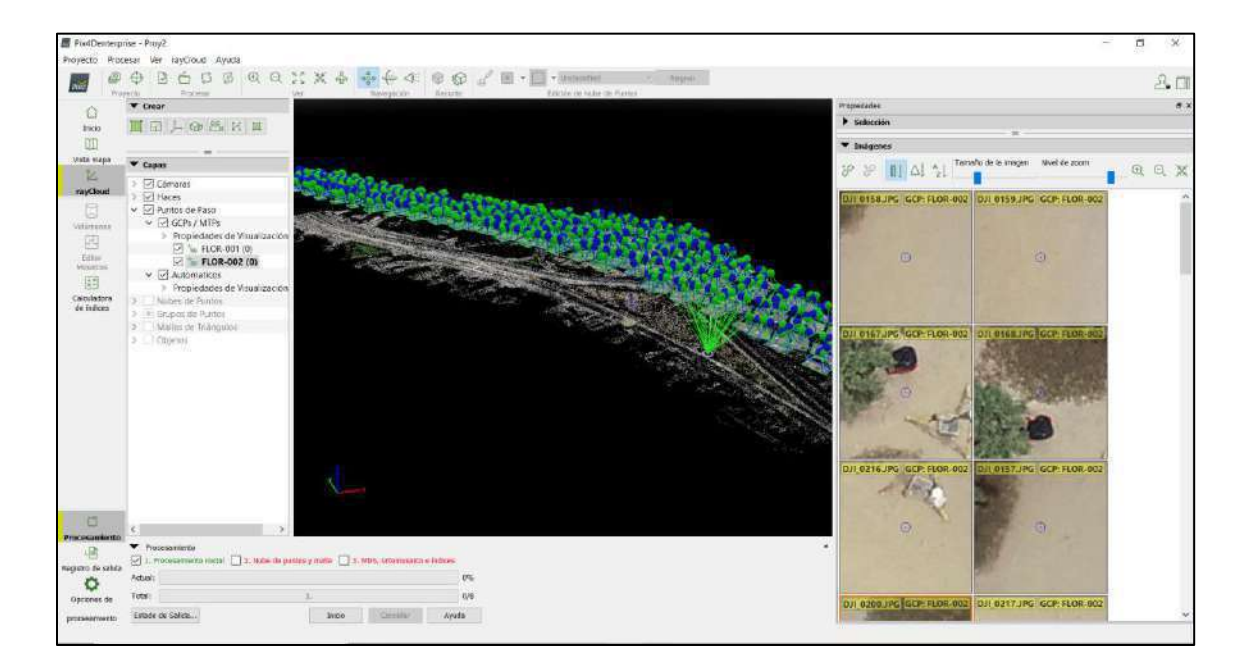

*Figura 98*. Se coloca los puntos de apoyo, en este caso el FLOR-002, y se hace coincidir con las fotos del proyecto. Fuente: Elaboración propia.

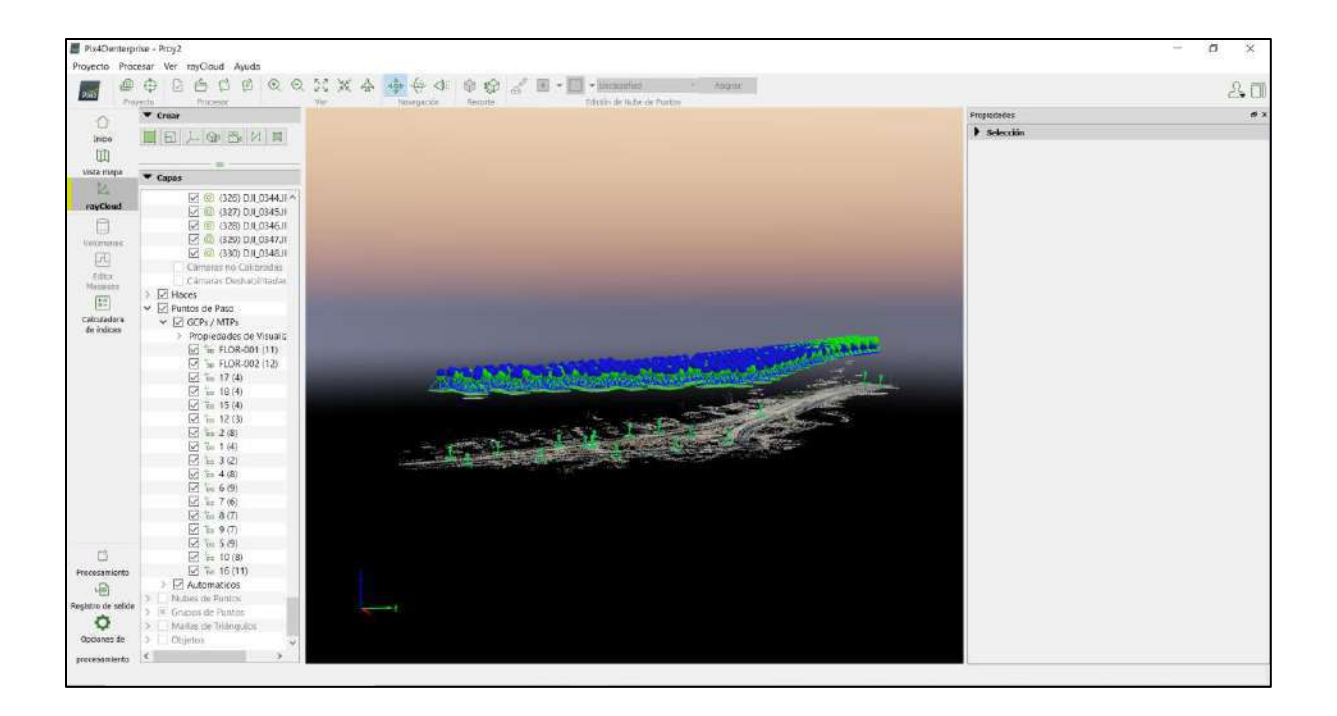

*Figura 99*. Se coloca los puntos de paso, los cuales son solo marcados en el proyecto y se hace coincidir con las fotos. Fuente: Elaboración propia.

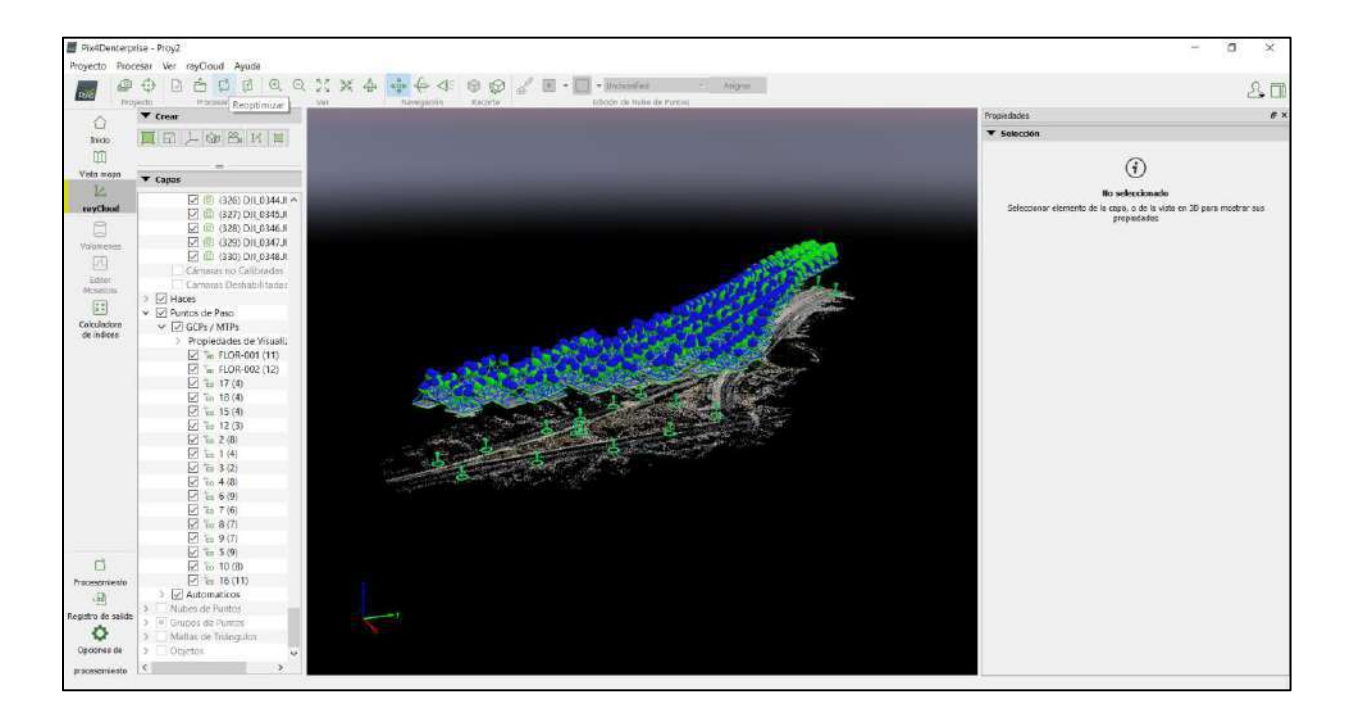

*Figura 100*. Elegimos la opción de *Reoptimizar*. Fuente: Elaboración propia.

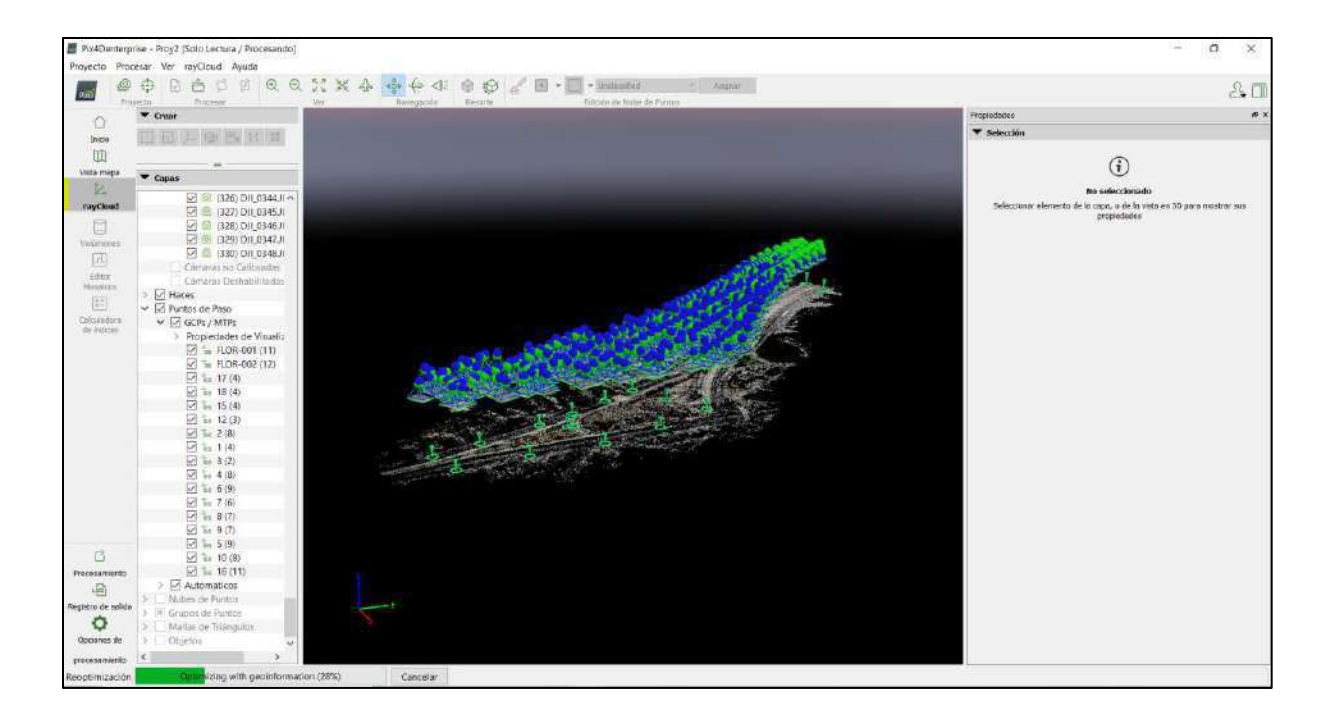

*Figura 101*. Proceso de cargado con los puntos de apoyo y de paso*.* Fuente: Elaboración propia.

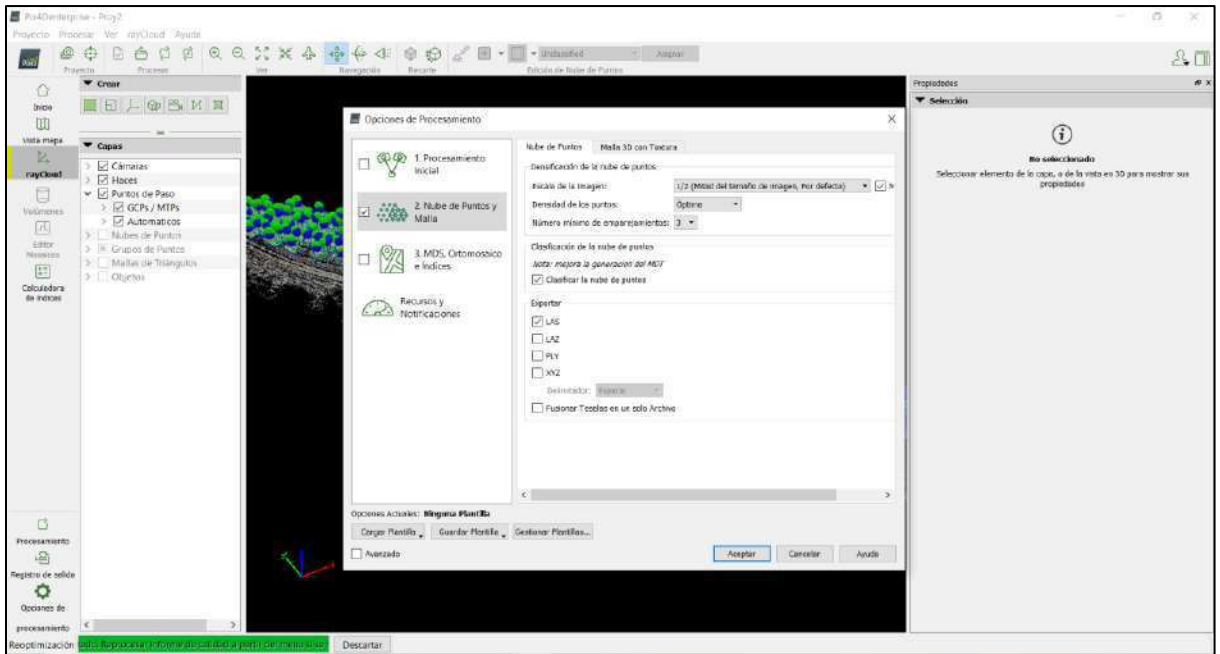

*Figura 102*. Una vez cargado pasamos al paso 2 para determinar la nube de puntos y malla 3D, se hace la configuración respectiva de la nube de puntos. Fuente: Elaboración propia.

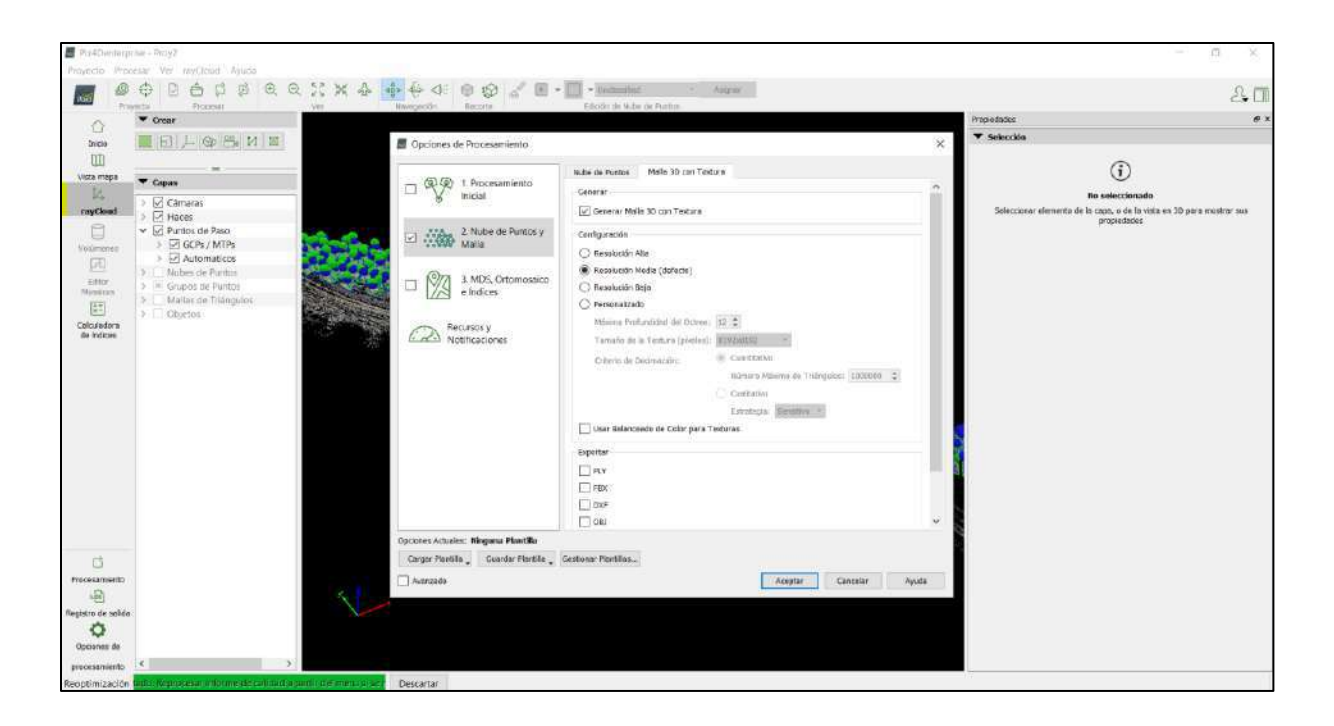

*Figura 103:* Una vez cargado pasamos al paso 2 para determinar la nube de puntos y malla 3D, se hace la configuración respectiva de la malla 3D. Fuente: Elaboración propia.

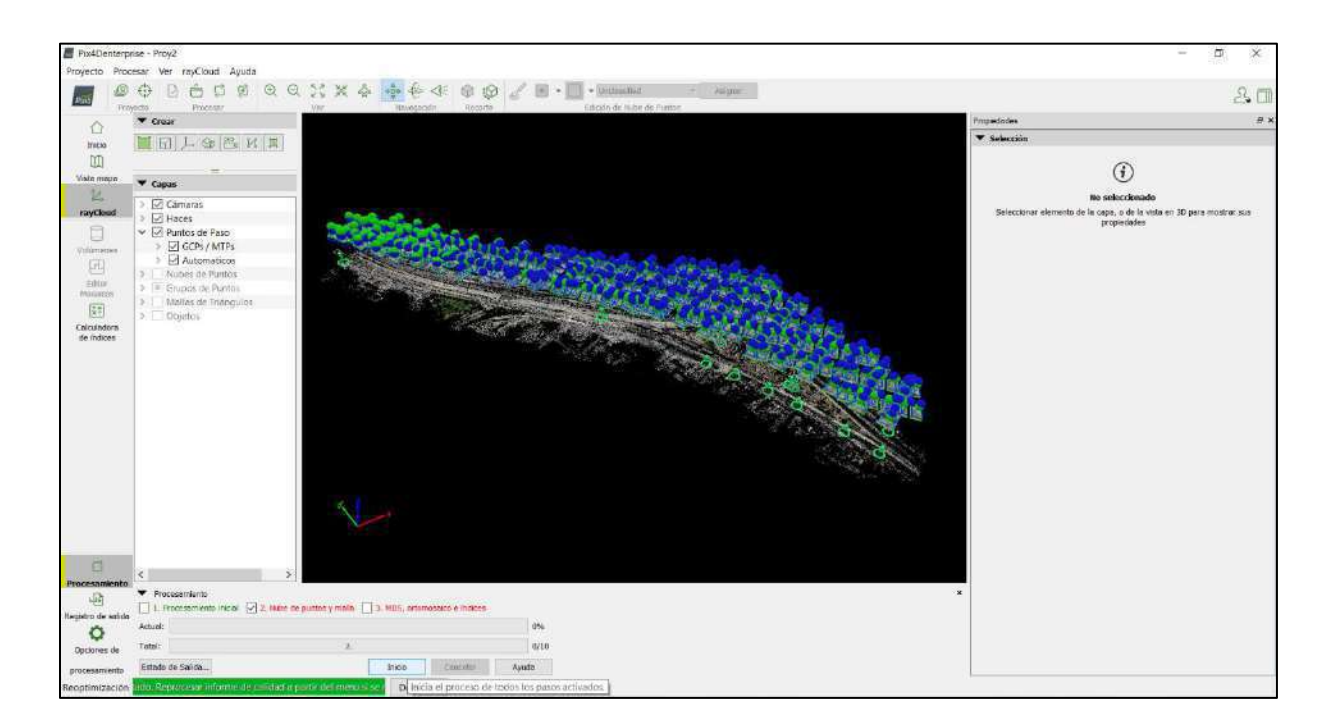

*Figura 104*: Aceptamos para que inicie el proceso. Fuente: Elaboración propia.

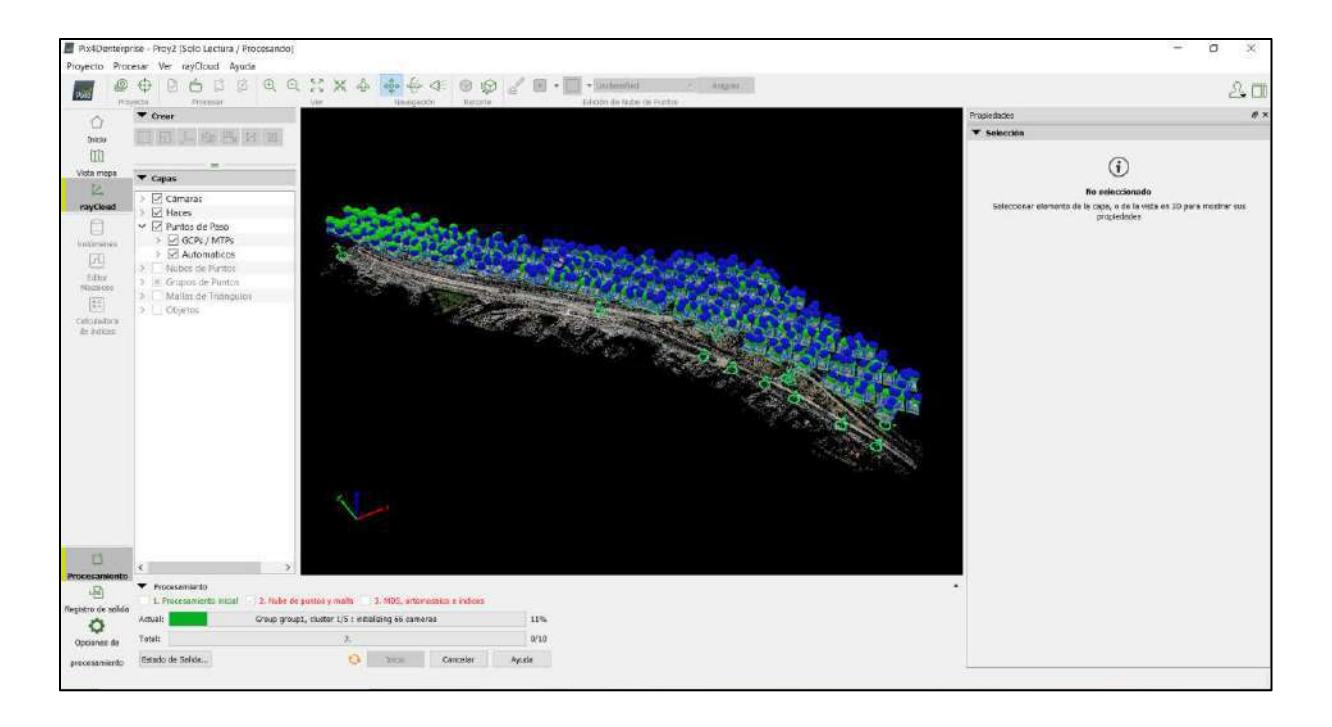

*Figura 105***.** Quedamos a la espera de su proceso de carga. Fuente: Elaboración propia.

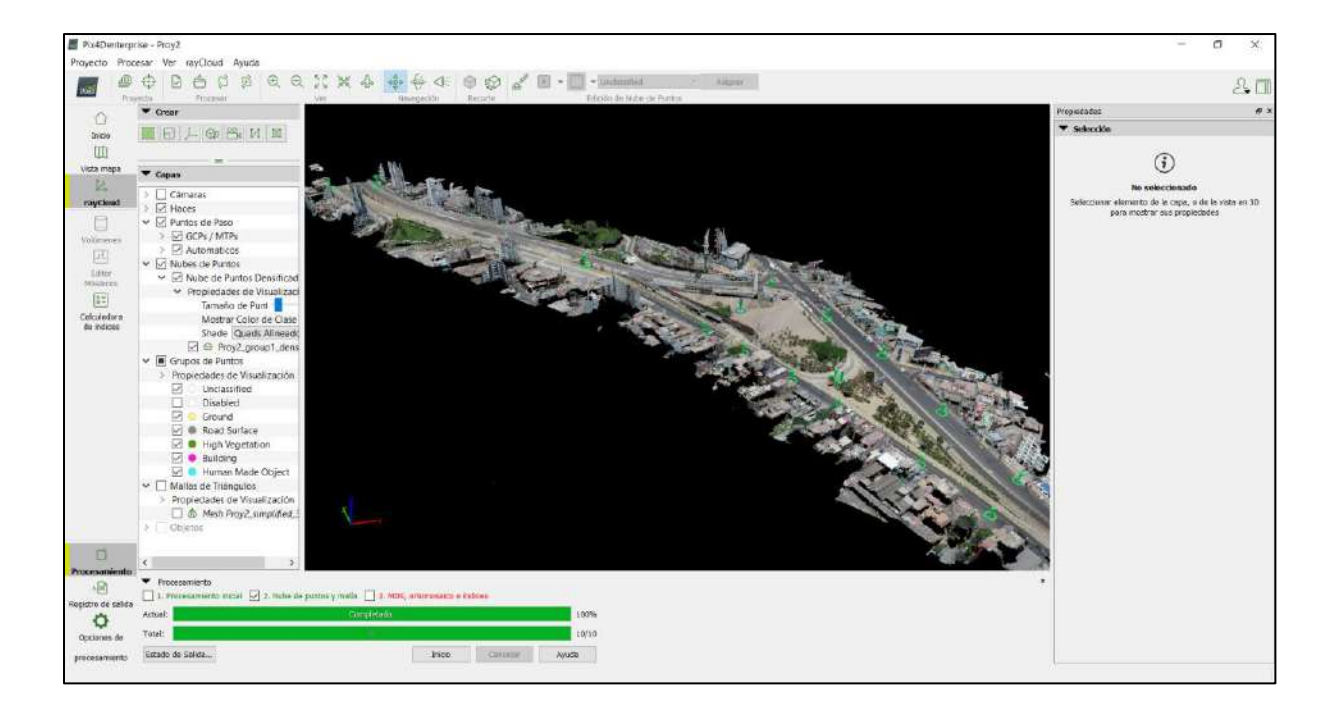

*Figura 106*: Completado se muestra el resultado de la nube de puntos. Fuente: Elaboración propia.

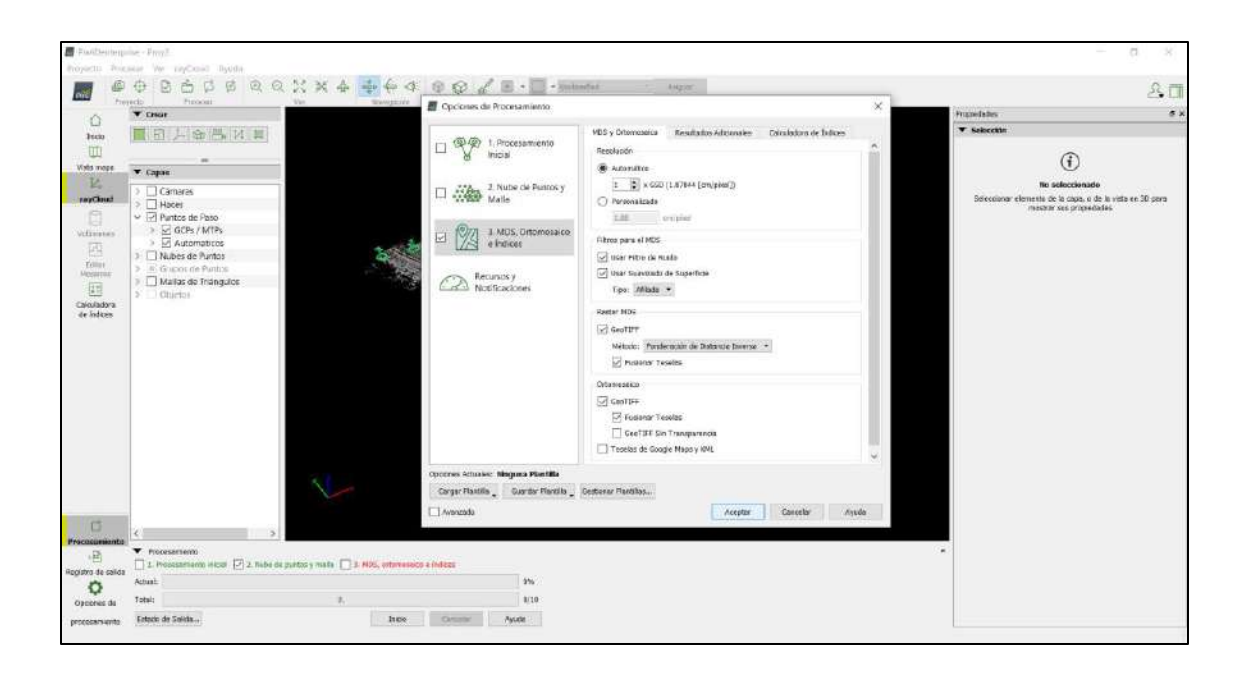

*Figura 107*: Pasamos ahora al procesamiento de MDS, ortomosaico e índices, hacemos la configuración respectiva en MDS, ortomosaico y recursos adicionales. Fuente: Elaboración propia.

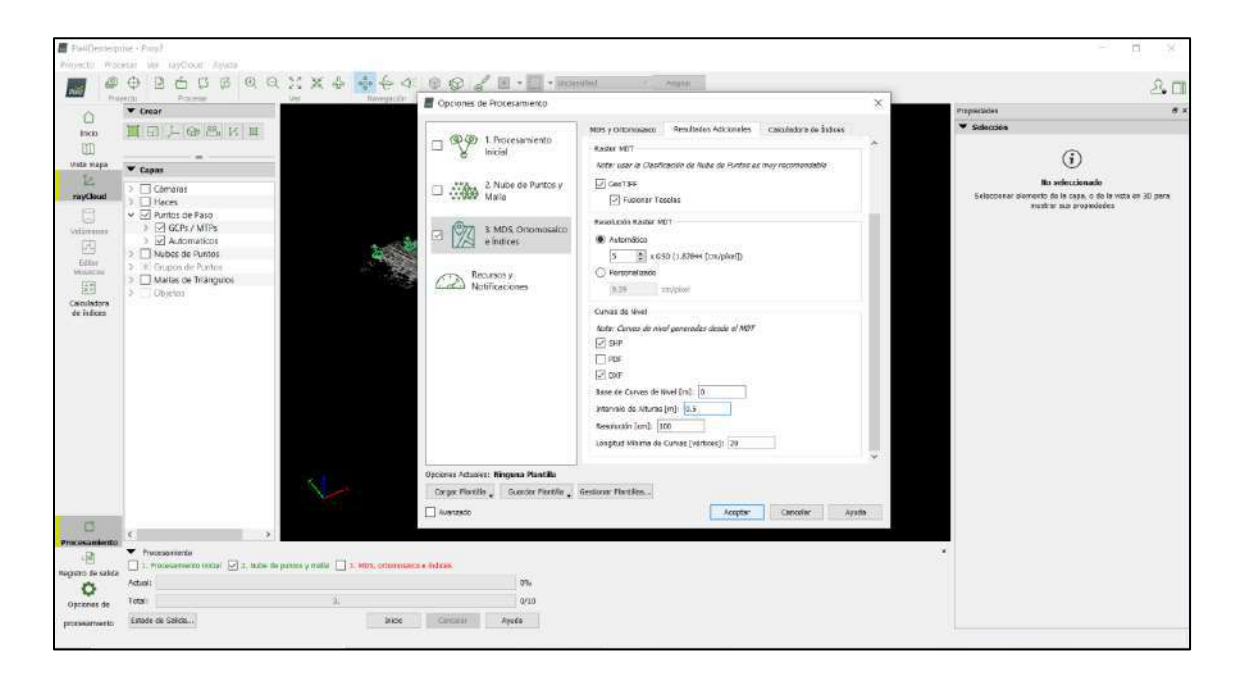

*Figura 108:* Aceptamos para que inicie el proceso*.* Fuente: Elaboración propia.

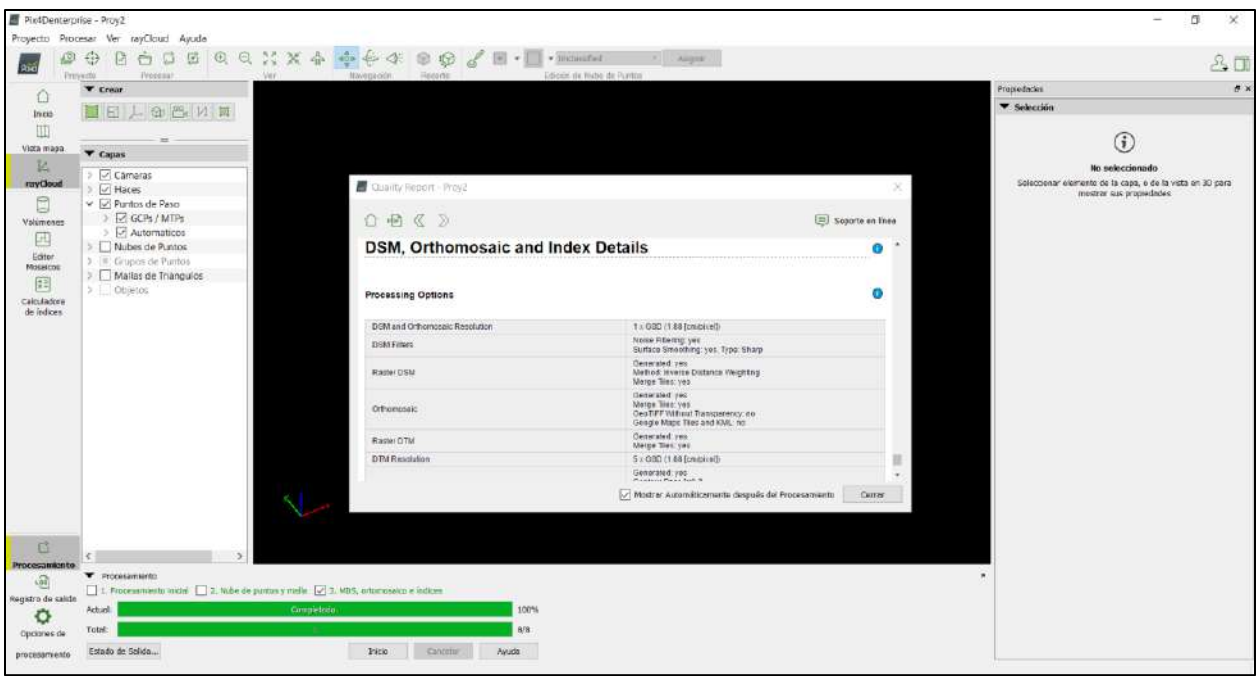

*Figura 109***.** Se da fin al proceso, mostrando resultados*.* Fuente: Elaboración propia.

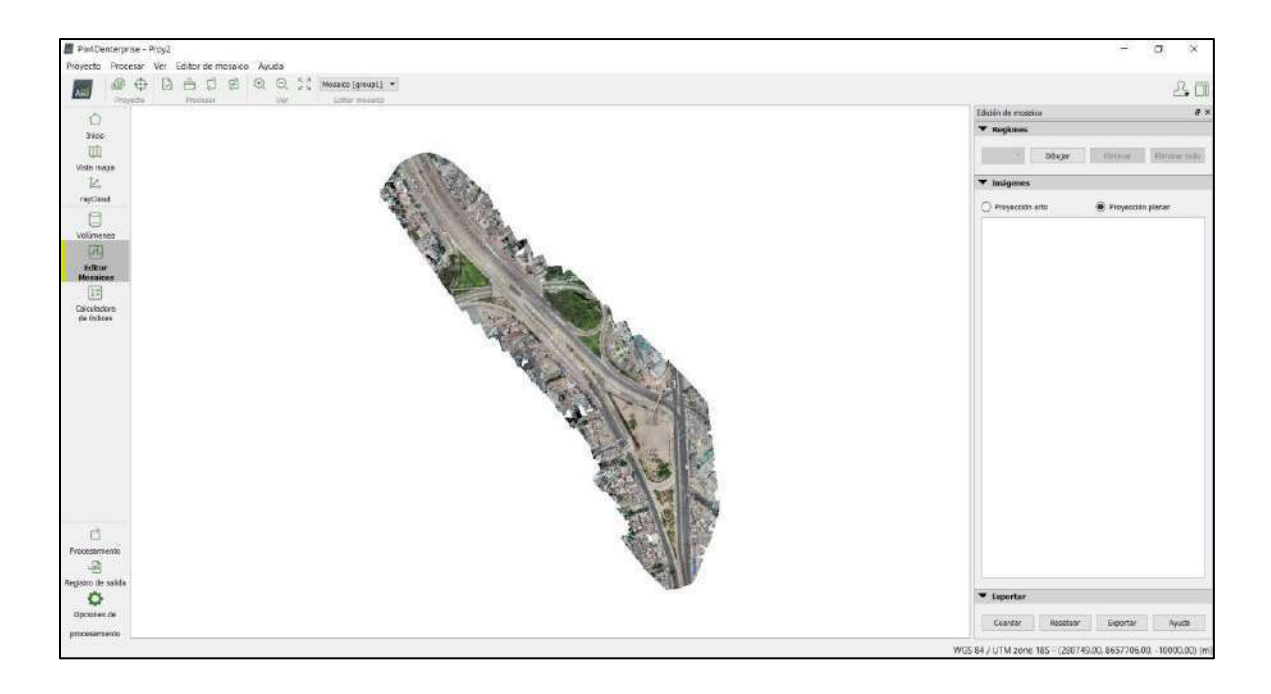

*Figura 110***:** Se obtuvo el ortomosaico total del proyecto en 1 hora 51 minutos y 8 segundos. Fuente: Elaboración propia.

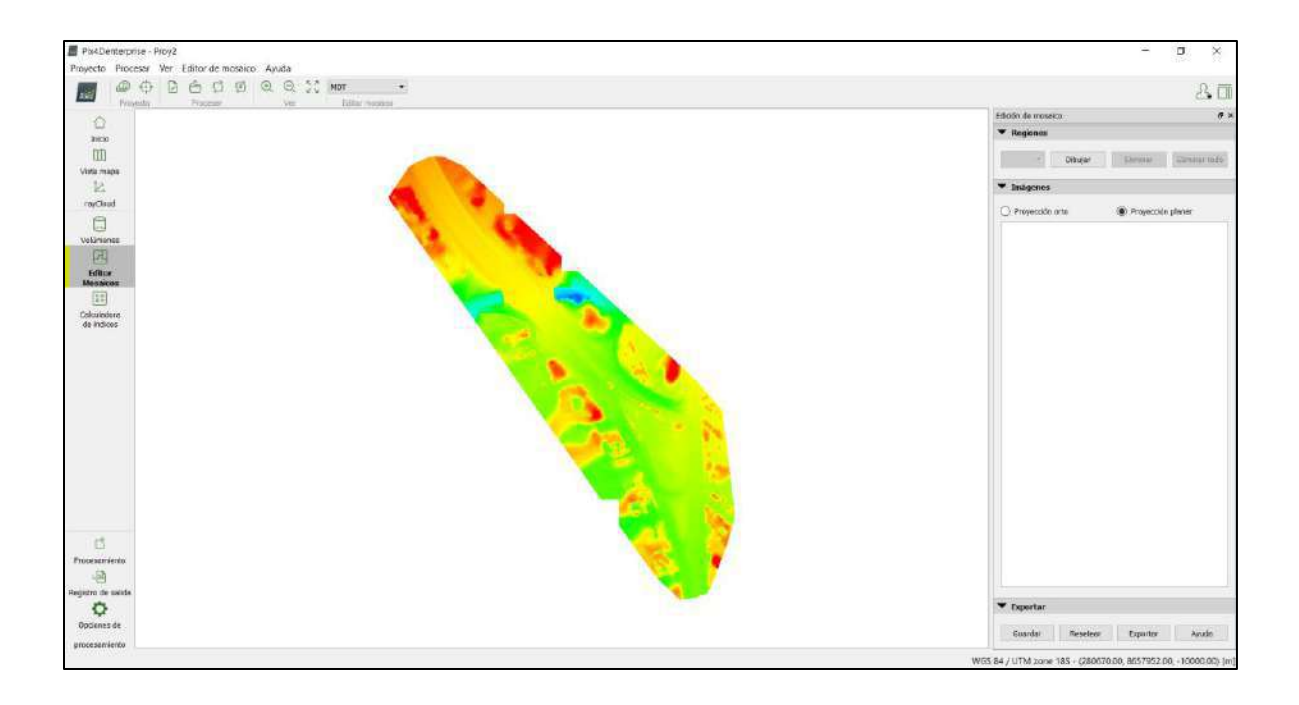

*Figura 111:* Tenemos la representación del modelo digital del terreno que duro el procesamiento en 1 hora 24 minutos y 13 segundos, cabe señalar que las curvas de nivel, MDT y ortomosaico son exportadas con anticipación en este último proceso. Fuente: Elaboración propia.

## **4.2 Contrastación de hipótesis**

## **Planteamiento de hipótesis general**

**H0:** Pix4D es el software adecuado para la obtención de los productos fotogramétricos requeridos de la estación del metropolitano Plaza de Flores e intersección de sus vías - Barranco - Lima, 2021.

**H1:** Agisoft Metashape es el software adecuado para la obtención de los productos fotogramétricos requeridos de la estación del metropolitano Plaza de Flores e intersección de sus vías - Barranco - Lima, 2021.

# **Demostración de la hipótesis general**

Tabla 14: *Comparativa 1 de MDT a partir de curvas de nivel.*

# *Comparativa 1 de MDT a partir de curvas de nivel.*

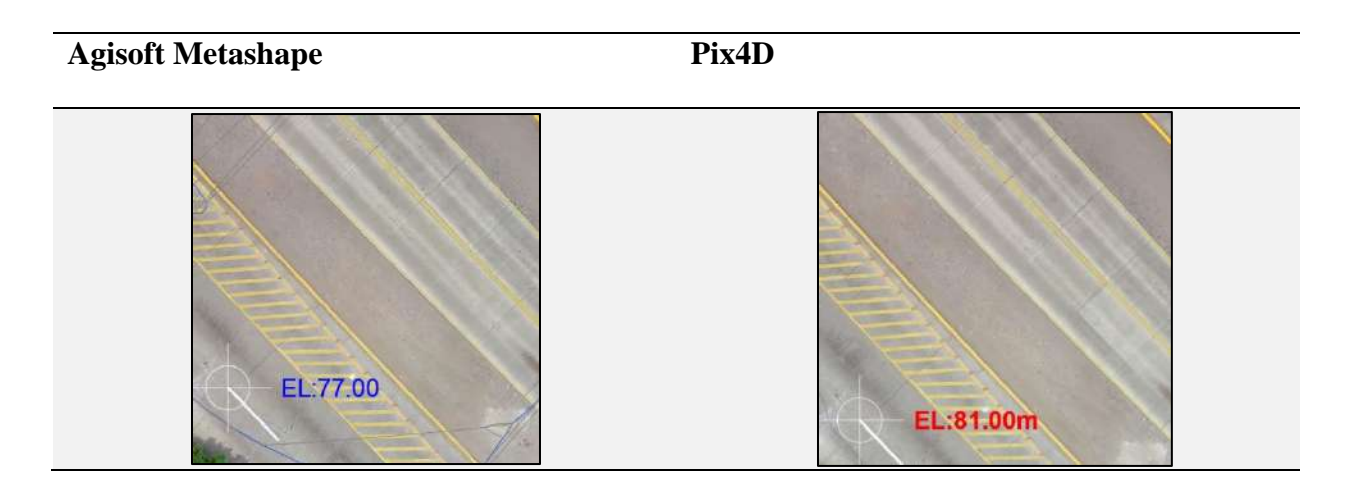

*Fuente:* Elaboración propia

Tabla 15: *Comparativa 2 de MDT a partir de curvas de nivel.*

*Comparativa 2 de MDT a partir de curvas de nivel*

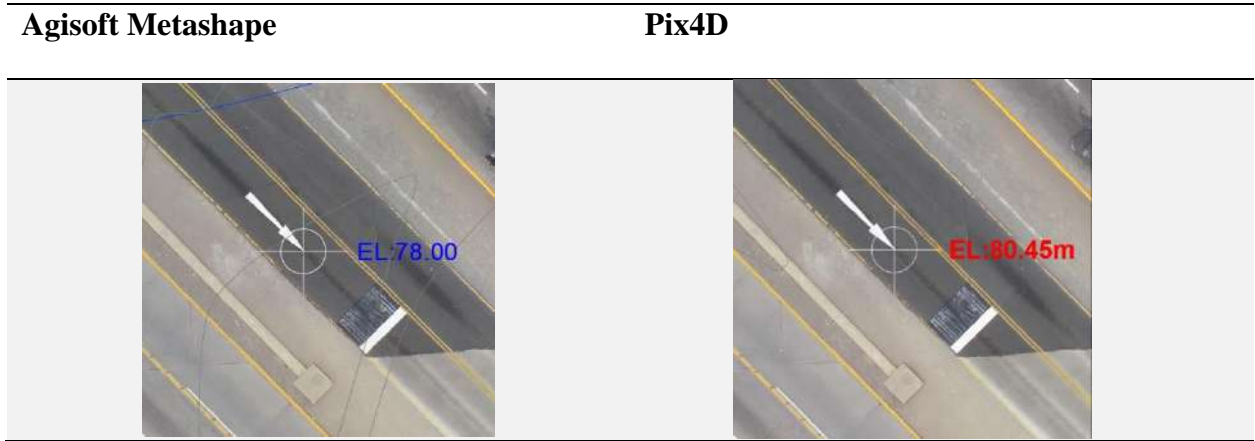

*Fuente:* Elaboración propia

## Tabla 16: *Comparativa 3 de MDT a partir de curvas de nivel.*

## *Comparativa 3 de MDT a partir de curvas de nivel*

# **Agisoft Metashape Pix4D**

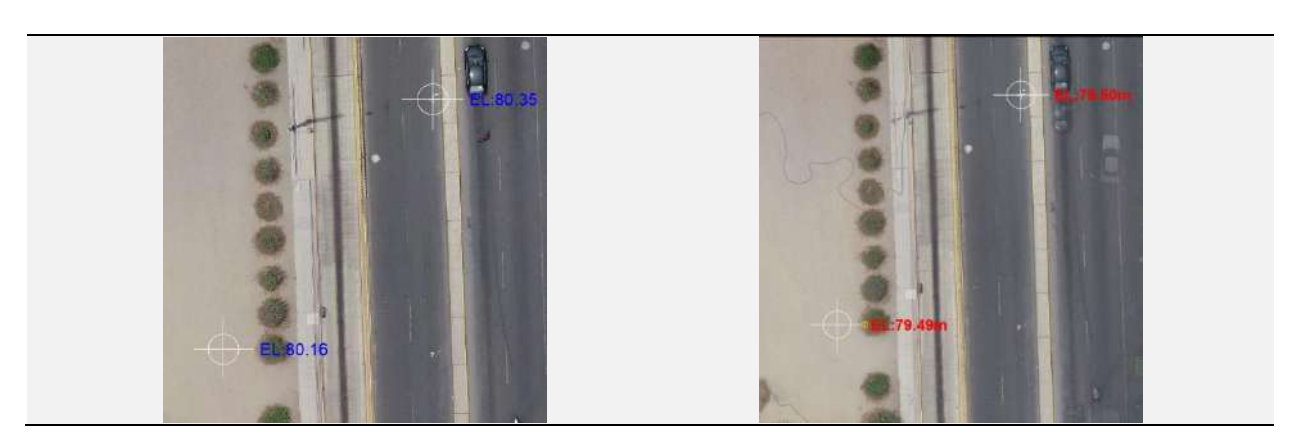

*Fuente:* Elaboración propia

Tabla 17: *Comparativa 4 de MDT a partir de curvas de nivel.*

*Comparativa 4 de MDT a partir de curvas de nivel*

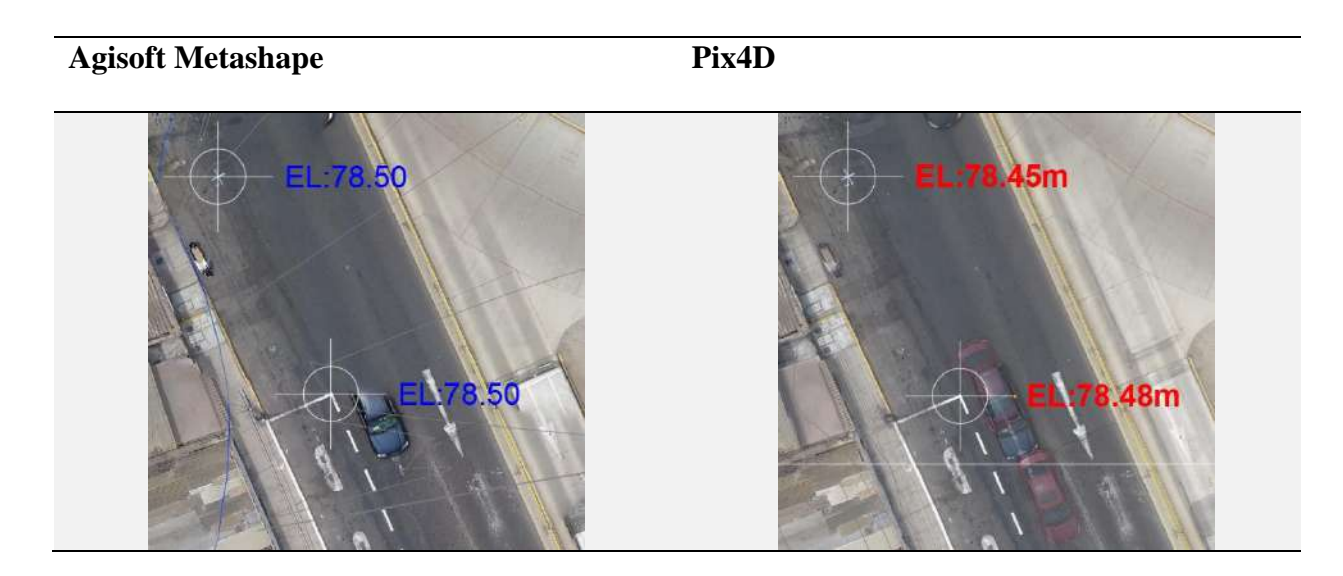

*Fuente:* Elaboración propia

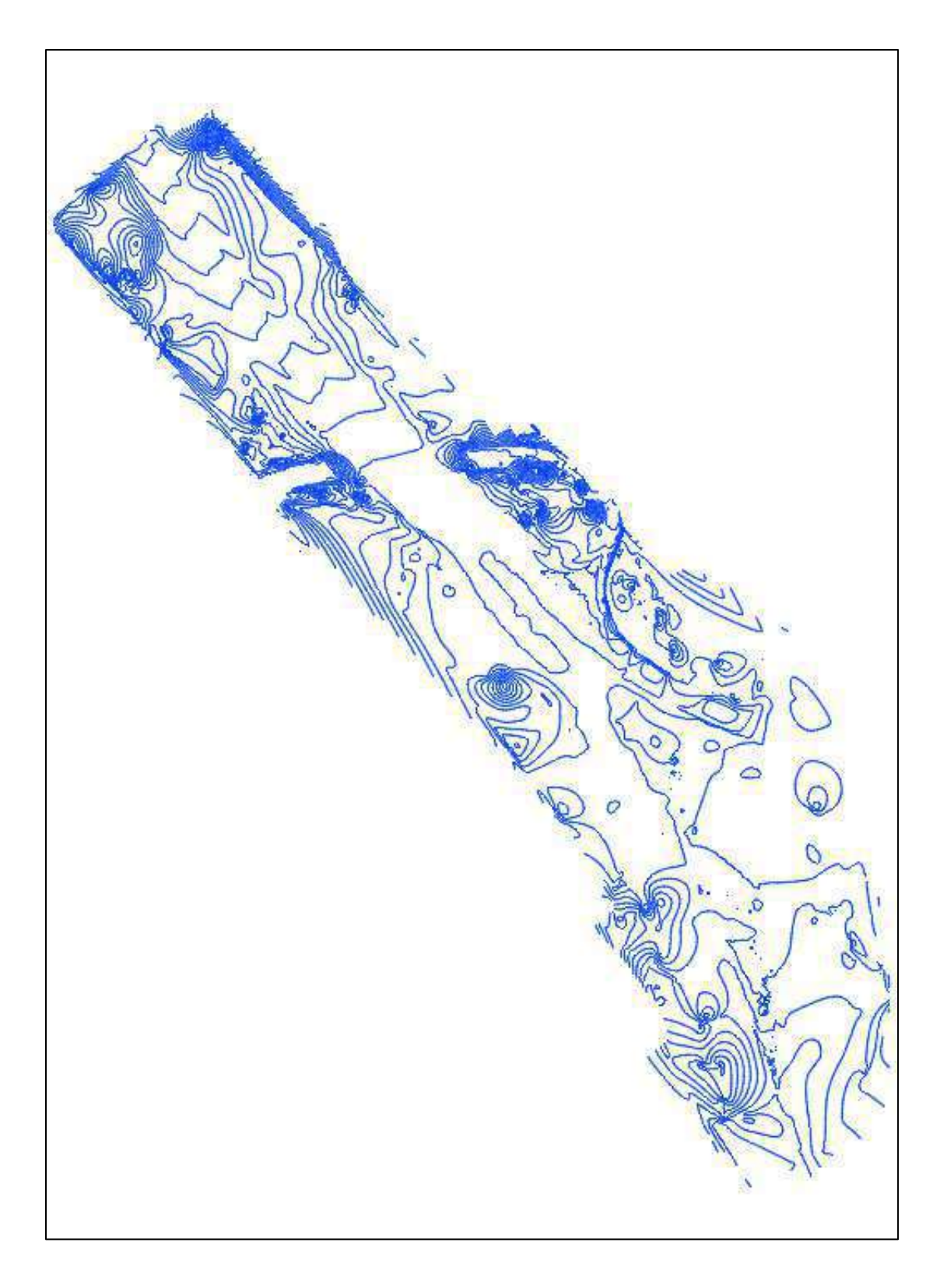

*Figura 112:* Curvas de nivel obtenido por Agisoft Metashape. Fuente: Elaboración propia.

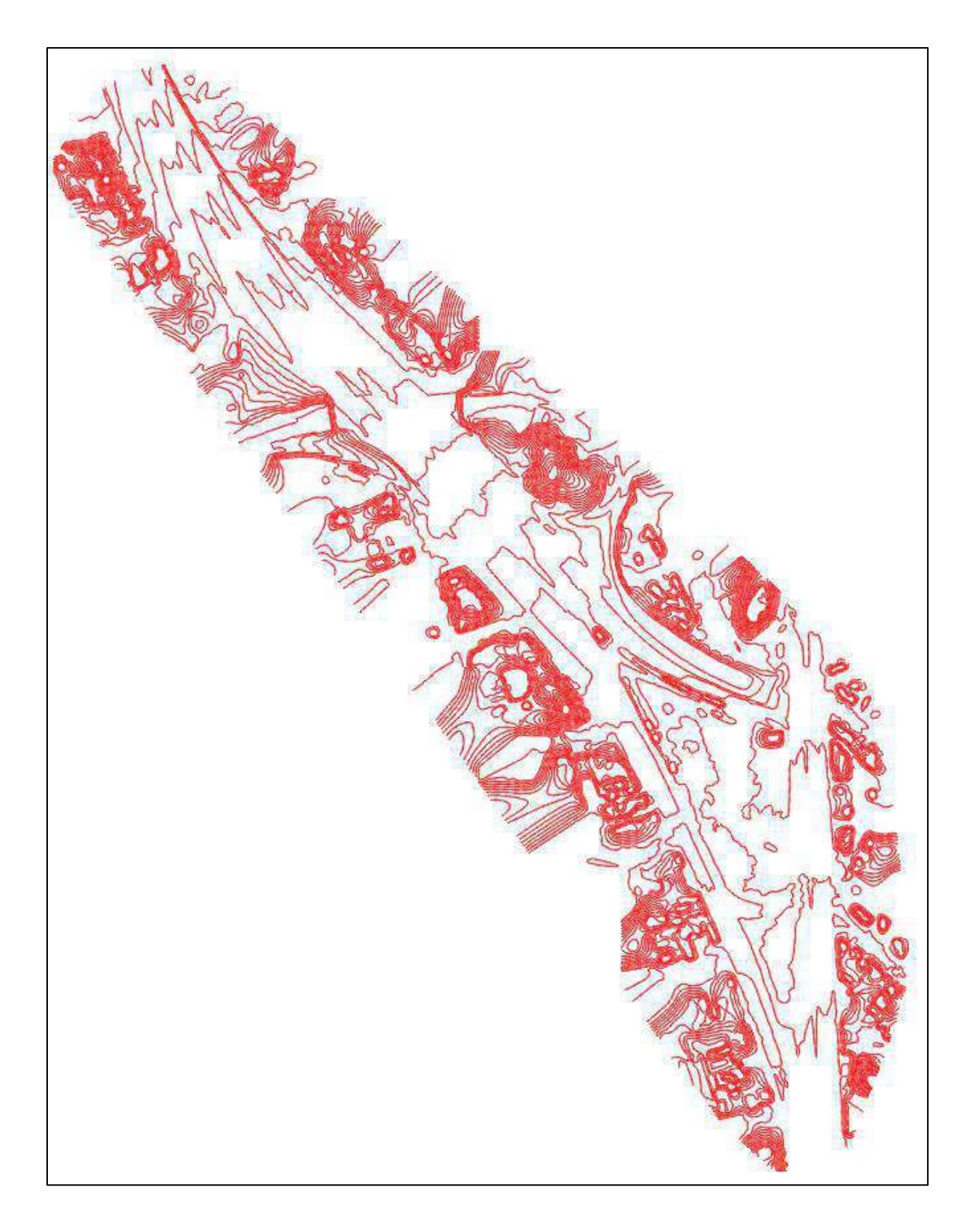

*Figura 113:* Curvas de nivel obtenido por Pix4D. Fuente: Elaboración propia.

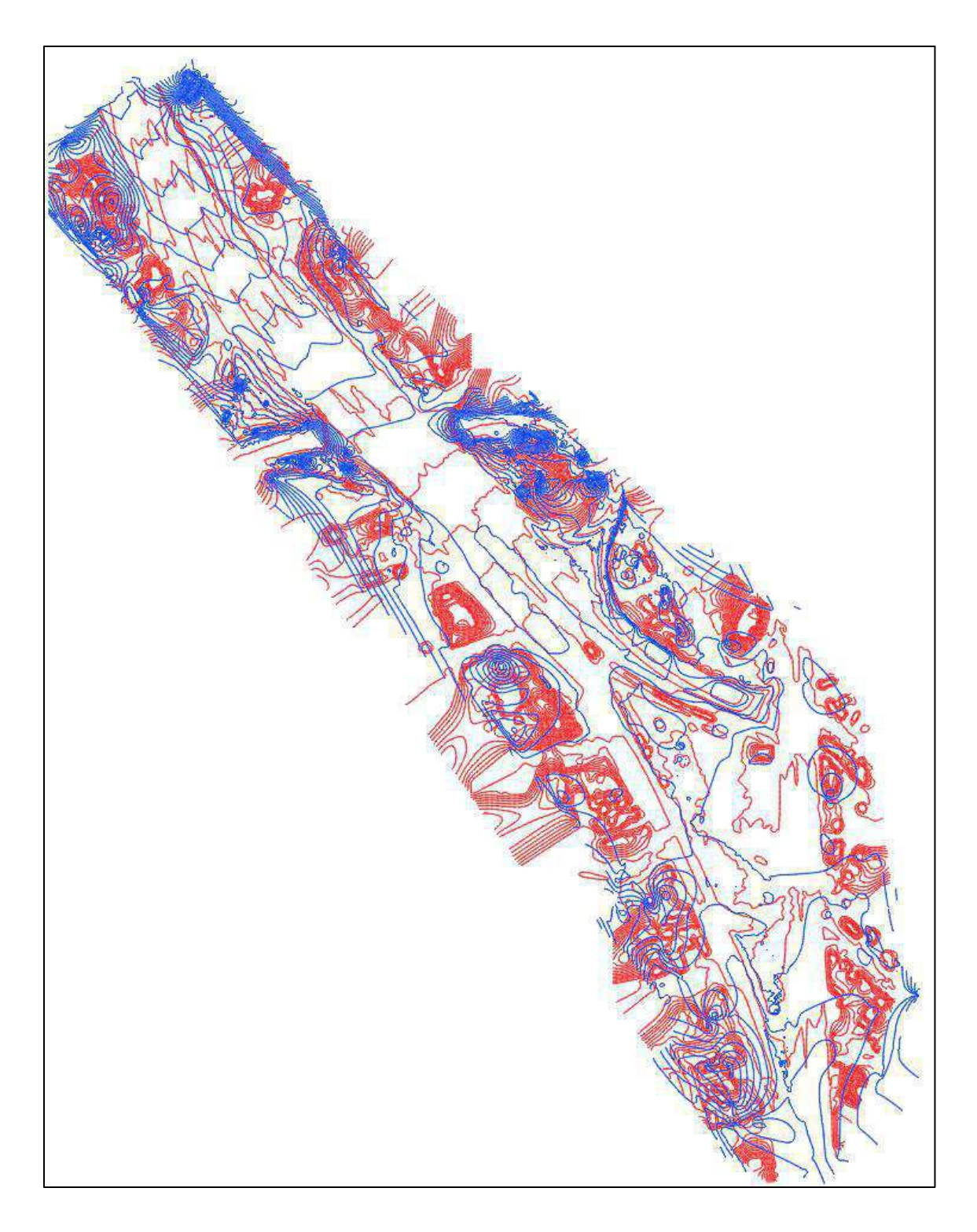

*Figura 114:* Superposición de las curvas de nivel de ambos programas. Fuente: Elaboración propia.

### **Interpretación**

A pesar de tener la misma fuente de información el procesamiento de ambos programas ha sido diferentes, con respecto a la posición X, Y, Z; se puede notar con respecto al elevaciones en las 4 comparativas que Agisoft está un poco más elevado que Pix4d, para saber cuál de los dos se acerca a la verdadera cifra de altura se obtuvo un modelo digital de terreno por parte de especialistas del proyecto donde se aplicó el programa de procesamiento de la marca Bentley por ello, se rechaza la hipótesis nula y se acepta la hipótesis alterna (hipótesis del investigador). Es decir, Agisoft presenta menor error altimétrico y de posición en espacios urbanizados por ello es adecuado para la obtención de los productos fotogramétricos requeridos de la estación del metropolitano Plaza de Flores e intersección de sus vías - Barranco - Lima, 2021.

Cabe añadir que Pix4D no se invalida para trabajos por igual ya que como se observa en las imágenes se tiene mayor detalle en las curvas de nivel por parte de Pix4D esto hace que tenga mejor triangulación al momento de crear la superficie, teniendo este resultado con el tiempo que se procesa es adecuado para entregar un trabajo de calidad.

#### **Planteamiento de hipótesis específica 1**

**H0:** Pix4D es el software adecuado para obtener una ortofoto con mayor calidad del levantamiento fotogramétrico de la estación del metropolitano Plaza de Flores e intersección de sus vías - Barranco - Lima, 2021.

**H1:** Agisoft Metashape es el software adecuado para obtener una ortofoto con mayor calidad del levantamiento fotogramétrico de la estación del metropolitano Plaza de Flores e intersección de sus vías - Barranco - Lima, 2021.

#### **Demostración de la hipótesis específica 1**

Cada programa se exporto el ortomosaico mostrados en la figura 81 y 105 con respecto a en cada programa; fueron exportados en el formato "tif", formato que es aceptado por el programa Civil 3D para poder captar diferencias en calidad en zonas de detalle.

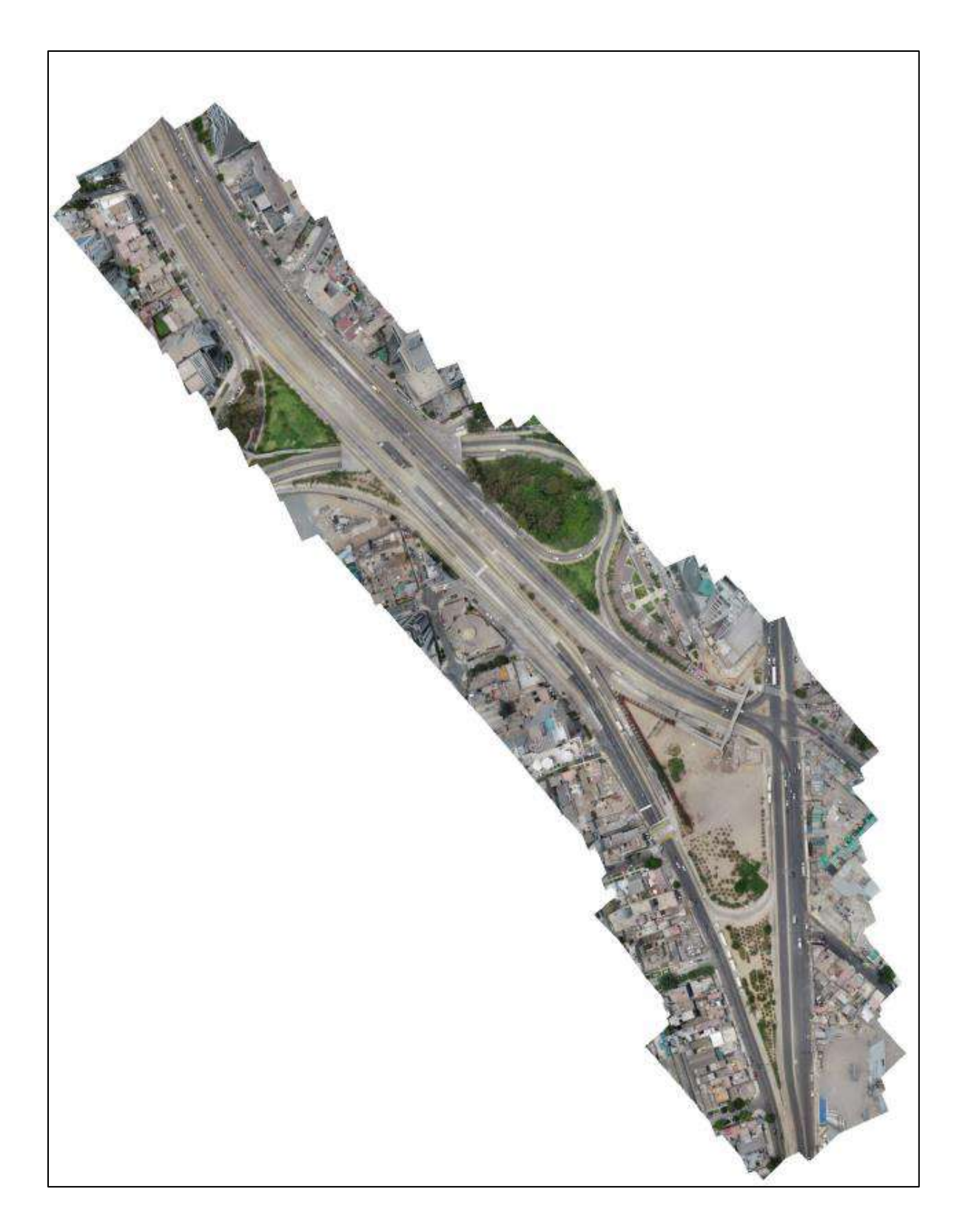

*Figura 115*. Ortomosaico obtenido por Agisoft Metashape. Fuente: Elaboración propia.

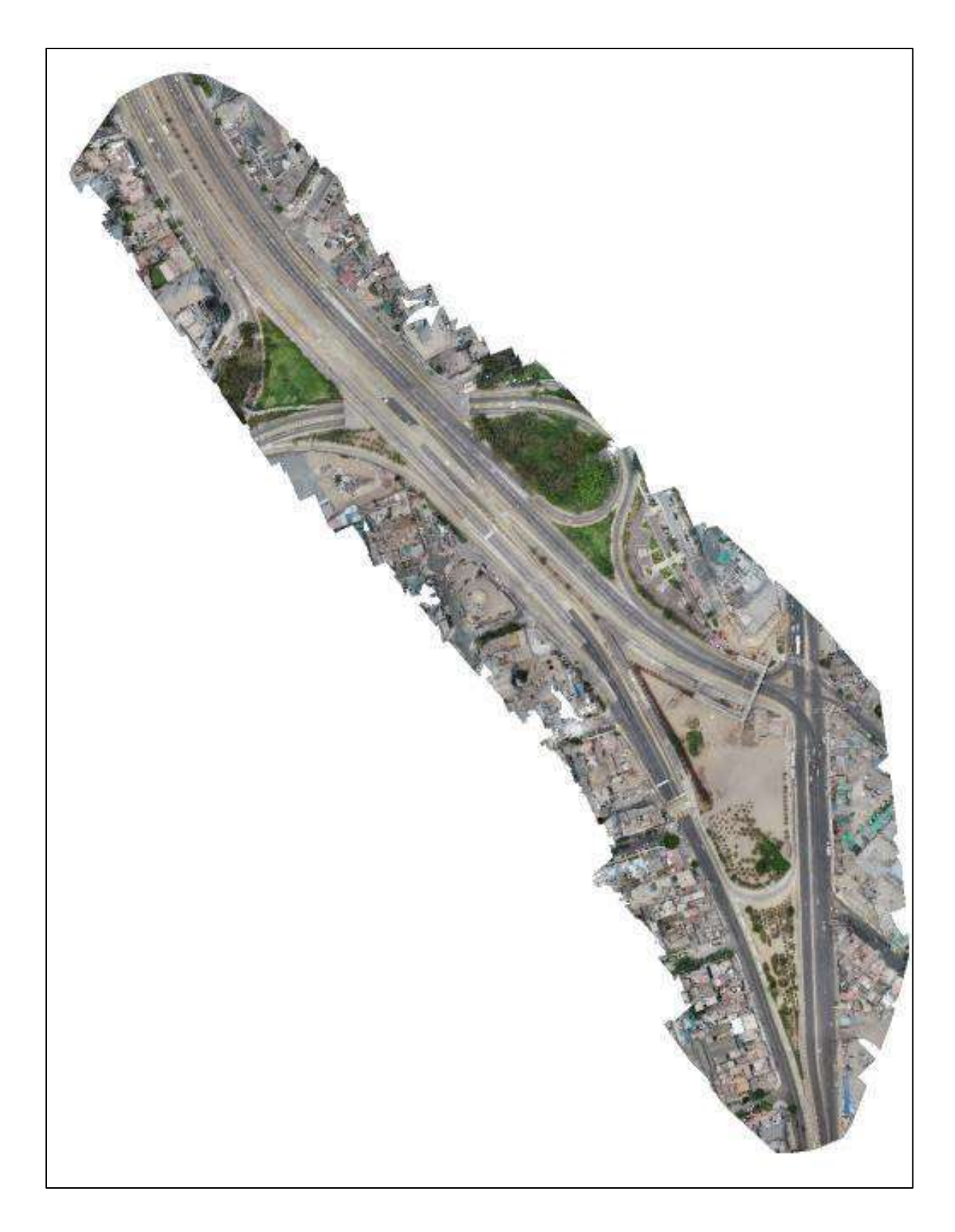

*Figura 116.* Ortomosaico obtenido por Pix4D. Fuente: Elaboración propia.

## Tabla 18: *Comparativa 1 de ortomosaico por secciones.*

## *Comparativa 1 de ortomosaico por secciones*

# **Agisoft Metashape Pix4D**

*Fuente:* Elaboración propia

Tabla 19: *Comparativa 2 de ortomosaico por secciones.*

*Comparativa 2 de ortomosaico por secciones*

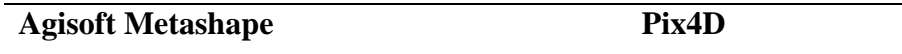

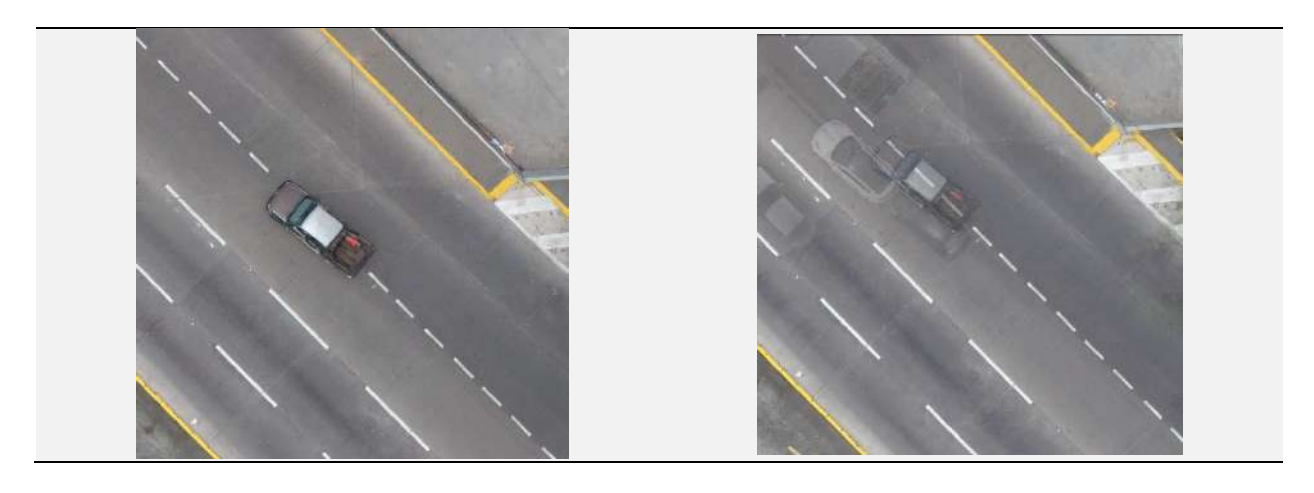

*Fuente:* Elaboración propia
## Tabla 20: *Comparativa 3 de ortomosaico por secciones.*

## *Comparativa 3 de ortomosaico por secciones*

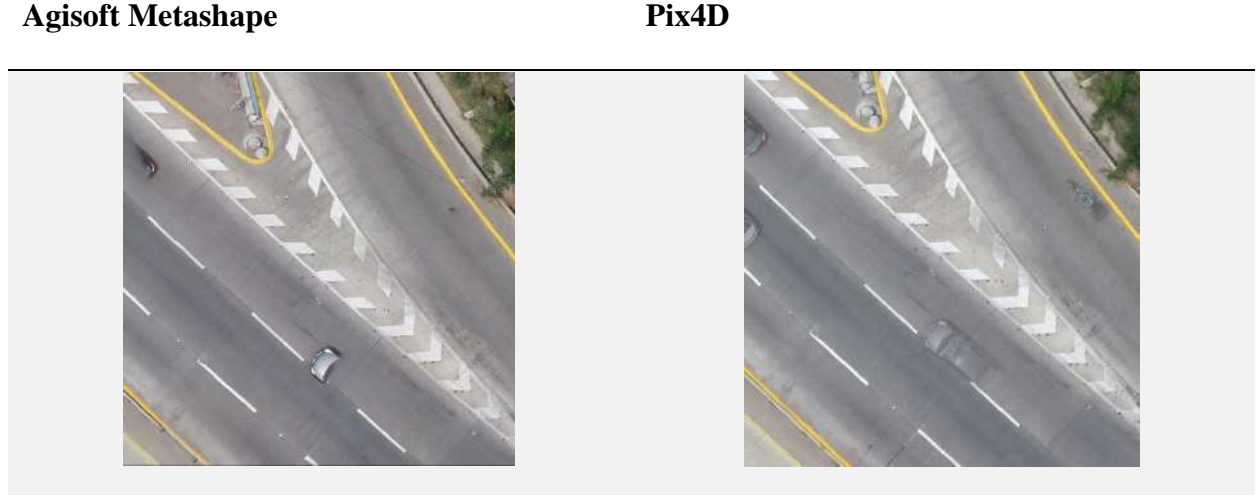

*Fuente:* Elaboración propia

Tabla 21: *Comparativa 4 de ortomosaico por secciones*

*Comparativa 4 de ortomosaico por secciones*

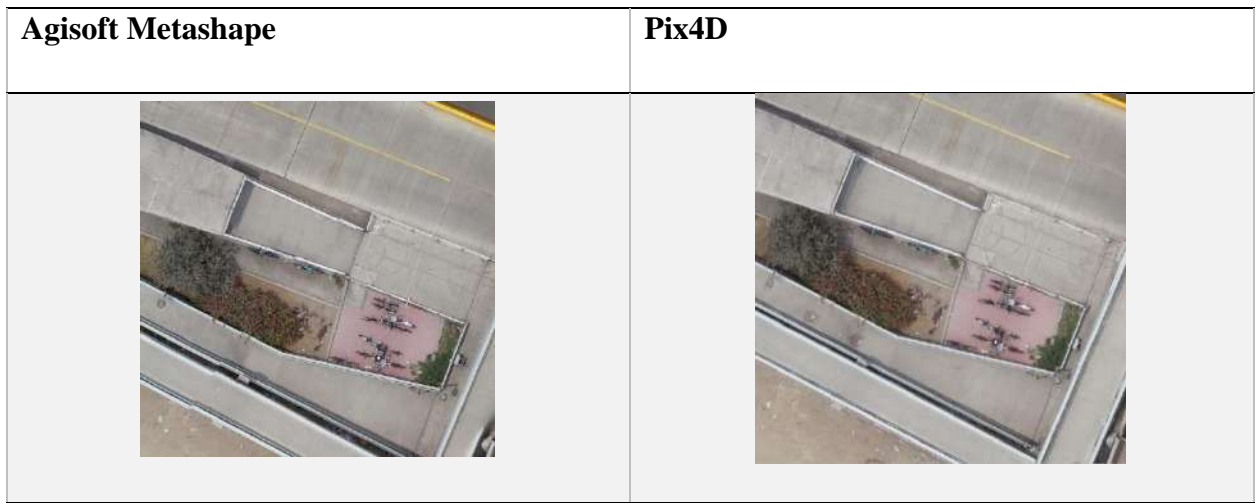

*Fuente:* Elaboración propia

#### **Interpretación**

- •**Comparativa 1,** se muestra en el cuadro izquierdo perteneciente al software Agisoft Metashape la construcción de la imagen del poste de luz el cual no se encuentra en Pix4D; solo está de manera casi transparente, al igual que el auto en movimiento en donde en Agisoft Metashape no logro capturar
- •**Comparativa 2,** con Agisoft Metashape se muestra con realce la pista del metropolitano mostrando solo un carro en movimiento que pudo captar el dron, En Pix4d se muestra 4 autos, pero todos ellos están de manera casi transparente
- •**Comparativa 3,** en el cuadro de Agisoft Metashape se logró capturar por partes dos autos, este desprecio hace poder tener más completo la pista, en Pix4D tomo 3 autos y el que está completo esta igual de transparente q los anteriores.
- •**Comparativa 4,** el cuadro de Agisoft Metashape, logra captar pequeños detalles como una señal colgada para el peatón, de la misma forma desprecia a las personas en movimiento, caso contrario q esto si los muestra, pero de manera transparente en Pix4D.

Lo importante del ortomosaico es poder representar de manera real en el momento que se desarrolla el vuelo con dron la extensión de proyecto, siendo esta la preposición, se rechaza la hipótesis nula y se acepta la hipótesis alterna (hipótesis del investigador). Es decir, Agisoft Metashape presenta mayor calidad del terreno en su ortomosaico en comparación que PIX4D que pasa por desapercibido los objetos de menor volumen y vuelve casi transparentes a objetos movimiento, no pudiendo distinguir y obstruyendo la visual del mismo terreno

## **Planteamiento de hipótesis específica 2**

**H0:** Pix4D es el software que procesa en menor tiempo el levantamiento fotogramétrico de la estación del metropolitano Plaza de Flores e intersección de sus vías - Barranco - Lima, 2021.

**H1:** Agisoft Metashape es el software que procesa en menor tiempo el levantamiento fotogramétrico de la estación del metropolitano Plaza de Flores e intersección de sus vías - Barranco - Lima, 2021

## **Demostración de la hipótesis específica 2**

## Tabla 22

## *Comparativa de tiempo entre Agisoft Metashape y Pix4D*

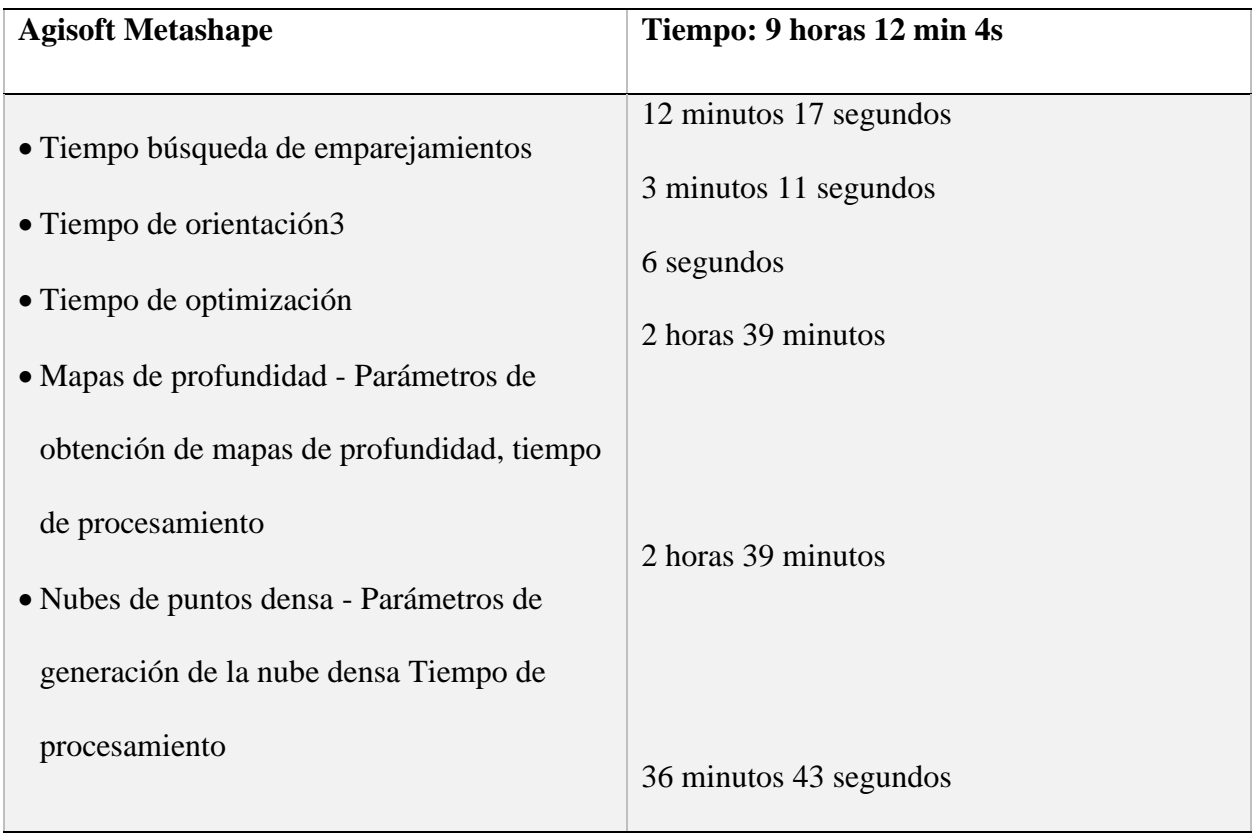

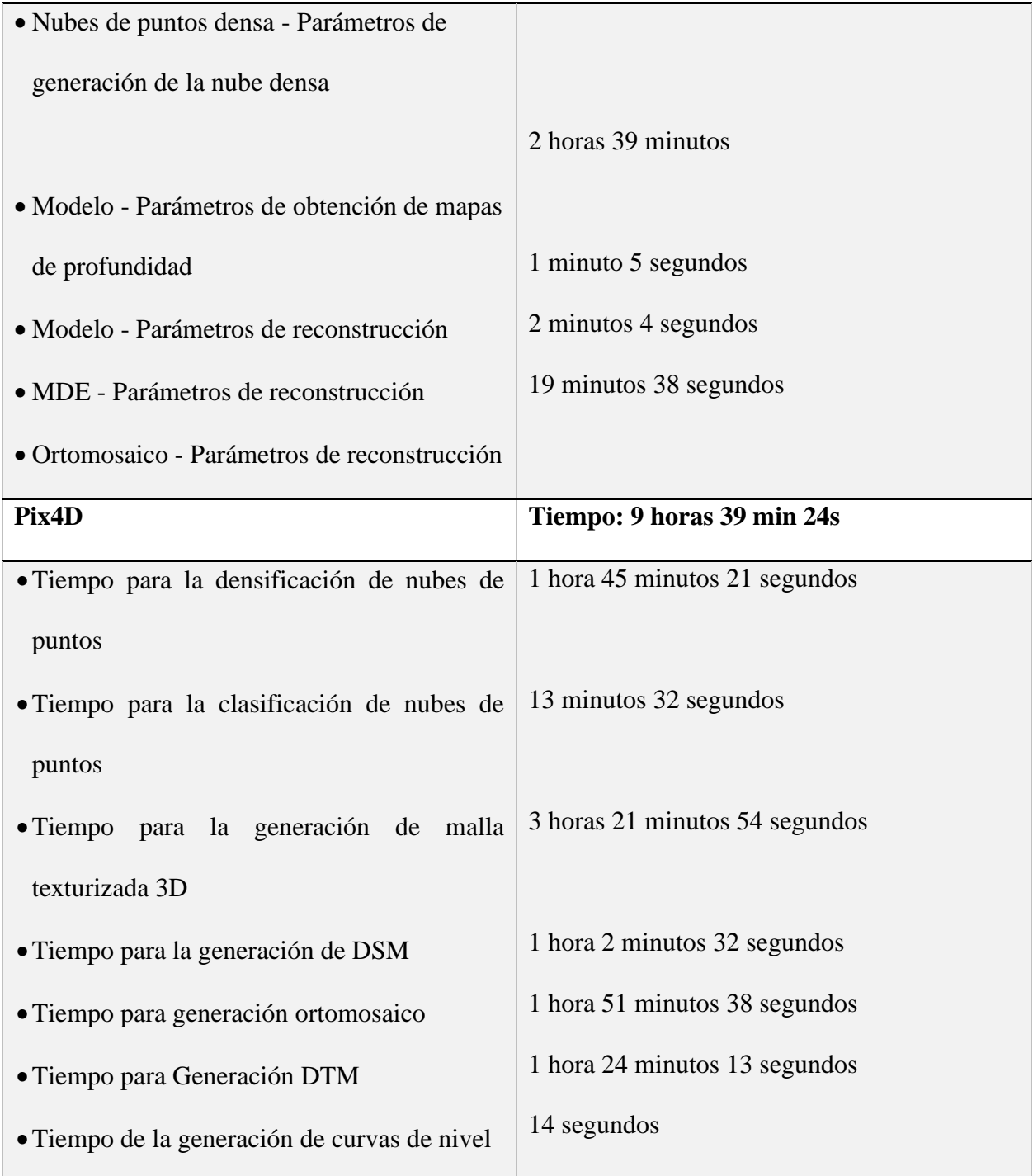

*Fuente:* Elaboración propia

## **Interpretación**

Como se observa en la tabla el procesamiento en menor tiempo resulto ser por parte de Agisoft Metashape, siendo esta la preposición, se rechaza la hipótesis nula y se acepta la hipótesis alterna (hipótesis del investigador).

### **CAPÍTULO V**

## **DISCUSIÓN**

#### **5.1 Discusión de resultados**

En la presente investigación se hace una comparativa de los resultados con otras investigaciones similares, distinguiendo las variables consideradas o su respectiva relación, haciendo énfasis en la compatibilidad o diferencias con los antecedentes y fuentes teóricas citadas en esta investigación.

- De la hipótesis general se establece que el software Agisoft es el adecuado en cuanto al producto de la ortofoto siendo compatible con la tesis de Omar Christian Quispe Enriquez (2016). "*Propuesta metodológica para la generación de ortofotomapas desde imágenes aéreas obtenidas con microdron – multirotor, área de estudio: playas distrito de Barranco, Lima-Perú" y* para la obtención de los otros productos fotogramétricos requeridos de la estación del metropolitano Plaza de Flores e intersección de sus vías - Barranco - Lima, 2021. Este resultado es compatible por lo presentado por Sergio Figueras Sánchez (2018)
- En la presente investigación demostró con respecto a los objetivos específicos el software Agisoft Metashape procesó en menor tiempo el levantamiento al igual que tuvo una mayor calidad en el ortomosaico, resultado que se propone una similitud con los resultados de Gabriel Alexander Costales Acurio. (2018) proyecto previo a la obtención de título de ingeniero ambiental "Análisis comparativo entre los softwares de prueba Agisoft photoscan y Pix4D para el procesamiento de datos obtenidos con fotogrametría de vehículo aéreo no tripulado (UAV) de bajo costo aplicado a proyectos de medio

ambiente", donde los resultados fueron con respecto al tiempo de procesamiento Agisoft fue 3.3 veces mayor que Pix4D en el vuelo de los terrenos y 2.4 veces mayor para el vuelo de la cantera, a nivel del ortomosaico ambos presentan buena nitidez y detalle de imagen.

#### **CAPITULO VI**

#### **CONCLUSIONES Y RECOMENDACIONES**

#### **6.1 Conclusiones**

De las descripciones y gráficos realizados se puede afirmar que:

- Todos los productos obtenidos por la fotogrametría son importantes, el más relevante que nos permitirá tener una data de altura y ubicación y posteriores modificaciones en nivel de información es el MDT exportado en Civil3d, por ello el software adecuado que presenta menos error en altura y posición fue el Agisoft Metashape, por ello es adecuado para uso en zonas urbanas y por ende para el estudio de estación del metropolitano Plaza de Flores e intersección de sus vías - Barranco - Lima, 2021.
- Con respecto a la calidad del ortomosaico el software Agisoft Metashape logra representar y modelar la zona de estudio incluyendo objetos de pequeño volumen y con respecto a objetos en movimiento solo logra representarlo en una posición en el tiempo dando mayor enfoque al terreno de la estación del metropolitano Plaza de Flores e intersección de sus vías - Barranco - Lima, 2021.
- Agisoft Metashape es el software que procesó en menor tiempo el levantamiento fotogramétrico de la estación del metropolitano Plaza de Flores e intersección de sus vías - Barranco - Lima, 2021, teniendo menor tiempo por solo 27 minutos y 20 segundos menos de diferencia que Pix4D

• La eficiencia que se logró en el levantamiento fotogramétrico de la estación del metropolitano Plaza de Flores e intersección de sus vías - Barranco - Lima, 2021 para formar la nube de puntos a partir de las fotos tomadas por el dron y posterior a ello obtener sus curvas de niveles lo realizo con mayor notoriedad Pix4D

#### **6.2 Recomendaciones**

De acuerdo a los resultados presentados en esta investigación, recomiendo a los ingenieros, topógrafos y profesionales de las ciencias geográficas en la elaboración de proyectos de fotogrametría en zonas urbanas los siguiente:

- A pesar de obtener menor tiempo en proceso de obtención de ortomosaico y mayor calidad en este usando Agisoft Metashape, el producto importante es el MDT es por ello que se recomienda usar el Pix4D, teniendo en cuenta que solo se tendría una demora de 30 minutos aproximadamente y que el ortomosaico es usado de manera referencial en presentación de planos.
- En caso solo se tenga el Agisoft o sea exigido como programa de fotogrametría por parte del cliente se deberá poner mayores puntos de control y tener más puntos de paso mejor distribuidos en la zona de estudio
- Con respecto a los equipos de procesamiento es recomendable que para trabajos grandes se tenga capacidades mayores para mejor eficiencia del trabajo debido al manejo y almacenamiento del proyecto
- La obtención del ortomosaico es una de las etapas finales en el uso de los softwares, pero se puede optar por programas que solo sacan ese producto por si solo como el programa Global Mapper obteniendo incluso la misma calidad y menor peso de archivo

#### **REFERENCIAS**

#### **7.1 Fuentes Documentales**

Resolución Jefatural N°057-2016/IGN/UCCN Surquillo, 10 de junio de 2016. Norma técnica para Levantamientos Geodésicos Verticales

Resolución Jefatural N°139-2015/IGN/UCCN Surquillo, 26 de diciembre de 2015. Norma técnica para Posicionamiento Geodésico Estático Relativo con Receptores del Sistema Satelital de Navegación Global.

#### **7.2 Fuentes Bibliográficas**

Rufo Wiston Pari Rendon, Fredy Diogenes Sedano Mateo (2019). *Análisis, desarrollo y comparación de un levantamiento fotogramétrico realizado con un RPA frente a un levantamiento topográfico convencional realizado con GNSS - Mina Barrick, 2018* (Tesis para optar el título profesional de ingeniero civil) Universidad Privada del Norte.

Sergio Figueras Sánchez. (2018). *La integración de nubes de puntos generados a partir de técnicas de fotogrametría aérea por multicorrelación de zonas urbanizadas* (trabajo fin de máster). Universidad Politécnica de Madrid, Madrid, España

Edgar Felipe Tarazona Bran. (2017). *Análisis de un método que permita el estudio geológico de afloramientos inaccesibles* (tesis de grado) Universidad de los Andes, Bogotá, Colombia

Gabriel Alexander Costales Acurio. (2018). *Análisis comparativo entre los softwares de prueba Agisoft photoscan y Pix4D para el procesamiento de datos obtenidos con fotogrametría de vehículo aéreo no tripulado (UAV)*

154

Omar Christian Quispe Enriquez (2016). *Propuesta metodológica para la generación de ortofotomapas desde imágenes aéreas obtenidas con microdron – multirotor, área de estudio: playas distrito de Barranco, Lima-Perú* (tesis para optar el título profesional de ingeniero geógrafo) Universidad Nacional Mayor San Marcos, Lima, Perú

Carlos Rodny Alvarado Calderón (2020). *Análisis de la precisión entre los levantamientos aerofotogramétricos realizado con el dron ebee plus y topográfico realizado con el GPS diferencial en la Universidad Nacional Hermilio Valdizan Huánuco – 2019* (tesis para optar el título profesional de ingeniero civil) Universidad Nacional Hermilio Valdizan Huánuco, Huánuco, Perú

Yort Eli Flores Ramírez, Hildemaro Díaz Soria (2020). *Comparación de postproceso entre el software Pix4D y Agisoft Metashape de un levantamiento topográfico con RPAS* (trabajo de Investigación para obtener el Grado Académico de Bachiller en Ingeniería Civil) Universidad Peruana Unión, Lima, Perú

## **7.3 Fuentes Electrónicas**

Página web de ACRE:<https://grupoacre.pe/>

Página web de T&S: https://grupots.com/

## **ANEXOS**

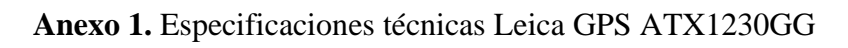

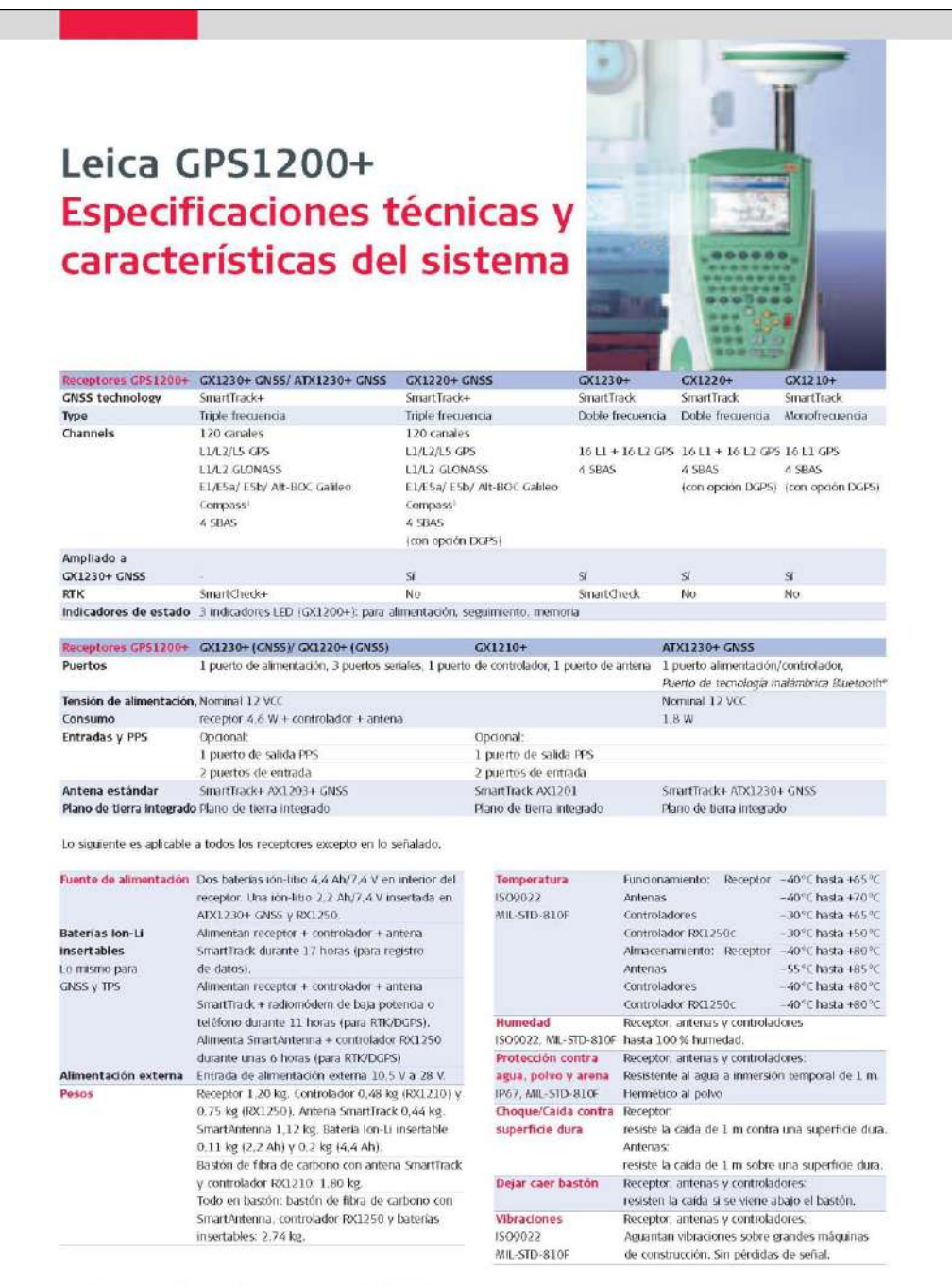

"La señal Compass no está terminada aún, sin endargo, los receptores GPS1200+ han<br>captado las señalas fest en un entorno de prueba. Dado que pueden productise cambica<br>en la estructura de la señal, Leica Geosystems no puede

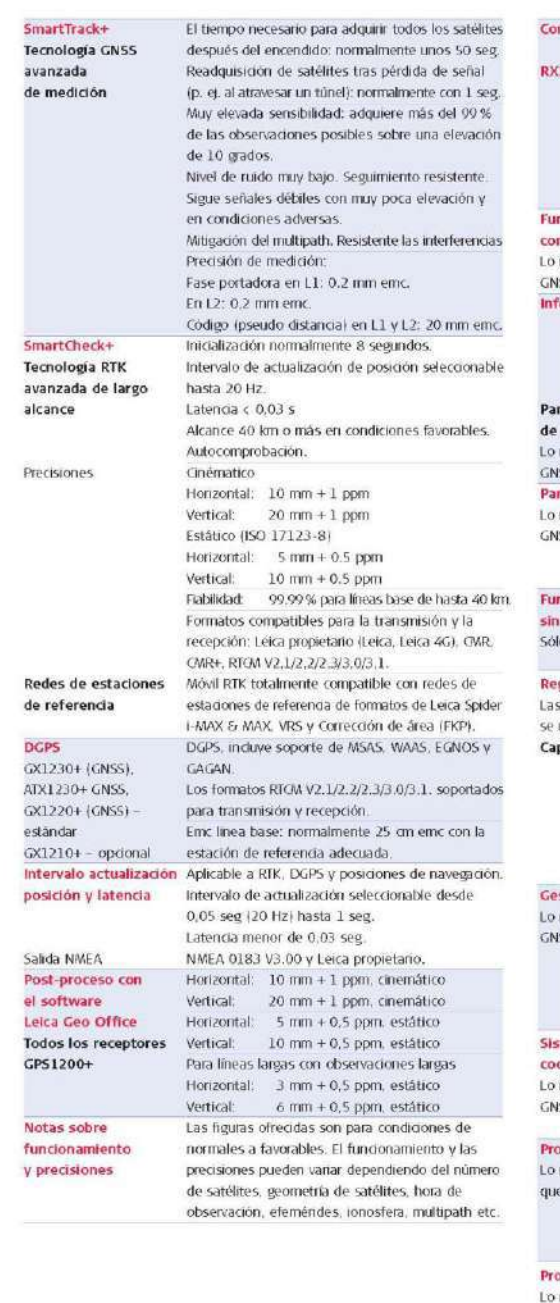

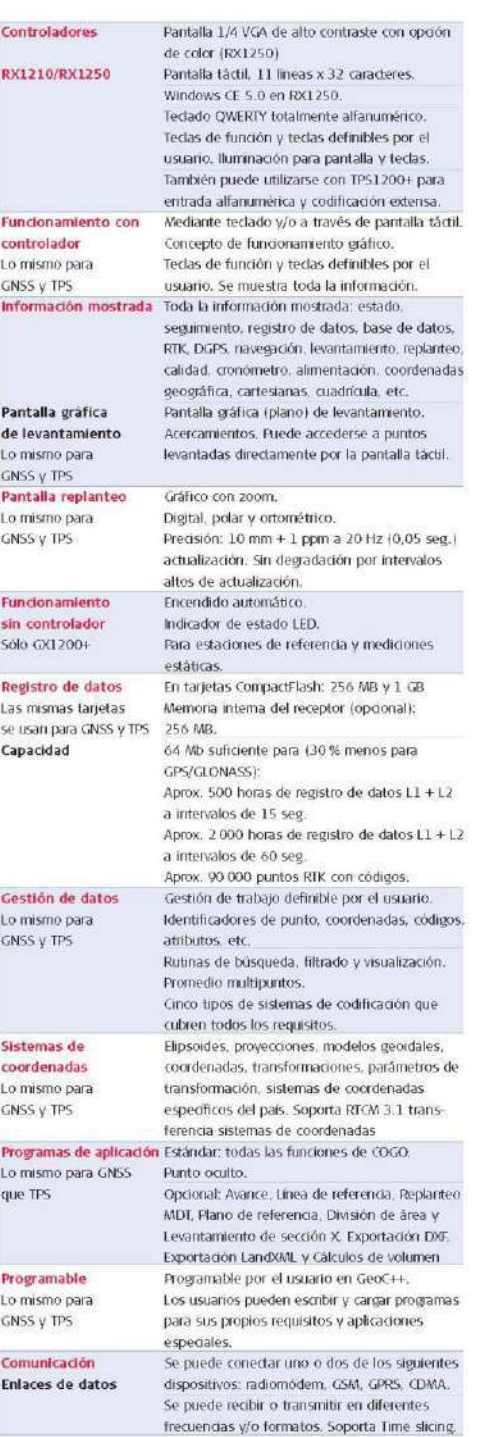

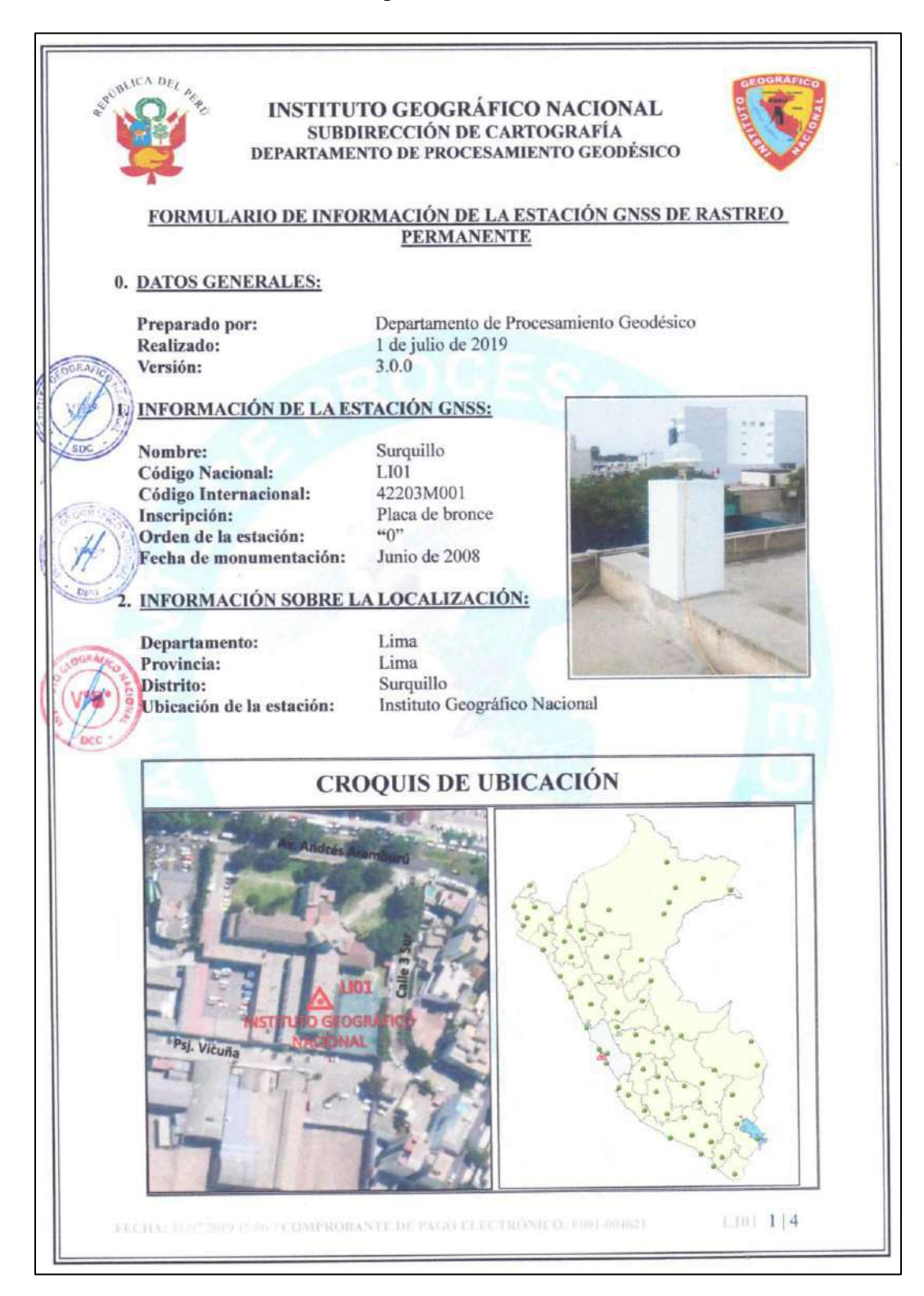

**Anexo 2.** Ficha de la estación de rastreo permanente LI01

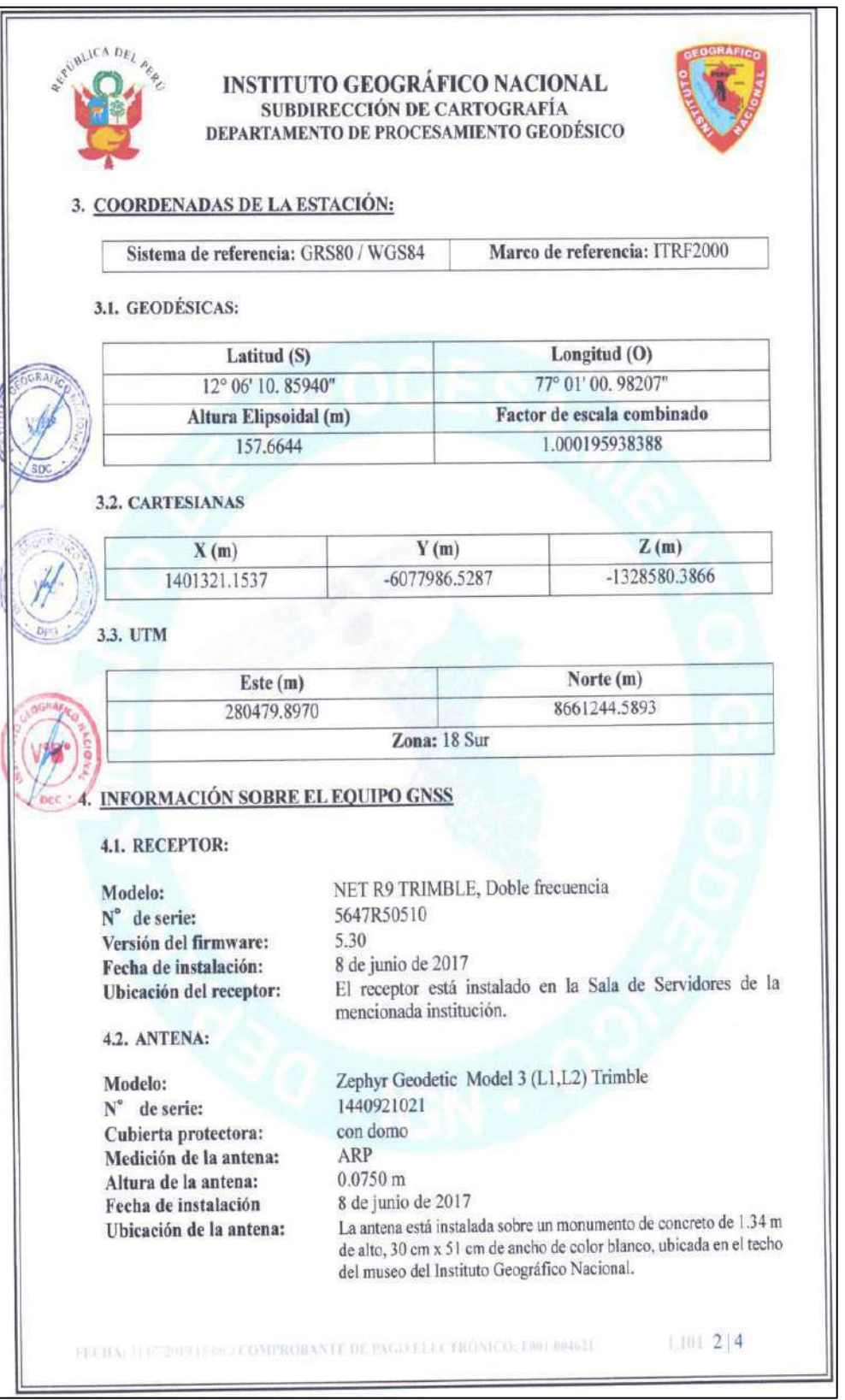

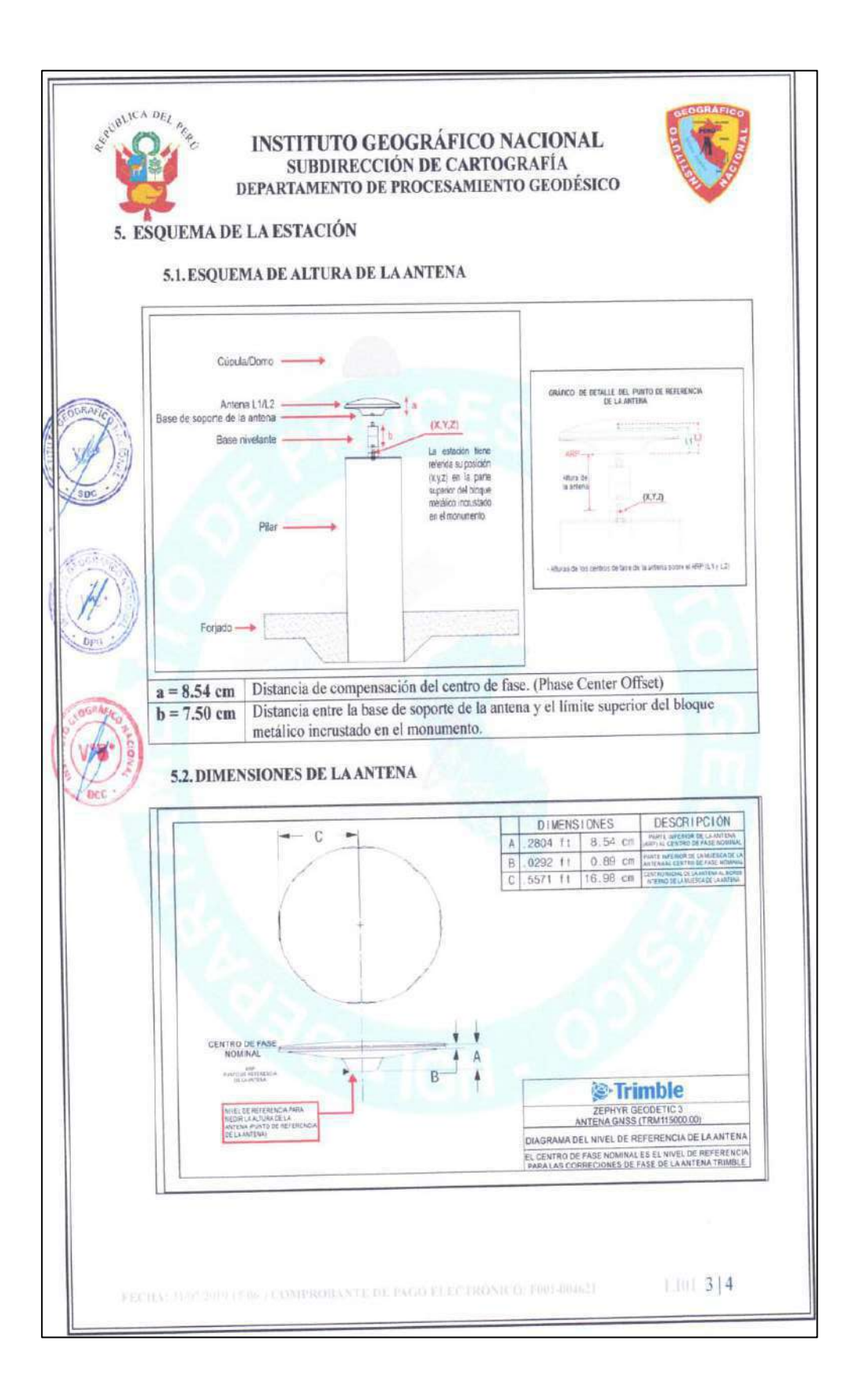

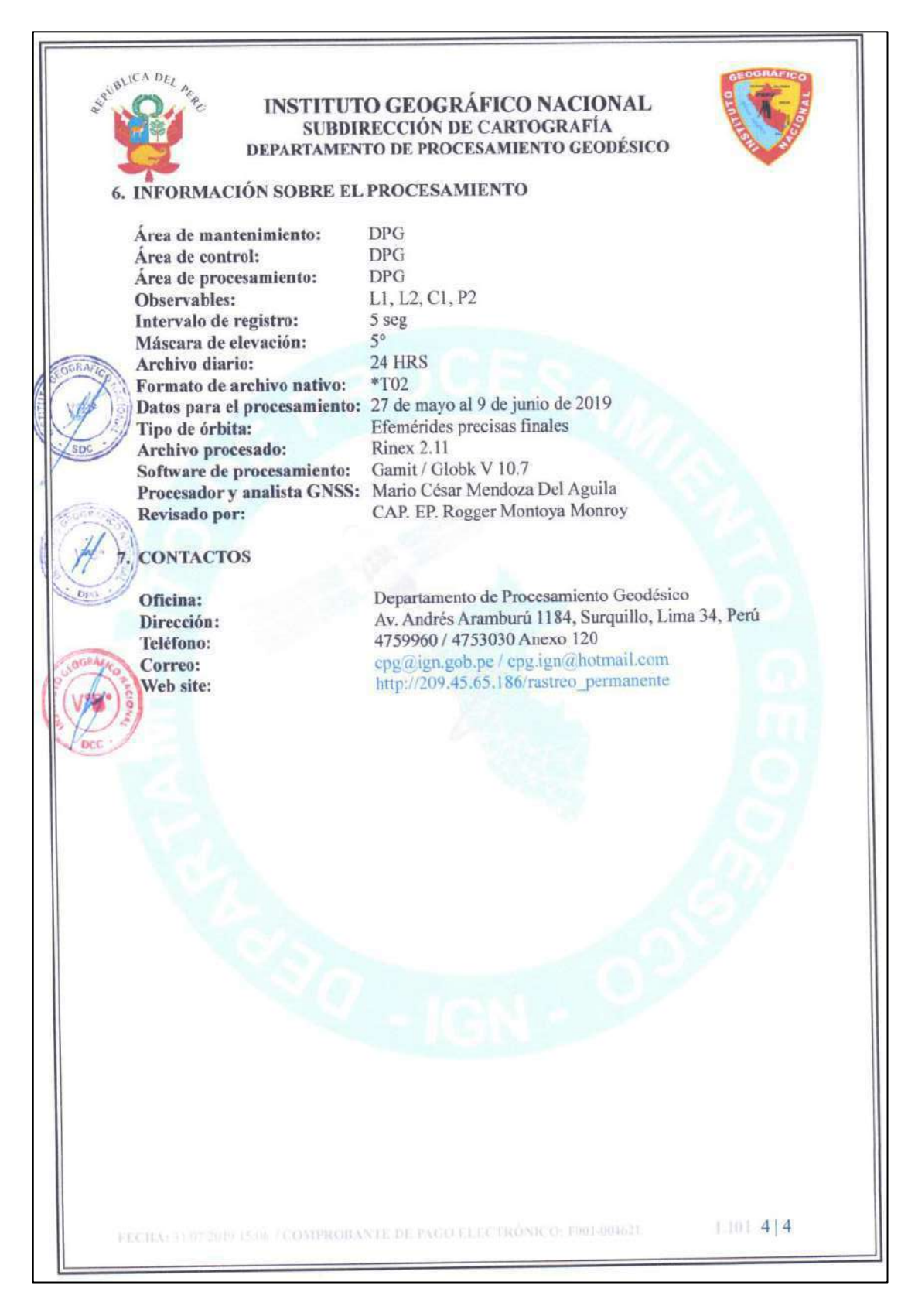

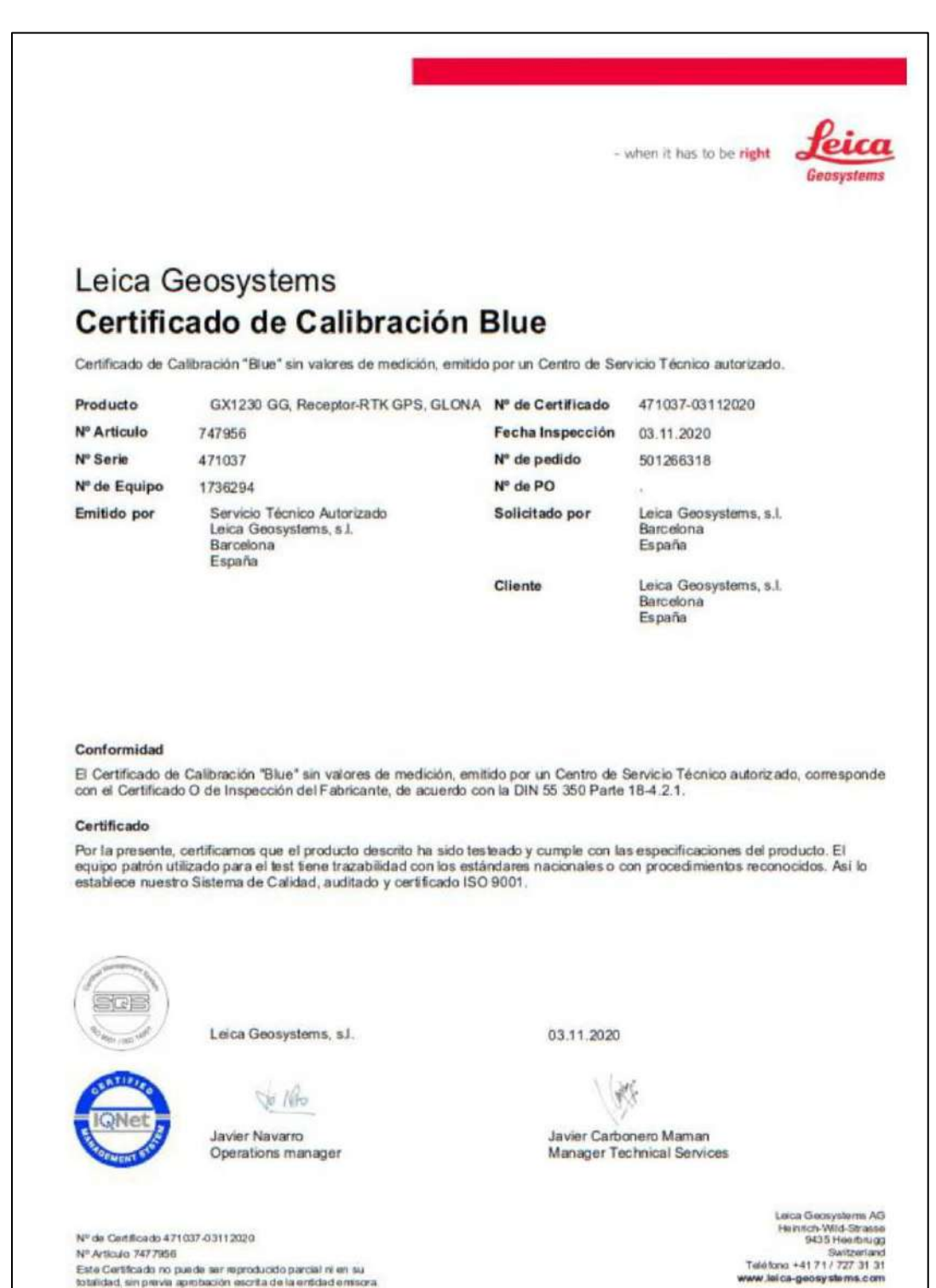

**Anexo 3.** Certificado de operatividad N° Serie: 471037 y N° Serie: 457093

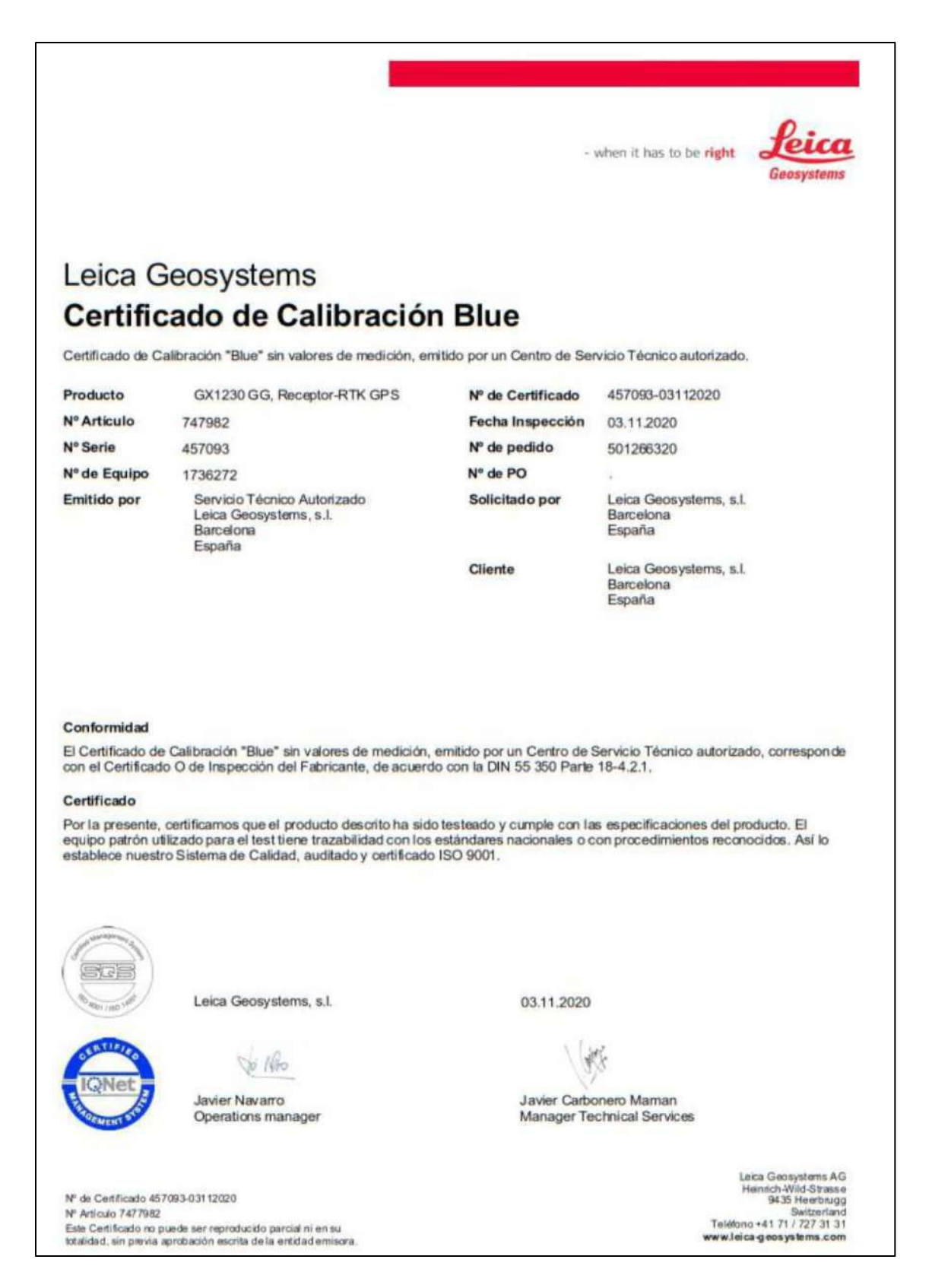

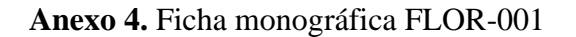

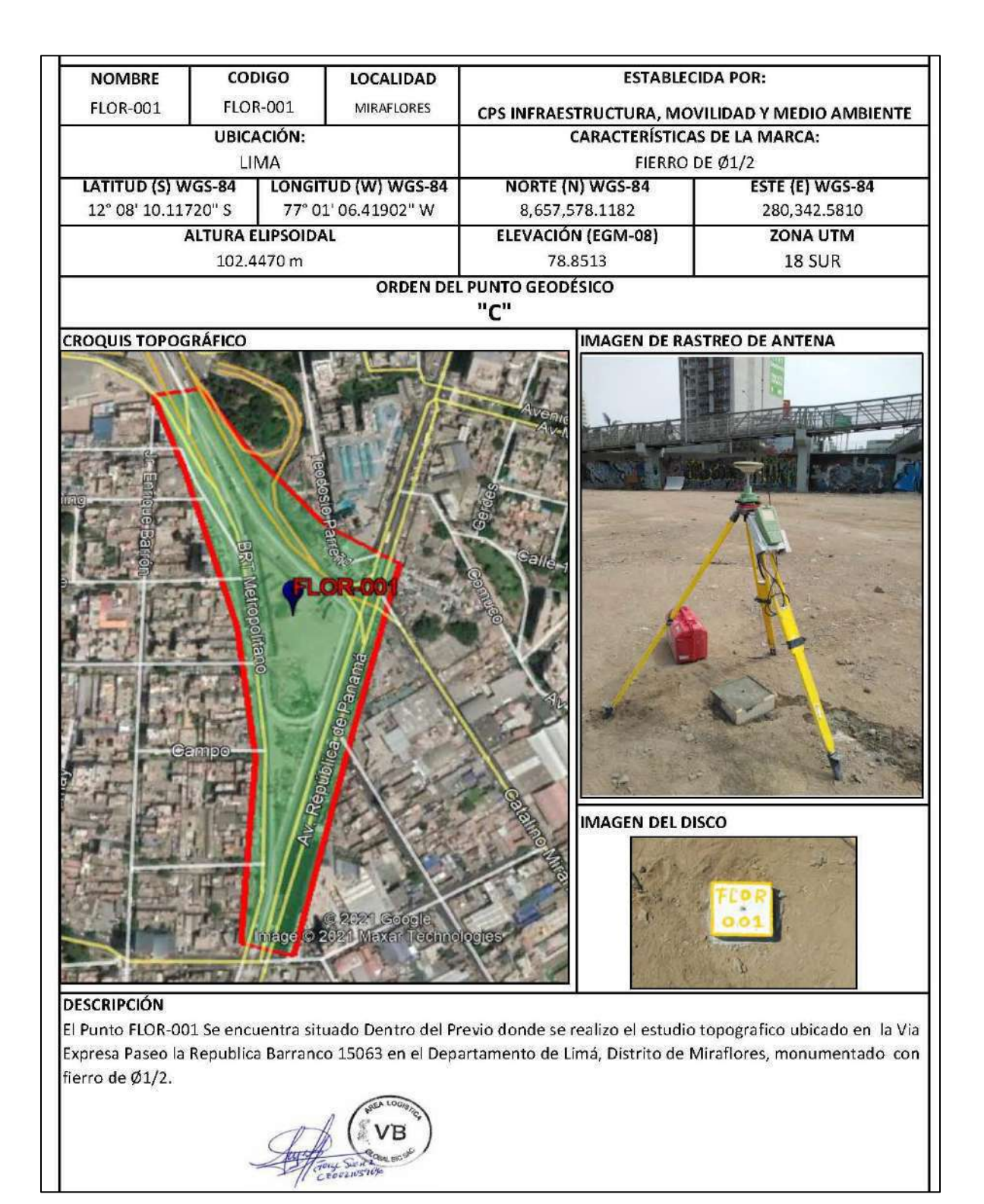

### **Anexo 5.** Ficha monográfica FLOR-002

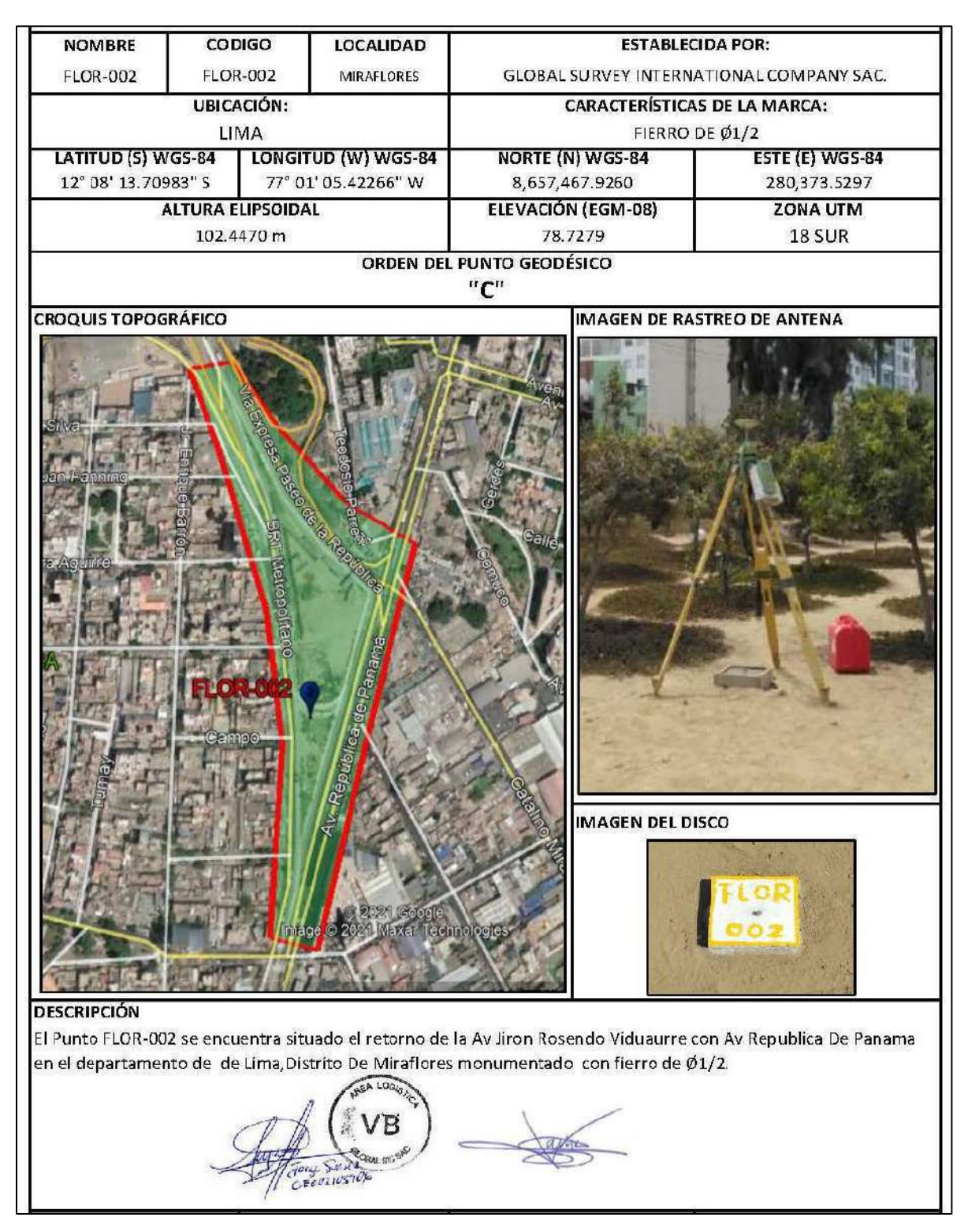

#### **Anexo 6.** Reporte FLOR-001

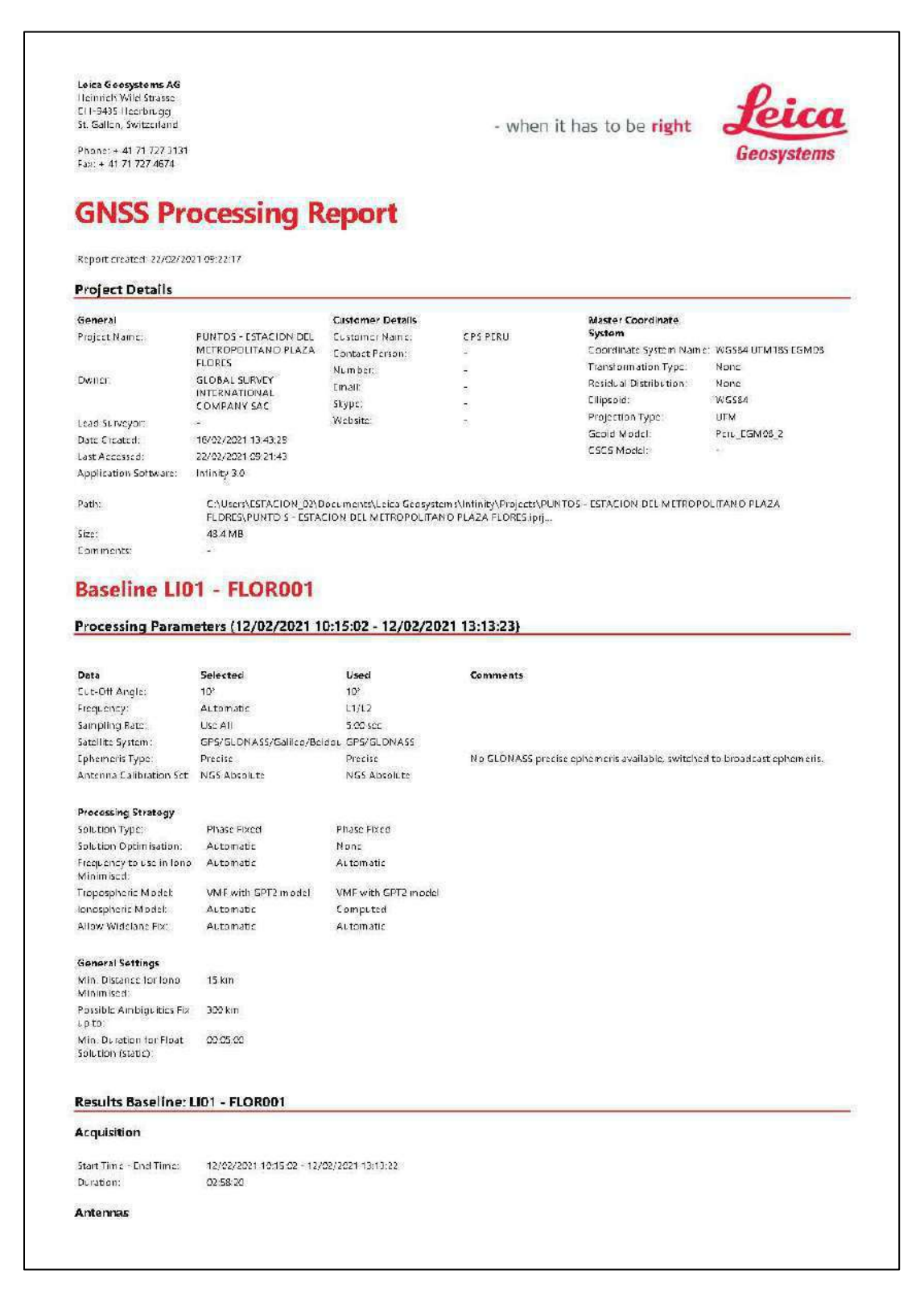

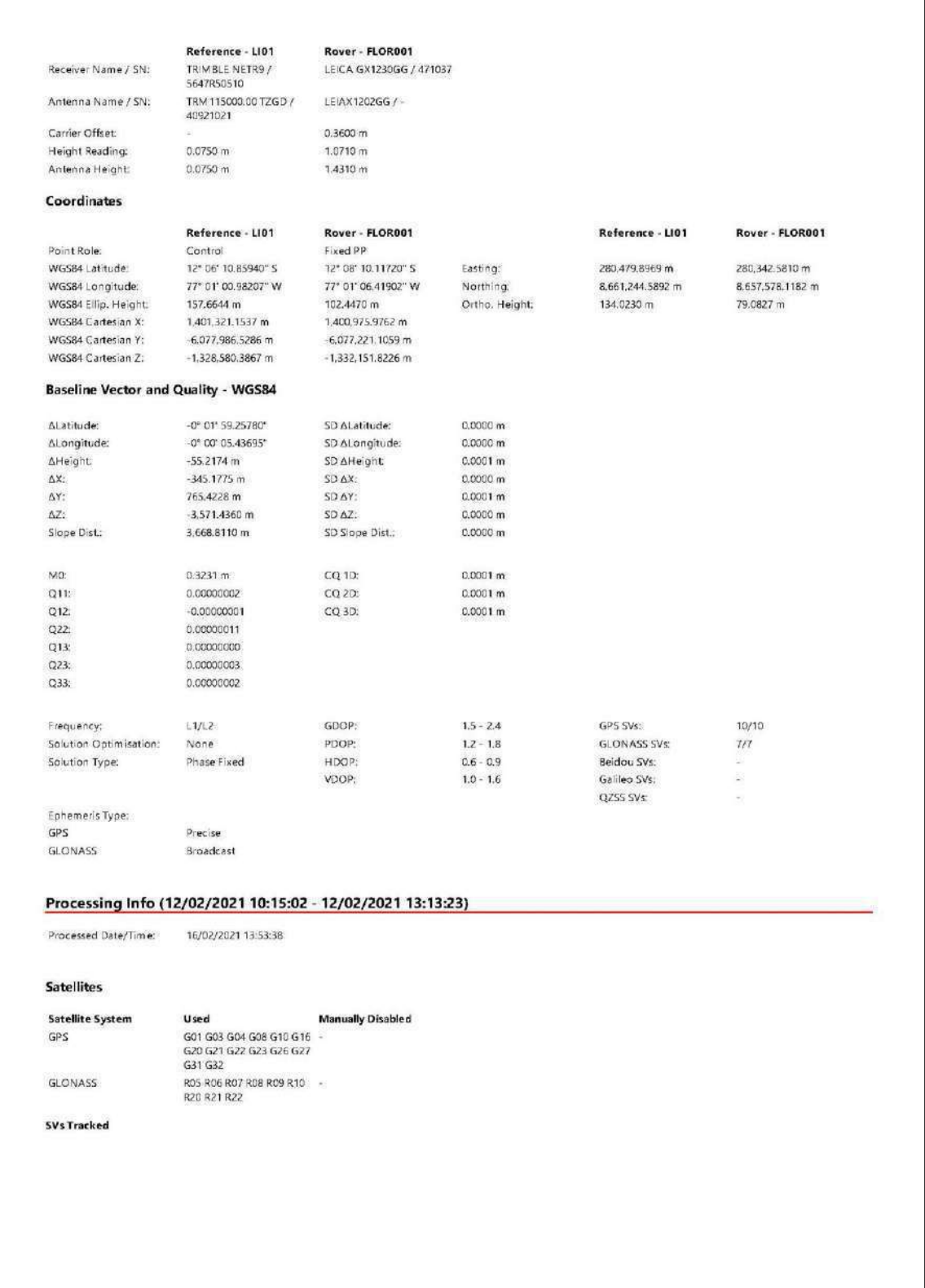

 $\mathbf{I}$ 

## **Anexo 7.** Reporte FLOR-002

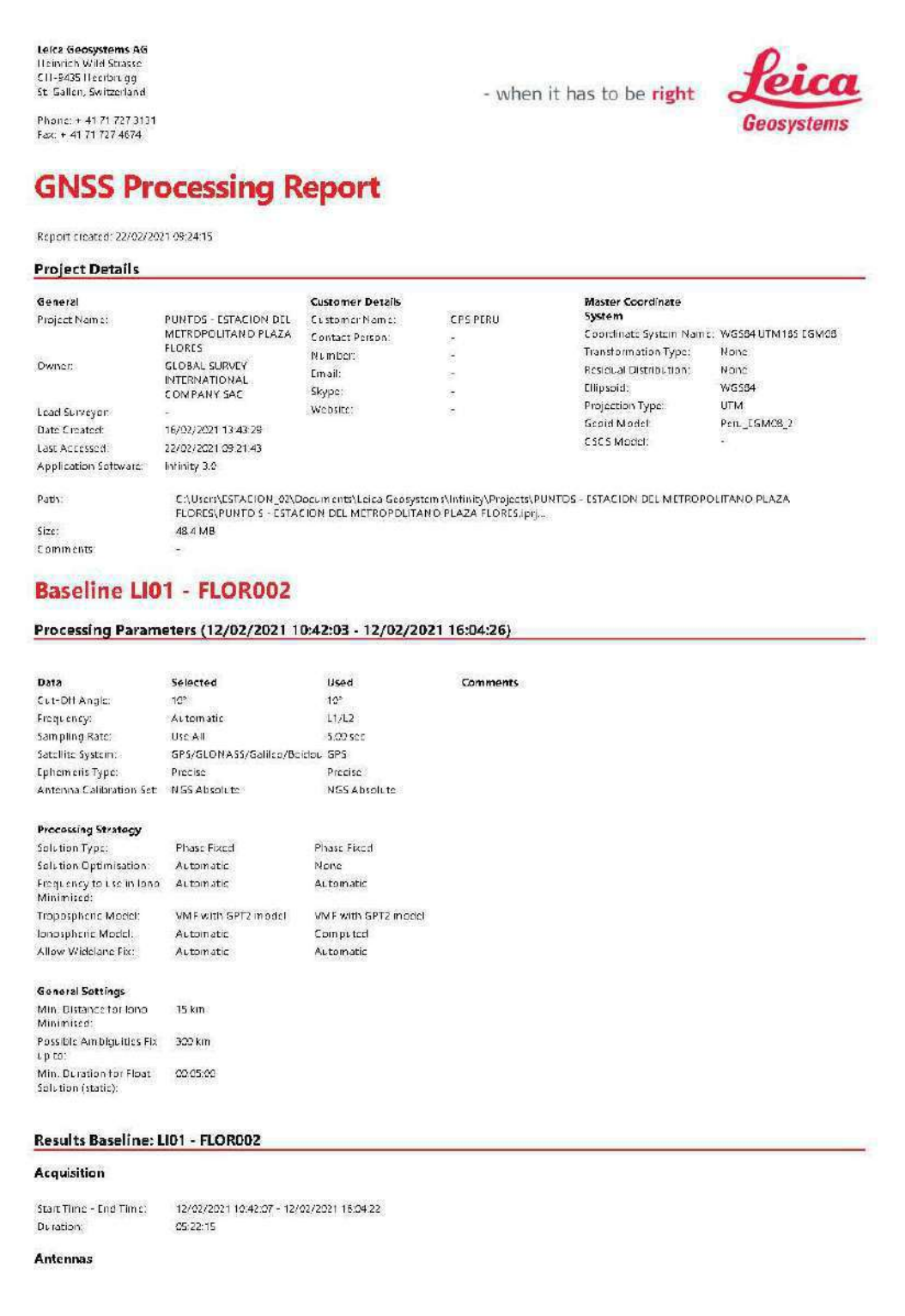

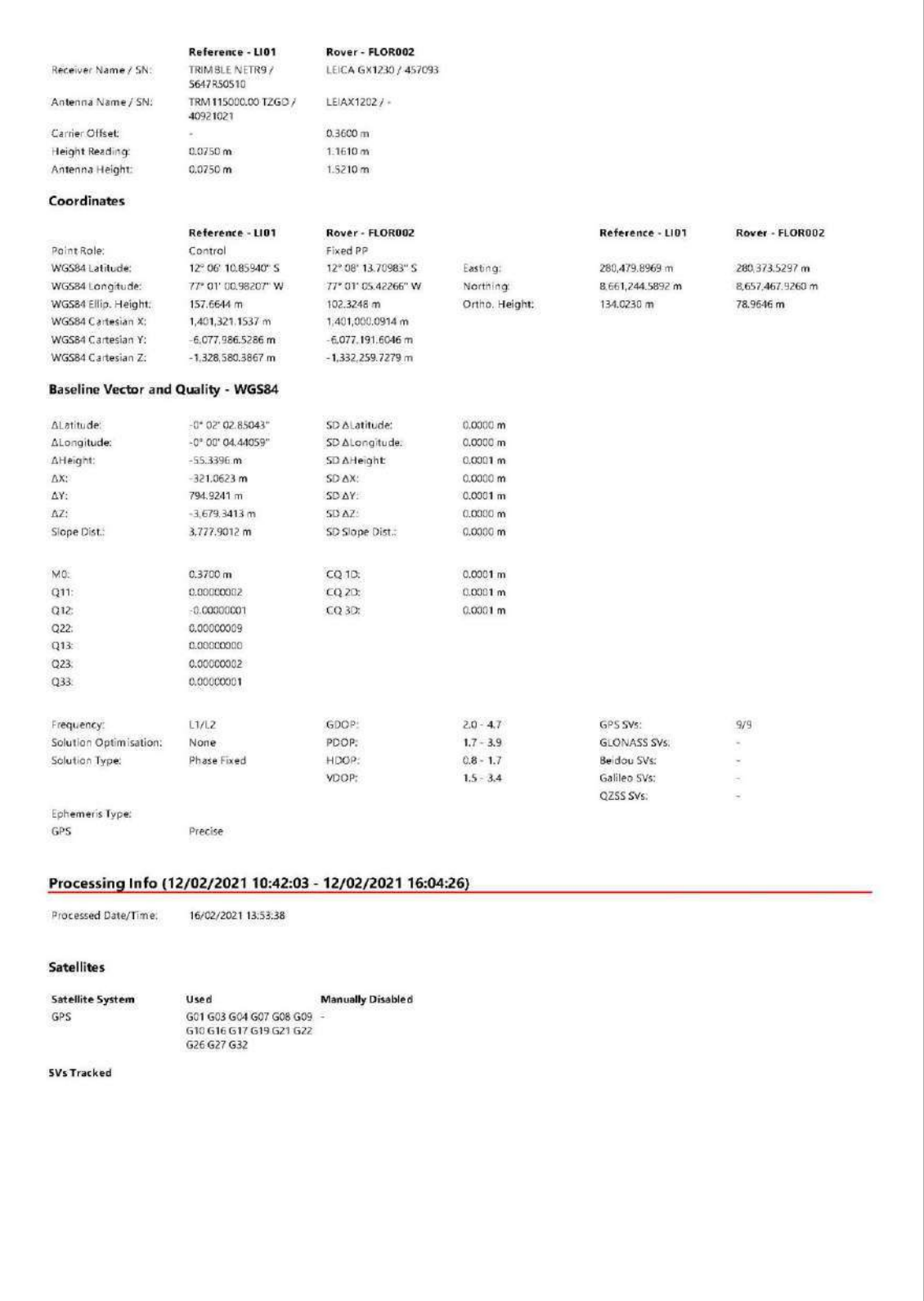

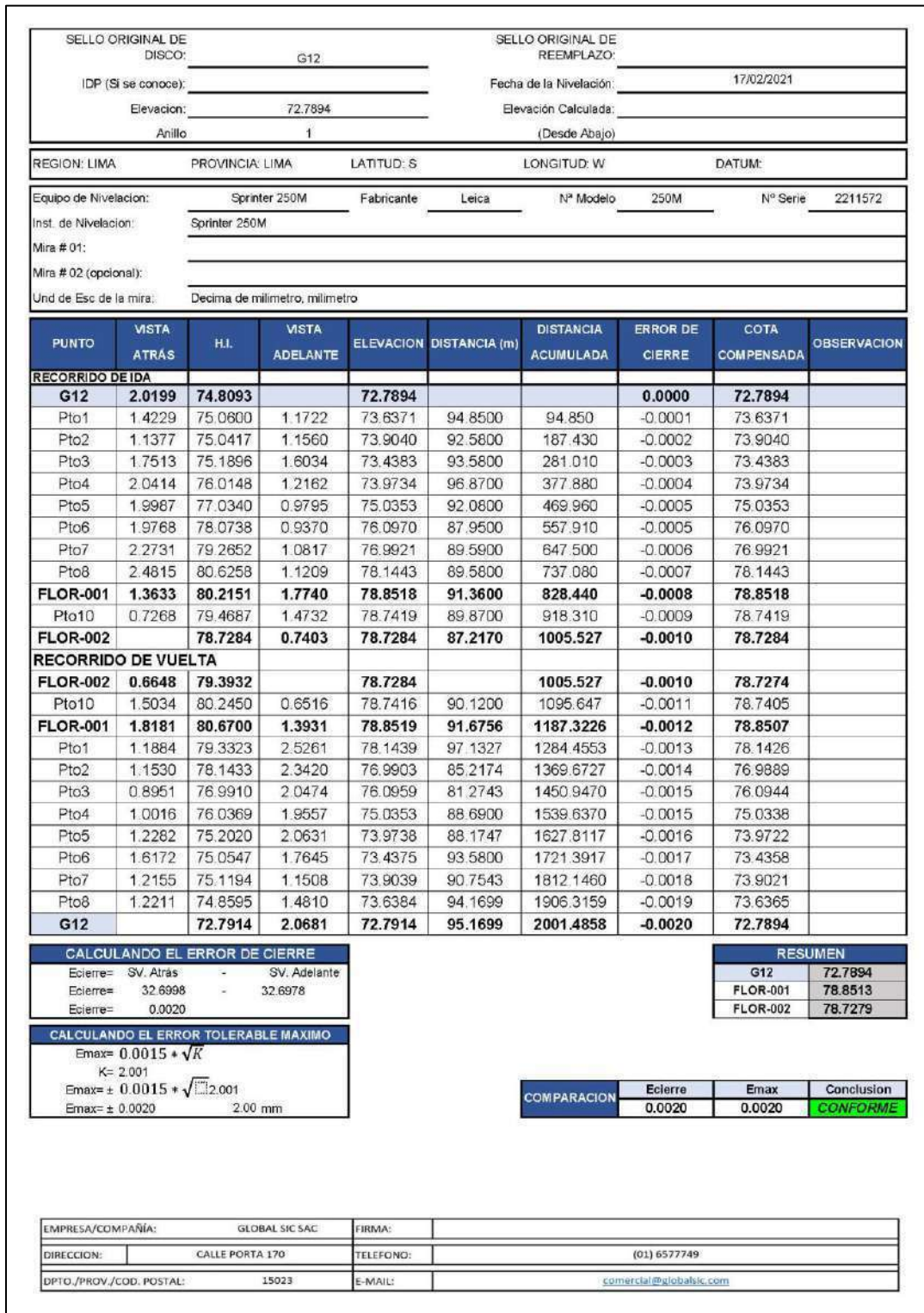

## **Anexo 8.** Planilla de nivelación

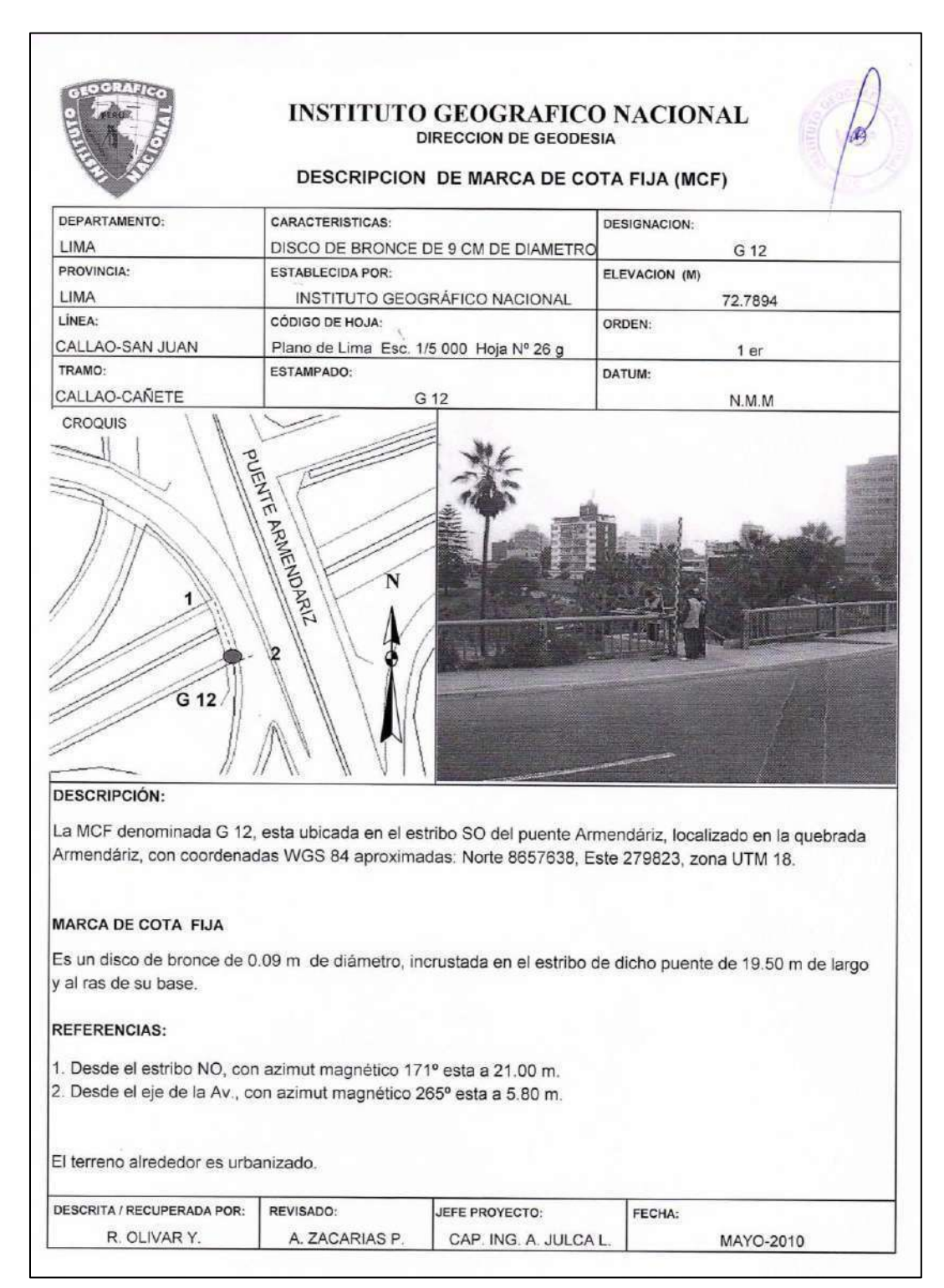

**Anexo 10.** Certificado de calibración

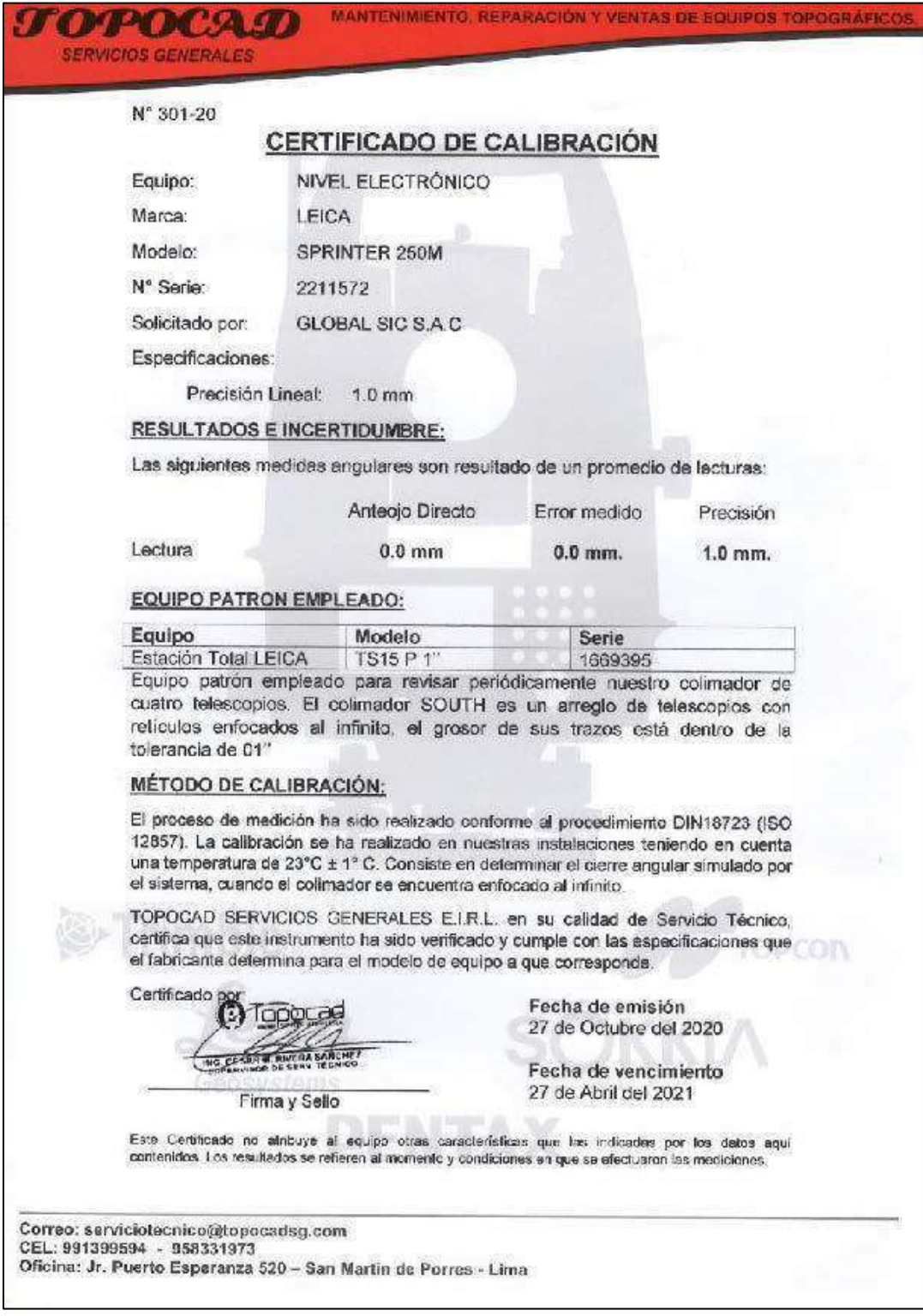

## **Anexo 11.** Descripción monográfica del CL-02

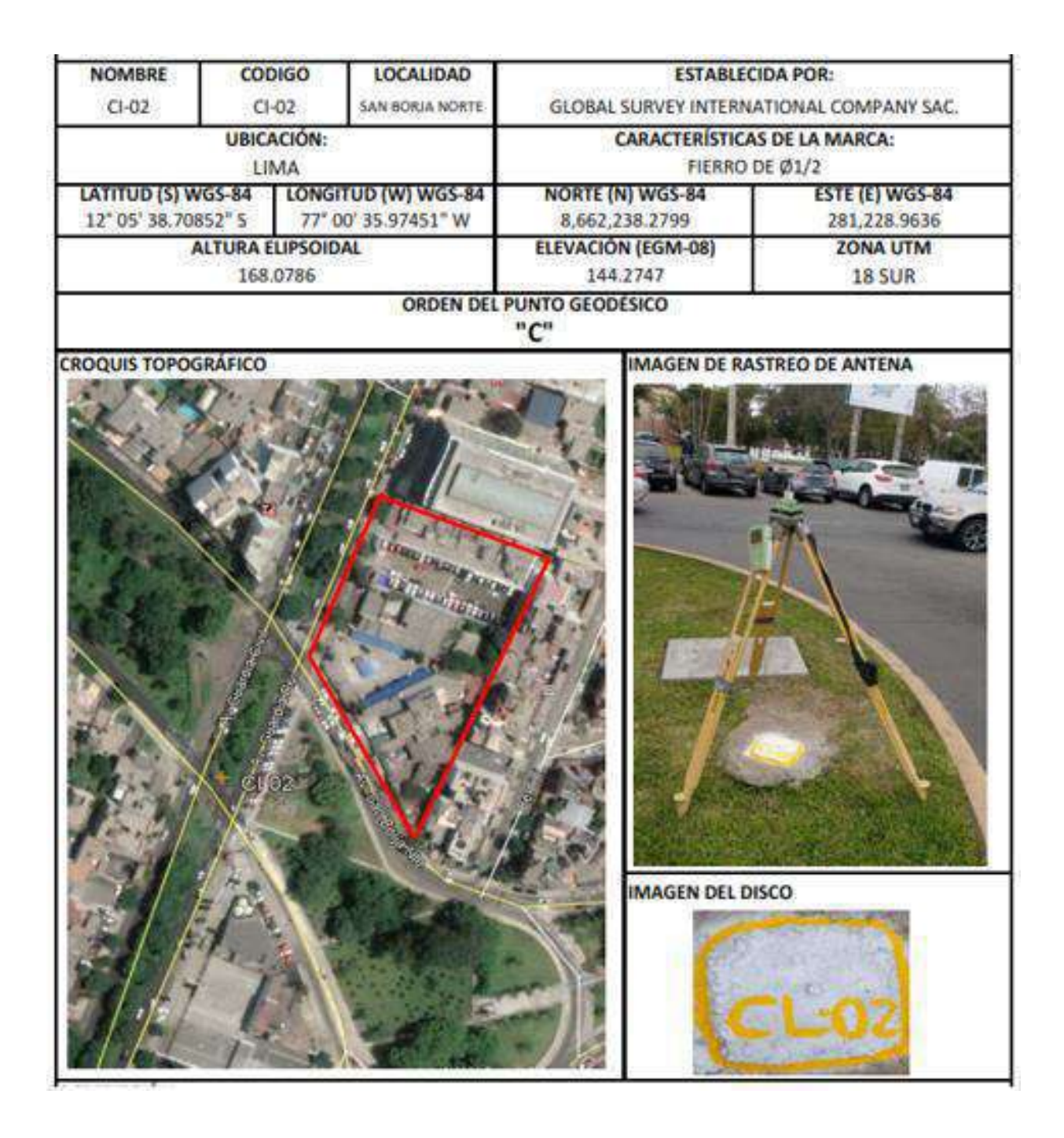

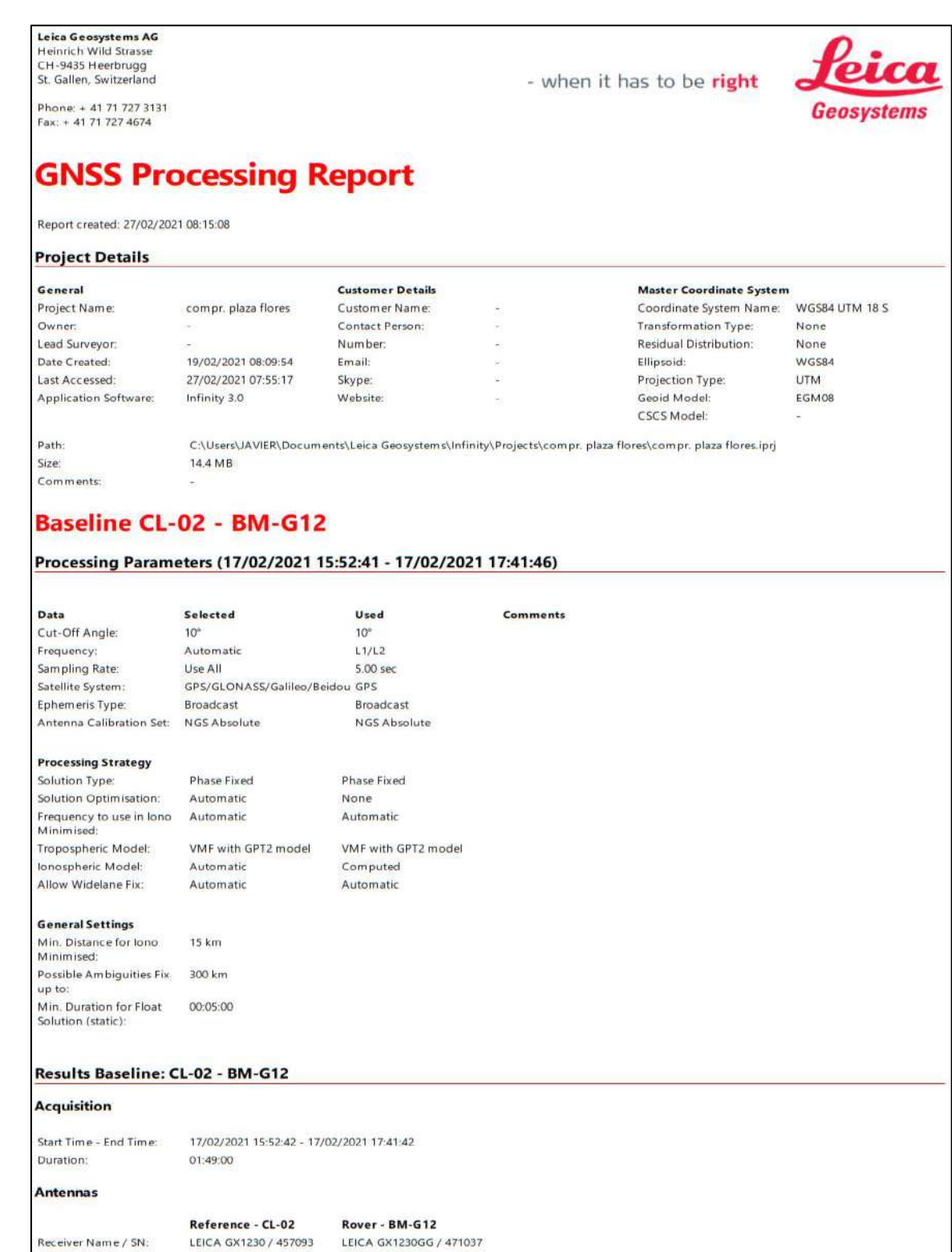

## **Anexo 12.** Reporte de cálculo Geodésico con Base CL-02

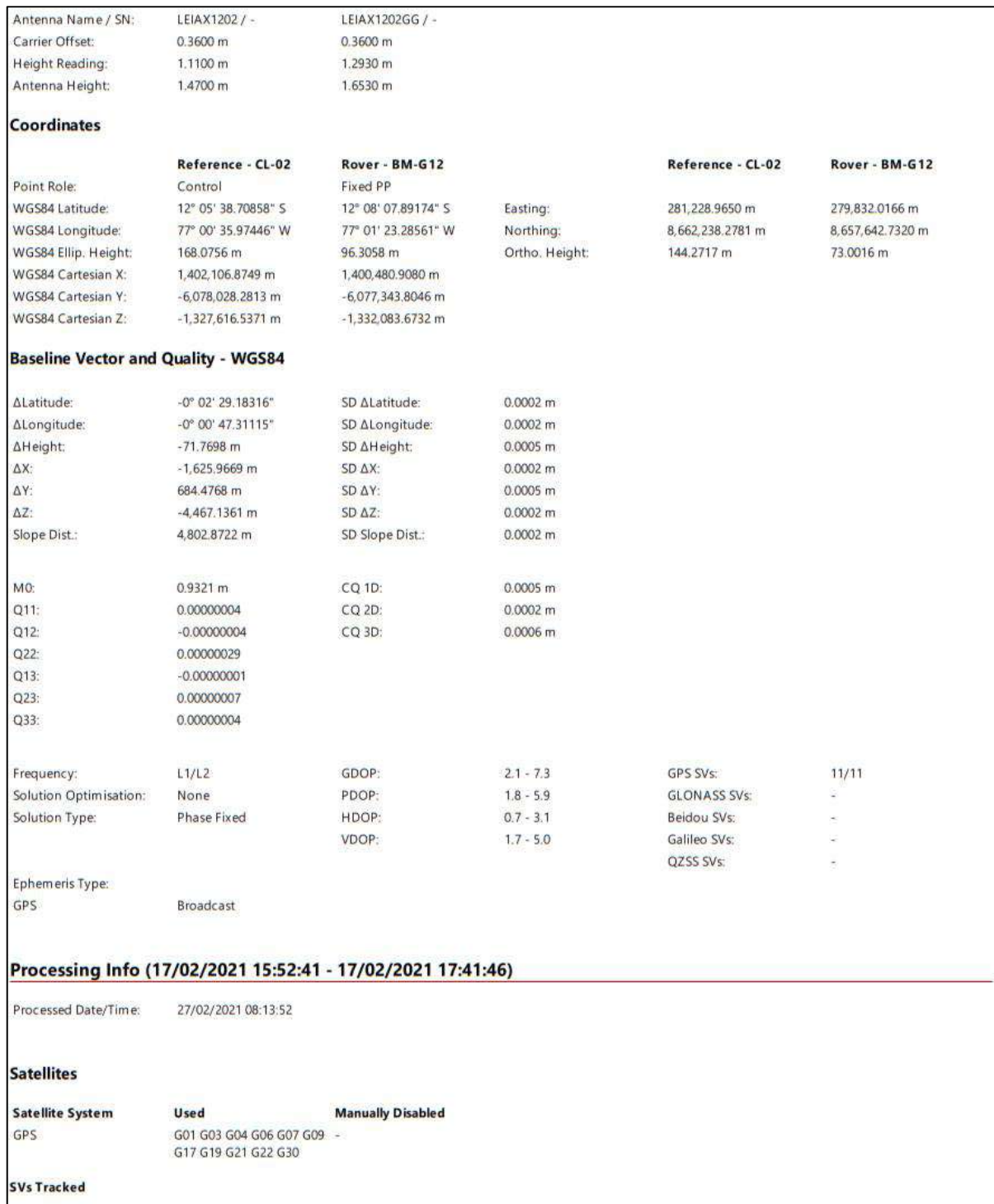

## **Anexo 13.** Especificaciones técnicas Phantom 4 Pro

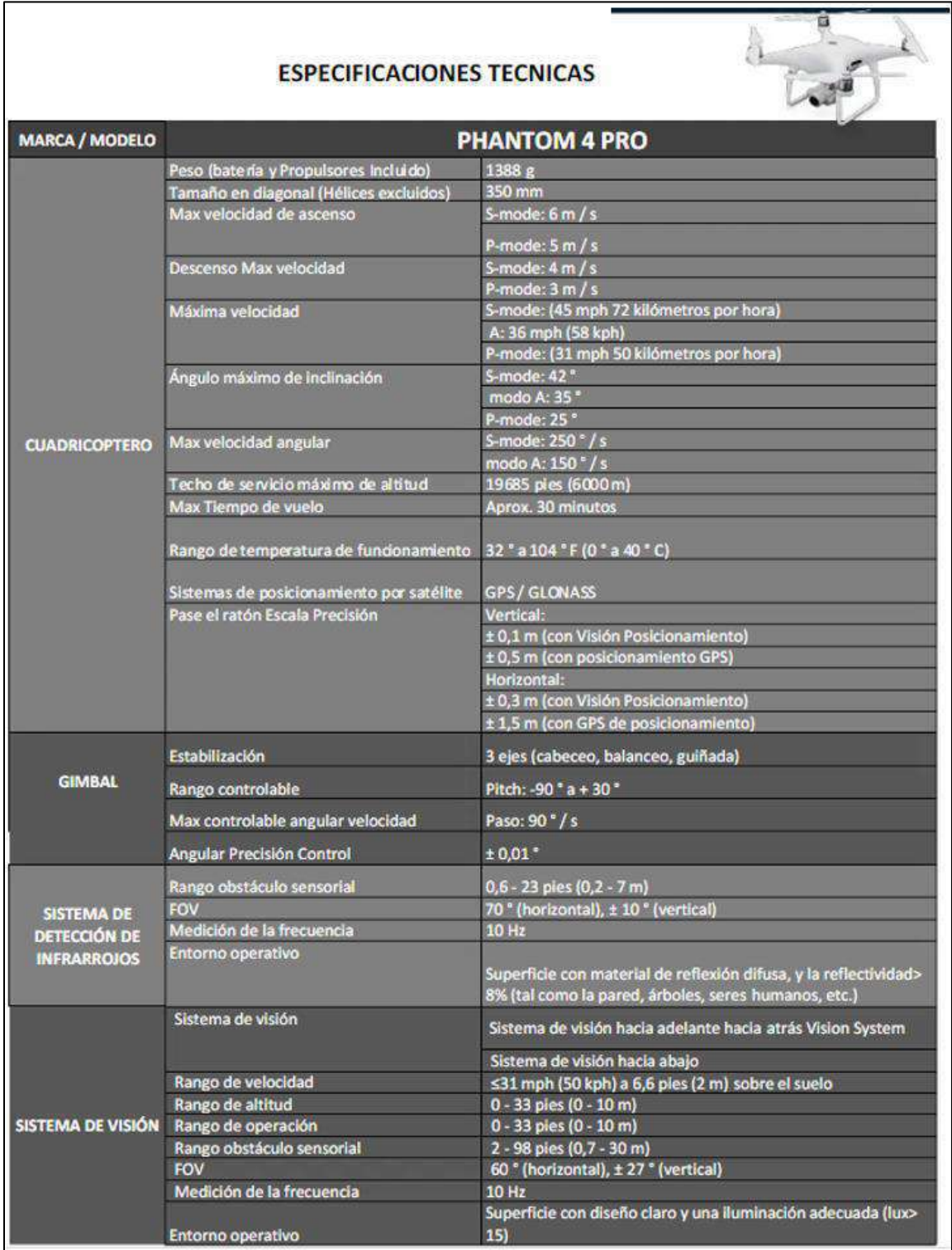

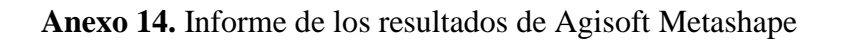

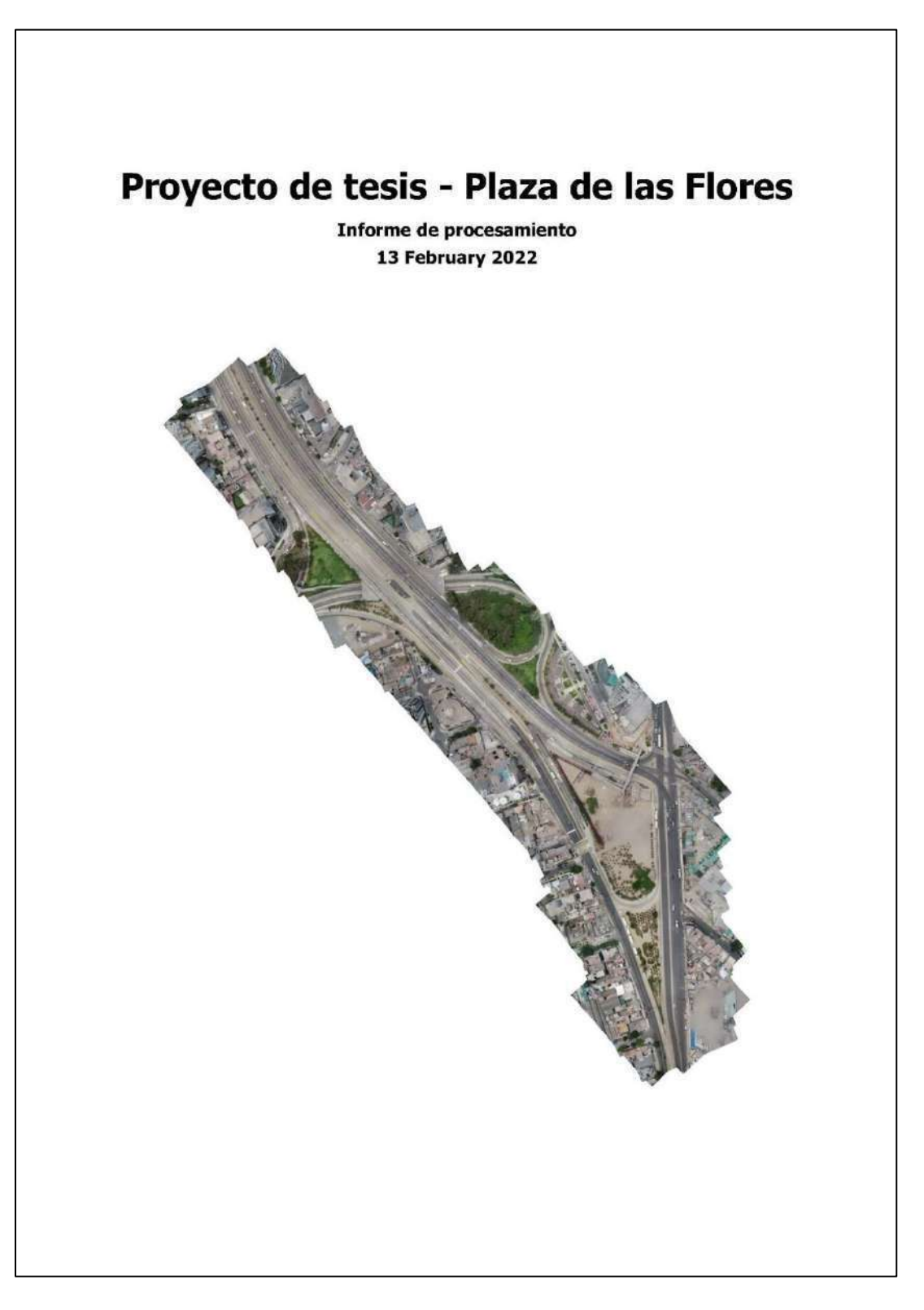

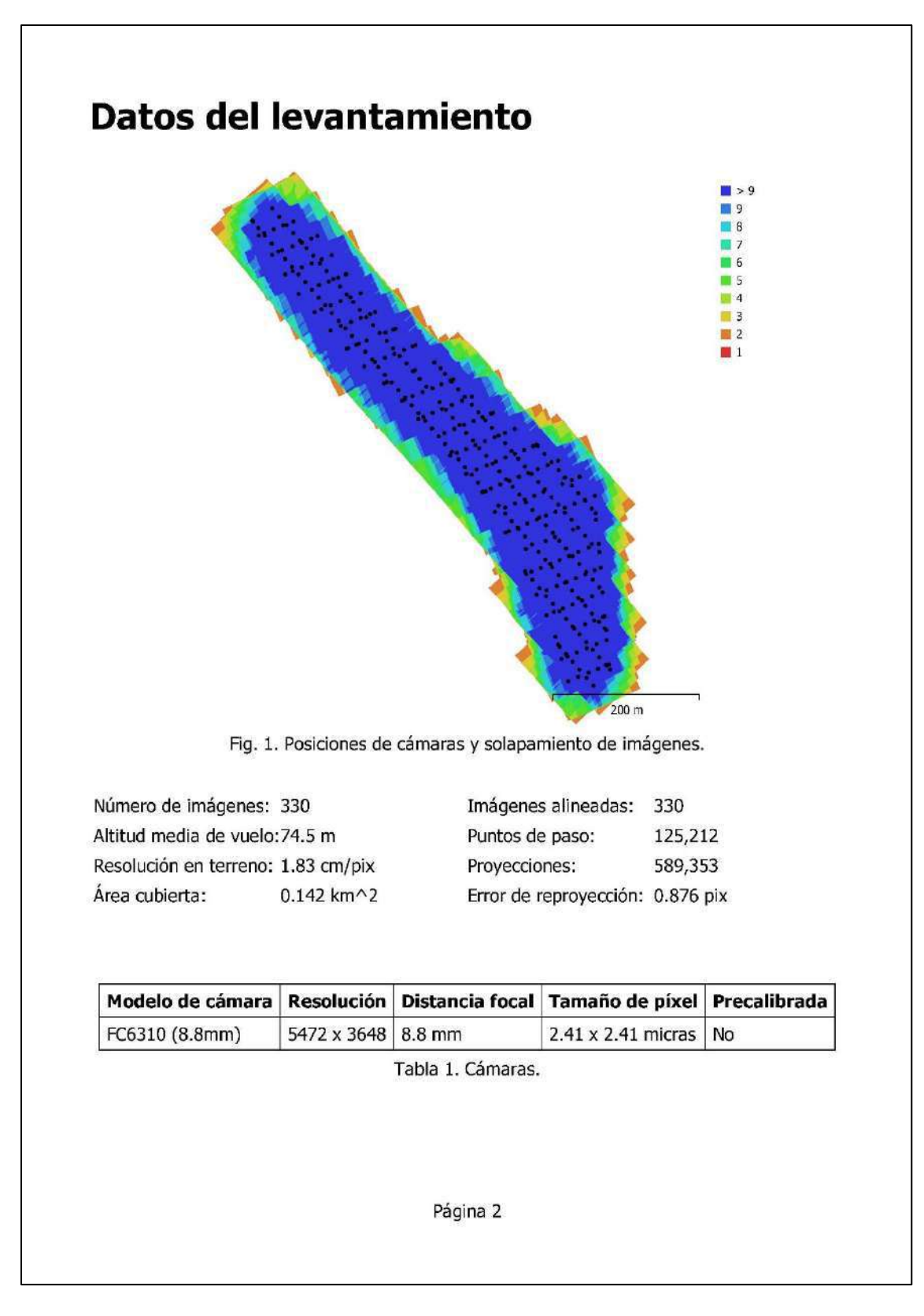

# Calibración de cámara

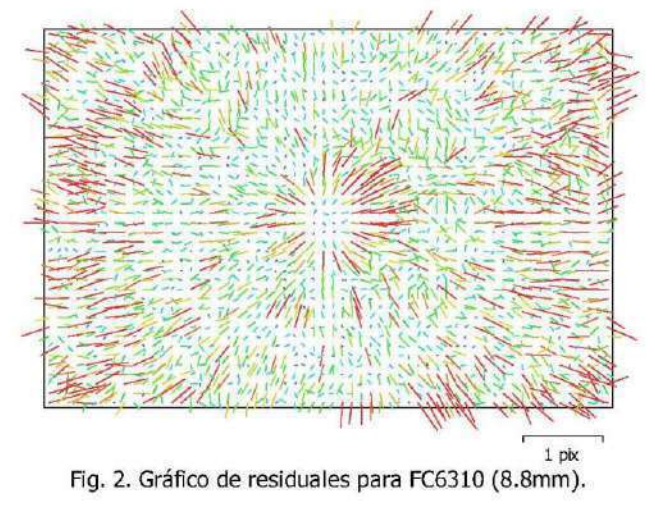

### FC6310 (8.8mm)

330 imágenes

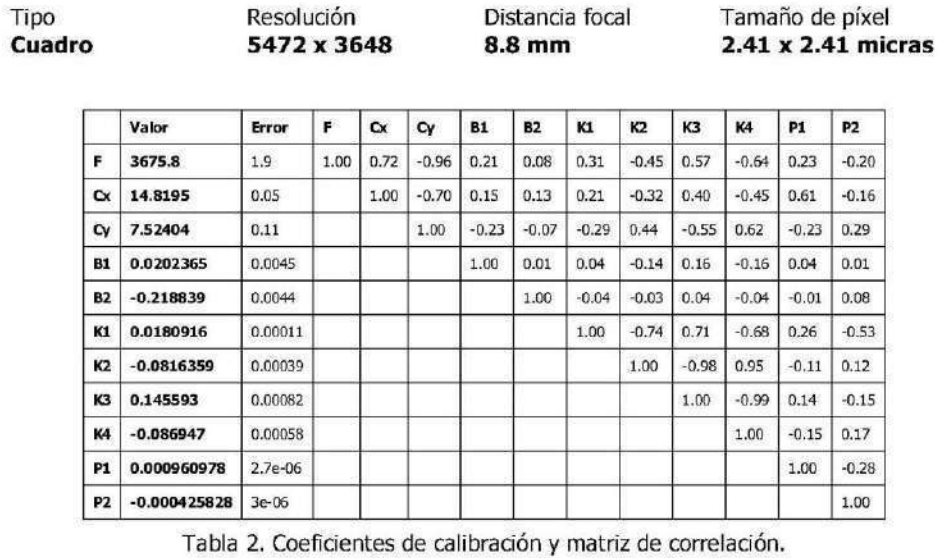

Página 3

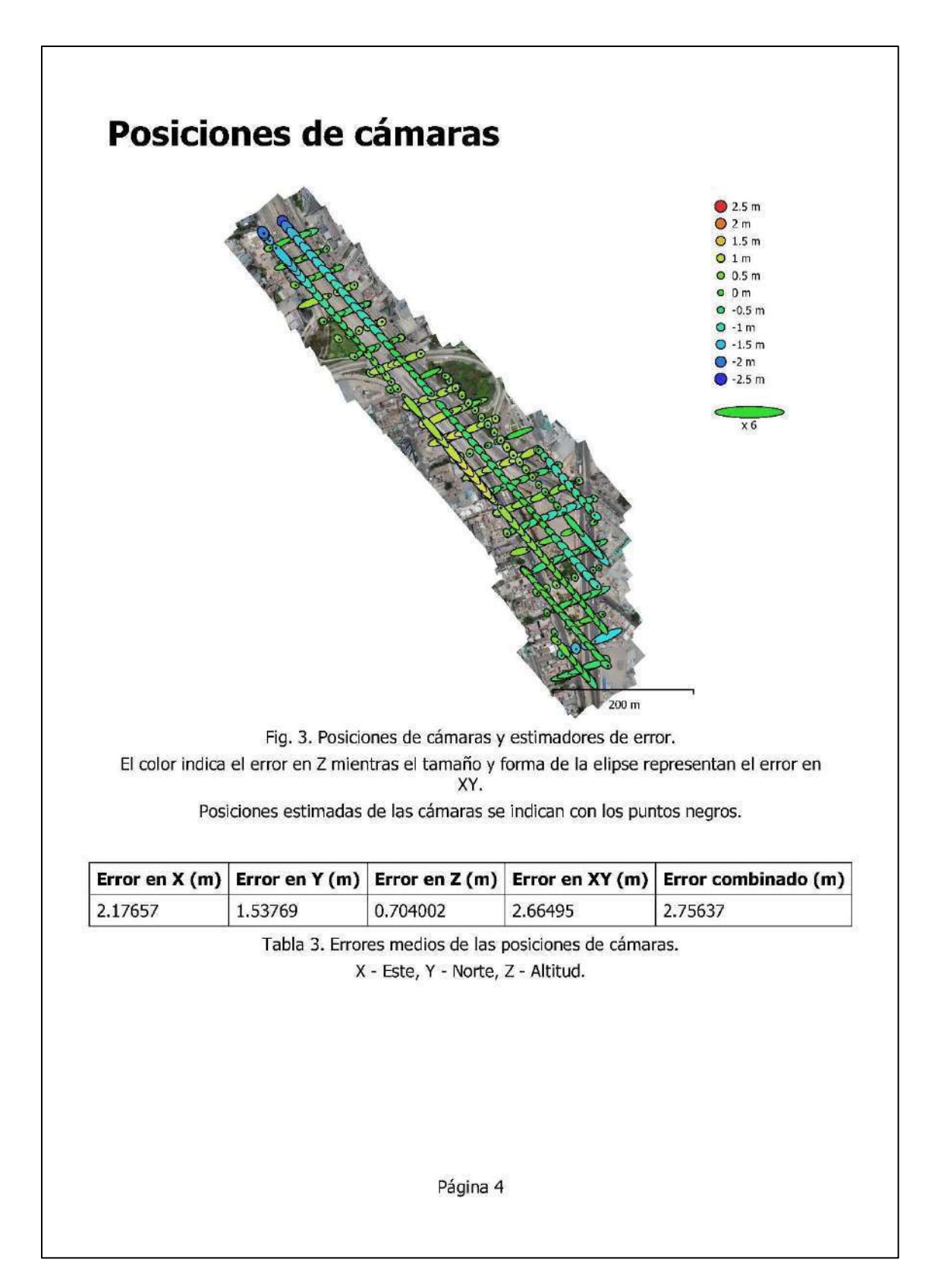
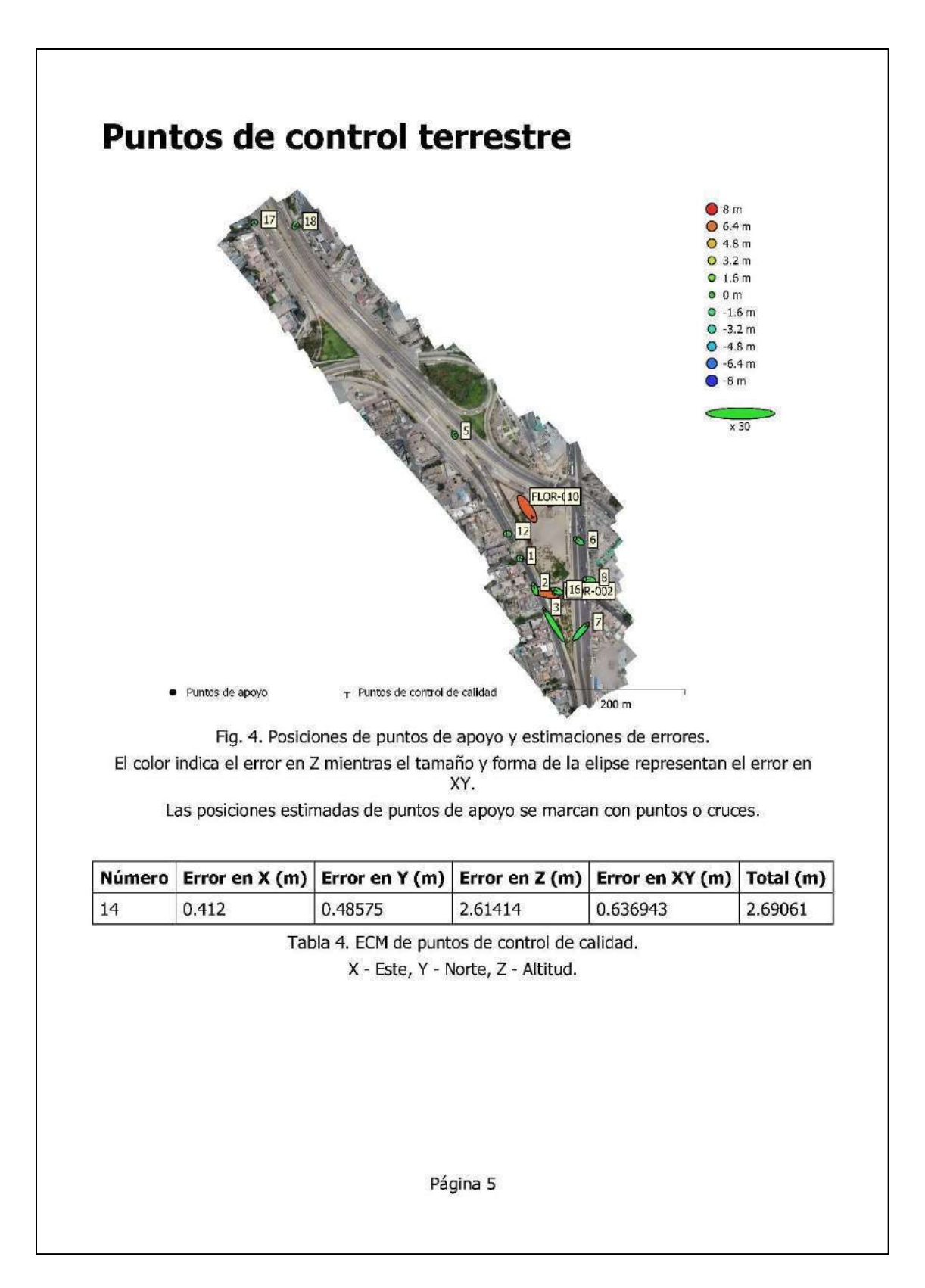

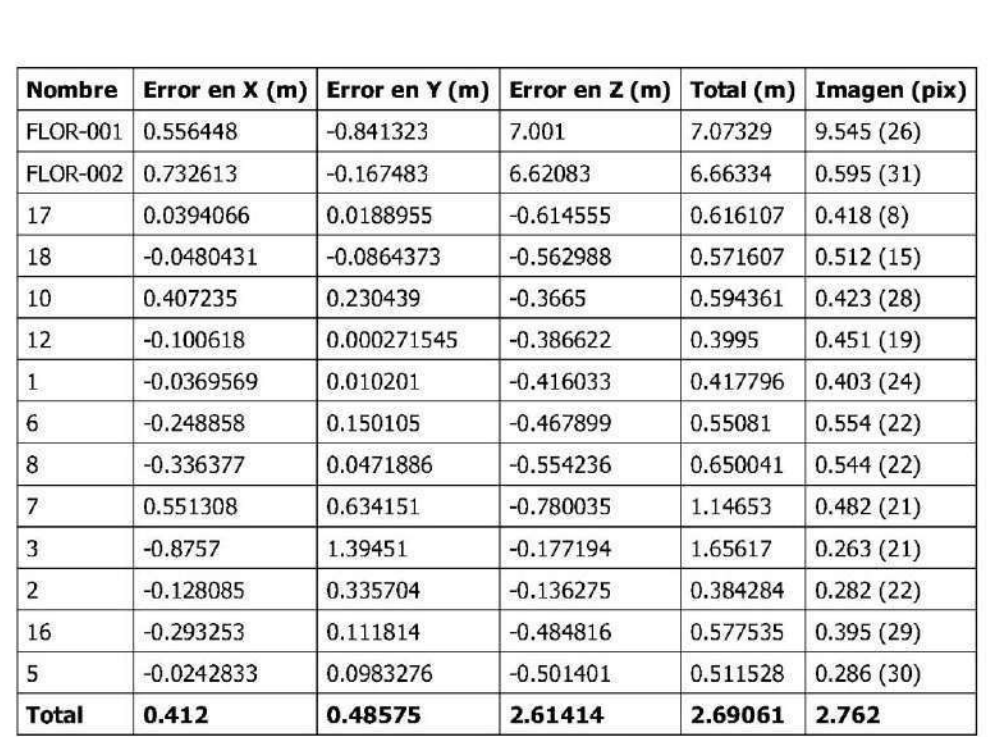

Tabla 5. Puntos de control de calidad.

X - Este, Y - Norte, Z - Altitud.

Página 6

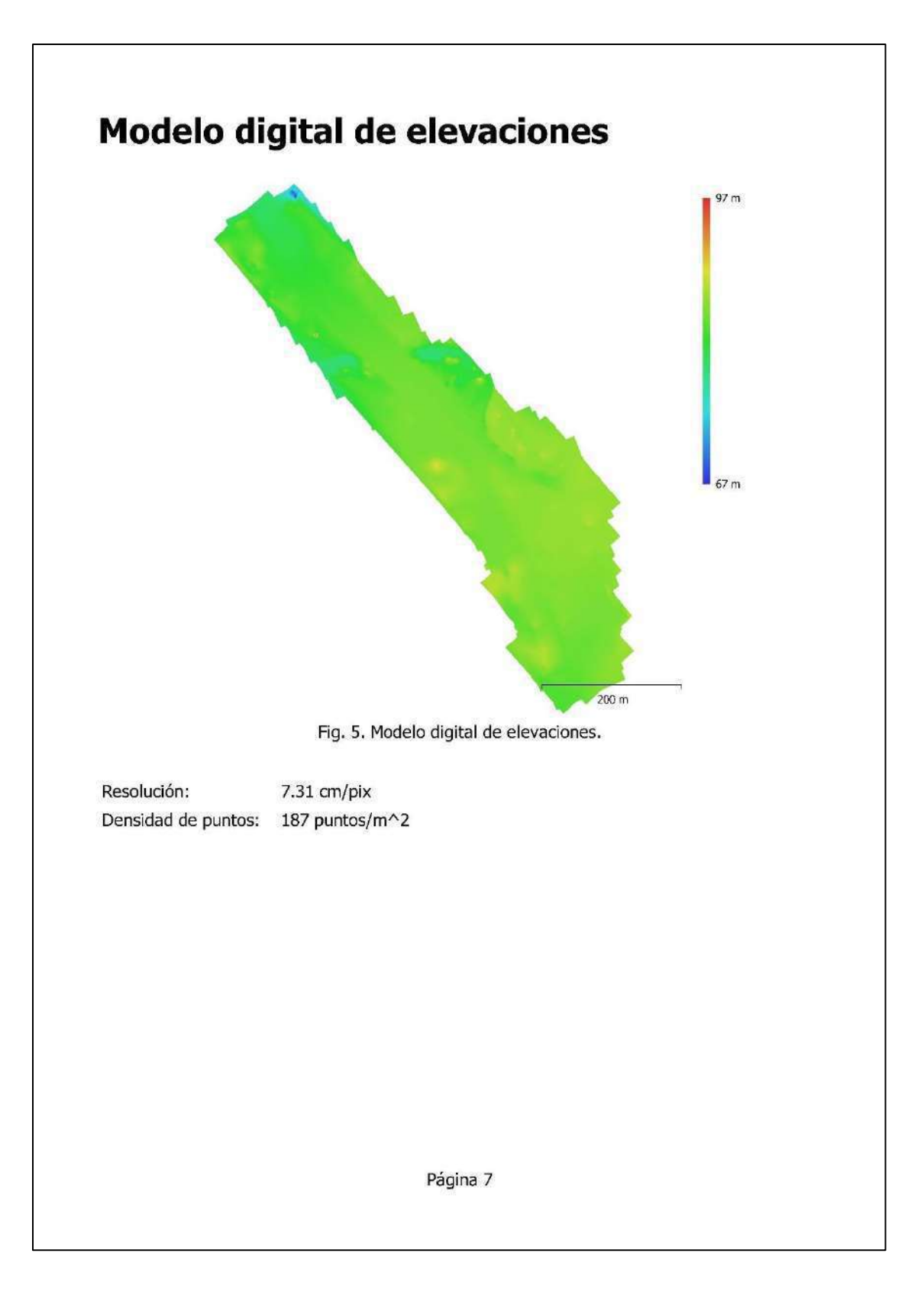

# Parámetros de procesamiento

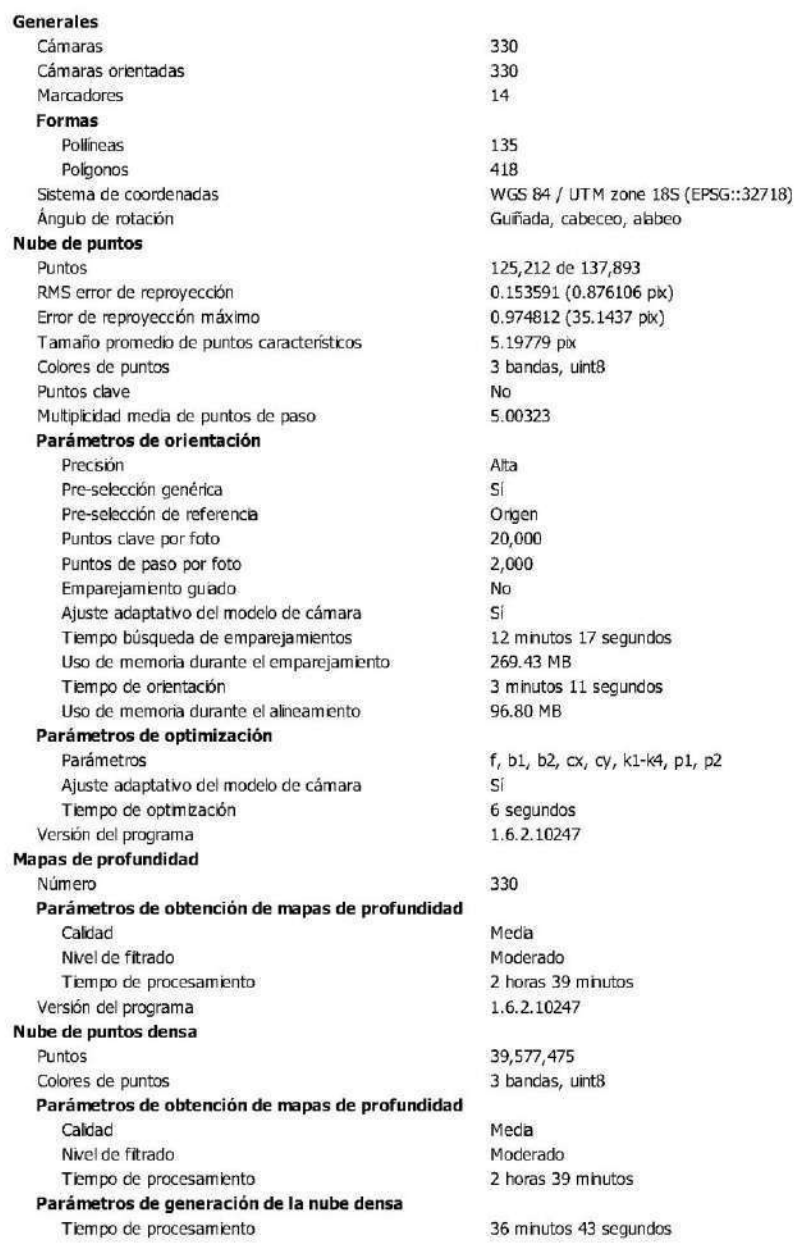

Página 8

Versión del programa 1.6.2.10247 Modelo 766,559 Caras Vértices 388, 141 Colores de vértices Parámetros de obtención de mapas de profundidad Calidad Media Nivel de fitrado Tiempo de procesamiento Parámetros de reconstrucción Tipo de superficie Origen de datos Interpolación Habiitada Máscaras volumétricas estrictas No. Tiempo de procesamiento Versión del programa **MDE** Tamaño Sistema de coordenadas Parámetros de reconstrucción Origen de datos Mala Habiltada Interpolación Tiempo de procesamiento Versión del programa Ortomosaico Tamaño Sistema de coordenadas Colores Parámetros de reconstrucción Modo de mezcla Mosaico Superficie MDE Permitir el cierre de aqujeros Si Tiempo de procesamiento Versión del programa Sistema Nombre del programa Versión del programa **OS** RAM 7.92 GB CPU  $GPU(s)$ 

3 bandas, uint8

Moderado 2 horas 39 minutos

Bajorreleve / terreno Nube de puntos densa 1 minuto 5 segundos 1.6.2.10247

12,711 x 14,414 WGS 84 / UTM zone 18S (EPSG::32718)

2 minutos 4 segundos 1.6.2.10247

32,920 x 41,464 WGS 84 / UTM zone 185 (EPSG::32718) 3 bandas, uint8

19 minutos 38 segundos 1.6.2.10247

Agsoft Metashape Professional 1.6.2 build 10247 Windows 64 bt Inte(R) Core(TM) 7-8550U CPU @ 1.80GHz GeForce MX130

Página 9

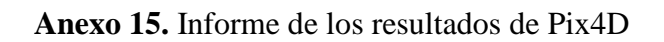

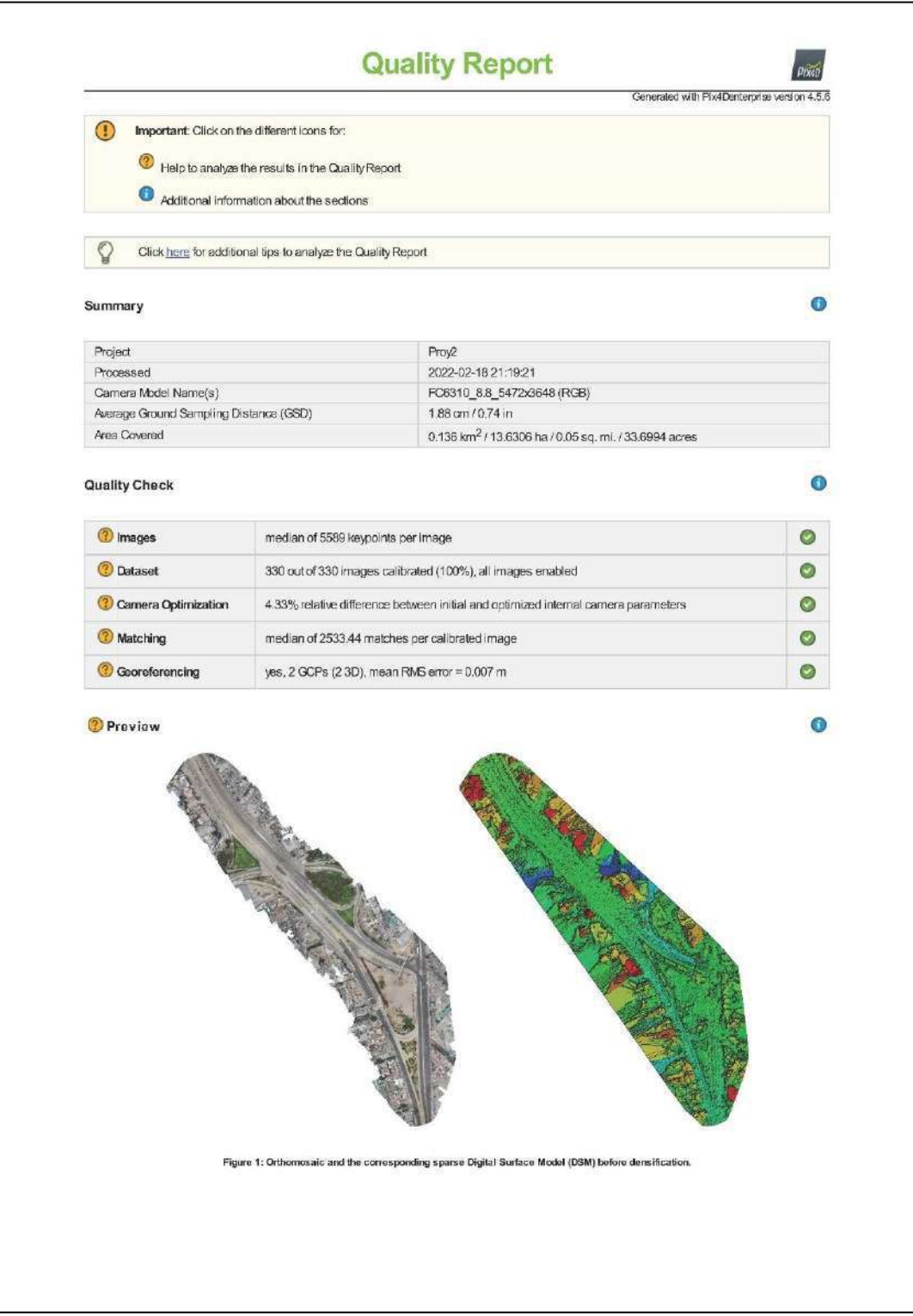

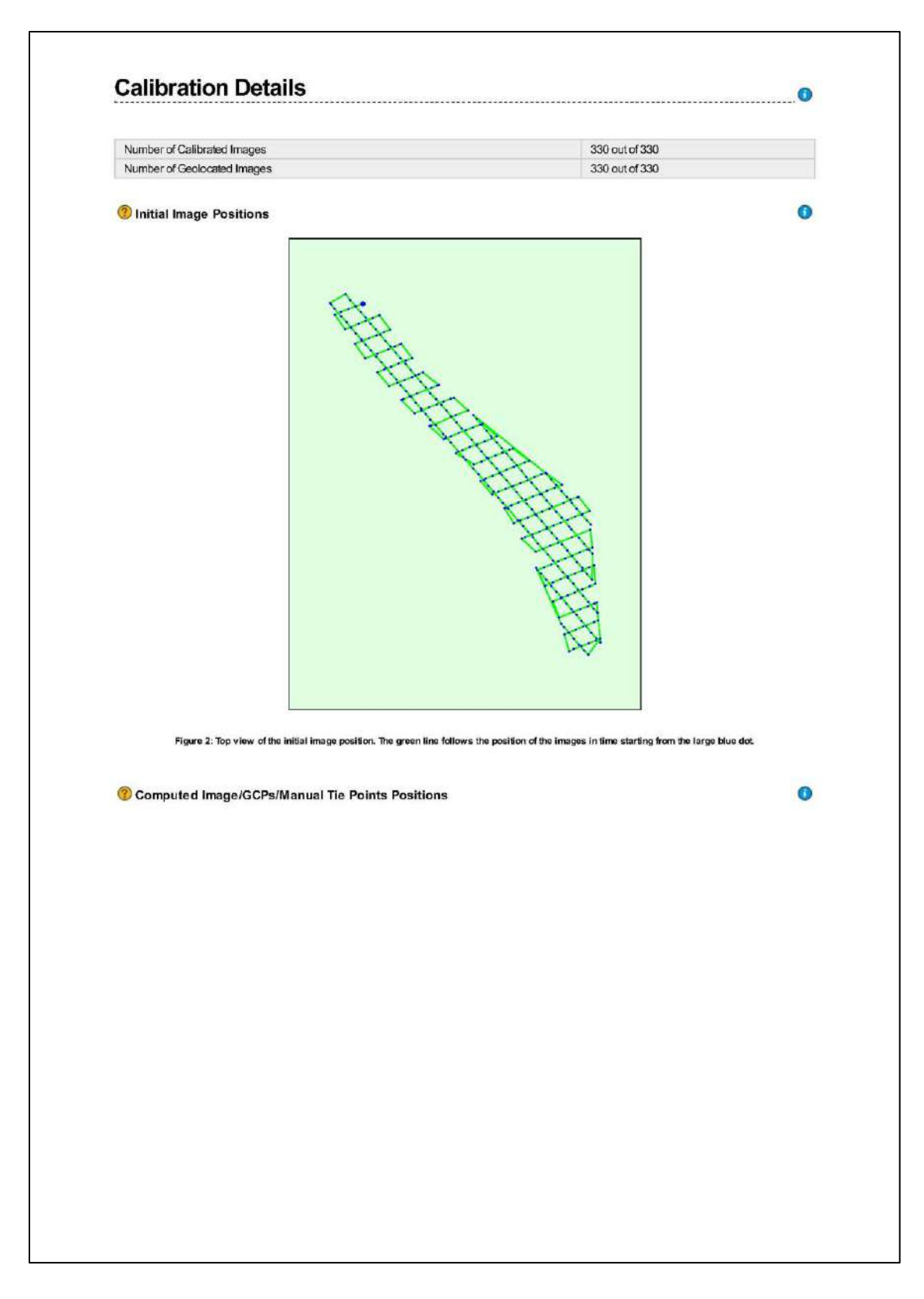

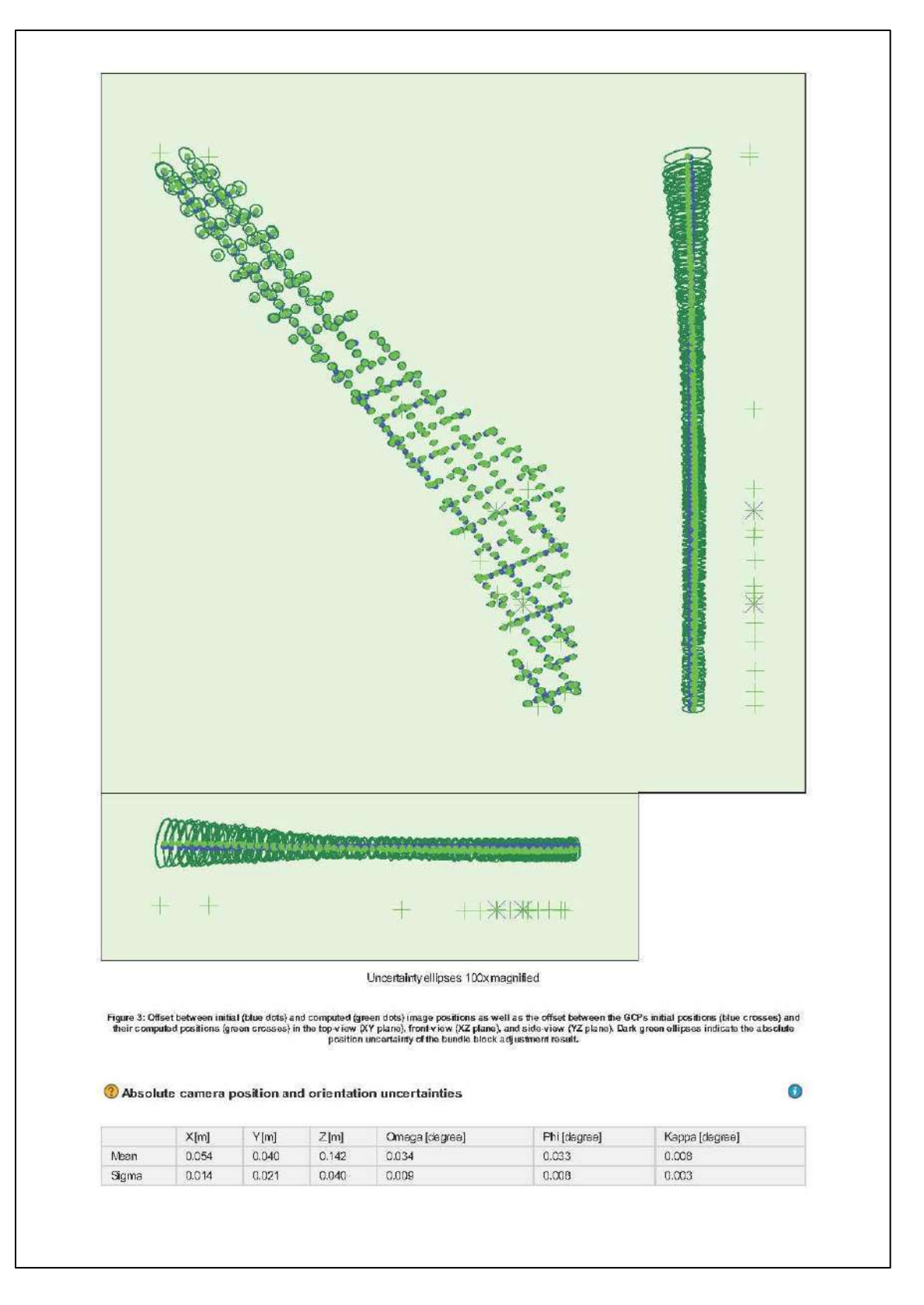

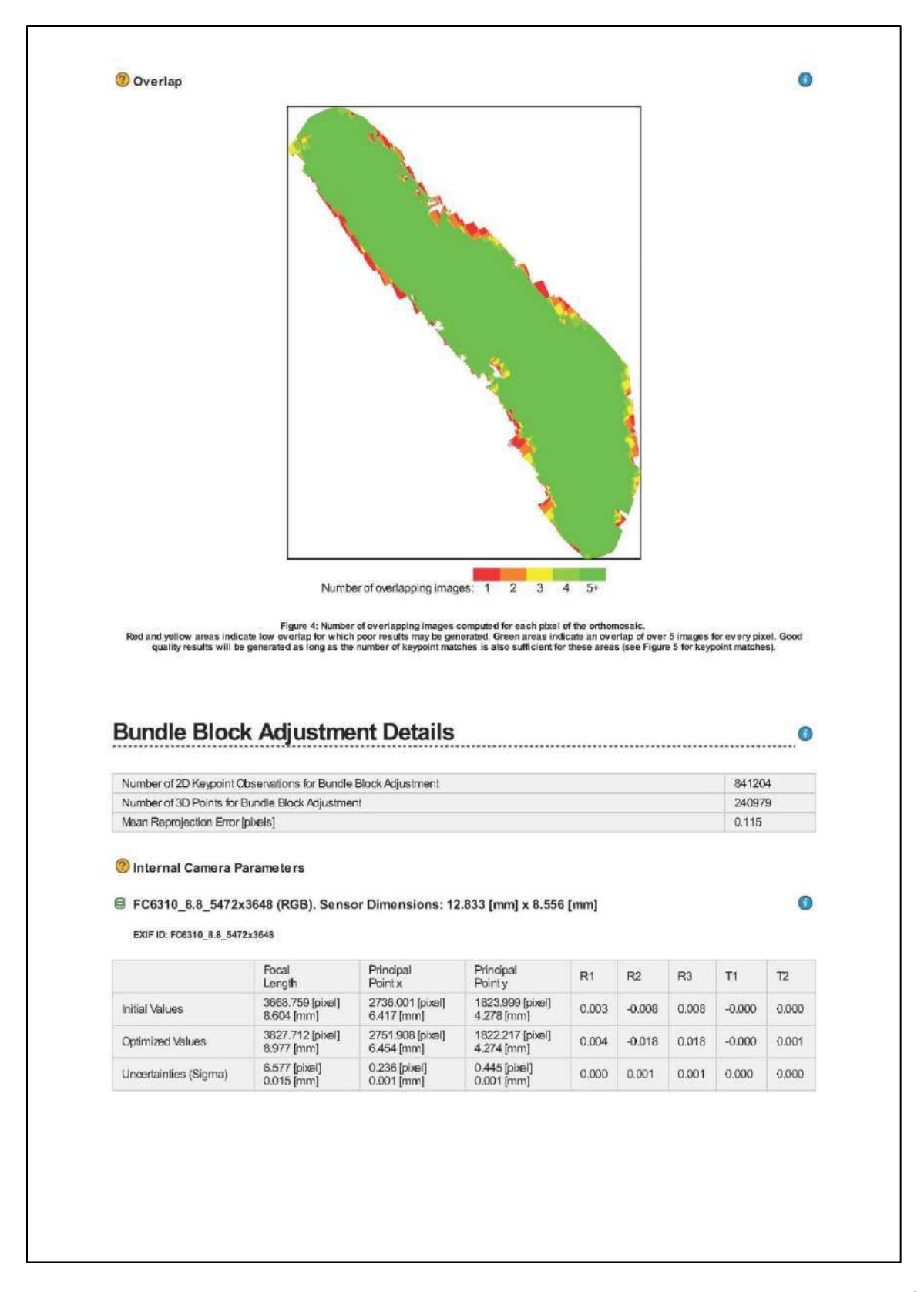

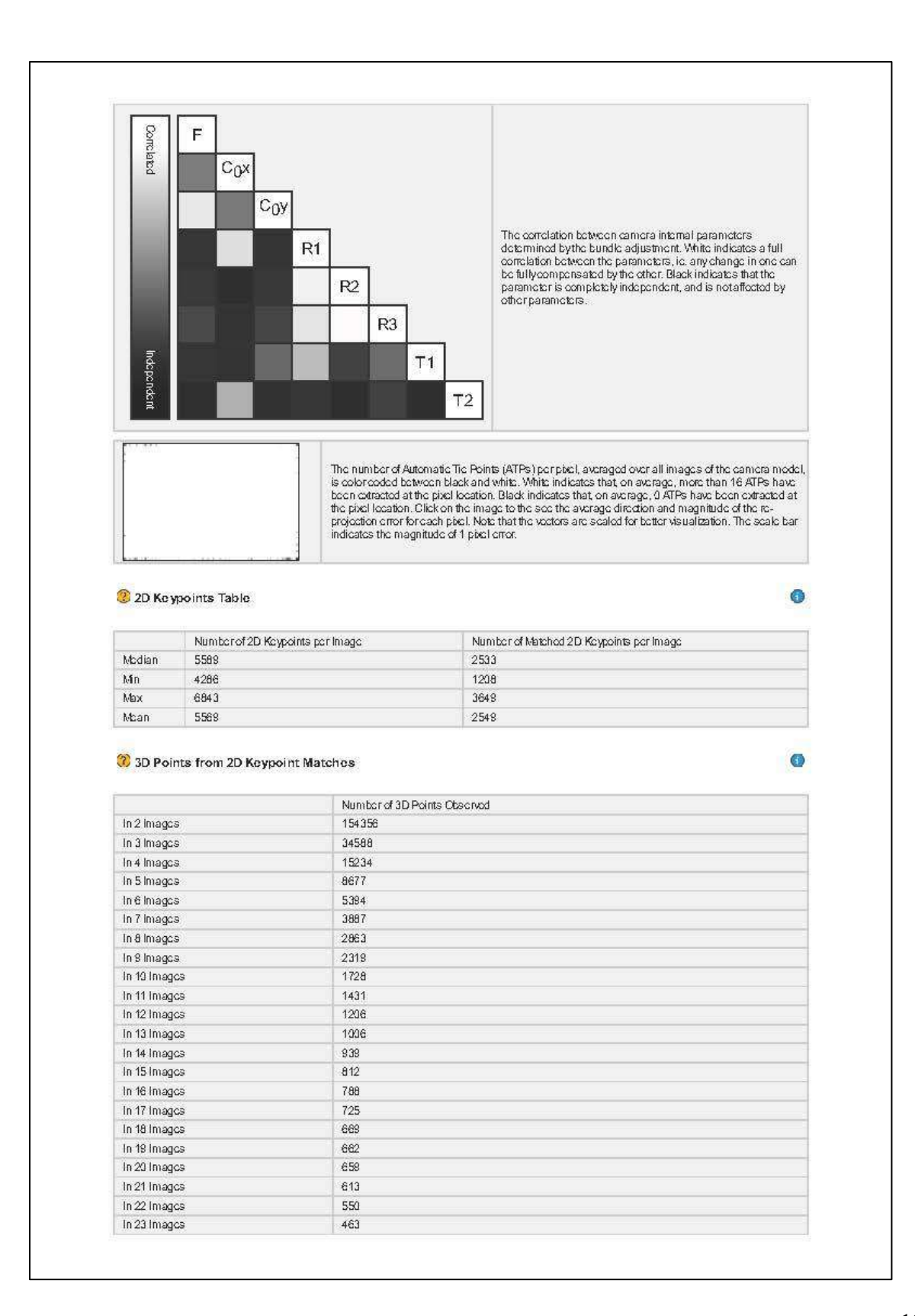

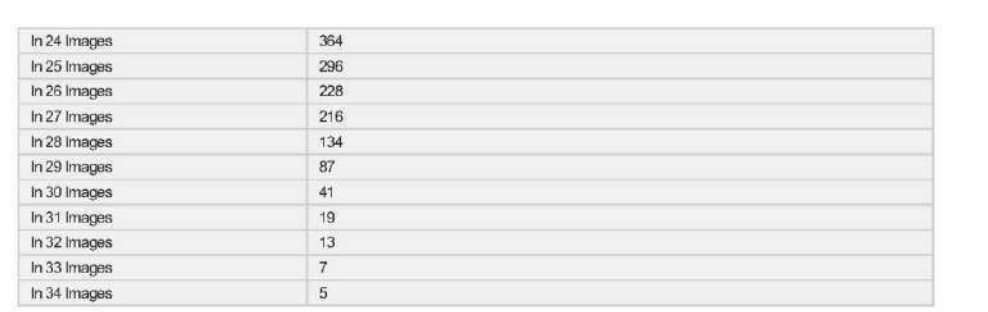

### <sup>2</sup> 2D Keypoint Matches

 $\bullet$ 

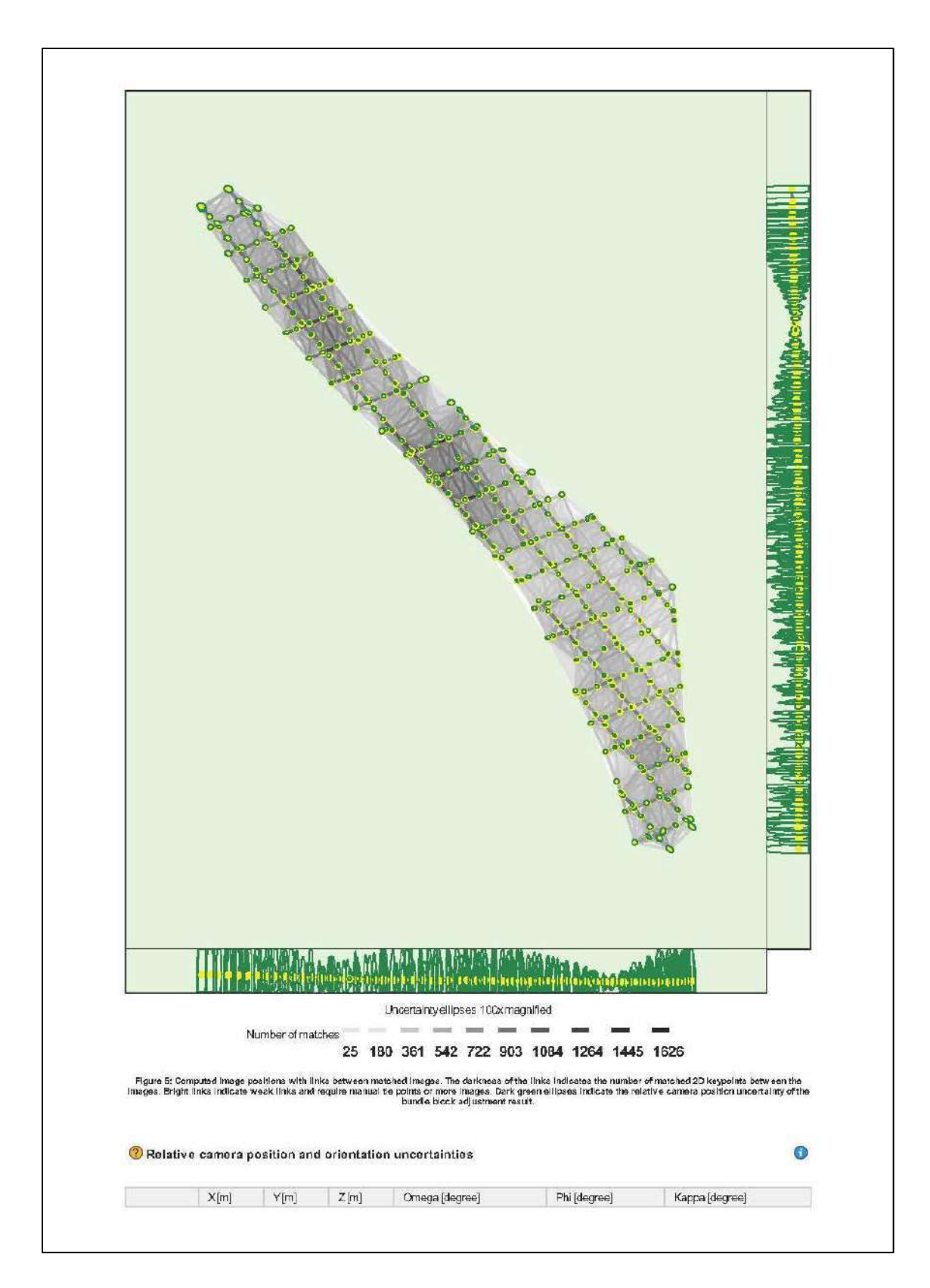

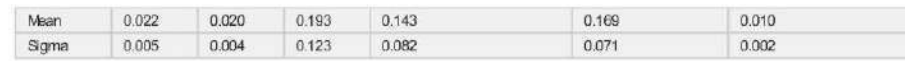

#### Manual Tie Points

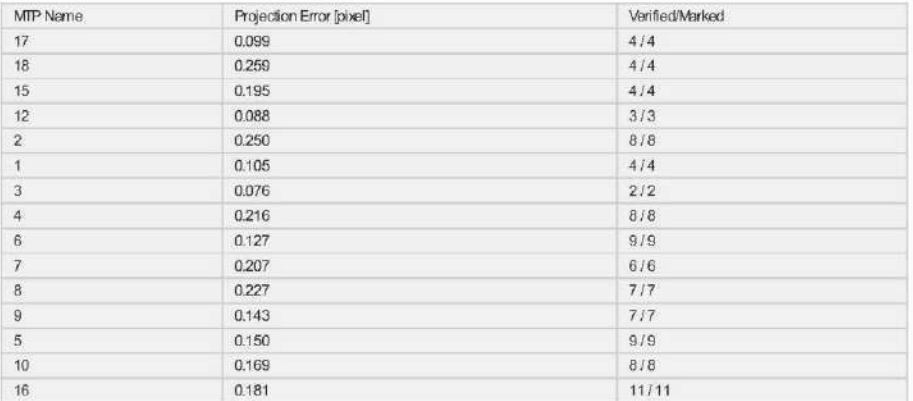

Projection errors for manual tie points. The last column counts the number of images where the manual tie point has been automatically verified vs. manually

# **Geolocation Details**

# Ground Control Points

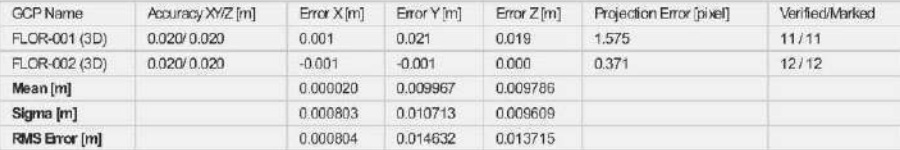

Localisation accuracy per GGP and mean errors in the three coordinate directions. The last column counts the number of calibrated images where the GCP has<br>boon automatically verified vs. manually marked.

#### Absolute Geolocation Variance

## $\bullet$

 $\bullet$ 

 $\bullet$ 

 $\bullet$ 

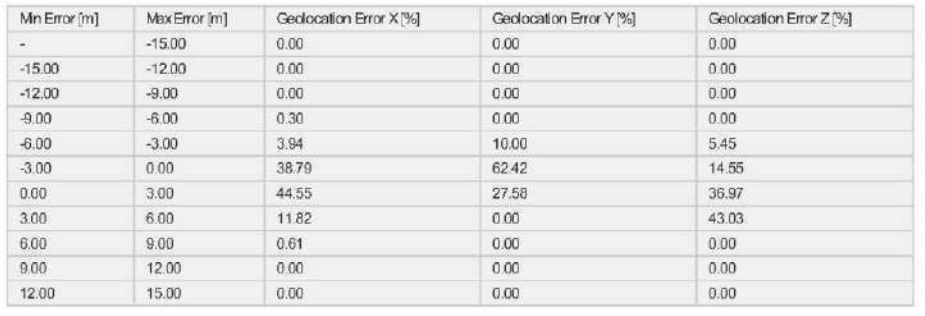

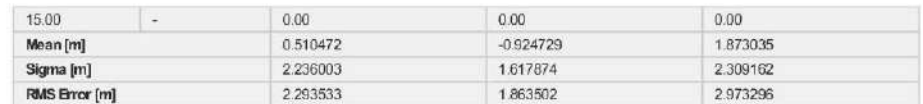

Min Error and Max Error represent geolocation error intervals between -1.5 and 1.5 times the maximum accuracy of all the images. Columns X, Y, Z ahow the<br>percentage of images with geolocation errors within the predefined e

#### Relative Geolocation Variance

# $\bullet$

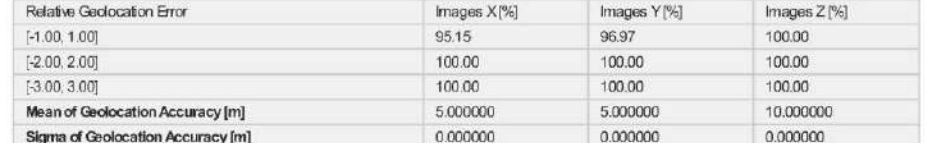

Images X, Y, Z represent the percentage of images with a relative geolocation error in X, Y, Z.

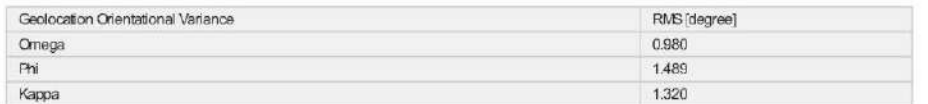

Geolocation RMS error of the orientation angles given by the difference between the initial and computed image orientation angles.

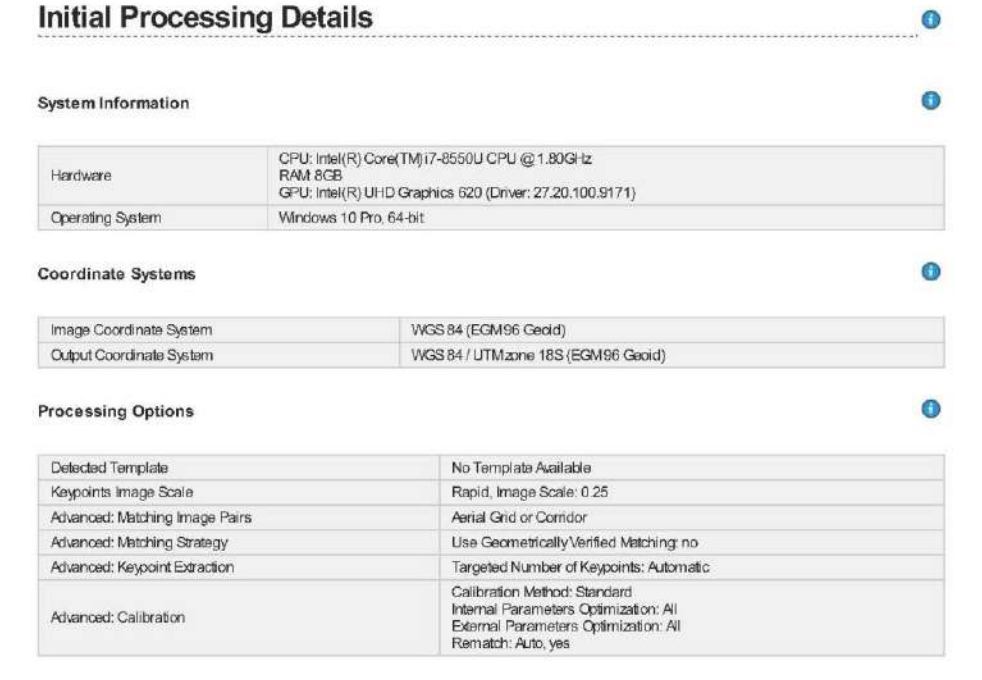

# **Point Cloud Densification details**

 $\bullet$ 

#### **Processing Options**

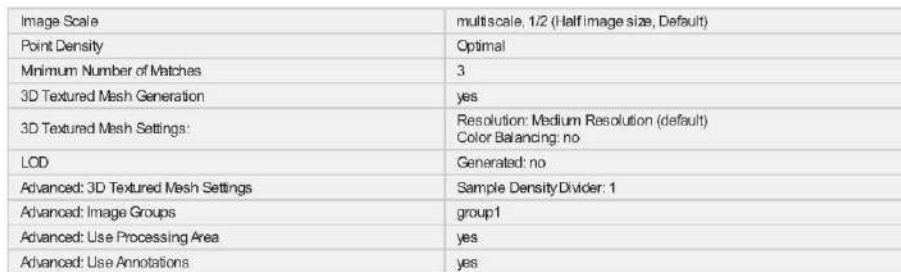

#### **Results**

**Processing Options** 

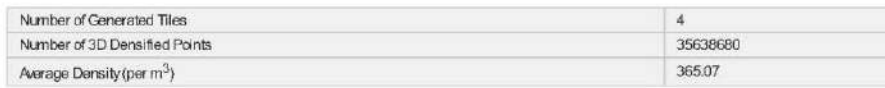

# DSM, Orthomosaic and Index Details

 $\bullet$ 

 $\bullet$ 

 $\bullet$ 

 $\bullet$ 

#### DSMand Orthomosaic Resolution 1 x GSD (1.88 [cm/pixel]) Noise Filtering: yes<br>Surface Smoothing: yes, Type: Sharp **DSMFilters** Generated: yes<br>Method: Inverse Distance Weighting<br>Marge Tiles: yes Raster DSM Cenerated: yes<br>Merge Tiles: yes<br>Geo TIFF Without Transparency: no<br>Google Maps Tiles and KML: no Orthomosaic Generated: yes<br>Merge Tiles: yes Raster DTM **DTMResolution**  $5 \times$ GSD (1.88 [cm/pixel]) Contour Base (m)<br>Contour Base (m): 0<br>Elevation Interval (m): 0.5<br>Resolution (cm): 100<br>Minimum Line Size (vertices): 20 Contour Lines Generation